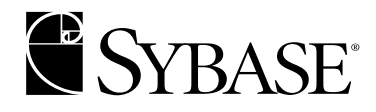

# **Performance and Tuning Guide: Volume 3 - Tools for Monitoring and Analyzing Performance**

**Adaptive Server Enterprise 12.5**

#### DOCUMENT ID: 33619-01-1250-03

#### LAST REVISED: July 2001

Copyright © 1989-2001 by Sybase, Inc. All rights reserved.

This publication pertains to Sybase database management software and to any subsequent release until otherwise indicated in new editions or technical notes. Information in this document is subject to change without notice. The software described herein is furnished under a license agreement, and it may be used or copied only in accordance with the terms of that agreement.

To order additional documents, U.S. and Canadian customers should call Customer Fulfillment at (800) 685-8225, fax (617) 229-9845.

Customers in other countries with a U.S. license agreement may contact Customer Fulfillment via the above fax number. All other international customers should contact their Sybase subsidiary or local distributor. Upgrades are provided only at regularly scheduled software release dates. No part of this publication may be reproduced, transmitted, or translated in any form or by any means, electronic, mechanical, manual, optical, or otherwise, without the prior written permission of Sybase, Inc.

Sybase, the Sybase logo, ADA Workbench, Adaptable Windowing Environment, Adaptive Component Architecture, Adaptive Server, Adaptive Server Anywhere, Adaptive Server Enterprise, Adaptive Server Enterprise Monitor, Adaptive Server Enterprise Replication, Adaptive Server Everywhere, Adaptive Server IQ, Adaptive Warehouse, AnswerBase, Anywhere Studio, Application Manager, AppModeler, APT Workbench, APT-Build, APT-Edit, APT-Execute, APT-FORMS, APT-Translator, APT-Library, Backup Server, ClearConnect, Client-Library, Client Services, Data Pipeline, Data Workbench, DataArchitect, Database Analyzer, DataExpress, DataServer, DataWindow, DB-Library, dbQueue, Developers Workbench, Direct Connect Anywhere, DirectConnect, Distribution Director, E-Anywhere, E-Whatever, Embedded SQL, EMS, Enterprise Application Studio, Enterprise Client/Server, Enterprise Connect, Enterprise Data Studio, Enterprise Manager, Enterprise SQL Server Manager, Enterprise Work Architecture, Enterprise Work Designer, Enterprise Work Modeler, EWA, Financial Fusion, Financial Fusion Server, Gateway Manager, ImpactNow, InfoMaker, Information Anywhere, Information Everywhere, InformationConnect, InternetBuilder, iScript, Jaguar CTS, jConnect for JDBC, KnowledgeBase, MainframeConnect, Maintenance Express, MAP, MDI Access Server, MDI Database Gateway, media.splash, MetaWorks, MySupport, Net-Gateway, Net-Library, ObjectConnect, ObjectCycle, OmniConnect, OmniSQL Access Module, OmniSQL Toolkit, Open Client, Open ClientConnect, Open Client/Server, Open Client/Server Interfaces, Open Gateway, Open Server, Open ServerConnect, Open Solutions, Optima++, PB-Gen, PC APT Execute, PC DB-Net, PC Net Library, Power++, power.stop, PowerAMC, PowerBuilder, PowerBuilder Foundation Class Library, PowerDesigner, PowerDimensions, PowerDynamo, PowerJ, PowerScript, PowerSite, PowerSocket, Powersoft, PowerStage, PowerStudio, PowerTips, Powersoft Portfolio, Powersoft Professional, PowerWare Desktop, PowerWare Enterprise, ProcessAnalyst, Report Workbench, Report-Execute, Replication Agent, Replication Driver, Replication Server, Replication Server Manager, Replication Toolkit, Resource Manager, RW-DisplayLib, RW-Library, S-Designor, SDF, Secure SQL Server, Secure SQL Toolset, Security Guardian, SKILS, smart.partners, smart.parts, smart.script, SQL Advantage, SQL Anywhere, SQL Anywhere Studio, SQL Code Checker, SQL Debug, SQL Edit, SQL Edit/TPU, SQL Everywhere, SQL Modeler, SQL Remote, SQL Server, SQL Server Manager, SQL SMART, SQL Toolset, SQL Server/CFT, SQL Server/DBM, SQL Server SNMP SubAgent, SQL Station, SQLJ, STEP, SupportNow, Sybase Central, Sybase Client/Server Interfaces, Sybase Financial Server, Sybase Gateways, Sybase MPP, Sybase SQL Desktop, Sybase SQL Lifecycle, Sybase SQL Workgroup, Sybase User Workbench, SybaseWare, Syber Financial, SyberAssist, SyBooks, System 10, System 11, System XI (logo), SystemTools, Tabular Data Stream, Transact-SQL, Translation Toolkit, UNIBOM, Unilib, Uninull, Unisep, Unistring, URK Runtime Kit for UniCode, Viewer, Visual Components, VisualSpeller, VisualWriter, VQL, WarehouseArchitect, Warehouse Control Center, Warehouse Studio, Warehouse WORKS, Watcom, Watcom SQL, Watcom SQL Server, Web Deployment Kit, Web.PB, Web.SQL, WebSights, WebViewer, WorkGroup SQL Server, XA-Library, XA-Server and XP Server are trademarks of Sybase, Inc. 3/01

Unicode and the Unicode Logo are registered trademarks of Unicode, Inc.

All other company and product names used herein may be trademarks or registered trademarks of their respective companies.

Use, duplication, or disclosure by the government is subject to the restrictions set forth in subparagraph  $(c)(1)(ii)$  of DFARS 52.227-7013 for the DOD and as set forth in FAR 52.227-19(a)-(d) for civilian agencies.

Sybase, Inc., 6475 Christie Avenue, Emeryville, CA 94608.

# **Contents**

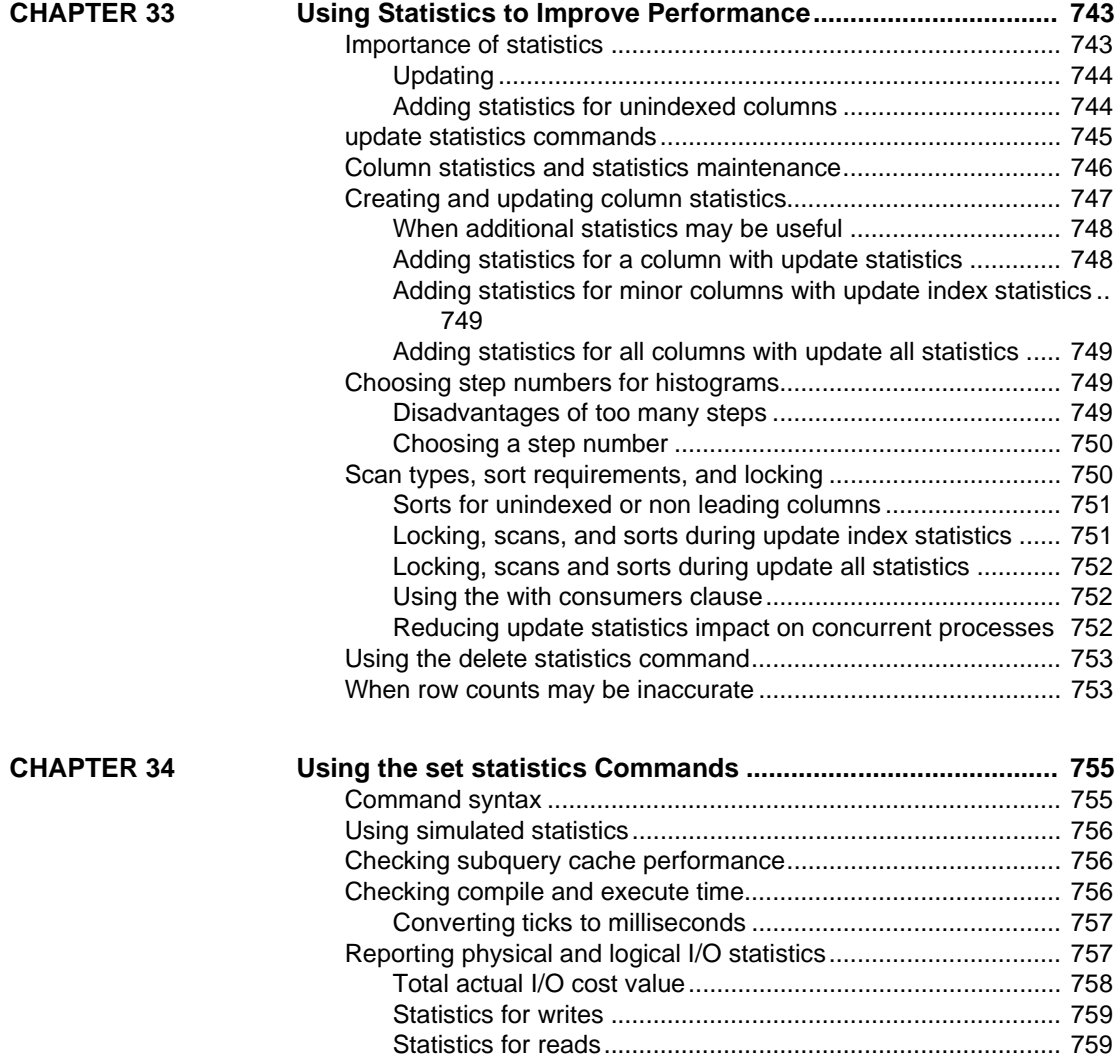

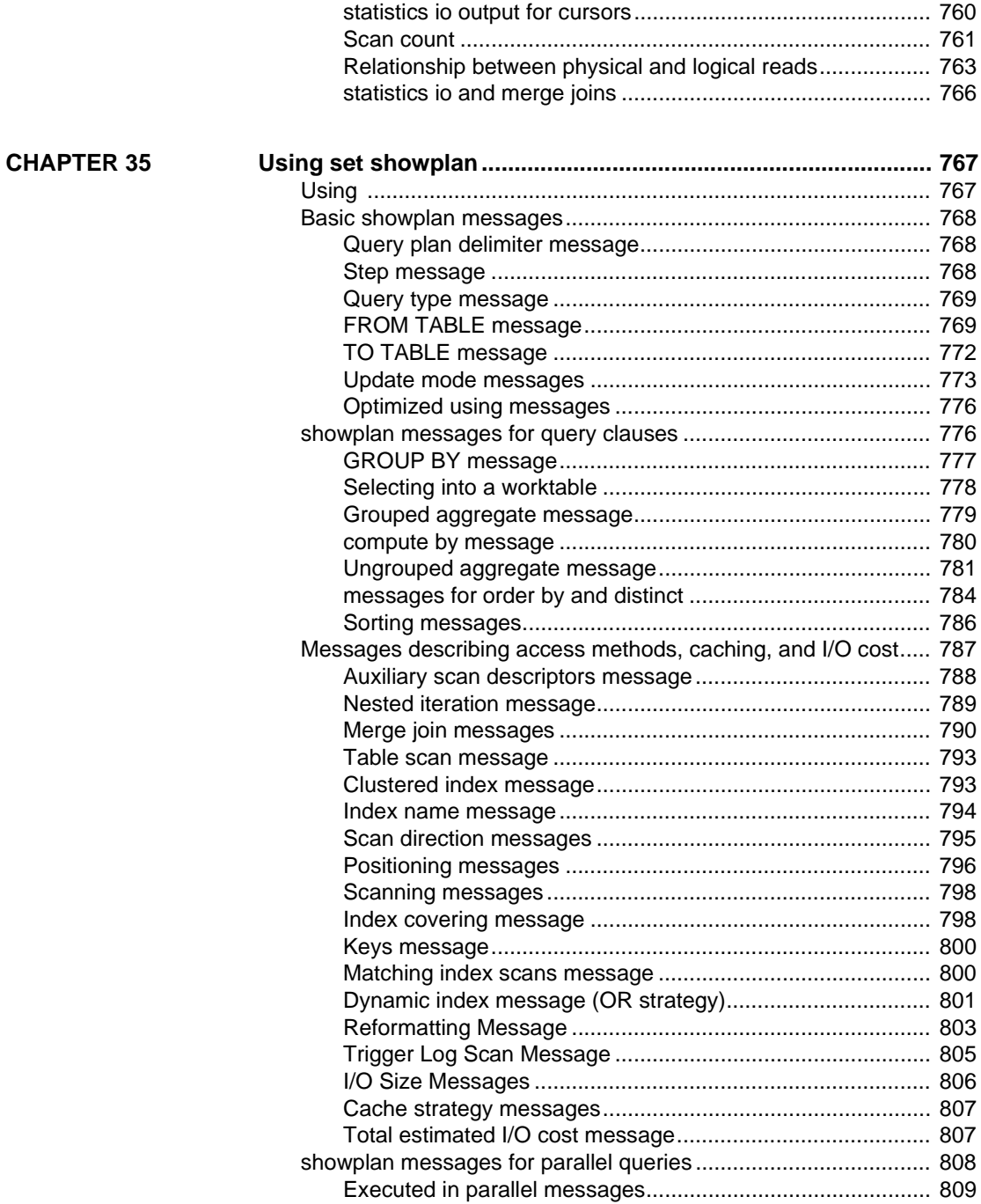

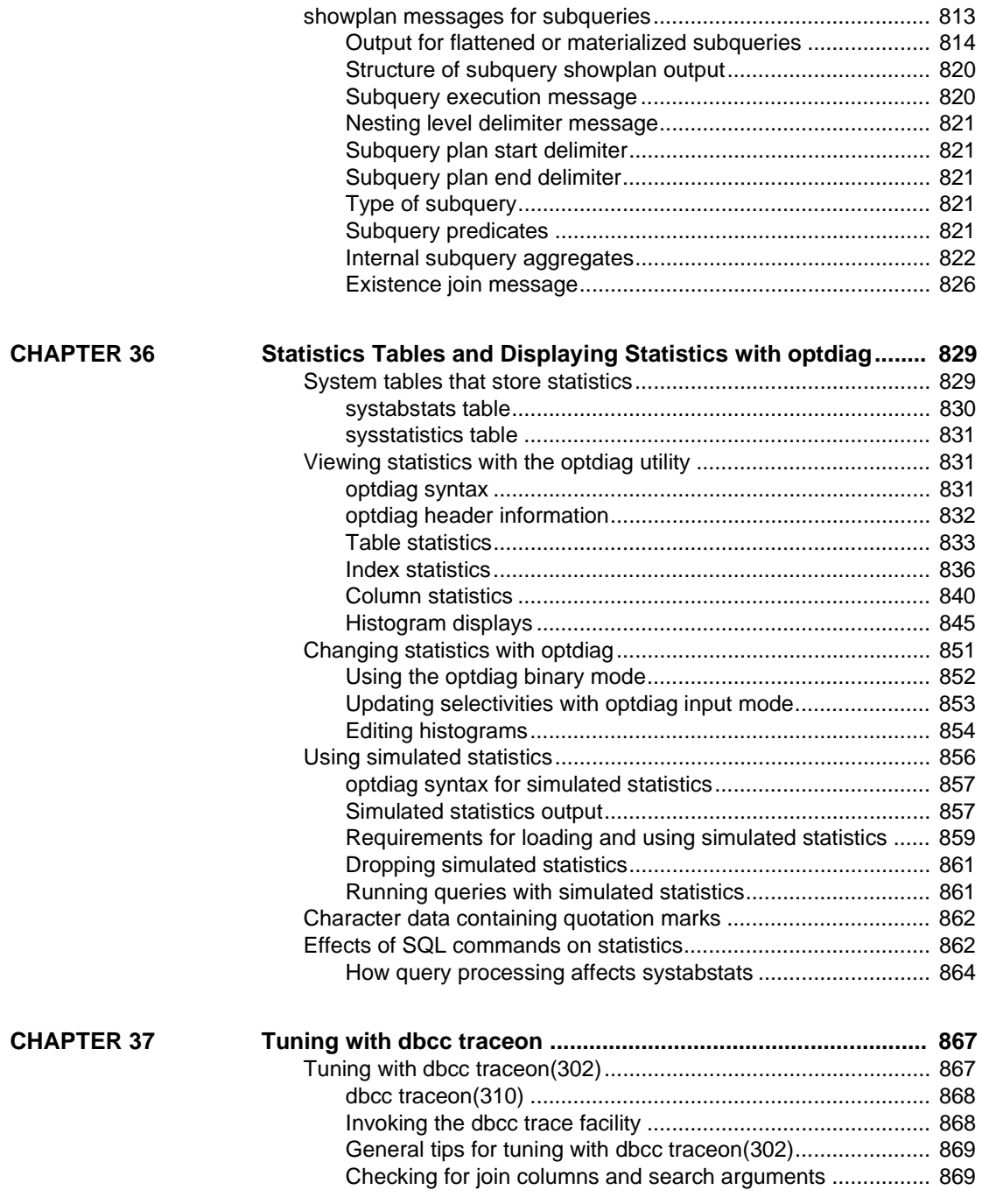

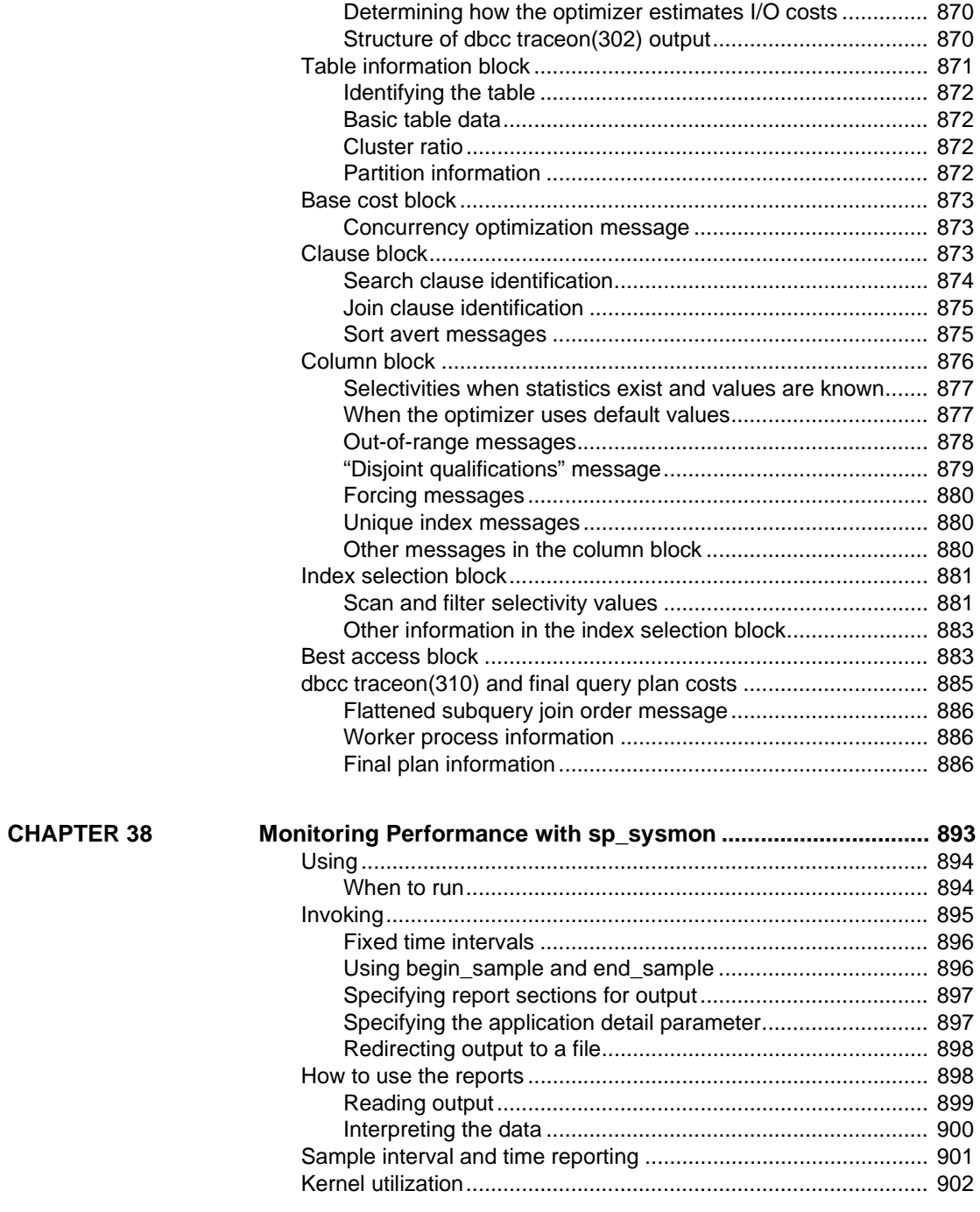

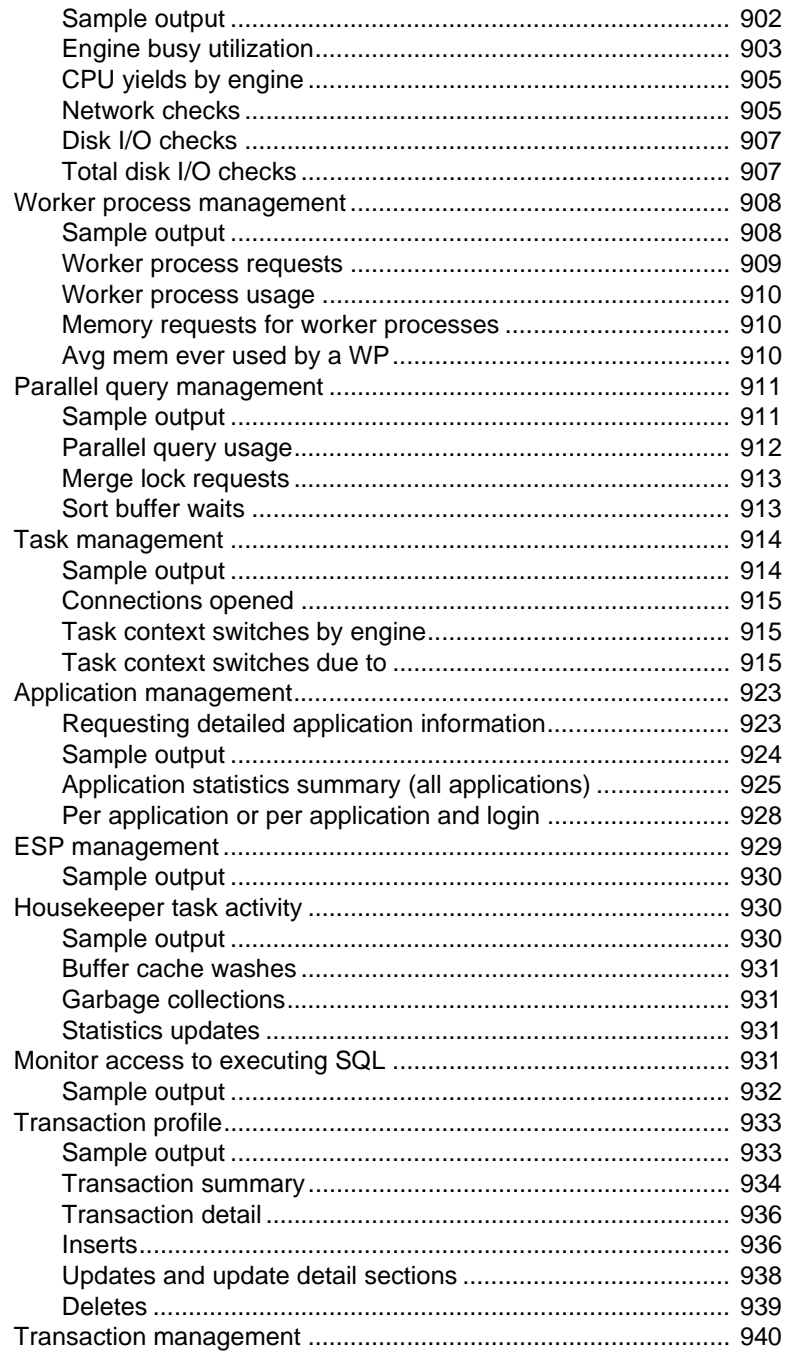

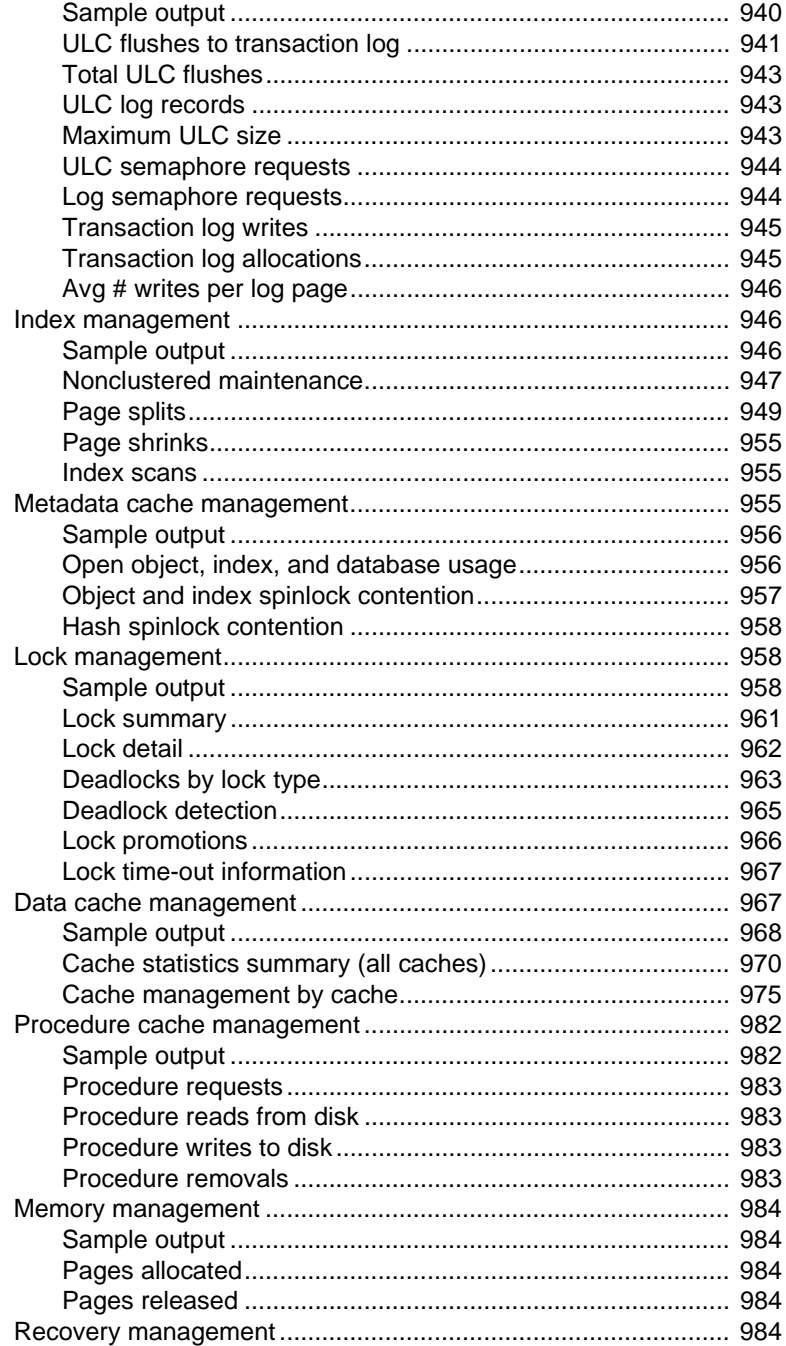

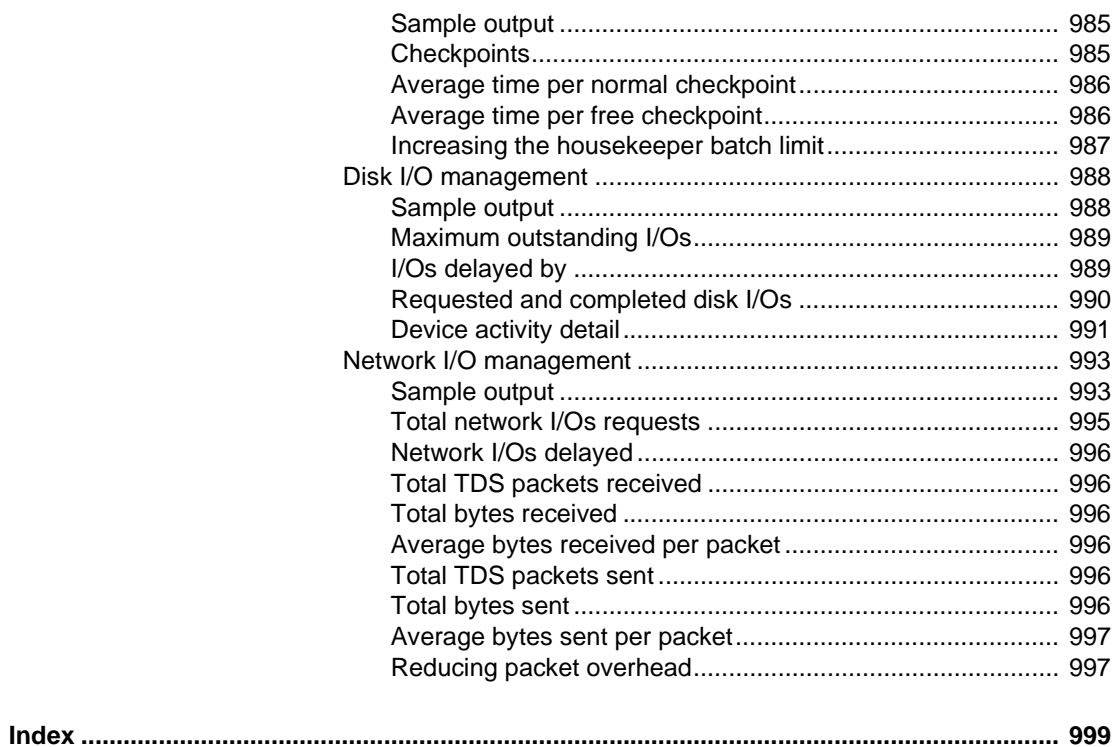

# CHAPTER 33 **Using Statistics to Improve Performance**

Accurate statistics are essential to the query optimization. In some cases, adding statistics for columns that are not leading index keys also improves query performance. This chapter explains how and when to use the commands that manage statistics.

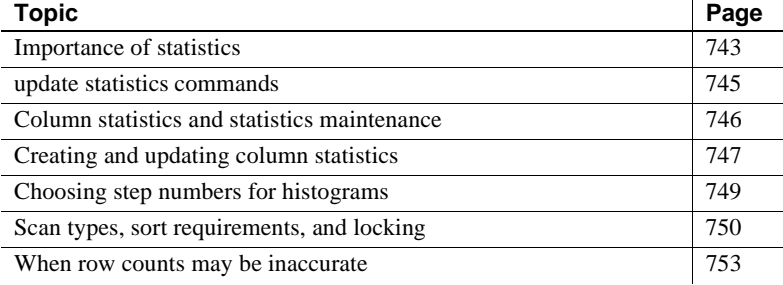

## <span id="page-10-0"></span>**Importance of statistics**

Adaptive Server's cost-based optimizer uses statistics about the tables, indexes, and columns named in a query to estimate query costs. It chooses the access method that the optimizer determines has the least cost. But this cost estimate cannot be accurate if statistics are not accurate.

Some statistics, such as the number of pages or rows in a table, are updated during query processing. Other statistics, such as the histograms on columns, are only updated when you run the update statistics command or when indexes are created.

If you are having problems with a query performing slowly, and seek help from Technical Support or a Sybase news group on the Internet, one of the first questions you are likely be asked is "Did you run update statistics?" You can use the optdiag command to see the time update statistics was last run for each column on which statistics exist:

Last update of column statistics: Aug 31 2001

#### 4:14:17:180PM

Another command you may need for statistics maintenance is delete statistics. Dropping an index does not drop the statistics for that index. If the distribution of keys in the columns changes after the index is dropped, but the statistics are still used for some queries, the outdated statistics can affect query plans.

## **Updating**

The update statistics commands update the column-related statistics such as histograms and densities. So statistics need to be updated on those columns where the distribution of keys in the index changes in ways that affect the use of indexes for your queries.

Running the update statistics commands requires system resources. Like other maintenance tasks, it should be scheduled at times when load on the server is light. In particular, update statistics requires table scans or leaf-level scans of indexes, may increase I/O contention, may use the CPU to perform sorts, and uses the data and procedure caches. Use of these resources can adversely affect queries running on the server if you run update statistics at times when usage is high. In addition, some update statistics commands require shared locks, which can block updates. See ["Scan types, sort requirements, and locking" on page](#page-17-0)  [750](#page-17-0) for more information.

### **Adding statistics for unindexed columns**

When you create an index, a histogram is generated for the leading column in the index. Examples in earlier chapters have shown how statistics for other columns can increase the accuracy of optimizer statistics. For example, see "Using statistics on multiple search arguments" on page 390.

You should consider adding statistics for virtually all columns that are frequently used as search arguments, as long as your maintenance schedule allows time to keep these statistics up to date.

In particular, adding statistics for minor columns of composite indexes can greatly improve cost estimates when those columns are used in search arguments or joins along with the leading index key.

## <span id="page-12-0"></span>**update statistics commands**

The update statistics commands create statistics, if there are no statistics for a particular column, or replaces existing statistics if they already exist. The statistics are stored in the system tables systabstats and sysstatistics. The syntax is:

update statistics table\_name  $\lceil$  [index\_name]  $\lceil$  [( column\_list ) ] ] [using step values ] [with consumers = consumers]

update index statistics table\_name [index\_name] [using step values ] [with consumers = consumers]

update all statistics table name

The effects of the commands and their parameters are:

- For update statistics:
	- *table\_name* Generates statistics for the leading column in each index on the table.
	- *table\_name index\_name* Generates statistics for all columns of the index.
	- *table\_name* (*column\_name*) Generates statistics for only this column.
	- *table\_name* (*column\_name*, *column\_name*...) Generates a histogram for the leading column in the set, and multi column density values for the prefix subsets.
- For update index statistics:
	- *table\_name* Generates statistics for all columns in all indexes on the table.
	- *table\_name index\_name* Generates statistics for all columns in this index.
- For update all statistics:
	- *table\_name* Generates statistics for all columns of a table.

# <span id="page-13-0"></span>**Column statistics and statistics maintenance**

Histograms are kept on a per-column basis, rather than on a per-index basis. This has certain implications for managing statistics:

• If a column appears in more than one index, update statistics, update index statistics or create index updates the histogram for the column and the density statistics for all prefix subsets.

update all statistics updates histograms for all columns in a table.

• Dropping an index does not drop the statistics for the index, since the optimizer can use column-level statistics to estimate costs, even when no index exists.

If you want to remove the statistics after dropping an index, you must explicitly delete them with delete statistics.

If the statistics are useful to the optimizer and you want to keep the statistics without having an index, you need to use update statistics, specifying the column name, for indexes where the distribution of key values changes over time.

• Truncating a table does not delete the column-level statistics in sysstatistics. In many cases, tables are truncated and the same data is reloaded.

Since truncate table does not delete the column-level statistics, there is no need to run update statistics after the table is reloaded, if the data is the same.

If you reload the table with data that has a different distribution of key values, you need to run update statistics.

• You can drop and re-create indexes without affecting the index statistics, by specifying 0 for the number of steps in the with statistics clause to create index. This create index command does not affect the statistics in sysstatistics:

```
create index title_id_ix on titles(title_id)
     with statistics using 0 values
```
This allows you to re-create an index without overwriting statistics that have been edited with optdiag.

• If two users attempt to create an index on the same table, with the same columns, at the same time, one of the commands may fail due to an attempt to enter a duplicate key value in sysstatistics.

# <span id="page-14-0"></span>**Creating and updating column statistics**

Creating statistics on unindexed columns can improve the performance of many queries. The optimizer can use statistics on any column in a where or having clause to help estimate the number of rows from a table that match the complete set of query clauses on that table.

Adding statistics for the minor columns of indexes and for unindexed columns that are frequently used in search arguments can greatly improve the optimizer's estimates.

Maintaining a large number of indexes during data modification can be expensive. Every index for a table must be updated for each insert and delete to the table, and updates can affect one or more indexes.

Generating statistics for a column without creating an index gives the optimizer more information to use for estimating the number of pages to be read by a query, without entailing the processing expense of index updates during data modification.

The optimizer can apply statistics for any columns used in a search argument of a where or having clause and for any column named in a join clause. You need to determine whether the expense of creating and maintaining the statistics on these columns is worth the improvement in query optimization.

The following commands create and maintain statistics:

• update statistics, when used with the name of a column, generates statistics for that column without creating an index on it.

The optimizer can use these column statistics to more precisely estimate the cost of queries that reference the column.

• update index statistics, when used with an index name, creates or updates statistics for all columns in an index.

If used with a table name, it updates statistics for all indexed columns.

• update all statistics creates or updates statistics for all columns in a table.

Good candidates for column statistics are:

- Columns frequently used as search arguments in where and having clauses
- Columns included in a composite index, and which are not the leading columns in the index, but which can help estimate the number of data rows that need to be returned by a query.

See ["How scan and filter selectivity can differ" on page 881](#page-148-0) for information on how additional column statistics can be used in query optimization.

### **When additional statistics may be useful**

To determine when additional statistics are useful, run queries using dbcc traceon(302) and statistics io. If there are significant discrepancies between the "rows to be returned" and I/O estimates displayed by dbcc traceon(302) and the actual I/O displayed by statistics io, examine these queries for places where additional statistics can improve the estimates. Look especially for the use of default density values for search arguments and join columns.

See ["Tuning with dbcc traceon\(302\)" on page 867](#page-134-0) for more information.

#### **Adding statistics for a column with update statistics**

This command adds statistics for the price column in the titles table:

update statistics titles (price)

This command specifies the number of histogram steps for a column:

update statistics titles (price) using 50 values

This command adds a histogram for the titles.pub\_id column and generates density values for the prefix subsets pub id; pub id, pubdate; and pub id, pubdate, title\_id:

update statistics titles(pub\_id, pubdate, title\_id)

**Note** Running update statistics with a table name updates histograms and densities for leading columns for indexes only.

It does not update the statistics for unindexed columns.

To maintain these statistics, you must run update statistics and specify the column name, or run update all statistics.

## **Adding statistics for minor columns with update index statistics**

To create or update statistics on all columns in an index, use update index statistics. The syntax is:

update index statistics table\_name [index\_name] [using step values] [with consumers = consumers]

### **Adding statistics for all columns with update all statistics**

To create or update statistics on all columns in a table, use update all statistics. The syntax is:

update all statistics table\_name

## <span id="page-16-0"></span>**Choosing step numbers for histograms**

By default, each histogram has 20 steps which provides good performance and modeling for columns that have an even distribution of values. A higher number of steps can increase the accuracy of I/O estimates for:

- Columns with a large number of highly duplicated values
- Columns with unequal or skewed distribution of values
- Columns that are queried using leading wild cards in like queries

**Note** If your database was updated from a pre-11.9 version of the server, the number of steps defaults to the number of steps that were used on the distribution page.

#### **Disadvantages of too many steps**

Increasing the number of steps beyond what is needed for good query optimization can hurt Adaptive Server performance, largely due to the amount of space that is required to store and use the statistics. Increasing the number of steps:

Increases the disk storage space required for sysstatistics

- Increases the cache space needed to read statistics during query optimization
- Requires more I/O, if the number of steps is very large

During query optimization, histograms use space borrowed from the procedure cache. This space is released as soon as the query is optimized.

### **Choosing a step number**

See ["Choosing the number of steps for highly duplicated values" on page 850](#page-117-0)  for more information.

For example, if your table has 5000 rows, and one value in the column that has only one matching row, you may need to request 5000 steps to get a histogram that includes a frequency cell for every distinct value. The actual number of steps is not 5000; it is either the number of distinct values plus one (for dense frequency cells) or twice the number of values plus one (for sparse frequency cells).

## <span id="page-17-0"></span>**Scan types, sort requirements, and locking**

[Table 33-1](#page-17-1) shows the types of scans performed during update statistics, the types of locks acquired, and when sorts are needed.

| update statistics specifying        | <b>Scans and sorts performed</b>                                                                           | Locking                                                           |
|-------------------------------------|----------------------------------------------------------------------------------------------------|-------------------------------------------------------------------|
| Table name                          |                                                                                                    |                                                                   |
| Allpages-locked table               | Table scan, plus a leaf-level scan of each<br>nonclustered index                                           | Level 1; shared intent table lock,<br>shared lock on current page |
| Data-only-locked table              | Table scan, plus a leaf-level scan of each<br>nonclustered index and the clustered<br>index, if one exists | Level 0; dirty reads                                              |
| Table name and clustered index name |                                                                                                    |                                                                   |
| Allpages-locked table               | Table scan                                                                                                 | Level 1; shared intent table lock,<br>shared lock on current page |
| Data-only-locked table              | Leaf level index scan                                                                                      | Level 0; dirty reads                                              |
|                                     |                                                                                                    |                                                                   |

<span id="page-17-1"></span>**Table 33-1: Scans, sorts, and locking during update statistics**

*Table name and nonclustered index name*

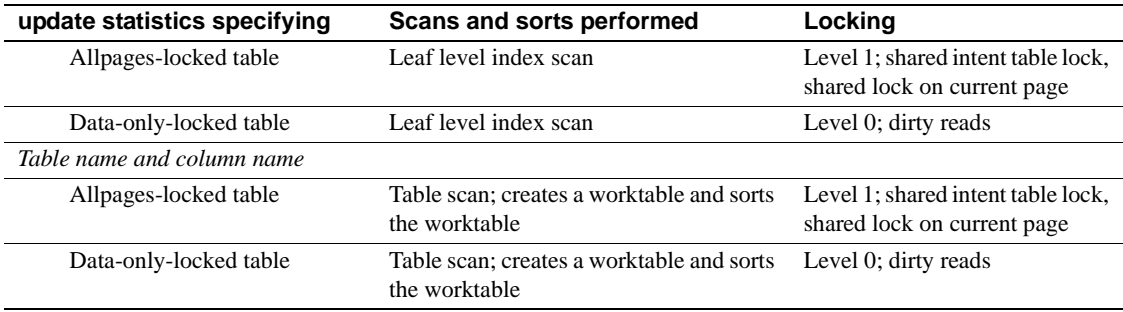

### **Sorts for unindexed or non leading columns**

For unindexed columns and columns that are not the leading columns in indexes, Adaptive Server performs a serial table scan, copying the column values into a worktable, and then sorts the worktable in order to build the histogram. The sort is performed in serial, unless the with consumers clause is specified.

See Chapter 24, "Parallel Sorting,", for information on parallel sort configuration requirements.

### **Locking, scans, and sorts during update index statistics**

The update index statistics command generates a series of update statistics operations that use the same locking, scanning, and sorting as the equivalent index-level and column-level command. For example, if the salesdetail table has a nonclustered index named sales\_det\_ix on salesdetail(stor\_id, ord\_num, title\_id), this command:

update index statistics salesdetail

performs these update statistics operations:

update statistics salesdetail sales\_det\_ix update statistics salesdetail (ord\_num) update statistics salesdetail (title\_id)

### **Locking, scans and sorts during update all statistics**

The update all statistics commands generates a series of update statistics operations for each index on the table, followed by a series of update statistics operations for all unindexed columns, followed by an update partition statistics operation.

### **Using the with consumers clause**

The with consumers clause for update statistics is designed for use on partitioned tables on RAID devices, which appear to Adaptive Server as a single I/O device, but which are capable of producing the high throughput required for parallel sorting. Chapter 24, "Parallel Sorting," for more information.

### **Reducing update statistics impact on concurrent processes**

Since update statistics uses dirty reads (transaction isolation level 0) for dataonly locked tables, it can be run while other tasks are active on the server, and does not block access to tables and indexes. Updating statistics for leading columns in indexes requires only a leaf-level scan of the index, and does not require a sort, so updating statistics for these columns does not affect concurrent performance very much.

However, updating statistics for unindexed and non leading columns, which require a table scan, worktable, and sort can affect concurrent processing.

• Sorts are CPU intensive. Use a serial sort, or a small number of worker processes if you want to minimize CPU utilization. Alternatively, you can use execution classes to set the priority for update statistics.

See Chapter 3, "Using Engines and CPUs,".

• The cache space required for merging sort runs is taken from the data cache, and some procedure cache space is also required. Setting the number of sort buffers to a low value reduces the space used in the buffer cache.

If number of sort buffers is set to a large value, it takes more space from the data cache, and may also cause stored procedures to be flushed from the procedure cache, since procedure cache space is used while merging sorted values.

Creating the worktables for sorts also uses space in tempdb.

## **Using the delete statistics command**

In pre-11.9 versions of SQL Server and Adaptive Server, dropping an index removes the distribution page for the index. In version 11.9.2, maintaining column-level statistics is under explicit user control, and the optimizer can use column-level statistics even when an index does not exist. The delete statistics command allows you to drop statistics for specific columns.

If you create an index and then decide to drop it because it is not useful for data access, or because of the cost of index maintenance during data modifications, you need to determine:

- Whether the statistics on the index are useful to the optimizer.
- Whether the distribution of key values in the columns for this index are subject to change over time as rows are inserted and deleted.

If the distribution of key values changes, you need to run update statistics periodically to maintain useful statistics.

This example command deletes the statistics for the price column in the titles table:

delete statistics titles(price)

**Note** The delete statistics command, when used with a table name, removes all statistics for a table, even where indexes exist.

You must run update statistics on the table to restore the statistics for the index.

## <span id="page-20-0"></span>**When row counts may be inaccurate**

Row count values for the number of rows, number of forwarded rows, and number of deleted rows may be inaccurate, especially if query processing includes many rollback commands. If workloads are extremely heavy, and the housekeeper task does not run often, these statistics are more likely to be inaccurate.

Running update statistics corrects these counts in systabstats.

Running dbcc checktable or dbcc checkdb updates these values in memory.

When the housekeeper task runs, or when you execute sp\_flushstats, these values are saved in systabstats.

**Note** The configuration parameter housekeeper free write percent must be set to 1 or greater to enable housekeeper statistics flushing.

# CHAPTER 34 **Using the set statistics Commands**

Contains a guide to using the set statistics command.

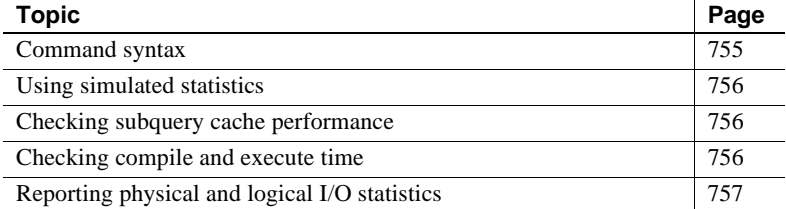

## <span id="page-22-0"></span>**Command syntax**

The syntax for the set statistics commands is:

set statistics {io, simulate, subquerycache, time} [on | off]

You can issue a single command:

set statistics io on

You can combine more than one command on a single line by separating them with commas:

set statistics io, time on

# <span id="page-23-0"></span>**Using simulated statistics**

The optdiag utility command allows you to load simulated statistics and perform query diagnosis using those statistics. Since you can load simulated statistics even for tables that are empty, using simulated statistics allows you to perform tuning diagnostics in a very small database that contains only the tables and indexes. Simulated statistics do not overwrite any existing statistics when they are loaded, so you can also load them into an existing database.

Once simulated statistics have been loaded, instruct the optimizer to use them (rather than the actual statistics):

set statistics simulate on

For complete information on using simulated statistics, see ["Using](#page-123-0)  [simulated statistics" on page 856](#page-123-0).

# <span id="page-23-1"></span>**Checking subquery cache performance**

When subqueries are not flattened or materialized, a subquery cache is created to store results of earlier executions of the subquery to reduce the number of expensive executions of the subquery.

See "Displaying subquery cache information" on page 502 for information on using this option.

## <span id="page-23-2"></span>**Checking compile and execute time**

set statistics time displays information about the time it takes to parse and execute Adaptive Server commands.

Parse and Compile Time 57. SQL Server cpu time: 5700 ms. Execution Time 175. SQL Server cpu time: 17500 ms. SQL Server elapsed time: 70973 ms.

The meaning of this output is:

- Parse and Compile Time The number of CPU ticks taken to parse, optimize, and compile the query. See below for information on converting ticks to milliseconds.
- SQL Server cpu time Shows the CPU time in milliseconds.
- Execution Time The number of CPU ticks taken to execute the query.
- SQL Server cpu time The number of CPU ticks taken to execute the query, converted to milliseconds.
- SQL Server elapsed time The difference in milliseconds between the time the command started and the current time, as taken from the operating system clock.

This output shows that the query was parsed and compiled in 57 clock ticks. It took 175 ticks, or 17.5 seconds, of CPU time to execute. Total elapsed time was 70.973 seconds, indicating that Adaptive Server spent some time processing other tasks or waiting for disk or network I/O to complete.

## **Converting ticks to milliseconds**

To convert ticks to milliseconds:

CPU\_ticks \* clock\_rate 1000 Milliseconds =

To see the *clock\_rate* for your system, execute:

sp\_configure "sql server clock tick length"

See the *System Administration Guide* for more information.

## <span id="page-24-0"></span>**Reporting physical and logical I/O statistics**

set statistics io reports information about physical and logical I/O and the number of times a table was accessed. set statistics io output follows the query results and provides actual I/O performed by the query.

For each table in a query, including worktables, statistics io reports one line of information with several values for the pages read by the query and one row that reports the total number of writes. If a System Administrator has enabled resource limits, statistics io also includes a line that reports the total actual I/O cost for the query. The following example shows statistics io output for a query with resource limits enabled:

```
select avg(total_sales)
             from titles
Table: titles scan count 1, logical reads: (regular=656 apf=0 
total=656), physical reads: (regular=444 apf=212 total=656), apf 
IOs used=212
Total actual I/O cost for this command: 13120.
Total writes for this command: 0
```
The following sections describe the four major components of statistics io output:

- Actual I/O cost
- Total writes
- Read statistics
- Table name and "scan count"

#### **Total actual I/O cost value**

If resource limits are enabled, statistics io prints the "Total actual I/O cost" line. Adaptive Server reports the total actual I/O as a unitless number. The formula for determining the cost of a query is:

Cost = All physical IOs \* 18 + All logical IOs \* 2

This formula multiplies the "cost" of a logical I/O by the number of logical I/Os and the "cost" of a physical I/O by the number of physical I/Os.

For the example above that performs 656 physical reads and 656 logical reads,  $656 * 2 + 656 * 18 = 13120$ , which is the total I/O cost reported by statistics io.

## **Statistics for writes**

statistics io reports the total number of buffers written by the command. Read-only queries report writes when they cause dirty pages to move past the wash marker in the cache so that the write on the page starts.

Queries that change data may report only a single write, the log page write, because the changed pages remain in the MRU section of the data cache.

## **Statistics for reads**

statistics io reports the number of logical and physical reads for each table and index included in a query, including worktables. I/O for indexes is included with the I/O for the table.

[Table 34-1](#page-26-0) shows the values that statistics io reports for logical and physical reads.

| Output                | <b>Description</b>                                                                                                    |
|-----------------------|----------------------------------------------------------------------------------------------------|
| logical reads         |                                                                                                    |
| regular               | Number of times that a page needed by the query was found<br>in cache; only pages not brought in by asynchronous<br>prefetch (APF) are counted here. |
| apf                   | Number of times that a request brought in by an APF request<br>was found in cache.                                                                   |
| total                 | Sum of <i>regular</i> and <i>apf</i> logical reads.                                                                                                  |
| <i>physical reads</i> |                                                                                                    |
| regular               | Number of times a buffer was brought into cache by regular<br>asynchronous I/O                                                                       |
| apf                   | Number of times that a buffer was brought into cache by<br>APF.                                                                                      |
| total                 | Sum of <i>regular</i> and <i>apf</i> physical reads.                                                                                                 |
| apf IOs used          | Number of buffers brought in by APF in which one or more<br>pages were used during the query.                                                        |

<span id="page-26-0"></span>**Table 34-1: statistics io output for reads**

#### **Sample output with and without an index**

Using statistics io to perform a query on a table without an index and the same query on the same table with an index shows how important good indexes can be to query and system performance. Here is a sample query:

```
select title
```

```
from titles 
where title_id = "T5652"
```
#### **statistics io without an index**

With no index on title\_id, statistics io reports these values, using 2K I/O:

Table: titles scan count 1, logical reads:(regular=**624** apf=0 total=**624**), physical reads:(regular=**230** apf=**394** total=**624**), apf IOs used=**394** Total actual I/O cost for this command: 12480. Total writes for this command: 0

This output shows that:

- The query performed a total of 624 logical I/Os, all regular logical I/Os.
- The query performed 624 physical reads. Of these, 230 were regular asynchronous reads, and 394 were asynchronous prefetch reads.
- All of the pages read by APF were used by the query.

#### **statistics io with an Index**

With a clustered index on title\_id, statistics io reports these values for the same query, also using 2K I/O:

```
Table: titles scan count 1, logical reads: (regular=3 apf=0 
total=3),
physical reads: (regular=3 apf=0 total=3), apf IOs used=0 
Total actual I/O cost for this command: 60.
Total writes for this command: 0
```
The output shows that:

- The query performed 3 logical reads.
- The query performed 3 physical reads: 2 reads for the index pages and 1 read for the data page.

#### **statistics io output for cursors**

For queries using cursors, statistics io prints the cumulative I/O since the cursor was opened:

1> open c

Table: titles scan count 0, logical reads: (regular=0 apf=0 total=0), physical reads: (regular=0 apf=0 total=0), apf IOs used=0 Total actual I/O cost for this command: 0. Total writes for this command: 0 1> fetch c title\_id type price -------- ------------ ------------------------ T24140 business 201.95 Table: titles scan count 1, logical reads: (regular=3 apf=0 total=3), physical reads: (regular=0 apf=0 total=0), apf IOs used=0 Total actual I/O cost for this command: 6. Total writes for this command: 0 1> fetch c title\_id type price -------- ------------ ------------------------ T24226 business 201.95 Table: titles scan count 1, logical reads: (regular=4 apf=0 total=4), physical reads: (regular=0 apf=0 total=0), apf IOs used=0 Total actual I/O cost for this command: 8.

```
Total writes for this command: 0
```
#### **Scan count**

statistics io reports the number of times a query accessed a particular table. A "scan" can represent any of these access methods:

- A table scan.
- An access via a clustered index. Each time the query starts at the root page of the index and follows pointers to the data pages, it is counted as a scan.
- An access via a nonclustered index. Each time the query starts at the root page of the index and follows pointers to the leaf level of the index (for a covered query) or to the data pages, it is counted.
- If queries run in parallel, each worker process access to the table is counted as a scan.

Use showplan, as described in [Chapter 35, "Using set showplan,"](#page-34-0) to determine which access method is used.

#### **Queries reporting a scan count of 1**

Examples of queries that return a scan count of 1 are:

A point query:

```
select title_id 
from titles
     where title_id = "T55522"
```
• A range query:

```
select au_lname, au_fname
     from authors
    where au lname > "Smith"
     and au_lname < "Smythe"
```
If the columns in the where clauses of these queries are indexed, the queries can use the indexes to scan the tables; otherwise, they perform table scans. In either case, they require only a single scan of the table to return the required rows.

#### **Queries reporting a scan count of more than 1**

Examples of queries that return larger scan count values are:

- Parallel queries that report a scan for each worker process.
- Queries that have indexed where clauses connected by or report a scan for each or clause. If the query uses the special OR strategy, it reports one scan for each value. If the query uses the OR strategy, it reports one scan for each index, plus one scan for the RID list access.

This query uses the special OR strategy, so it reports a scan count of 2 if the titles table has indexes on title id and another on pub id:

```
select title_id 
                    from titles
                         where title_id = "T55522" 
                        or pub_id = "P988"Table: titles scan count 2,logical reads: (regular=149 apf=0 
total=149), physical reads: (regular=63 apf=80 total=143), apf IOs 
used=80
Table: Worktable1 scan count 1, logical reads: (regular=172 apf=0 
total=172), physical reads: (regular=0 apf=0 total=0), apf IOs
```
The I/O for the worktable is also reported.

• Nested-loop joins that scan inner tables once for each qualifying row in the outer table. In the following example, the outer table, publishers, has three publishers with the state "NY", so the inner table, titles, reports a scan count of 3:

```
select title_id 
                    from titles t, publishers p
                    where t.pub_id = p.pub_id
                         and p.state = "NY"
Table: titles scan count 3,logical reads: (regular=442 apf=0 
total=442), physical reads: (regular=53 apf=289 total=342), apf IOs 
used=289
Table: publishers scan count 1, logical reads: (regular=2 apf=0 
total=2), physical reads: (regular=2 apf=0 total=2), apf IOs used=0
```
This query performs a table scan on publishers, which occupies only 2 data pages, so 2 physical I/Os are reported. There are 3 matching rows in publishers, so the query scans titles 3 times, using an index on pub\_id.

• Merge joins with duplicate values in the outer table restart the scan for each duplicate value, and report an additional scan count each time.

#### **Queries reporting scan count of 0**

Multistep queries and certain other types of queries may report a scan count of 0. Some examples are:

- Queries that perform deferred updates
- select...into queries
- Queries that create worktables

### **Relationship between physical and logical reads**

If a page needs to be read from disk, it is counted as a physical read and a logical read. Logical I/O is always greater than or equal to physical I/O.

Logical I/O always reports 2K data pages. Physical reads and writes are reported in buffer-sized units. Multiple pages that are read in a single I/O operation are treated as a unit: they are read, written, and moved through the cache as a single buffer.

#### **Logical reads, physical reads, and 2K I/O**

With 2K I/O, the number of times that a page is found in cache for a query is logical reads minus physical reads. When the total number of logical reads and physical reads is the same for a table scan, it means that each page was read from disk and accessed only once during the query.

When pages for the query are found in cache, logical reads are higher than physical reads. This happens frequently with pages from higher levels of the index, since they are reused often, and tend to remain in cache.

#### **Physical reads and large I/O**

Physical reads are not reported in pages, but in buffers, that is, the actual number of times Adaptive Server accesses the disk.

- If the query uses  $16K I/O$  (showplan reports the  $I/O$  size), a single physical read brings 8 data pages into cache.
- If a query reports 100 16K physical reads, it has read 800 data pages into cache.
- If the query needs to scan each of those data pages, it reports 800 logical reads.
- If a query, such as a join query, must read the page multiple times because other I/O has flushed the page from the cache, each physical read is counted.

#### **Reads and writes on worktables**

Reads and writes are reported for any worktable that needs to be created for the query. When a query creates more than one worktable, the worktables are numbered in statistics io output to correspond to the worktable numbers used in showplan output.

#### **Effects of caching on reads**

If you are testing a query and checking its I/O, and you execute the same query a second time, you may get surprising physical read values, especially if the query uses LRU replacement strategy.

The first execution reports a high number of physical reads; the second execution reports 0 physical reads.

The first time you execute the query, all the data pages are read into cache and remain there until other server processes flush them from the cache. Depending on the cache strategy used for the query, the pages may remain in cache for a longer or shorter period of time.

If the query uses the fetch-and-discard (MRU) cache strategy, the pages are read into the cache at the wash marker.

In small or very active caches, pages read into the cache at the wash marker are flushed quickly.

If the query uses LRU cache strategy to read the pages in at the top of the MRU end of the page chain, the pages remain in cache for longer periods of time.

During actual use on a production system, a query can be expected to find some of the required pages already in the cache, from earlier access by other users, while other pages need to be read from disk. Higher levels of indexes, in particular, tend to be frequently used, and tend to remain in the cache.

If you have a table or index bound to a cache that is large enough to hold all the pages, no physical I/O takes place once the object has been read into cache.

However, during query tuning on a development system with few users, you may want to clear the pages used for the query from cache in order to see the full physical I/O needed for a query. You can clear an object's pages from cache by:

- Changing the cache binding for the object:
	- If a table or index is bound to a cache, unbind it, and rebind it.
	- If a table or index is not bound to a cache, bind it to any cache available, then unbind it.

You must have at least one user-defined cache to use this option.

- If you do not have any user-defined caches, you can execute a sufficient number of queries on other tables, so that the objects of interest are flushed from cache. If the cache is very large, this can be time-consuming.
- The only other alternative is rebooting the server.

For more information on testing and cache performance, see "Testing data cache performance" on page 302.

## **statistics io and merge joins**

statistics io output does not include sort costs for merge joins. If you have allow resource limits enabled, the sort cost is not reported in the "Total estimated I/O cost" and "Total actual I/O cost" statistics. Only dbcc traceon(310) shows these costs.

# CHAPTER 35 **Using set showplan**

<span id="page-34-0"></span>This chapter describes each message printed by the showplan utility. showplan displays the steps performed for each query in a batch, the keys and indexes used for the query, the order of joins, and special optimizer strategies.

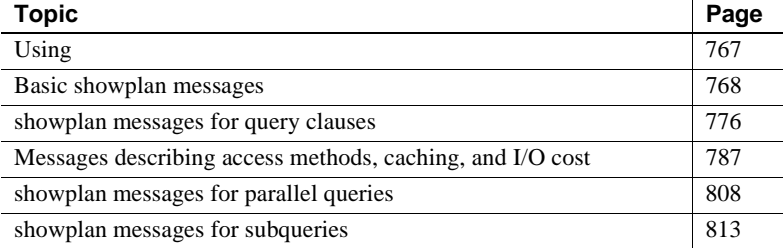

## <span id="page-34-1"></span>**Using**

To see the query plan for a query, use:

set showplan on

To stop displaying query plans, use:

set showplan off

You can use showplan in conjunction with other set commands.

When you want to display showplans for a stored procedure, but not execute them, use the set fmtonly command.

See Chapter 19, "Query Tuning Tools," for information on how options affect each other's operation.

**Note** Do not use set noexec with stored procedures - compilation and execution will not occur and you will not get the necessary output

## <span id="page-35-0"></span>**Basic showplan messages**

This section describes showplan messages that are printed for most select, insert, update, and delete operations.

This section describes showplan messages that are printed for most select, insert, update, and delete operations.

### **Query plan delimiter message**

QUERY PLAN FOR STATEMENT  $N$  (at line  $N$ )

Adaptive Server prints this line once for each query in a batch. Its main function is to provide a visual cue that separates one section of showplan output from the next section. Line numbers are provided to help you match query output with your input.

## **Step message**

#### STEP N

showplan output displays "STEP *N*" for every query, where *N* is an integer, beginning with "STEP 1". For some queries, Adaptive Server cannot retrieve the results in a single step and breaks the query plan into several steps. For example, if a query includes a group by clause, Adaptive Server breaks it into at least two steps:

- One step to select the qualifying rows from the table and to group them, placing the results in a worktable
- Another step to return the rows from the worktable

This example demonstrates a single-step query.

```
select au_lname, au_fname
                 from authors 
                 where city = "Oakland"
QUERY PLAN FOR STATEMENT 1 (at line 1).
     STEP 1
         The type of query is SELECT.
```
 FROM TABLE authors
Nested iteration. Table Scan. Forward scan. Positioning at start of table. Using I/O Size 2 Kbytes for data pages. With LRU Buffer Replacement Strategy for data pages.

Multiple-step queries are demonstrated following ["GROUP BY message"](#page-44-0) [on page 777.](#page-44-0)

### **Query type message**

The type of query is query type.

This message describes the type of query for each step. For most queries that require tuning, the value for *query type* is SELECT, INSERT, UPDATE, or DELETE. However, the *query type* can include any Transact-SQL command that you issue while showplan is enabled. For example, here is output from a create index command:

STEP 1

 The type of query is CREATE INDEX. TO TABLE titleauthor

# **FROM TABLE message**

FROM TABLE tablename [ correlation\_name ]

This message indicates which table the query is reading from. The "FROM TABLE" message is followed on the next line by the table name. If the from clause includes correlation names for tables, these are printed after the table names. When queries create and use worktables, the "FROM TABLE" prints the name of the worktable.

When your query joins one or more tables, the order of "FROM TABLE" messages in the output shows you the order in which the query plan chosen by the optimizer joins the tables. This query displays the join order in a three-table join:

```
select a.au_id, au_fname, au_lname 
     from titles t, titleauthor ta, authors a
where a.au_id = ta.au_id
```

```
 and ta.title_id = t.title_id 
                   and au_lname = "Bloom"
QUERY PLAN FOR STATEMENT 1 (at line 1).
     STEP 1
         The type of query is SELECT.
         FROM TABLE
             authors
 a
         Nested iteration.
         Index : au_lname_ix
         Forward scan.
         Positioning by key.
         Keys are:
             au_lname ASC
         Using I/O Size 2 Kbytes for index leaf pages.
        With LRU Buffer Replacement Strategy for index leaf pages.
         Using I/O Size 2 Kbytes for data pages.
         With LRU Buffer Replacement Strategy for data pages.
         FROM TABLE
             titleauthor
             ta
         Nested iteration.
         Index : at_ix
         Forward scan.
         Positioning by key.
        Index contains all needed columns. Base table will not be 
read.
         Keys are:
             au_id ASC
         Using I/O Size 2 Kbytes for index leaf pages.
        With LRU Buffer Replacement Strategy for index leaf pages.
         FROM TABLE
             titles
t
         Nested iteration.
         Using Clustered Index.
         Index : title_id_ix
         Forward scan.
         Positioning by key.
        Index contains all needed columns. Base table will not be 
read.
         Keys are:
```

```
 title_id ASC
 Using I/O Size 2 Kbytes for index leaf pages.
 With LRU Buffer Replacement Strategy for index leaf pages.
```
The sequence of tables in this output shows the order chosen by the query optimizer, which is not the order in which they were listed in the from clause or where clause:

- First, the qualifying rows from the authors table are located (using the search clause on au\_lname).
- Then, those rows are joined with the titleauthor table (using the join clause on the au\_id columns).
- Finally, the titles table is joined with the titleauthor table to retrieve the desired columns (using the join clause on the title\_id columns).

#### **FROM TABLE and referential integrity**

When you insert or update rows in a table that has a referential integrity constraint, the showplan output includes "FROM TABLE" and other messages indicating the method used to access the referenced table. This salesdetail table definition includes a referential integrity check on the title\_id column:

```
create table salesdetail (
     stor_id char(4),
     ord_num varchar(20),
     title_id tid
         references titles(title_id), 
      qty smallint,
     discount float )
```
An insert to salesdetail, or an update on the title\_id column, requires a lookup in the titles table:

```
insert salesdetail values ("S245", "X23A5", "T10", 
              15, 40.25)
QUERY PLAN FOR STATEMENT 1 (at line 1).
    STEP 1
         The type of query is INSERT.
         The update mode is direct.
         FROM TABLE
             titles
         Using Clustered Index.
         Index : title_id_ix
```

```
 Forward scan.
 Positioning by key.
 Keys are:
      title_id 
 Using I/O Size 2 Kbytes for index leaf pages.
 With LRU Buffer Replacement Strategy for index leaf pages.
 TO TABLE
      salesdetail
```
The clustered index on title\_id\_ix is used to verify the referenced value.

# **TO TABLE message**

TO TABLE tablename

When a command such as insert, delete, update, or select into modifies or attempts to modify one or more rows of a table, the "TO TABLE" message displays the name of the target table. For operations that require an intermediate step to insert rows into a worktable, "TO TABLE" indicates that the results are going to the "Worktable" table rather than to a user table. This insert command shows the use of the "TO TABLE" statement:

```
insert sales 
values ("8042", "QA973", "12/7/95")
QUERY PLAN FOR STATEMENT 1 (at line 1).
     STEP 1
         The type of query is INSERT.
         The update mode is direct.
         TO TABLE
             sales
```
Here is a command that performs an update:

```
update publishers 
                set city = "Los Angeles"
                where pub_id = "1389" QUERY PLAN FOR STATEMENT 1 (at line 1).
```
STEP 1

 The type of query is UPDATE. The update mode is direct.

 **FROM TABLE publishers**

```
 Nested iteration.
 Using Clustered Index.
 Index : publ_id_ix
 Forward scan.
 Positioning by key.
 Keys are:
     pub_id ASC
 Using I/O Size 2 Kbytes for index leaf pages.
 With LRU Buffer Replacement Strategy for index leaf pages.
 Using I/O Size 2 Kbytes for data pages.
 With LRU Buffer Replacement Strategy for data pages.
 TO TABLE
     publishers
```
The update query output indicates that the publishers table is used as both the "FROM TABLE" and the "TO TABLE". In the case of update operations, the optimizer needs to read the table that contains the row(s) to be updated, resulting in the "FROM TABLE" statement, and then needs to modify the row(s), resulting in the "TO TABLE" statement.

### **Update mode messages**

Adaptive Server uses different modes to perform update operations such as insert, delete, update, and select into. These methods are called **direct update mode** and **deferred update mode**.

### **Direct update mode**

The update mode is direct.

Whenever possible, Adaptive Server uses direct update mode, since it is faster and generates fewer log records than deferred update mode.

The direct update mode operates as follows:

- 1 Pages are read into the data cache.
- 2 The changes are recorded in the transaction log.
- 3 The change is made to the data page.
- 4 The transaction log page is flushed to disk when the transaction commits.

For more information on the different types of direct updates, see "How Update Operations Are Performed" on page 112.

Adaptive Server uses direct update mode for the following delete command:

```
delete 
                               from authors 
                               where au_lname = "Willis" 
                               and au_fname = "Max"
               QUERY PLAN FOR STATEMENT 1 (at line 1).
                     STEP 1
                          The type of query is DELETE.
                          The update mode is direct.
                          FROM TABLE
                              authors
                          Nested iteration.
                          Using Clustered Index.
                          Index : au_names_ix
                          Forward scan.
                          Positioning by key.
                          Keys are:
                              au_lname ASC
                              au_fname ASC
                          Using I/O Size 2 Kbytes for index leaf pages.
                         With LRU Buffer Replacement Strategy for index leaf pages.
                          Using I/O Size 2 Kbytes for data pages.
                          With LRU Buffer Replacement Strategy for data pages.
                          TO TABLE
                              authors
Deferred mode
                               The update mode is deferred.
                           In deferred mode, processing takes place in these steps:
                           1 For each qualifying data row, Adaptive Server writes transaction log 
                               records for one deferred delete and one deferred insert.
                           2 Adaptive Server scans the transaction log to process the deferred 
                               inserts, changing the data pages and any affected index pages.
                           Consider the following insert...select operation, where mytable is a heap 
                           without a clustered index or a unique nonclustered index:
                               insert mytable
                                     select title, price * 2
                                         from mytable
```

```
 QUERY PLAN FOR STATEMENT 1 (at line 1).
  STEP 1
      The type of query is INSERT.
      The update mode is deferred.
      FROM TABLE
          mytable
      Nested iteration.
      Table Scan.
      Forward scan.
      Positioning at start of table.
      Using I/O Size 2 Kbytes for data pages.
      With LRU Buffer Replacement Strategy for data pages.
      TO TABLE
          mytable
```
This command copies every row in the table and appends the rows to the end of the table.

It needs to differentiate between the rows that are currently in the table (prior to the insert command) and the rows being inserted so that it does not get into a continuous loop of selecting a row, inserting it at the end of the table, selecting the row that it just inserted, and reinserting it.

The query processor solves this problem by performing the operation in two steps:

- 1 It scans the existing table and writes insert records into the transaction log for each row that it finds.
- 2 When all the "old" rows have been read, it scans the log and performs the insert operations.

#### **Deferred index and deferred varcol messages**

The update mode is deferred\_varcol. The update mode is deferred\_index.

These showplan messages indicate that Adaptive Server may process an update command as a deferred index update.

Adaptive Server uses deferred\_varcol mode when updating one or more variable-length columns. This update may be done in deferred or direct mode, depending on information that is available only at runtime.

Adaptive Server uses deferred\_index mode when the index is unique or may change as part of the update. In this mode, Adaptive Server deletes the index entries in direct mode but inserts them in deferred mode.

# **Optimized using messages**

These messages are printed when special optimization options are used for a query.

#### **Simulated statistics message**

Optimized using simulated statistics.

The simulated statistics message is printed when:

- The set statistics simulate option was active when the query was optimized, and
- Simulated statistics have been loaded using optdiag.

#### **Abstract plan messages**

Optimized using an Abstract Plan (ID :  $N$ ).

The message above is printed when an abstract plan was associated with the query. The variable prints the ID number of the plan.

Optimized using the Abstract Plan in the PLAN clause.

The message above is printed when the plan clause is used for a select, update, or delete statement. See Creating and Using Abstract Plans in the *Performance and Tuning Guide: Optimizing and Abstract Plans* for more information.

# **showplan messages for query clauses**

Use of certain Transact-SQL clauses, functions, and keywords is reflected in showplan output. These include group by, aggregates, distinct, order by, and select into clauses.

Use of certain Transact-SQL clauses, functions, and keywords is reflected in showplan output. These include group by, aggregates, distinct, order by, and select into clauses.

| <b>Message</b>                                          | <b>Explanation</b>                                                                                                    |
|---------------------------------------------------------|----------------------------------------------------------------------------------------------------|
| <b>GROUP BY</b>                                         | The query contains a group by statement.                                                                                       |
| The type of query is SELECT (into<br>WorktableN).       | The step creates a worktable to hold<br>intermediate results.                                                                  |
| <b>Evaluate Grouped type AGGREGATE</b>                  | The query contains an aggregate function.                                                                                      |
| Evaluate Ungrouped type AGGREGATE.                      | "Grouped" indicates that there is a grouping<br>column for the aggregate (vector aggregate).                                   |
|                                                         | "Ungrouped" indicates that there is no<br>grouping column (scalar aggregate). The<br>variable indicates the type of aggregate. |
| <b>Evaluate Grouped ASSIGNMENT</b><br><b>OPERATOR</b>   | The query includes compute (ungrouped) or<br>compute by (grouped).                                                             |
| <b>Evaluate Ungrouped ASSIGNMENT</b><br><b>OPERATOR</b> |                                                                                                    |
| WorktableN created for DISTINCT.                        | The query contains the distinct keyword in the<br>select list and requires a sort to eliminate<br>duplicates.                  |
| WorktableN created for ORDER BY.                        | The query contains an order by clause that<br>requires ordering rows.                                                          |
| This step involves sorting.                             | The query includes on order by or distinct<br>clause, and results must be sorted.                                              |
| <b>Using GETSORTED</b>                                  | The query created a worktable and sorted it.<br>GETSORTED is a particular technique used<br>to return the rows.                |
| The sort for WorktableN is done in Serial.              | Indicates how the sort for a worktable is                                                                                      |
| The sort for WorktableN is done in Parallel.            | performed.                                                                                                    |

**Table 35-1: showplan messages for various clauses**

# <span id="page-44-0"></span>**GROUP BY message**

GROUP BY

This statement appears in the showplan output for any query that contains a group by clause. Queries that contain a group by clause are always executed in at least two steps:

• One step selects the qualifying rows into a worktable and groups them.

• Another step returns the rows from the worktable.

### **Selecting into a worktable**

The type of query is SELECT (into WorktableN).

Queries using a group by clause first put qualifying results into a worktable. The data is grouped as the table is generated. A second step returns the grouped rows.

The following example returns a list of all cities and indicates the number of authors that live in each city. The query plan shows the two steps: the first step selects the rows into a worktable, and the second step retrieves the grouped rows from the worktable:

```
select city, total_authors = count(*) from authors 
                   group by city
QUERY PLAN FOR STATEMENT 1 (at line 1).
     STEP 1
         The type of query is SELECT (into Worktable1).
         GROUP BY
         Evaluate Grouped COUNT AGGREGATE.
         FROM TABLE
              authors
         Nested iteration.
         Table Scan.
         Forward scan.
         Positioning at start of table.
         Using I/O Size 16 Kbytes for data pages.
         With LRU Buffer Replacement Strategy for data pages.
         TO TABLE
              Worktable1.
    STEP<sub>2</sub>
         The type of query is SELECT.
         FROM TABLE
             Worktable1.
         Nested iteration.
         Table Scan.
         Forward scan.
         Positioning at start of table.
```
 Using I/O Size 16 Kbytes for data pages. With MRU Buffer Replacement Strategy for data pages.

### **Grouped aggregate message**

Evaluate Grouped type AGGREGATE

This message is printed by queries that contain aggregates and group by or compute by.

The variable indicates the type of aggregate—COUNT, SUM OR AVERAGE, MINIMUM, or MAXIMUM.

avg reports both COUNT and SUM OR AVERAGE; sum reports SUM OR AVERAGE. Two additional types of aggregates (ONCE and ANY) are used internally by Adaptive Server while processing subqueries.

See "Internal Subquery Aggregates" on page 864.

#### **Grouped aggregates and group by**

When an aggregate function is combined with group by, the result is called a grouped aggregate, or **vector aggregate**. The query results have one row for each value of the grouping column or columns.

The following example illustrates a grouped aggregate:

```
select type, avg(advance) 
                from titles 
                group by type
 QUERY PLAN FOR STATEMENT 1 (at line 1).
   STEP 1
        The type of query is SELECT (into Worktable1).
        GROUP BY
        Evaluate Grouped COUNT AGGREGATE.
        Evaluate Grouped SUM OR AVERAGE AGGREGATE.
        FROM TABLE
            titles
        Nested iteration.
        Table Scan.
        Forward scan.
        Positioning at start of table.
        Using I/O Size 16 Kbytes for data pages.
        With LRU Buffer Replacement Strategy for data pages.
```

```
 TO TABLE
         Worktable1.
STEP<sub>2</sub>
     The type of query is SELECT.
     FROM TABLE
         Worktable1.
     Nested iteration.
     Table Scan.
     Forward scan.
     Positioning at start of table.
     Using I/O Size 16 Kbytes for data pages.
     With MRU Buffer Replacement Strategy for data pages.
```
In the first step, the worktable is created, and the aggregates are computed. The second step selects the results from the worktable.

### **compute by message**

Evaluate Grouped ASSIGNMENT OPERATOR

Queries using compute by display the same aggregate messages as group by, with the "Evaluate Grouped ASSIGNMENT OPERATOR" message.

The values are placed in a worktable in one step, and the computation of the aggregates is performed in a second step. This query uses type and advance, like the group by query example above:

```
select type, advance from titles
having title like "Compu%"
order by type
compute avg(advance) by type
```
In the showplan output, the computation of the aggregates takes place in step 2:

QUERY PLAN FOR STATEMENT 1 (at line 1).

```
 STEP 1
     The type of query is INSERT.
     The update mode is direct.
     Worktable1 created for ORDER BY.
     FROM TABLE
         titles
     Nested iteration.
```
 Index : title\_ix Forward scan. Positioning by key. Keys are: title ASC Using I/O Size 2 Kbytes for index leaf pages. With LRU Buffer Replacement Strategy for index leaf pages. Using I/O Size 2 Kbytes for data pages. With LRU Buffer Replacement Strategy for data pages. TO TABLE Worktable1. STEP 2 The type of query is SELECT. Evaluate Grouped SUM OR AVERAGE AGGREGATE. Evaluate Grouped COUNT AGGREGATE. **Evaluate Grouped ASSIGNMENT OPERATOR.** This step involves sorting. FROM TABLE Worktable1. Using GETSORTED Table Scan. Forward scan. Positioning at start of table. Using I/O Size 16 Kbytes for data pages. With MRU Buffer Replacement Strategy for data pages.

# **Ungrouped aggregate message**

Evaluate Ungrouped type AGGREGATE.

This message is reported by:

- Queries that use aggregate functions, but do not use group by
- Queries that use compute

#### **Ungrouped aggregates**

When an aggregate function is used in a select statement that does not include a group by clause, it produces a single value. The query can operate on all rows in a table or on a subset of the rows defined by a where clause. When an aggregate function produces a single value, the function is called a **scalar aggregate**, or an ungrouped aggregate. Here is showplan output for an ungrouped aggregate:

```
select avg(advance) 
                 from titles 
                 where type = "business"
QUERY PLAN FOR STATEMENT 1 (at line 1).
     STEP 1
         The type of query is SELECT.
         Evaluate Ungrouped COUNT AGGREGATE.
         Evaluate Ungrouped SUM OR AVERAGE AGGREGATE.
         FROM TABLE
             titles
         Nested iteration.
         Index : type_price
         Forward scan.
         Positioning by key.
         Keys are:
             type ASC
         Using I/O Size 2 Kbytes for index leaf pages.
         With LRU Buffer Replacement Strategy for index leaf pages.
         Using I/O Size 2 Kbytes for data pages.
         With LRU Buffer Replacement Strategy for data pages.
     STEP 2
```
The type of query is SELECT.

This is a two-step query, similar to the showplan from the group by query shown earlier.

Since the scalar aggregate returns a single value, Adaptive Server uses an internal variable to compute the result of the aggregate function, as the qualifying rows from the table are evaluated. After all rows from the table have been evaluated (step 1), the final value from the variable is selected (step 2) to return the scalar aggregate result.

#### **compute messages**

Evaluate Ungrouped ASSIGNMENT OPERATOR

When a query includes compute to compile a scalar aggregate, showplan prints the "Evaluate Ungrouped ASSIGNMENT OPERATOR" message. This query computes an average for the entire result set:

select type, advance from titles where title like "Compu%" order by type compute avg(advance)

The showplan output shows that the computation of the aggregate values takes place in the step 2:

QUERY PLAN FOR STATEMENT 1 (at line 1). STEP 1 The type of query is INSERT. The update mode is direct. Worktable1 created for ORDER BY. FROM TABLE titles Nested iteration. Index : title\_ix Forward scan. Positioning by key. Keys are: title ASC Using I/O Size 2 Kbytes for index leaf pages. With LRU Buffer Replacement Strategy for index leaf pages. Using I/O Size 2 Kbytes for data pages. With LRU Buffer Replacement Strategy for data pages. TO TABLE Worktable1. STEP 2 The type of query is SELECT. Evaluate Ungrouped SUM OR AVERAGE AGGREGATE. Evaluate Ungrouped COUNT AGGREGATE. **Evaluate Ungrouped ASSIGNMENT OPERATOR.** This step involves sorting. FROM TABLE Worktable1. Using GETSORTED Table Scan. Forward scan. Positioning at start of table. Using I/O Size 16 Kbytes for data pages. With MRU Buffer Replacement Strategy for data pages.

# **messages for order by and distinct**

Some queries that include distinct use a sort step to enforce the uniqueness of values in the result set. distinct queries and order by queries do not require the sorting step when the index used to locate rows supports the order by or distinct clause.

For those cases where the sort is performed, the distinct keyword in a select list and the order by clause share some showplan messages:

- Each generates a worktable message.
- The message "This step involves sorting.".
- The message "Using GETSORTED".

#### **Worktable message for distinct**

WorktableN created for DISTINCT.

A query that includes the distinct keyword excludes all duplicate rows from the results so that only unique rows are returned. When there is no useful index, Adaptive Server performs these steps to process queries that include distinct:

- 1 It creates a worktable to store all of the results of the query, including duplicates.
- 2 It sorts the rows in the worktable, discards the duplicate rows, and then returns the rows.

Subqueries with existence joins sometimes create a worktable and sort it to remove duplicate rows.

See "Flattening in, any, and exists subqueries" on page 145 for more information.

The "Worktable*N* created for DISTINCT" message appears as part of "Step 1" in showplan output. "Step 2" for distinct queries includes the messages "This step involves sorting" and "Using GETSORTED". See "Sorting messages" on page 812.

```
select distinct city
                 from authors
QUERY PLAN FOR STATEMENT 1 (at line 1).
```
 STEP 1 The type of query is INSERT. The update mode is direct.

```
 Worktable1 created for DISTINCT.
     FROM TABLE
         authors
     Nested iteration.
     Table Scan.
     Forward scan.
     Positioning at start of table.
     Using I/O Size 16 Kbytes for data pages.
     With LRU Buffer Replacement Strategy for data pages.
     TO TABLE
         Worktable1.
 STEP 2
     The type of query is SELECT.
     This step involves sorting.
     FROM TABLE
         Worktable1.
     Using GETSORTED
     Table Scan.
     Forward scan.
     Positioning at start of table.
     Using I/O Size 16 Kbytes for data pages.
     With MRU Buffer Replacement Strategy for data pages.
```
#### **Worktable message for order by**

WorktableN created for ORDER BY.

Queries that include an order by clause often require the use of a temporary worktable. When the optimizer cannot use an index to order the result rows, it creates a worktable to sort the result rows before returning them. This example shows an order by clause that creates a worktable because there is no index on the city column:

```
select * 
                 from authors 
                 order by city
QUERY PLAN FOR STATEMENT 1 (at line 1).
     STEP 1
         The type of query is INSERT.
         The update mode is direct.
         Worktable1 created for ORDER BY.
```

```
 FROM TABLE
         authors
     Nested iteration.
     Table Scan.
     Forward scan.
     Positioning at start of table.
     Using I/O Size 16 Kbytes for data pages.
     With LRU Buffer Replacement Strategy for data pages.
     TO TABLE
         Worktable1.
 STEP 2
     The type of query is SELECT.
     This step involves sorting.
     FROM TABLE
         Worktable1.
     Using GETSORTED
     Table Scan.
     Forward scan.
     Positioning at start of table.
     Using I/O Size 16 Kbytes for data pages.
     With MRU Buffer Replacement Strategy for data pages.
```
#### **order by queries and indexes**

Certain queries using order by do not require a sorting step, depending on the type of index used to access the data.

See Chapter 8, "Indexing for Performance," for more information.

# **Sorting messages**

These messages report on sorts.

#### **Step involves sorting message**

This step involves sorting.

This showplan message indicates that the query must sort the intermediate results before returning them to the user. Queries that use distinct or that have an order by clause not supported by an index require an intermediate sort. The results are put into a worktable, and the worktable is then sorted. For examples of this message, see "Worktable message for distinct" on page 810 and "Worktable message for order by" on page 811.

#### **GETSORTED message**

Using GETSORTED

This statement indicates one of the ways that Adaptive Server returns result rows from a table.

In the case of "Using GETSORTED," the rows are returned in sorted order. However, not all queries that return rows in sorted order include this step. For example, order by queries whose rows are retrieved using an index with a matching sort sequence do not require "GETSORTED."

The "Using GETSORTED" method is used when Adaptive Server must first create a temporary worktable to sort the result rows and then return them in the proper sorted order. The examples for distinct on and for order by on show the "Using GETSORTED" message.

#### **Serial or parallel sort message**

The sort for WorktableN is done in Serial. The sort for WorktableN is done in Parallel.

These messages indicate whether a serial or parallel sort was performed for a worktable. They are printed after the sort manager determines whether a given sort should be performed in parallel or in serial.

If set noexec is in effect, the worktable is not created, so the sort is not performed, and no message is displayed.

# **Messages describing access methods, caching, and I/O cost**

showplan output provides information about access methods and caching strategies.

# **Auxiliary scan descriptors message**

Auxiliary scan descriptors required: N

When a query involving referential integrity requires a large number of user or system tables, including references to other tables to check referential integrity, this showplan message indicates the number of auxiliary scan descriptors needed for the query. If a query does not exceed the number of pre allocated scan descriptors allotted for the session, the "Auxiliary scan descriptors required" message is not printed.

The following example shows partial output for a delete from the employees table, which is referenced by 30 foreign tables:

```
delete employees
             where empl_id = "222-09-3482"
QUERY PLAN FOR STATEMENT 1 (at line 1).
```
#### **Auxiliary scan descriptors required: 4**

```
 STEP 1
         The type of query is DELETE.
         The update mode is direct.
         FROM TABLE
             employees
         Nested iteration.
         Using Clustered Index.
         Index : employees_empl_i_10080066222
         Forward scan.
         Positioning by key.
         Keys are:
             empl_id ASC
         Using I/O Size 2 Kbytes for index leaf pages.
        With LRU Buffer Replacement Strategy for index leaf pages.
         Using I/O Size 2 Kbytes for data pages.
         With LRU Buffer Replacement Strategy for data pages.
         FROM TABLE
             benefits
         Index : empl_id_ix
         Forward scan.
         Positioning by key.
        Index contains all needed columns. Base table will not be 
read.
         Keys are:
```

```
 empl_id ASC
         Using I/O Size 2 Kbytes for index leaf pages.
        With LRU Buffer Replacement Strategy for index leaf pages.
 .
 .
 .
         FROM TABLE
             dependents
         Index : empl_id_ix
         Forward scan.
         Positioning by key.
        Index contains all needed columns. Base table will not be 
read.
         Keys are:
             empl_id ASC
         Using I/O Size 2 Kbytes for index leaf pages.
        With LRU Buffer Replacement Strategy for index leaf pages.
         TO TABLE
             employees
```
### **Nested iteration message**

Nested Iteration.

This message indicates one or more loops through a table to return rows. Even the simplest access to a single table is an iteration, as shown here:

```
select * from publishers
QUERY PLAN FOR STATEMENT 1 (at line 1).
     STEP 1
         The type of query is SELECT.
         FROM TABLE
             publishers
         Nested iteration.
         Table Scan.
         Forward scan.
         Positioning at start of table.
         Using I/O Size 2 Kbytes for data pages.
         With LRU Buffer Replacement Strategy for data pages.
```
For queries that perform nested-loop joins, access to each table is nested within the scan of the outer table.

See "Nested-Loop Joins" on page 128 for more information.

# **Merge join messages**

```
Merge join (outer table).
Merge join (inner table).
```
Merge join messages indicate the use of a merge join and the table's position (inner or outer) with respect to the other table in the merge join. Merge join messages appear immediately after the table name in the

FROM TABLE

output. This query performs a mixture of merge and nested-loop joins:

```
select pub_name, au_lname, price
from titles t, authors a, titleauthor ta,
             publishers p
where t.title id = ta.title id
     and a.au_id = ta.au_id
     and p.pub_id = t.pub_id
     and type = 'business'
     and price < $25
```
Messages for merge joins are printed in bold type in the showplan output:

```
QUERY PLAN FOR STATEMENT 1 (at line 1).
Executed in parallel by coordinating process and 3 worker 
processes.
```
 STEP 1 The type of query is INSERT. The update mode is direct. Executed in parallel by coordinating process and 3 worker processes.

```
 FROM TABLE
                     titles
the contract of the contract of the contract of the contract of the contract of the contract of the contract of the contract of the contract of the contract of the contract of the contract of the contract of the contract o
              Merge join (outer table).
              Parallel data merge using 3 worker processes.
              Using Clustered Index.
              Index : title_id_ix
              Forward scan.
              Positioning by key.
              Keys are:
                     title_id ASC
              Using I/O Size 16 Kbytes for data pages.
            With LRU Buffer Replacement Strategy for data pages.
```

```
 FROM TABLE
              titleauthor
ta a ta ta ta an ta an ta an ta an ta an ta an ta an ta an taman an ta an taman an taman an taman an taman an 
          Merge join (inner table).
          Index : ta_ix
          Forward scan.
          Positioning by key.
         Index contains all needed columns. Base table will 
not be read.
          Keys are:
               title_id ASC
          Using I/O Size 16 Kbytes for index leaf pages.
        With LRU Buffer Replacement Strategy for index leaf 
pages.
          FROM TABLE
              authors
 a
          Nested iteration.
          Index : au_id_ix
          Forward scan.
          Positioning by key.
          Keys are:
              au_id ASC
          Using I/O Size 2 Kbytes for index leaf pages.
        With LRU Buffer Replacement Strategy for index leaf 
pages.
          Using I/O Size 2 Kbytes for data pages.
        With LRU Buffer Replacement Strategy for data pages.
          TO TABLE
               Worktable1.
          Worktable1 created for sort merge join.
     STEP 2
          The type of query is INSERT.
          The update mode is direct.
          Executed by coordinating process.
          FROM TABLE
              publishers
 p
          Nested iteration.
          Table Scan.
          Forward scan.
          Positioning at start of table.
```

```
 Using I/O Size 2 Kbytes for data pages.
                              With LRU Buffer Replacement Strategy for data pages.
                                TO TABLE
                                    Worktable2.
                                Worktable2 created for sort merge join.
                            STEP 3
                                The type of query is SELECT.
                                Executed by coordinating process.
                                FROM TABLE
                                    Worktable1.
                                Merge join (outer table).
                                Serial data merge.
                                Table Scan.
                                Forward scan.
                                Positioning at start of table.
                                Using I/O Size 2 Kbytes for data pages.
                               With LRU Buffer Replacement Strategy for data pages.
                                FROM TABLE
                                    Worktable2.
                                Merge join (inner table).
                                Table Scan.
                                Forward scan.
                                Positioning at start of table.
                                Using I/O Size 2 Kbytes for data pages.
                               With LRU Buffer Replacement Strategy for data pages.
                      Total estimated I/O cost for statement 1 (at line 1): 4423.
                      The sort for Worktable1 is done in Serial
                      The sort for Worktable2 is done in Serial
                          This query performed the following joins:
                          • A full-merge join on titles and titleauthor, with titles as the outer table
                          • A nested-loop join with the authors table
                             • A sort-merge join with the publishers table
Worktable message
```
WorktableN created for sort merge join.

If a merge join requires a sort for a table, a worktable is created and sorted into order by the join key. A later step in the query uses the worktable as either an inner table or outer table.

### **Table scan message**

Table Scan.

This message indicates that the query performs a table scan. The following query shows a typical table scan:

```
select au_lname, au_fname 
   from authors
QUERY PLAN FOR STATEMENT 1 (at line 1).
     STEP 1
         The type of query is SELECT.
         FROM TABLE
             authors
         Nested iteration.
         Table Scan.
         Forward scan.
         Positioning at start of table.
         Using I/O Size 16 Kbytes for data pages.
         With LRU Buffer Replacement Strategy for data 
pages.
```
### **Clustered index message**

Using Clustered Index.

This showplan message indicates that the query optimizer chose to use the clustered index on a table to retrieve the rows. The following query shows the clustered index being used to retrieve the rows from the table:

```
select title_id, title 
      from titles 
      where title_id like "T9%"
QUERY PLAN FOR STATEMENT 1 (at line 1).
        STEP 1
            The type of query is SELECT.
```

```
 FROM TABLE
             titles
         Nested iteration.
         Using Clustered Index.
         Index : title_id_ix
         Forward scan.
         Positioning by key.
         Keys are:
             title_id ASC
         Using I/O Size 16 Kbytes for index leaf pages.
         With LRU Buffer Replacement Strategy for index 
leaf pages.
         Using I/O Size 16 Kbytes for data pages.
         With LRU Buffer Replacement Strategy for data 
pages.
```
### **Index name message**

Index : indexname

This message indicates that the query is using an index to retrieve the rows. The message includes the index name.

If the line above this message in the output is "Using Clustered Index," the index is clustered; otherwise, the index is nonclustered.

The keys used to position the search are reported in the "Keys are..." message.

See ["Keys message" on page 800](#page-67-0).

This query illustrates the use of a nonclustered index to find and return rows:

```
select au_id, au_fname, au_lname
          from authors
          where au fname = "Susan"
QUERY PLAN FOR STATEMENT 1 (at line 1).
```
 STEP 1 The type of query is SELECT.

> FROM TABLE authors Nested iteration. **Index : au\_names\_ix** Forward scan.

```
 Positioning by key.
         Keys are:
             au_fname ASC
         Using I/O Size 16 Kbytes for index leaf pages.
         With LRU Buffer Replacement Strategy for index 
leaf pages.
         Using I/O Size 2 Kbytes for data pages.
         With LRU Buffer Replacement Strategy for data 
pages.
```
### **Scan direction messages**

Forward scan.

Backward scan.

These messages indicate the direction of a table or index scan.

The scan direction depends on the ordering specified when the indexes were created and the order specified for columns in the order by clause.

Backward scans cam be used when the order by clause contains the asc or desc qualifiers on index keys, in the exact opposite of those in the create index clause. The configuration parameter allow backward scans must be set to 1 to allow backward scans.

The scan-direction messages are followed by positioning messages. Any keys used in the query are followed by "ASC" or "DESC". The forward and backward scan messages and positioning messages describe whether a scan is positioned:

- At the first matching index key, at the start of the table, or at the first page of the leaf-level pages chain, and searching toward end of the index, or
- At the last matching index key, or end of the table, or last page of the leaf-level page chain, and searching toward the beginning.

If allow backward scans is set to 0, all accesses use forward scans.

This example uses a backward scan:

```
select *
      from sysmessages 
      where description like "%Optimized using%"
      order by error desc
QUERY PLAN FOR STATEMENT 1 (at line 1).
```
 STEP 1 The type of query is SELECT. FROM TABLE sysmessages Nested iteration. Table Scan. **Backward scan.** Positioning at end of table. Using I/O Size 2 Kbytes for data pages. With LRU Buffer Replacement Strategy for data pages. This query using the max aggregate also uses a backward scan: select max(error) from sysmessages QUERY PLAN FOR STATEMENT 1 (at line 1). STEP 1 The type of query is SELECT. Evaluate Ungrouped MAXIMUM AGGREGATE. FROM TABLE sysmessages Nested iteration. Index : ncsysmessages **Backward scan. Positioning by key.** Scanning only up to the first qualifying row. Index contains all needed columns. Base table will not be read. **Keys are: error ASC** Using I/O Size 2 Kbytes for index leaf pages. With LRU Buffer Replacement Strategy for index leaf pages. STEP 2 The type of query is SELECT.

# **Positioning messages**

Positioning at start of table. Positioning at end of table.

Positioning by Row IDentifier (RID). Positioning by key. Positioning at index start. Positioning at index end.

These messages describe how access to a table or to the leaf level of an index takes place. The choices are:

Positioning at start of table.

Indicates a forward table scan, starting at the first row of the table.

Positioning at end of table.

Indicates a backward table scan, starting at the last row of the table. Positioning by Row IDentifier (RID).

It is printed after the OR strategy has created a dynamic index of row IDs.

See ["Dynamic index message \(OR strategy\)" on page 801](#page-68-0) for more information about how row IDs are used.

Positioning by key.

Indicates that the index is used to position the search at the first qualifying row. It is printed for:

- Direct access an individual row in a point query
- Range queries that perform matching scans of the leaf level of an index
- Range queries that scan the data pages when there is a clustered index on an allpages-locked table
- Indexed accesses to inner tables in joins

Positioning at index start. Positioning at index end.

These messages indicate a nonmatching index scan, used when the index covers the query. Matching scans are positioned by key.

Forward scans are positioned at the start of the index; backward scans are positioned at the end of the index.

# **Scanning messages**

Scanning only the last page of the table.

This message indicates that a query containing an ungrouped (scalar) max aggregate can access only the last page of the table to return the value.

Scanning only up to the first qualifying row.

This message appears only for queries that use an ungrouped (scalar) min aggregate. The aggregated column needs to be the leading column in the index.

**Note** For indexes with the leading key created in descending order, the use of the messages for min and max aggregates is reversed:

min uses "Positioning at index end"

while max prints "Positioning at index start" and "Scanning only up to the first qualifying row."

See *Performance and Tuning Guide: Optimizing and Abstract Plans* for more information.

### **Index covering message**

Index contains all needed columns. Base table will not be read.

This message indicates that an index covers the query. It is printed both for matching and nonmatching scans. Other messages in showplan output help distinguish these access methods:

• A matching scan reports "Positioning by key."

A nonmatching scan reports "Positioning at index start," or "Positioning at index end" since a nonmatching scan must read the entire leaf level of the index.

If the optimizer uses a matching scan, the "Keys are..." message reports the keys used to position the search. This message is not included for a nonmatching scan.

The next query shows output for a matching scan, using a composite, nonclustered index on au\_lname, au\_fname, au\_id:

select au\_fname, au\_lname, au\_id

```
from authors
          where au_lname = "Williams"
QUERY PLAN FOR STATEMENT 1 (at line 1).
            STEP 1
                The type of query is SELECT.
                FROM TABLE
                    authors
                Nested iteration.
                Index : au_names_id
                Forward scan.
                Positioning by key.
                Index contains all needed columns. Base table 
       will not be read.
                Keys are:
                    au_lname ASC
                Using I/O Size 2 Kbytes for index leaf pages.
                With LRU Buffer Replacement Strategy for index 
       leaf pages.
```
With the same composite index on au\_lname, au\_fname, au\_id, this query performs a nonmatching scan, since the leading column of the index is not included in the where clause:

```
select au fname, au lname, au id
      from authors
      where au_id = "A93278"QUERY PLAN FOR STATEMENT 1 (at line 1).
            STEP 1
            The type of query is SELECT.
            FROM TABLE
                 authors
            Nested iteration.
            Index : au_names_id
            Forward scan.
            Positioning at index start.
             Index contains all needed columns. Base table 
   will not be read.
            Using I/O Size 16 Kbytes for index leaf pages.
            With LRU Buffer Replacement Strategy for index 
   leaf pages.
```
Note that the showplan output does not contain a "Keys are..." message, and the positioning message is "Positioning at index start." This query scans the entire leaf level of the nonclustered index, since the rows are not ordered by the search argument.

# <span id="page-67-0"></span>**Keys message**

```
Keys are: 
    key [ ASC | DESC ] \ldots
```
This message is followed by the index key(s) used when Adaptive Server uses an index scan to locate rows. The index ordering is printed after each index key, showing the order, ASC for ascending or DESC for descending, used when the index was created. For composite indexes, all leading keys in the where clauses are listed.

### **Matching index scans message**

Using N Matching Index Scans.

This showplan message indicates that a query using or clauses or an in (*values list*) clause uses multiple index scans (also called the "special OR strategy") instead of using a dynamic index.

Multiple matching scans can be used only when there is no possibility that the or clauses or in list items will match duplicate rows – that is, when there is no need to build the worktable and perform the sort to remove the duplicates.

For more information on how queries containing or are processed, see *Performance and Tuning Guide: Optimizing and Abstract Plans*.

For queries that use multiple matching scans, different indexes may be used for some of the scans, so the messages that describe the type of index, index positioning, and keys used are printed for each scan.

The following example uses multiple matching index scans to return rows:

```
select title
               from titles
               where title_id in ("T18168","T55370")
QUERY PLAN FOR STATEMENT 1 (at line 1).
```
STEP 1

 The type of query is SELECT. FROM TABLE titles Nested iteration. **Using 2 Matching Index Scans** Index : title\_id\_ix Forward scan. Positioning by key. Keys are: title\_id Index : title\_id\_ix Forward scan. Positioning by key. Keys are: title\_id Using I/O Size 2 Kbytes for data pages. With LRU Buffer Replacement Strategy for data pages.

# <span id="page-68-0"></span>**Dynamic index message (OR strategy)**

Using Dynamic Index.

The term *dynamic index* refers to a worktable of row IDs used to process some queries that use or clauses or an in (values list) clause. When the OR strategy is used, Adaptive Server builds a list of all the row IDs that match the query, sorts the list to remove duplicates, and uses the list to retrieve the rows from the table.

For a full explanation, see *Performance and Tuning Guide: Optimizing and Abstract Plans.*

For a query with two SARGs that match the two indexes (one on au\_fname, one on au\_lname), the showplan output below includes three "FROM TABLE" sections:

The first two "FROM TABLE" blocks in the output show the two index accesses, one for the first name "William" and one for the last name "Williams".

These blocks include the output "Index contains all needed columns," since the row IDs can be retrieved from the leaf level of a nonclustered index.

• The final "FROM TABLE" block shows the "Using Dynamic Index" output and "Positioning by Row IDentifier (RID)."

locate the rows to be returned. select au\_id, au\_fname, au\_lname from authors where au\_fname = "William" or au\_lname = "Williams" QUERY PLAN FOR STATEMENT 1 (at line 1). STEP 1 The type of query is SELECT. FROM TABLE authors Nested iteration. Index : au\_fname\_ix Forward scan. Positioning by key. Index contains all needed columns. Base table will not be read. Keys are: au\_fname ASC Using I/O Size 2 Kbytes for index leaf pages. With LRU Buffer Replacement Strategy for index leaf pages. FROM TABLE authors Nested iteration. Index : au\_lname\_ix Forward scan. Positioning by key. Index contains all needed columns. Base table will not be read. Keys are: au\_lname ASC Using I/O Size 2 Kbytes for index leaf pages. With LRU Buffer Replacement Strategy for index leaf pages. FROM TABLE authors Nested iteration. **Using Dynamic Index.** Forward scan. **Positioning by Row IDentifier (RID).** Using I/O Size 2 Kbytes for data pages. With LRU Buffer Replacement Strategy for data pages.

In this step, the dynamic index is used to access the data pages to

# **Reformatting Message**

WorktableN Created for REFORMATTING.

When joining two or more tables, Adaptive Server may choose to use a reformatting strategy to join the tables when the tables are large and the tables in the join do not have a useful index.

The reformatting strategy:

- Inserts the needed columns from qualifying rows of the smaller of the two tables into a worktable.
- Creates a clustered index on the join column(s) of the worktable. The index is built using keys to join the worktable to the other table in the query.
- Uses the clustered index in the join to retrieve the qualifying rows from the table.

See *Performance and Tuning Guide: Optimizing and Abstract Plans* for more information on reformatting.

The following example illustrates the reformatting strategy. It performs a three-way join on the titles, titleauthor, and titles tables. There are no indexes on the join columns in the tables (au\_id and title\_id), so Adaptive Server uses the reformatting strategy on two of the tables:

```
select au_lname, title
                 from authors a, titleauthor ta, titles t
                where a.au id = ta.au id
                and t.title_id = ta.title_id
QUERY PLAN FOR STATEMENT 1 (at line 1).
```

```
STEP 1
```

```
 The type of query is INSERT.
 The update mode is direct.
 Worktable1 created for REFORMATTING.
```

```
 FROM TABLE
     titleauthor
     ta
 Nested iteration.
 Table Scan.
 Forward scan.
 Positioning at start of table.
 Using I/O Size 2 Kbytes for data pages.
 With LRU Buffer Replacement Strategy for data pages.
```

```
 TO TABLE
                Worktable1.
      STEP 2
           The type of query is INSERT.
           The update mode is direct.
           Worktable2 created for REFORMATTING.
           FROM TABLE
                authors
<u>a basan da</u>
           Nested iteration.
           Table Scan.
           Forward scan.
           Positioning at start of table.
           Using I/O Size 2 Kbytes for data pages.
           With LRU Buffer Replacement Strategy for data pages.
           TO TABLE
                Worktable2.
      STEP 3
           The type of query is SELECT.
           FROM TABLE
                titles
the contract of the contract of the contract of the contract of the contract of the contract of the contract of the contract of the contract of the contract of the contract of the contract of the contract of the contract o
           Nested iteration.
           Table Scan.
           Forward scan.
           Positioning at start of table.
           Using I/O Size 2 Kbytes for data pages.
           With LRU Buffer Replacement Strategy for data pages.
           FROM TABLE
                Worktable1.
           Nested iteration.
           Using Clustered Index.
           Forward scan.
           Positioning by key.
           Using I/O Size 2 Kbytes for data pages.
           With LRU Buffer Replacement Strategy for data pages.
           FROM TABLE
                Worktable2.
           Nested iteration.
           Using Clustered Index.
```
```
 Forward scan.
 Positioning by key.
 Using I/O Size 2 Kbytes for data pages.
 With LRU Buffer Replacement Strategy for data pages.
```
This query was run with set sort merge off. When sort-merge joins are enabled, this query chooses a sort-merge join instead.

## **Trigger Log Scan Message**

Log Scan.

When an insert, update, or delete statement causes a trigger to fire, and the trigger includes access to the inserted or deleted tables, these tables are built by scanning the transaction log.

This example shows the output for the update to the titles table when this insert fires the totalsales\_trig trigger on the salesdetail table:

```
insert salesdetail values ('7896', '234518', 
                 'TC3218', 75, 40)
QUERY PLAN FOR STATEMENT 1 (at line 1).
     STEP 1
         The type of query is UPDATE.
         The update mode is direct.
         FROM TABLE
             titles
         Nested iteration.
         Table Scan.
         Forward scan.
         Positioning at start of table.
         Using I/O Size 2 Kbytes for data pages.
         With LRU Buffer Replacement Strategy for data pages.
         FROM TABLE
             salesdetail
         EXISTS TABLE : nested iteration.
         Log Scan.
         Forward scan.
         Positioning at start of table.
         Run subquery 1 (at nesting level 1).
         Using I/O Size 2 Kbytes for data pages.
         With LRU Buffer Replacement Strategy for data pages.
```
 TO TABLE titles NESTING LEVEL 1 SUBQUERIES FOR STATEMENT 4. QUERY PLAN FOR SUBQUERY 1 (at nesting level 1 and at line 23). Correlated Subquery. Subquery under an EXPRESSION predicate. STEP 1 The type of query is SELECT. Evaluate Ungrouped SUM OR AVERAGE AGGREGATE. FROM TABLE salesdetail Nested iteration. **Log Scan.** Forward scan. Positioning at start of table. Using I/O Size 2 Kbytes for data pages. With MRU Buffer Replacement Strategy for data pages.

## **I/O Size Messages**

Using I/O size N Kbtyes for data pages. Using I/O size N Kbtyes for index leaf pages.

The messages report the I/O sizes used in the query. The possible sizes are 2K, 4K, 8K, and 16K.

If the table, index, LOB object, or database used in the query uses a data cache with large I/O pools, the optimizer can choose large I/O. It can choose to use one I/O size for reading index leaf pages, and a different size for data pages. The choice depends on the pool size available in the cache, the number of pages to be read, the cache bindings for the objects, and the cluster ratio for the table or index pages.

See Chapter 14, "Memory Use and Performance," for more information on large I/O and the data cache.

## **Cache strategy messages**

With <LRU/MRU> Buffer Replacement Strategy for data pages.

With <LRU/MRU> Buffer Replacement Strategy for index leaf pages.

These messages indicate the cache strategy used for data pages and for index leaf pages.

See "Overview of cache strategies" on page 180 for more information on cache strategies.

## **Total estimated I/O cost message**

Total estimated  $I/O$  cost for statement N (at line N): X.

Adaptive Server prints this message only if a System Administrator has configured Adaptive Server to enable resource limits. Adaptive Server prints this line once for each query in a batch. The message displays the optimizer's estimate of the total cost of logical and physical I/O. If the query runs in parallel, the cost per thread is printed. System Administrators can use this value when setting compile-time resource limits.

See "Total actual I/O cost value" on page 780 for information on how cost is computed

 If you are using dbcc traceon(310), this value is the sum of the values in the FINAL PLAN output for the query.

The following example demonstrates showplan output for an Adaptive Server configured to allow resource limits:

```
select au_lname, au_fname
                 from authors 
                 where city = "Oakland"
QUERY PLAN FOR STATEMENT 1 (at line 1).
     STEP 1
         The type of query is SELECT.
         FROM TABLE
             authors
         Nested iteration.
         Table Scan.
```

```
 Forward scan.
 Positioning at start of table.
 Using I/O Size 16 Kbytes for data pages.
 With LRU Buffer Replacement Strategy for data pages.
```
**Total estimated I/O cost for statement 1 (at line 1): 1160.**

For more information on creating resource limits, see in the *System Administration Guide*.

# **showplan messages for parallel queries**

showplan reports information about parallel execution, showing which query steps are executed in parallel.

showplan reports information about parallel execution, explicitly stating which query steps are executed in parallel.

| <b>Message</b>                                                                                                    | <b>Explanation</b>                                                                                                    |
|----------------------------------------------------------------------------------------------------|----------------------------------------------------------------------------------------------------|
| Executed in parallel by coordinating process and N<br>worker processes.                                                                           | Indicates that a query is run in parallel,<br>and shows the number of worker<br>processes used.                           |
| Executed in parallel by N worker processes.                                                                                                    | Indicates the number of worker<br>processes used for a query step.                                                        |
| Executed in parallel with a N-way hash scan.<br>Executed in parallel with a N-way partition scan.                                                 | Indicates the number of worker<br>processes and the type of scan, hash-<br>based of partition-based, for a query<br>step. |
| Parallel work table merge.<br>Parallel network buffer merge.<br>Parallel result buffer merge.                                                     | Indicates the way in which the results of<br>parallel scans were merged.                                                  |
| Parallel data merge using N worker processes.                                                                                                    | Indicates that a merge join used a<br>parallel data merge, and the number of<br>worker processes used.                    |
| Serial data merge.                                                                                                    | Indicates that the merge join used a<br>serial data merge.                                                                |
| AN ADJUSTED QUERY PLAN WILL BE USED<br>FOR STATEMENT N BECAUSE NOT ENOUGH<br>WORKER PROCESSES ARE AVAILABLE AT<br>THIS TIME. ADJUSTED QUERY PLAN: | Indicates that a run-time adjustment to<br>the number of worker processes was<br>required.                                |

**Table 35-2: showplan messages for parallel queries**

## **Executed in parallel messages**

The Adaptive Server optimizer uses parallel query optimization strategies only when a given query is eligible for parallel execution. If the query is processed in parallel, showplan uses three separate messages to report:

- The fact that some or all of the query was executed by the coordinating process and worker processes. The number of worker processes is included in this message.
- The number of worker processes for each step of the query that is executed in parallel.
- The degree of parallelism for each scan.

Note that the degree of parallelism used for a query step is not the same as the total number of worker processes used for the query.

For more examples of parallel query plans, see Chapter 7, "Parallel Query Optimization."

### **Coordinating process message**

Executed in parallel by coordinating process and N worker processes.

For each query that runs in parallel mode, showplan reports prints this message, indicating the number of worker processes used.

#### **Worker processes message**

Executed in parallel by N worker processes.

For each step in a query that is executed in parallel, showplan reports the number of worker processes for the step following the "Type of query" message.

#### **Scan type message**

Executed in parallel with a N-way hash scan. Executed in parallel with a N-way partition scan.

For each step in the query that accesses data in parallel, showplan prints the number of worker processes used for the scan, and the type of scan, either "hash" or "partition."

#### **Merge messages**

Results from the worker processes that process a query are merged using one of the following types of merge:

- Parallel worktable merge
- Parallel network buffer merge
- Parallel result buffer merge

#### **Merge message for worktables**

Parallel work table merge.

Grouped aggregate results from the worktables created by each worker process are merged into one result set.

In the following example, titles has two partitions. The showplan information specific to parallel query processing appears in bold.

```
select type, sum(total_sales)
                   from titles
                   group by type
QUERY PLAN FOR STATEMENT 1 (at line 1).
```
STEP 1

 The type of query is SELECT (into Worktable1). GROUP BY Evaluate Grouped SUM OR AVERAGE AGGREGATE.

 **Executed in parallel by coordinating process and 2 worker processes.**

```
 FROM TABLE
     titles
 Nested iteration.
 Table Scan.
 Forward scan.
 Positioning at start of table.
 Executed in parallel with a 2-way partition scan.
 Using I/O Size 16 Kbytes for data pages.
 With LRU Buffer Replacement Strategy for data pages.
 TO TABLE
     Worktable1.
```
#### **Parallel work table merge**.

 STEP 2 The type of query is SELECT. Executed by coordinating process.

```
 FROM TABLE
     Worktable1.
 Nested iteration.
 Table Scan.
 Forward scan.
 Positioning at start of table.
 Using I/O Size 16 Kbytes for data pages.
 With MRU Buffer Replacement Strategy for data pages.
```
See "Merge join messages" on page 824 for an example that uses parallel processing to perform sort-merge joins.

#### **Merge message for buffer merges**

Parallel network buffer merge.

Unsorted, non aggregate results returned by the worker processes are merged into a network buffer that is sent to the client. In the following example, titles has two partitions.

```
select title id from titles
QUERY PLAN FOR STATEMENT 1 (at line 1).
Executed in parallel by coordinating process and 2 worker processes.
```
STEP 1

 The type of query is SELECT. Executed in parallel by coordinating process and 2 worker processes.

> FROM TABLE titles Nested iteration. Table Scan. Forward scan. Positioning at start of table. Executed in parallel with a 2-way partition scan. Using I/O Size 16 Kbytes for data pages. With LRU Buffer Replacement Strategy for data pages.

**Parallel network buffer merge.**

**Merge message for result buffers**

Parallel result buffer merge.

Ungrouped aggregate results or unsorted, non aggregate variable assignment results from worker processes are merged.

Each worker process stores the aggregate in a result buffer. The result buffer merge produces a single value, ranging from zero-length (when the value is NULL) to the maximum length of a character string.

In the following example, titles has two partitions:

```
select sum(total_sales) 
             from titles
QUERY PLAN FOR STATEMENT 1 (at line 1).
Executed in parallel by coordinating process and 2 worker 
processes.
```
STEP 1

 The type of query is SELECT. Evaluate Ungrouped SUM OR AVERAGE AGGREGATE. Executed in parallel by coordinating process and 2 worker processes.

```
 FROM TABLE
     titles
 Nested iteration.
 Table Scan.
 Forward scan.
 Positioning at start of table.
 Executed in parallel with a 2-way partition scan.
 Using I/O Size 16 Kbytes for data pages.
 With LRU Buffer Replacement Strategy for data pages.
```
#### **Parallel result buffer merge.**

```
STEP<sub>2</sub>
     The type of query is SELECT.
     Executed by coordinating process.
```
#### **Data merge messages**

Parallel data merge using N worker processes. Serial data merge.

The data merge messages indicate whether a serial or parallel data merge was performed. If the merge is performed in parallel mode, the number of worker processes is also printed.

For sample output, see ["Merge join messages" on page 790](#page-57-0)".

### **Runtime adjustment message**

AN ADJUSTED QUERY PLAN WILL BE USED FOR STATEMENT N BECAUSE NOT ENOUGH WORKER PROCESSES ARE AVAILABLE AT THIS TIME. ADJUSTED QUERY PLAN:

> showplan output displays this message and an adjusted query plan when fewer worker processes are available at runtime than the number specified by the optimized query plan.

# **showplan messages for subqueries**

Since subqueries can contain the same clauses that regular queries contain, their showplan output can include many of the messages listed in earlier sections.

The showplan messages for subqueries, shown in "Subquery optimization" on page 493, include delimiters so that you can spot the beginning and the end of a subquery processing block, the messages that identify the type of subquery, the place in the outer query where the subquery is executed, and messages for special types of processing that is performed only in subqueries.

The showplan messages for subqueries include special delimiters that allow you to easily spot the beginning and end of a subquery processing block, messages to identify the type of subquery, the place in the outer query where the subquery is executed, or special types of processing performed only in subqueries

| <b>Message</b>                                                | <b>Explanation</b>                                                                                                    |
|---------------------------------------------------------------|----------------------------------------------------------------------------------------------------|
| Run subquery N (at nesting level N).                          | This message appears at the point in the<br>query where the subquery actually runs.<br>Subqueries are numbered in order for<br>each side of a union. |
| NESTING LEVEL N SUBQUERIES FOR STATEMENT N.                   | Shows the nesting level of the subquery.                                                                                                    |
| QUERY PLAN FOR SUBQUERY N (at nesting level N and at line N). | These lines bracket showplan output for<br>each subquery in a statement. Variables                                                                   |
| END OF OUERY PLAN FOR SUBOUERY N.                             | show the subquery number, the nesting<br>level, and the input line.                                                                                  |
| Correlated Subquery.                                          | The subquery is correlated.                                                                                                    |
| Non-correlated Subquery.                                      | The subquery is not correlated.                                                                                                    |

**Table 35-3: showplan messages for subqueries**

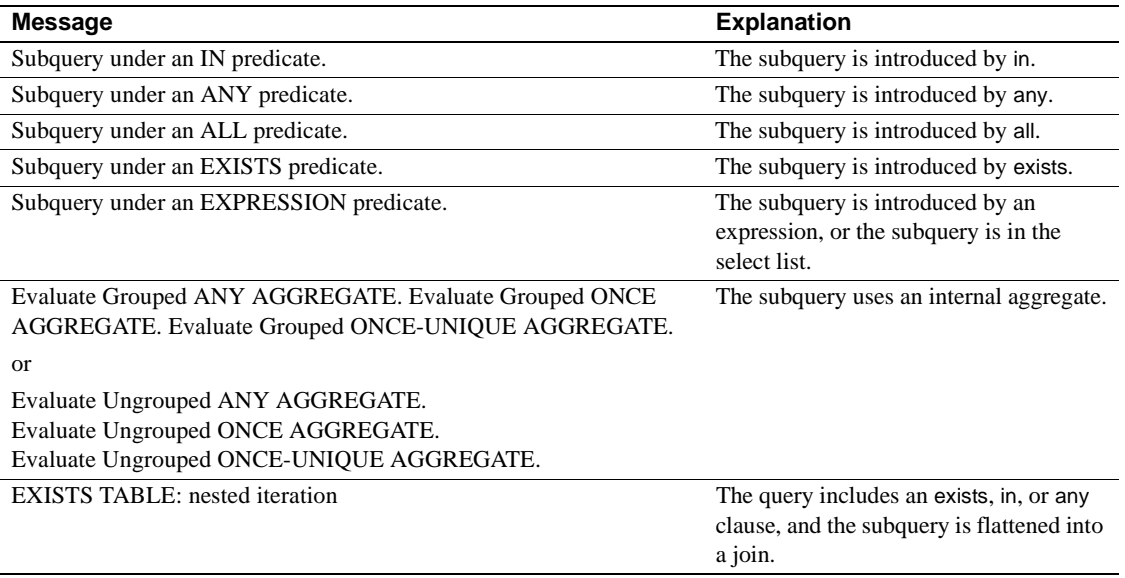

For information about how Adaptive Server optimizes certain types of subqueries by materializing results or by flattening the queries to joins, see "Subquery optimization" on page 493.

For basic information on subqueries, subquery types, and the meaning of the subquery predicates, see the *Transact-SQL User's Guide*.

# **Output for flattened or materialized subqueries**

Certain forms of subqueries can be processed more efficiently when:

- The query is flattened into a join query, or
- The subquery result set is materialized as a first step, and the results are used in a second step with the rest of the outer query.

When the optimizer chooses one of these strategies, the query is not processed as a subquery, so you will not see the subquery message delimiters. The following sections describe showplan output for flattened and materialized queries.

### **Flattened queries**

Adaptive Server can use one of several methods to flatten subqueries into joins.

These methods are described in "Flattening in, any, and exists subqueries" on page 145.

#### **Subqueries executed as existence joins**

When subqueries are flattened into existence joins, the output looks like normal showplan output for a join, with the possible exception of the message "EXISTS TABLE: nested iteration."

This message indicates that instead of the normal join processing, which looks for every row in the table that matches the join column, Adaptive Server uses an existence join and returns TRUE as soon as the first qualifying row is located.

For more information on subquery flattening, see "Flattened subqueries executed as existence joins" on page 148.

Adaptive Server flattens the following subquery into an existence join:

```
select title 
                 from titles
                 where title_id in 
                       (select title_id 
                           from titleauthor)
                 and title like "A Tutorial%"
QUERY PLAN FOR STATEMENT 1 (at line 1).
     STEP 1
         The type of query is SELECT.
         FROM TABLE
             titles
         Nested iteration.
         Index : title_ix
         Forward scan.
         Positioning by key.
         Keys are:
             title ASC
         Using I/O Size 16 Kbytes for index leaf pages.
         With LRU Buffer Replacement Strategy for index leaf pages.
         Using I/O Size 2 Kbytes for data pages.
         With LRU Buffer Replacement Strategy for data pages.
```

```
 FROM TABLE
      titleauthor
  EXISTS TABLE : nested iteration.
  Index : ta_ix
  Forward scan.
  Positioning by key.
 Index contains all needed columns. Base table will not be read.
  Keys are:
      title_id ASC
  Using I/O Size 2 Kbytes for index leaf pages.
  With LRU Buffer Replacement Strategy for index leaf pages.
```
#### **Subqueries using unique reformatting**

If there is not a unique index on publishers.pub\_id, this query is flattened by selecting the rows from publishers into a worktable and then creating a unique clustered index. This process is called unique reformatting:

```
select title_id 
              from titles 
              where pub_id in
              (select pub id from publishers where state = "TX")
QUERY PLAN FOR STATEMENT 1 (at line 1).
     STEP 1
         The type of query is INSERT.
         The update mode is direct.
         Worktable1 created for REFORMATTING.
         FROM TABLE
             publishers
         Nested iteration.
         Table Scan.
         Forward scan.
         Positioning at start of table.
         Using I/O Size 2 Kbytes for data pages.
         With LRU Buffer Replacement Strategy for data pages.
         TO TABLE
             Worktable1.
     STEP 2
         The type of query is SELECT.
         FROM TABLE
             Worktable1.
         Nested iteration.
```
 **Using Clustered Index.** Forward scan. Positioning at start of table. Using I/O Size 2 Kbytes for data pages. With LRU Buffer Replacement Strategy for data pages. FROM TABLE titles Nested iteration. Table Scan. Forward scan. Positioning at start of table. Using I/O Size 2 Kbytes for data pages. With LRU Buffer Replacement Strategy for data pages.

For more information, see "Flattened subqueries executed using unique reformatting" on page 497.

#### **Subqueries using duplicate elimination**

This query performs a regular join, selecting all of the rows into a worktable. In the second step, the worktable is sorted to remove duplicates. This process is called duplicate elimination:

```
select title id, au id, au ord
                 from titleauthor ta
                 where title_id in (select ta.title_id 
                      from titles t, salesdetail sd
                      where t.title_id = sd.title_id
                      and ta.title_id = t.title_id
                     and type = 'travel' and qty > 10)
QUERY PLAN FOR STATEMENT 1 (at line 1).
     STEP 1
         The type of query is INSERT.
         The update mode is direct.
         Worktable1 created for DISTINCT.
         FROM TABLE
             salesdetail
             sd
         Nested iteration.
         Table Scan.
         Forward scan.
         Positioning at start of table.
         Using I/O Size 16 Kbytes for data pages.
         With LRU Buffer Replacement Strategy for data pages.
```

```
 FROM TABLE
                titles
the contract of the contract of the contract of the contract of the contract of the contract of the contract of the contract of the contract of the contract of the contract of the contract of the contract of the contract o
           Nested iteration.
           Using Clustered Index.
           Index : title_id_ix
           Forward scan.
           Positioning by key.
           Keys are:
                title_id ASC
           Using I/O Size 2 Kbytes for data pages.
           With LRU Buffer Replacement Strategy for data pages.
           FROM TABLE
                titleauthor
                ta
           Nested iteration.
           Index : ta_ix
           Forward scan.
           Positioning by key.
           Keys are:
                title_id ASC
           Using I/O Size 2 Kbytes for index leaf pages.
           With LRU Buffer Replacement Strategy for index leaf pages.
           Using I/O Size 2 Kbytes for data pages.
           With LRU Buffer Replacement Strategy for data pages.
           TO TABLE
                Worktable1.
      STEP 2
           The type of query is SELECT.
           This step involves sorting.
           FROM TABLE
                Worktable1.
           Using GETSORTED
           Table Scan.
           Forward scan.
           Positioning at start of table.
           Using I/O Size 16 Kbytes for data pages.
           With MRU Buffer Replacement Strategy for data pages.
```
#### **Materialized queries**

When Adaptive Server materializes subqueries, the query is executed in two steps:

- 1 The first step stores the results of the subquery in an internal variable or worktable.
- 2 The second step uses the internal variable or worktable results in the outer query.

This query materializes the subquery into a worktable:

select type, title\_id from titles where total\_sales in (select max(total\_sales) from sales\_summary group by type) QUERY PLAN FOR STATEMENT 1 (at line 1).

```
 STEP 1
```

```
 The type of query is SELECT (into Worktable1).
 GROUP BY
 Evaluate Grouped MAXIMUM AGGREGATE.
```
 FROM TABLE sales summary Nested iteration. Table Scan. Forward scan. Positioning at start of table. Using I/O Size 2 Kbytes for data pages. With LRU Buffer Replacement Strategy for data pages. TO TABLE

```
 Worktable1.
```
STEP 2

```
 The type of query is SELECT.
```
 FROM TABLE titles Nested iteration. Table Scan. Forward scan. Positioning at start of table. Using I/O Size 16 Kbytes for data pages. With LRU Buffer Replacement Strategy for data pages.  **FROM TABLE Worktable1. EXISTS TABLE : nested iteration.** Table Scan. Forward scan. Positioning at start of table. Using I/O Size 16 Kbytes for data pages. With MRU Buffer Replacement Strategy for data pages.

> The showplan message "EXISTS TABLE: nested iteration," near the end of the output, shows that Adaptive Server performs an existence join.

## **Structure of subquery showplan output**

When a query contains subqueries that are not flattened or materialized:

- The showplan output for the outer query appears first. It includes the message "Run subquery *N* (at nesting level *N*)", indicating the point in the query processing where the subquery executes.
- For each nesting level, the query plans at that nesting level are introduced by the message "NESTING LEVEL *N* SUBQUERIES FOR STATEMENT *N*."
- The plan for each subquery is introduced by the message "QUERY" PLAN FOR SUBQUERY *N* (at nesting level *N* and at line *N*)", and the end of its plan is marked by the message "END OF QUERY PLAN FOR SUBQUERY *N*." This section of the output includes information showing:
	- The type of query (correlated or uncorrelated)
	- The predicate type (IN, ANY, ALL, EXISTS, or EXPRESSION)

## **Subquery execution message**

Run subquery  $N$  (at nesting level  $N$ ).

This message shows the place where the subquery execution takes place in the execution of the outer query. Adaptive Server executes the subquery at the point in the outer query where it need to be run least often.

The plan for this subquery appears later in the output for the subquery's nesting level. The first variable in this message is the subquery number; the second variable is the subquery nesting level.

## **Nesting level delimiter message**

NESTING LEVEL N SUBQUERIES FOR STATEMENT N.

This message introduces the showplan output for all the subqueries at a given nesting level. The maximum nesting level is 16.

## **Subquery plan start delimiter**

QUERY PLAN FOR SUBQUERY N (at nesting level N and at line N).

This statement introduces the showplan output for a particular subquery at the nesting level indicated by the previous NESTING LEVEL message.

Line numbers to help you match showplan output to your input.

## **Subquery plan end delimiter**

END OF QUERY PLAN FOR SUBQUERY N.

This statement marks the end of the query plan for a particular subquery.

## **Type of subquery**

Correlated Subquery.

Non-correlated Subquery.

A subquery is either correlated or non correlated.

- A correlated subquery references a column in a table that is listed in the from list of the outer query. If the subquery is correlated, showplan includes the message "Correlated Subquery."
- A non correlated subquery can be evaluated independently of the outer query. Non correlated subqueries are sometimes materialized, so their showplan output does not include the normal subquery showplan messages.

# **Subquery predicates**

Subquery under an IN predicate.

Subquery under an ANY predicate. Subquery under an ALL predicate. Subquery under an EXISTS predicate. Subquery under an EXPRESSION predicate.

Subqueries introduced by in, any, all, or exists are quantified predicate subqueries. Subqueries introduced by  $\geq, \geq, \leq, \leq, \leq, \leq$ .  $\leq$  are expression subqueries.

## **Internal subquery aggregates**

Certain types of subqueries require special internal aggregates, as listed in [Table 35-4](#page-89-0). Adaptive Server generates these aggregates internally – they are not part of Transact-SQL syntax and cannot be included in user queries.

| <b>Subquery type</b>            | Aggregate   | <b>Effect</b>                                                                                                    |
|---------------------------------|-------------|----------------------------------------------------------------------------------------------------|
| Quantified                      | ANY         | Returns TRUE or FALSE to the                                                                                                    |
| predicate                       |             | outer query.                                                                                                    |
| Expression                      | <b>ONCE</b> | Returns the result of the<br>subquery. Raises error 512 if the<br>subquery returns more than one<br>value.                                                                |
| Subquery<br>containing distinct | ONCE-UNIOUE | Stores the first subquery result<br>internally and compares each<br>subsequent result to the first.<br>Raises error 512 if a subsequent<br>result differs from the first. |

<span id="page-89-0"></span>**Table 35-4: Internal subquery aggregates**

Messages for internal aggregates include "Grouped" when the subquery includes a group by clause and computes the aggregate for a group of rows, otherwise the messages include "Ungrouped"; the subquery the aggregate for all rows in the table that satisfy the correlation clause.

### **Quantified predicate subqueries and the ANY aggregate**

Evaluate Grouped ANY AGGREGATE. Evaluate Ungrouped ANY AGGREGATE. All quantified predicate subqueries that are not flattened use the internal ANY aggregate. Do not confuse this with the any predicate that is part of SQL syntax.

The subquery returns TRUE when a row from the subquery satisfies the conditions of the subquery predicate. It returns FALSE to indicate that no row from the subquery matches the conditions.

For example:

```
select type, title_id
                 from titles
                 where price > all
                       (select price
                           from titles
                           where advance < 15000) 
QUERY PLAN FOR STATEMENT 1 (at line 1).
     STEP 1
         The type of query is SELECT.
         FROM TABLE
              titles
         Nested iteration.
         Table Scan.
         Forward scan.
         Positioning at start of table.
         Run subquery 1 (at nesting level 1).
         Using I/O Size 16 Kbytes for data pages.
         With LRU Buffer Replacement Strategy for data pages.
NESTING LEVEL 1 SUBQUERIES FOR STATEMENT 1.
   QUERY PLAN FOR SUBQUERY 1 (at nesting level 1 and at line 4).
     Correlated Subquery.
     Subquery under an ALL predicate.
     STEP 1
         The type of query is SELECT.
         Evaluate Ungrouped ANY AGGREGATE.
         FROM TABLE
              titles
         EXISTS TABLE : nested iteration.
         Table Scan.
```

```
 Forward scan.
       Positioning at start of table.
       Using I/O Size 16 Kbytes for data pages.
       With LRU Buffer Replacement Strategy for data pages.
 END OF QUERY PLAN FOR SUBQUERY 1.
```
#### **Expression subqueries and the ONCE aggregate**

Evaluate Ungrouped ONCE AGGREGATE.

Evaluate Grouped ONCE AGGREGATE.

Expression subqueries return only a single value. The internal ONCE aggregate checks for the single result required by an expression subquery.

This query returns one row for each title that matches the like condition:

```
select title id, (select city + " " + state
                                              from publishers
                                             where pub_id = t.pub_id)from titles t
                  where title like "Computer%"
QUERY PLAN FOR STATEMENT 1 (at line 1).
      STEP 1
            The type of query is SELECT.
            FROM TABLE
                 titles
the contract of the contract of the contract of the contract of the contract of the contract of the contract of the contract of the contract of the contract of the contract of the contract of the contract of the contract o
            Nested iteration.
            Index : title_ix
            Forward scan.
            Positioning by key.
            Keys are:
                 title ASC
            Run subquery 1 (at nesting level 1).
            Using I/O Size 16 Kbytes for index leaf pages.
           With LRU Buffer Replacement Strategy for index leaf pages.
            Using I/O Size 2 Kbytes for data pages.
            With LRU Buffer Replacement Strategy for data pages.
NESTING LEVEL 1 SUBQUERIES FOR STATEMENT 1.
   QUERY PLAN FOR SUBQUERY 1 (at nesting level 1 and at line 1).
```

```
 Correlated Subquery.
   Subquery under an EXPRESSION predicate.
   STEP 1
       The type of query is SELECT.
       Evaluate Ungrouped ONCE AGGREGATE.
       FROM TABLE
           publishers
       Nested iteration.
       Table Scan.
       Forward scan.
       Positioning at start of table.
       Using I/O Size 2 Kbytes for data pages.
       With LRU Buffer Replacement Strategy for data pages.
 END OF QUERY PLAN FOR SUBQUERY 1.
```
#### **Subqueries with distinct and the ONCE-UNIQUE aggregate**

Evaluate Grouped ONCE-UNIQUE AGGREGATE.

Evaluate Ungrouped ONCE-UNIQUE AGGREGATE.

When the subquery includes distinct, the ONCE-UNIQUE aggregate indicates that duplicates are being eliminated:

```
select pub_name from publishers
                 where pub_id =
                 (select distinct titles.pub_id from titles
                      where publishers.pub_id = titles.pub_id
                    and price > $1000)
QUERY PLAN FOR STATEMENT 1 (at line 1).
```

```
 STEP 1
```
The type of query is SELECT.

 FROM TABLE publishers Nested iteration. Table Scan. Forward scan. Positioning at start of table.

Run subquery 1 (at nesting level 1).

```
 Using I/O Size 2 Kbytes for data pages.
         With LRU Buffer Replacement Strategy for data pages.
NESTING LEVEL 1 SUBQUERIES FOR STATEMENT 1.
   QUERY PLAN FOR SUBQUERY 1 (at nesting level 1 and at line 3).
     Correlated Subquery.
     Subquery under an EXPRESSION predicate.
     STEP 1
         The type of query is SELECT.
         Evaluate Ungrouped ONCE-UNIQUE AGGREGATE.
         FROM TABLE
             titles
         Nested iteration.
         Index : pub_id_ix
         Forward scan.
         Positioning by key.
         Keys are:
             pub_id ASC
         Using I/O Size 16 Kbytes for index leaf pages.
         With LRU Buffer Replacement Strategy for index leaf pages.
         Using I/O Size 2 Kbytes for data pages.
         With LRU Buffer Replacement Strategy for data pages.
   END OF QUERY PLAN FOR SUBQUERY 1.
```
## **Existence join message**

EXISTS TABLE: nested iteration

This message indicates a special form of nested iteration. In a regular nested iteration, the entire table or its index is searched for qualifying values.

In an existence test, the query can stop the search as soon as it finds the first matching value.

The types of subqueries that can produce this message are:

- Subqueries that are flattened to existence joins
- Subqueries that perform existence tests

#### **Subqueries that perform existence tests**

There are several ways you can write queries that perform an existence test, for example, using exists, in, or =any. These queries are treated as if they were written with an exists clause. The following example shows an existence test. This query cannot be flattened because the outer query contains or:

```
select au_lname, au_fname 
                 from authors 
                 where exists 
                       (select * 
                      from publishers 
                     where authors.city = publishers.city)
                 or city = "New York"
QUERY PLAN FOR STATEMENT 1 (at line 1).
     STEP 1
         The type of query is SELECT.
         FROM TABLE
             authors
         Nested iteration.
         Table Scan.
         Forward scan.
         Positioning at start of table.
         Run subquery 1 (at nesting level 1).
         Using I/O Size 16 Kbytes for data pages.
         With LRU Buffer Replacement Strategy for data pages.
NESTING LEVEL 1 SUBQUERIES FOR STATEMENT 1.
   QUERY PLAN FOR SUBQUERY 1 (at nesting level 1 and at line 4).
     Correlated Subquery.
     Subquery under an EXISTS predicate.
     STEP 1
         The type of query is SELECT.
         Evaluate Ungrouped ANY AGGREGATE.
         FROM TABLE
             publishers
         EXISTS TABLE : nested iteration.
         Table Scan.
```
 Forward scan. Positioning at start of table. Using I/O Size 2 Kbytes for data pages. With LRU Buffer Replacement Strategy for data pages.

END OF QUERY PLAN FOR SUBQUERY 1.

# CHAPTER 36 **Statistics Tables and Displaying Statistics with optdiag**

This chapter explains how statistics are stored and displayed.

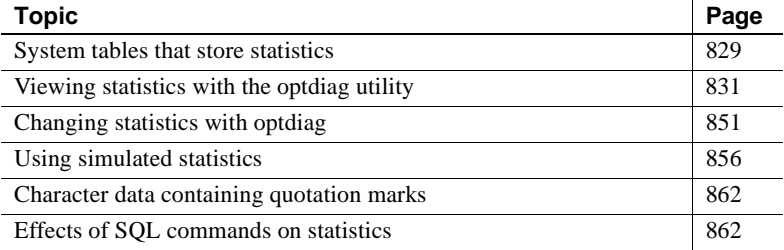

Regardless of how you gather statistics, they are maintained only for the first 255 bytes of data. If you use wide columns, any information after the first 255 bytes is considered statistically insignificant by the optimizer. The data contained in the first 255 bytes may not accurately represent the data that occurs after this, causing the optimizer to make its evaluation according to skewed statistics.

For more information on managing statistics, see [Chapter 33, "Using](#page-10-0)  [Statistics to Improve Performance."](#page-10-0)

# <span id="page-96-0"></span>**System tables that store statistics**

The systabstats and sysstatistics tables store statistics for all tables, indexes, and any unindexed columns for which you have explicitly created statistics. In general terms:

systabstats stores information about the table or index as an object, that is, the size, number of rows, and so forth.

It is updated by query processing, data definition language, and update statistics commands.

sysstatistics stores information about the values in a specific column.

It is updated by data definition language and update statistics commands.

For more information, see ["Effects of SQL commands on statistics" on](#page-129-1)  [page 862.](#page-129-1)

## **systabstats table**

The systabstats table contains basic statistics for tables and indexes, for example:

- Number of data pages for a table, or the number of leaf level pages for an index
- Number of rows in the table
- Height of the index
- Average length of data rows and leaf rows
- Number of forwarded and deleted rows
- Number of empty pages
- Statistics to increase the accuracy of I/O cost estimates, including cluster ratios, the number of pages that share an extent with an allocation page, and the number of OAM and allocation pages used for the object
- Stopping points for the reorg command so that it can resume processing

systabstats stores one row for each table and nonclustered index in the database. The storage for clustered index information depends on the locking scheme for the table:

- If the table is a data-only-locked table, systabstats stores an additional row for a clustered index.
- If the table is an allpages-locked table, the data pages are treated as the leaf level of the index, so the systabstats entry for a clustered index is stored in the same row as the table data.

The indid column for clustered indexes on allpages-locked tables is always 1.

See the *Adaptive Server Reference Manual* for more information.

## **sysstatistics table**

The sysstatistics table stores one or more rows for each indexed column on a user table. In addition, it can store statistics for unindexed columns.

The first row for each column stores basic statistics about the column, such as the density for joins and search arguments, the selectivity for some operators, and the number of steps stored in the histogram for the column. If the index has multiple columns, or if you specify multiple columns when you generate statistics for unindexed columns, there is a row for each prefix subset of columns.

For more information on prefix subsets, see ["Column statistics" on page](#page-107-0)  [840.](#page-107-0)

Additional rows store histogram data for the leading column. Histograms do not exist if indexes were created before any data was inserted into a table (run update statistics after inserting data to generate the histogram).

See ["Histogram displays" on page 845](#page-112-0) for more information.

See the *Adaptive Server Reference Manual* for more information.

# <span id="page-98-0"></span>**Viewing statistics with the optdiag utility**

The optdiag utility displays statistics from the systabstats and sysstatistics tables. optdiag can also be used to update sysstatistics information. Only a System Administrator can run optdiag.

Regardless of how you gather statistics, they are maintained only for the first 255 bytes of data. If you use wide columns, any information after the first 255 bytes is considered statistically insignificant by the optimizer. The data contained in the first 255 bytes may not accurately represent the data that occurs after this, causing the optimizer to make its evaluation according to skewed statistics.

## **optdiag syntax**

The syntax for optdiag is:

optdiag [binary] [simulate] statistics  $\{-i$  input file  $\|$ database[.owner[.[table[.column]]]]

[-o output\_file]} [-U username] [-P password] [-I interfaces\_file] [-S server]  $[-v]$  [-h]  $[-s]$  [-Tflag\_value] [-z language] [-J client\_charset] [-a display\_charset]

You can use optdiag to display statistics for an entire database, for a single table and its indexes and columns, or for a particular column.

To display statistics for all user tables in the pubtune database, placing the output in the *pubtune.opt* file, use the following command:

```
optdiag statistics pubtune -Usa -Ppasswd 
-o pubtune.opt
```
This command displays statistics for the titles table and for any indexes on the table:

```
optdiag statistics pubtune..titles -Usa -Ppasswd
         -o titles.opt
```
See *Utility Programs Manual* for your platform for more information on the optdiag command. The following sections provide information about the output from optdiag.

## **optdiag header information**

After printing the version information for optdiag and Adaptive Server, optdiag prints the server name and summarizes the arguments used to display the statistics.

The header of the optdiag report lists the objects described in the report:

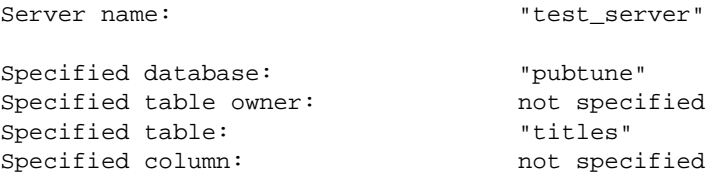

[Table 36-1](#page-100-0) describes the output.

| <b>Row Label</b>      | <b>Information Provided</b>                         |
|-----------------------|-----------------------------------------------------|
| Server name           | The name of the server, as stored in the            |
|                       | @ @servername variable. You must use                |
|                       | sp addserver, and restart the server for the server |
|                       | name to be available in the variable.               |
| Specified database    | Database name given on the optiag command line.     |
| Specified table owner | Table owner given on the optdiag command line.      |
| Specified table       | Table name given on the optdiag command line.       |
| Specified column      | Column name given on the optdiag command line.      |

<span id="page-100-0"></span>**Table 36-1: Table and column information**

# **Table statistics**

This optdiag section reports basic statistics for the table.

## **Sample output for table statistics**

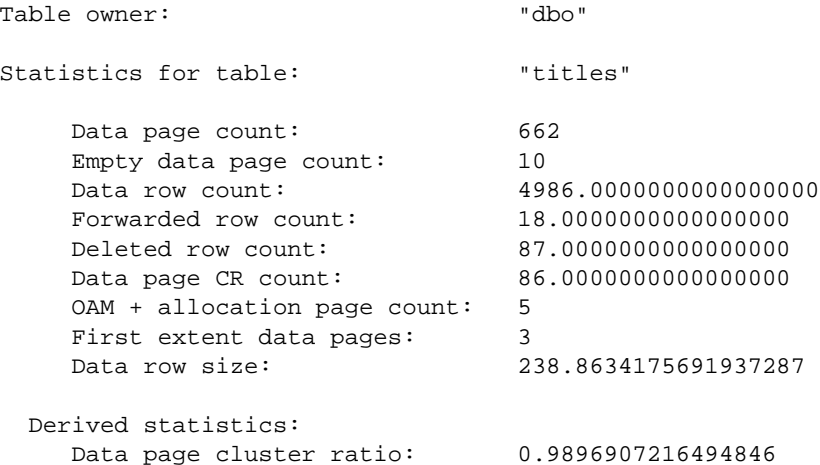

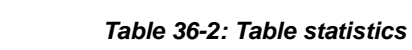

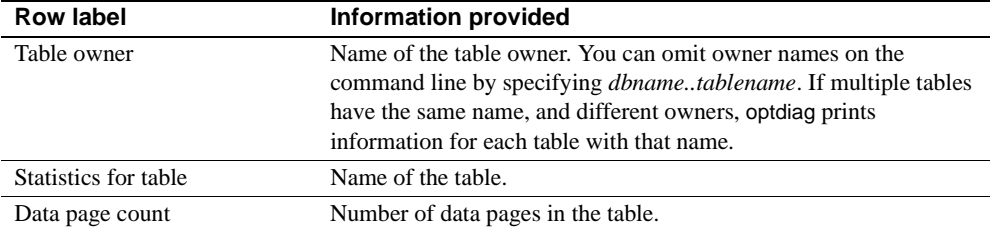

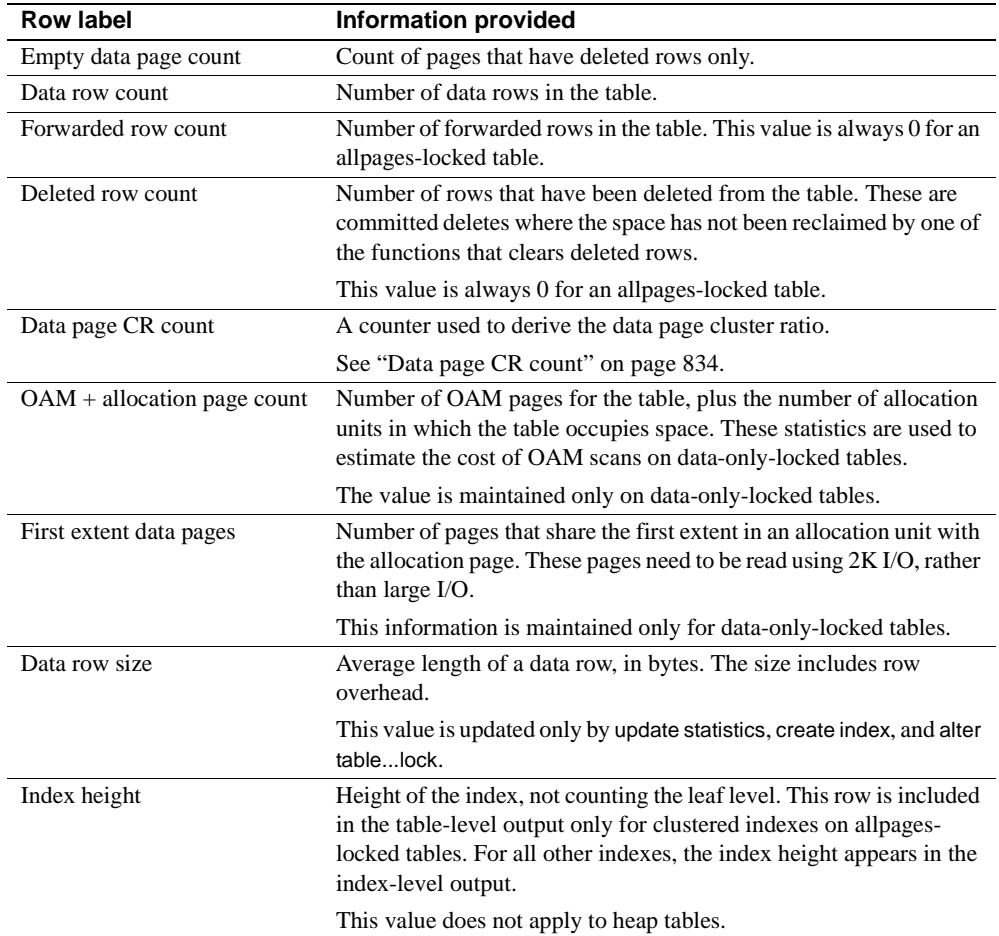

## <span id="page-101-0"></span>**Data page CR count**

The "Data Page CR count" is used to compute the data page cluster ratio, which can help determine the effectiveness of large I/O for table scans and range scans. This value is updated only when you run update statistics.

### **Table-level derived statistics**

The "Derived statistics" in the table-level section reports the statistics derived from the "Data Page CR count" and data page count. [Table 36-3](#page-102-0)  describes the output.

| <b>Row label</b>        | <b>Information provided</b>                                                                                                    |
|-------------------------|----------------------------------------------------------------------------------------------------|
| Data page cluster ratio | The data page cluster ratio is used to estimate the<br>effectiveness of large I/O.                                                                                                    |
|                         | It is used to estimate the number of I/Os required<br>to read an allpages-locked table by following the<br>page chain, and to estimate the number of large<br>I/Os required to scan a data-only-locked table<br>using an OAM scan. |
| Space utilization       | The ratio of the minimum space usage for this<br>table, and the current space usage.                                                                                                    |
| Large I/O efficiency    | Estimates the number of useful pages brought in<br>by each large I/O.                                                                                                    |

<span id="page-102-0"></span>**Table 36-3: Cluster ratio for a table**

## **Data page cluster ratio**

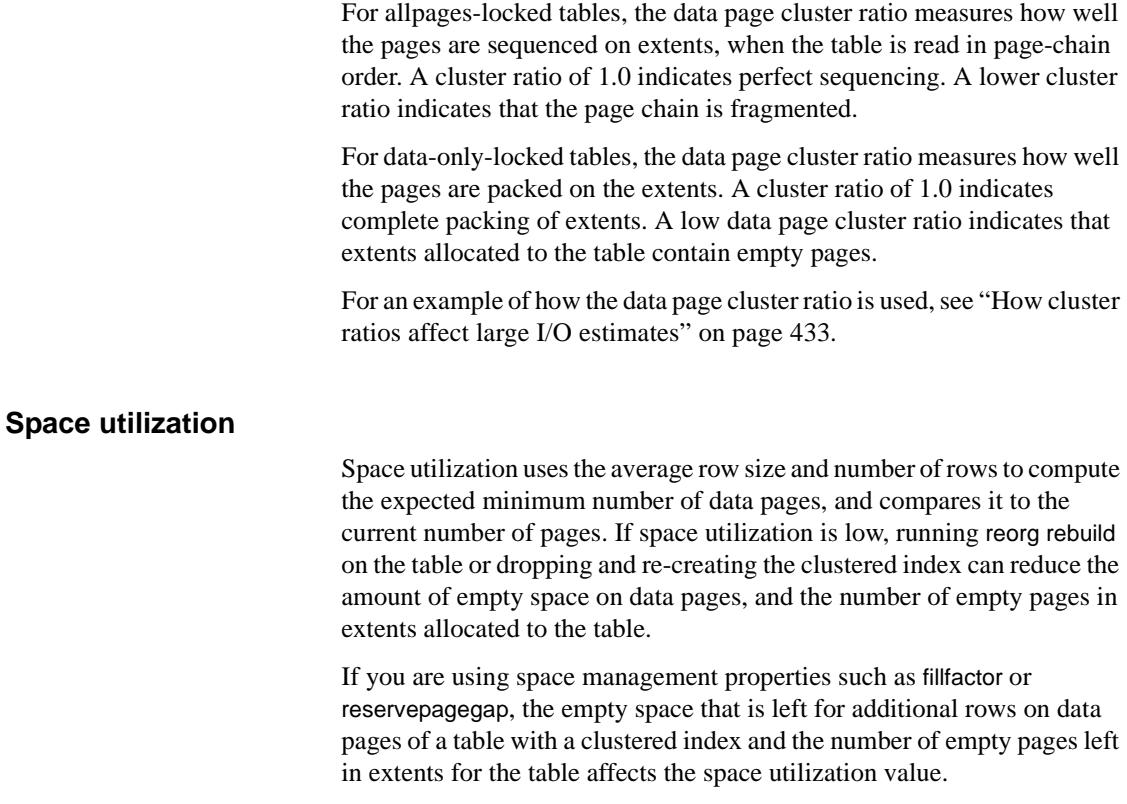

If statistics have not been updated recently and the average row size has changed or the number of rows and pages are inaccurate, space utilization may report values greater than 1.0.

## **Large I/O efficiency**

Large I/O efficiency estimates the number of useful pages brought in by each large I/O. For examples, if the value is.5, a 16K I/O returns, on average, 4 2K pages needed for the query, and 4 other pages, either empty pages or pages that share the extent due to lack of clustering. Low values are an indication that re-creating the clustered index or running reorg rebuild on the table could improve I/O performance.

# <span id="page-103-0"></span>**Index statistics**

This optdiag section is printed for each nonclustered index and for a clustered index on a data-only-locked table. Information for clustered indexes on allpages-locked tables is reported as part of the table statistics. [Table 36-4](#page-104-0) describes the output.

### **Sample output for index statistics**

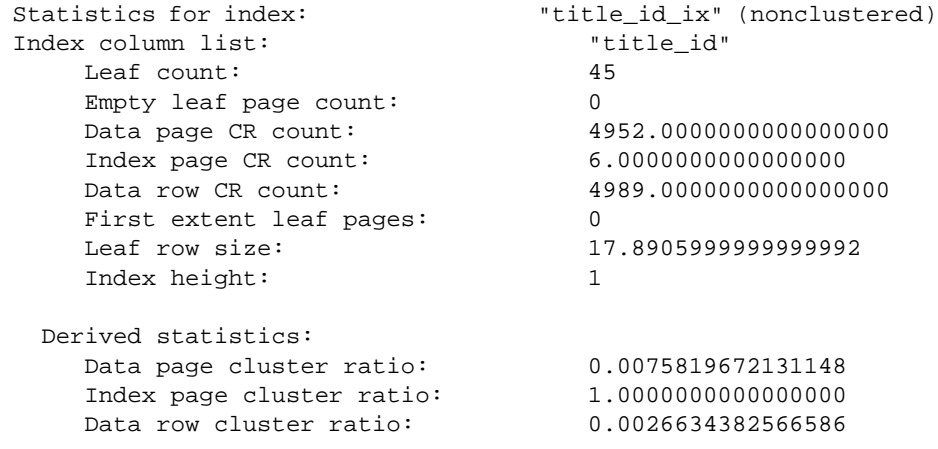

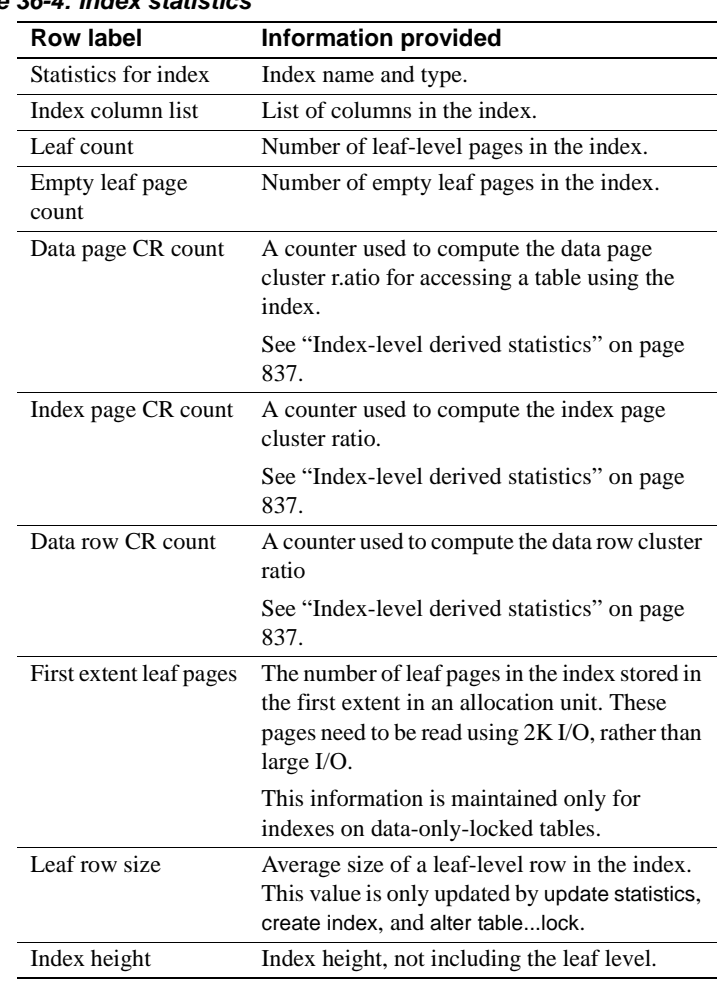

## <span id="page-104-0"></span>**Table 36-4: Index statistics**

## <span id="page-104-1"></span>**Index-level derived statistics**

The derived statistics in the index-level section are based on the "CR count" values shown in ["Index statistics" on page 836](#page-103-0).

| <b>Row label</b>            | Information provided                                                                                                    |
|-----------------------------|----------------------------------------------------------------------------------------------------|
| Data page cluster ratio     | The fraction of row accesses that do not require an<br>additional extent I/O because of storage fragmentation,<br>while accessing rows in order by this index using large<br>$I/O$ . |
|                             | It is a measure of the sequencing of data pages on<br>extents.                                                                                                    |
| Index page cluster<br>ratio | The fraction of index leaf page accesses via the page<br>chain that do not require extra extent I/O.                                                                                 |
|                             | It is a measure of the sequencing of index pages on<br>extents.                                                                                                    |
| Data row cluster ratio      | The fraction of data page accesses that do not require an<br>extra I/O when accessing data rows in order by this<br>index.                                                           |
|                             | It is a measure of the sequencing of rows on data pages.                                                                                                    |
| Space utilization           | The ratio of the minimum space usage for the leaf level<br>of this index, and the current space usage.                                                                               |
| Large I/O efficiency        | Estimates the number of useful pages brought in by<br>each large I/O.                                                                                                    |

**Table 36-5: Cluster ratios for a nonclustered index**

#### **Data page cluster ratio**

The data page cluster ratio is used to compute the effectiveness of large I/O when this index is used to access the data pages. If the table is perfectly clustered with respect to the index, the cluster ratio is 1.0. Data page cluster ratios can vary widely. They are often high for some indexes, and very low for others.

See "How cluster ratios affect large I/O estimates" on page 433 for more information.

### **Index page cluster ratio**

The index page cluster ratio is used to estimate the cost of large I/O for queries that need to read a large number of leaf-level pages from nonclustered indexes or clustered indexes on data-only-locked tables. Some examples of such queries are covered index scans and range queries that read a large number of rows.

On newly created indexes, the "Index page cluster ratio" is 1.0, or very close to 1.0, indicating optimal clustering of index leaf pages on extents. As index pages are split and new pages are allocated from additional extents, the ratio drops. A very low percentage could indicate that dropping and re-creating the index or running reorg rebuild on the index would improve performance, especially if many queries perform covered scans.

See "How cluster ratios affect large I/O estimates" on page 433 for more information.

#### **Data row cluster ratio**

The data row cluster ratio is used to estimate the number of pages that need to be read while using this index to access the data pages. This ratio may be very high for some indexes, and quite low for others.

## **Space utilization for an index**

Space utilization uses the average row size and number of rows to compute the expected minimum size of leaf-level index pages and compares it to the current number of leaf pages.

If space utilization is low, running reorg rebuild on index or dropping and re-creating the index can reduce the amount of empty space on index pages, and the number of empty pages in extents allocated to the index.

If you are using space management properties such as fillfactor or reservepagegap, the empty space that is left for additional rows on leaf pages, and the number of empty pages left in extents for the index affects space utilization.

If statistics have not been updated recently and the average row size has changed or the number of rows and pages are inaccurate, space utilization may report values greater than 1.0.

## **Large I/O efficiency for an index**

Large I/O efficiency estimates the number of useful pages brought in by each large I/O. For examples, if the value is.5, a 16K I/O returns, on average, 4 2K pages needed for the query, and 4 other pages, either empty pages or pages that share the extent due to lack of clustering.

Low values are an indication that re-creating indexes or running reorg rebuild could improve I/O performance.

# <span id="page-107-0"></span>**Column statistics**

optdiag column-level statistics include:

- Statistics giving the density and selectivity of columns. If an index includes more than one column, optdiag prints the information described in [Table 36-6](#page-109-0) for each prefix subset of the index keys. If statistics are created using update statistics with a column name list, density statistics are stored for each prefix subset in the column list.
- A histogram, if the table contains one or more rows of data at the time the index is created or update statistics is run. There is a histogram for the leading column for:
	- Each index that currently exists (if there was at least one non-null value in the column when the index was created)
	- Any indexes that have been created and dropped (as long as delete statistics has not been run)
	- Any column list on which update statistics has been run

There is also a histogram for:

- Every column in an index, if the update index statistics command was used
- Every column in the table, if the update all statistics command was used

optdiag also prints a list of the columns in the table for which there are no statistics. For example, here is a list of the columns in the authors table that do not have statistics:

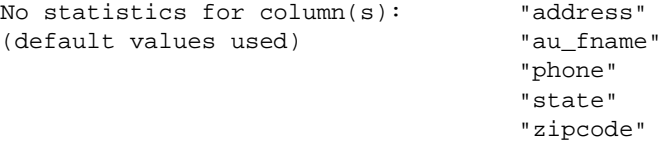
## **Sample output for column statistics**

The following sample shows the statistics for the city column in the authors table:

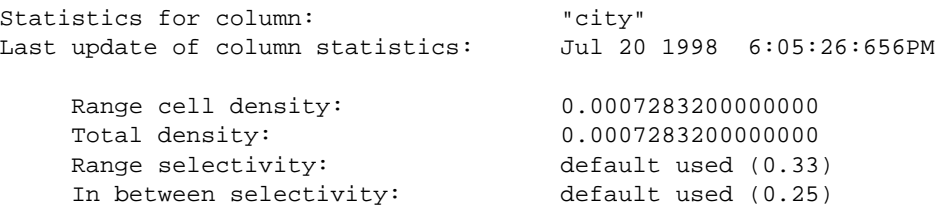

| <b>Row label</b>                                           | <b>Information provided</b>                                                                                                    |
|------------------------------------------------------------|----------------------------------------------------------------------------------------------------|
| Statistics for column                                      | Name of the column; if this block of information<br>provides information about a prefix subset in a<br>compound index or column list, the row label is<br>"Statistics for column group."                                                |
| Last update of column<br>statistics                        | Date the index was created, date that update<br>statistics was last run, or date that optdiag was last<br>used to change statistics.                                                                                                    |
| Statistics originated from<br>upgrade of distribution page | Statistics resulted from an upgrade of a pre-11.9<br>distribution page. This message is not printed if<br>update statistics has been run on the table or<br>index or if the index has been dropped and re-<br>created after an upgrade. |
|                                                            | If this message appears in optdiag output, running<br>update statistics is recommended.                                                                                                    |
| Statistics loaded from<br>Optdiag                          | optdiag was used to change sysstatistics<br>information. create index commands print<br>warning messages indicating that edited statistics<br>are being overwritten.                                                                    |
|                                                            | This row is not displayed if the statistics were<br>generated by update statistics or create index.                                                                                                    |
| Range cell density                                         | Density for equality search arguments on the<br>column.                                                                                                    |
|                                                            | See "Range cell and total density values" on<br>page 842.                                                                                                    |
| Total density                                              | Join density for the column. This value is used to<br>estimate the number of rows that will be returned<br>for a join on this column.                                                                                                   |
|                                                            | See "Range cell and total density values" on<br>page 842.                                                                                                    |
| Range selectivity                                          | Prints the default value of .33, unless the value<br>has been updated using optdiag input mode.                                                                                                    |
|                                                            | This is the value used for range queries if the<br>search argument is not known at optimize time.                                                                                                    |
| In between selectivity                                     | Prints the default value of .25, unless the value<br>has been updated using optdiag input mode.                                                                                                    |
|                                                            | This is the value used for range queries if the<br>search argument is not known at optimize time.                                                                                                    |

**Table 36-6: Column statistics**

## <span id="page-109-0"></span>**Range cell and total density values**

Adaptive Server stores two values for the density of column values:

• The "Range cell density" measures the duplicate values only for range cells.

If there are any frequency cells for the column, they are eliminated from the computation for the range-cell density.

If there are only frequency cells for the column, and no range cells, the range-cell density is 0.

See ["Understanding histogram output" on page 846](#page-113-0) for information on range and frequency cells.

The "Total density" measures the duplicate values for all columns, those represented by both range cells and frequency cells.

Using two separate values improves the optimizer's estimates of the number of rows to be returned:

- If a search argument matches the value of a frequency cell, the fraction of rows represented by the weight of the frequency cell will be returned.
- If a search argument falls within a range cell, the range-cell density and the weight of the range cell are used to estimate the number of rows to be returned.

For joins, the optimizer bases its estimates on the average number of rows to be returned for each scan of the table, so the total density, which measures the average number of duplicates for all values in the column, provides the best estimate. The total density is also used for equality arguments when the value of the search argument is not known when the query is optimized.

See ["Range and in-between selectivity values" on page 844](#page-111-0) for more information.

For indexes on multiple columns, the range-cell density and total density are stored for each prefix subset. In the sample output below for an index on titles (pub\_id, type, pubdate), the density values decrease with each additional column considered.

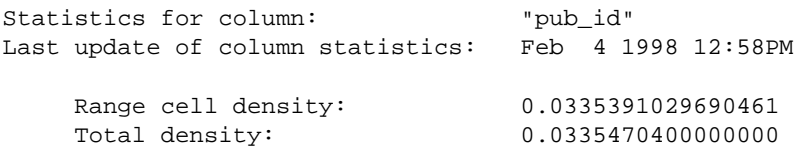

```
Statistics for column group: "pub_id", "type"
Last update of column statistics: Feb 4 1998 12:58PM
     Range cell density: 0.0039044009265108
     Total density: 0.0039048000000000
Statistics for column group: "pub_id", "type", "pubdate"
Last update of column statistics: Feb 4 1998 12:58PM
     Range cell density: 0.0002011791956201
     Total density: 0.0002011200000000
```
With 5000 rows in the table, the increasing precision of the optimizer's estimates of rows to be returned depends on the number of search arguments used in the query:

- An equality search argument on only pub\_id results in the estimate that 0.0335391029690461 \* 5000 rows, or 168 rows, will be returned.
- Equality search arguments for all three columns result in the estimate that 0.0002011791956201 \* 5000 rows, or only 1 row will be returned.

This increasing level of accuracy as more search arguments are evaluated can greatly improve the optimization of many queries.

### <span id="page-111-0"></span>**Range and in-between selectivity values**

optdiag prints the default values for range and in-between selectivity, or the values that have been set for these selectivities in an earlier optdiag session. These values are used for range queries when search arguments are not known when the query is optimized.

For equality search arguments whose value is not known, the total density is used as the default.

Search arguments cannot be known at optimization time for:

- Stored procedures that set variables within a procedure
- Queries in batches that set variables for search arguments within a batch

Table 17-2 on page 392 shows the default values that are used. These approximations can result in suboptimal query plans because they either overestimate or underestimate the number of rows to be returned by a query.

See ["Updating selectivities with optdiag input mode" on page 853](#page-120-0) for information on using optdiag to supply selectivity values.

## **Histogram displays**

Histograms store information about the distribution of values in a column. [Table 36-7](#page-112-0) shows the commands that create and update histograms and which columns are affected.

| <b>Command</b>           | <b>Histogram for</b> |
|--------------------------|----------------------|
| create index             | Leading column only  |
| update statistics        |                      |
| table name or index name | Leading column only  |
| column list              | Leading column only  |
| update index statistics  | All indexed columns  |
| update all statistics    | All columns          |

<span id="page-112-0"></span>**Table 36-7: Commands that create histograms**

### **Sample output for histograms**

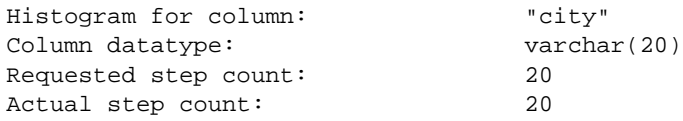

optdiag first prints summary data about the histogram, as shown in [Table](#page-112-1)  [36-8](#page-112-1).

<span id="page-112-1"></span>**Table 36-8: Histogram summary statistics**

| <b>Row label</b>     | <b>Information provided</b>                                                                                                    |
|----------------------|----------------------------------------------------------------------------------------------------|
| Histogram for column | Name of the column.                                                                                                    |
| Column datatype      | Datatype of the column, including the length,<br>precision and scale, if appropriate for the datatype.                                                  |
| Requested step count | Number of steps requested for the column.                                                                                                    |
| Actual step count    | Number of steps generated for the column.                                                                                                    |
|                      | This number can be less than the requested number<br>of steps if the number of distinct values in the<br>column is smaller than the requested number of |
|                      | steps.                                                                                                    |

Histogram output is printed in columns, as described in [Table 36-9.](#page-113-1)

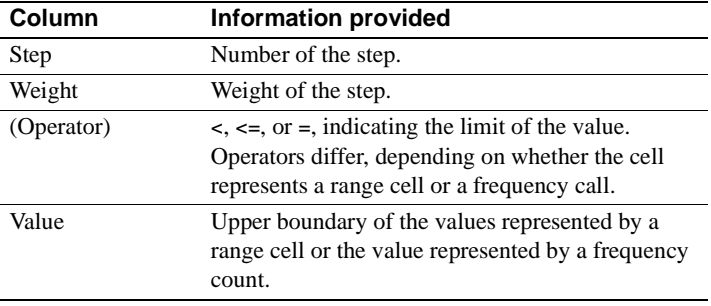

<span id="page-113-1"></span>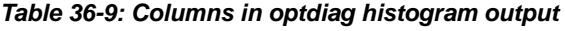

No heading is printed for the Operator column.

### <span id="page-113-0"></span>**Understanding histogram output**

A histogram is a set of cells in which each cell has a weight. Each cell has an upper bound and a lower bound, which are distinct values from the column. The weight of the cell is a floating-point value between 0 and 1, representing either:

- The fraction of rows in the table within the range of values, if the operator is <=, or
- The number of values that match the step, if the operator is  $=$ .

The optimizer uses the combination of ranges, weights, and density values to estimate the number of rows in the table that are to be returned for a query clause on the column.

Adaptive Server uses equi-height histograms, where the number of rows represented by each cell is approximately equal. For example, the following histogram on the city column on pubtune..authors has 20 steps; each step in the histogram represents about 5 percent of the table:

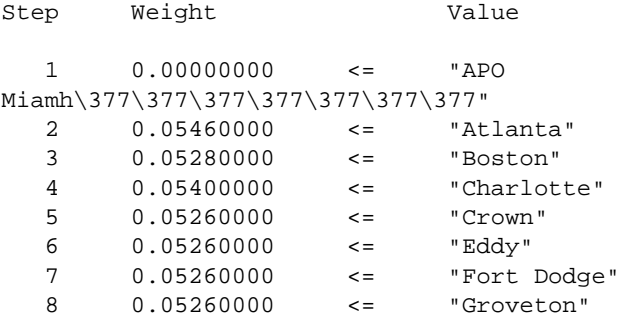

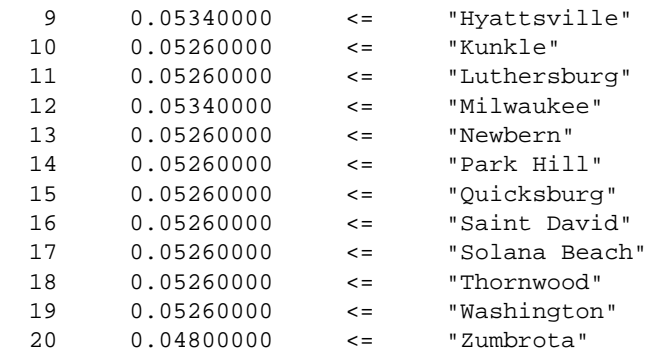

The first step in a histogram represents the proportion of null values in the table. Since there are no null values for city, the weight is 0. The value for the step that represents null values is represented by the highest value that is less than the minimum column value.

For character strings, the value for the first cell is the highest possible string value less than the minimum column value ("APO Miami" in this example), padded to the defined column length with the highest character in the character set used by the server. What you actually see in your output depends on the character set, type of terminal, and software that you are using to view optdiag output files.

In the preceding histogram, the value represented by each cell includes the upper bound, but excludes the lower bound. The cells in this histogram are called **range cells**, because each cell represents a range of values.

The range of values included in a range cell can be represented as follows:

lower\_bound < (values for cell) <= upper bound

In optdiag output, the lower bound is the value of the previous step, and the upper bound is the value of the current step.

For example, in the histogram above, step 4 includes Charlotte (the upper bound), but excludes Boston (the lower bound). The weight for this step is.0540, indicating that 5.4 percent of the table matches the query clause:

where city > Boston and city <= "Charlotte"

The operator column in the optdiag histogram output shows the  $\le$ operator. Different operators are used for histograms with highly duplicated values.

### **Histograms for columns with highly duplicated values**

Histograms for columns with highly duplicated values look very different from histograms for columns with a large number of discrete values. In histograms for columns with highly duplicated values, a single cell, called a **frequency cell**, represents the duplicated value.

The weight of the frequency cell shows the percentage of columns that have matching values.

Histogram output for frequency cells varies, depending on whether the column values represent one of the following:

- A dense frequency count, where values in the column are contiguous in the domain. For example, 1, 2, 3 are contiguous integer values
- A sparse frequency count, where the domain of possible values contains values not represented by the discrete set of values in the table
- A mix of dense and sparse frequency counts.

Histogram output for some columns includes a mix of frequency cells and range cells.

#### **Histograms for dense frequency counts**

The following output shows the histogram for a column that has 6 distinct integer values, 1–6, and some null values:

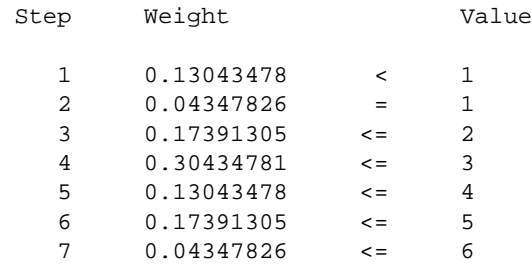

The histogram above shows a **dense frequency count**, because all the values for the column are contiguous integers.

The first cell represents null values. Since there are null values, the weight for this cell represents the percentage of null values in the column.

The "Value" column for the first step displays the minimum column value in the table and the < operator.

#### **Histograms for sparse frequency counts**

In a histogram representing a column with a *sparse frequency count*, the highly duplicated values are represented by a step showing the discrete values with the = operator and the weight for the cell.

Preceding each step, there is a step with a weight of 0.0, the same value, and the < operator, indicating that there are no rows in the table with intervening values. For columns with null values, the first step will have a nonzero weight if there are null values in the table.

The following histogram represents the type column of the titles table. Since there are only 9 distinct types, they are represented by 18 steps.

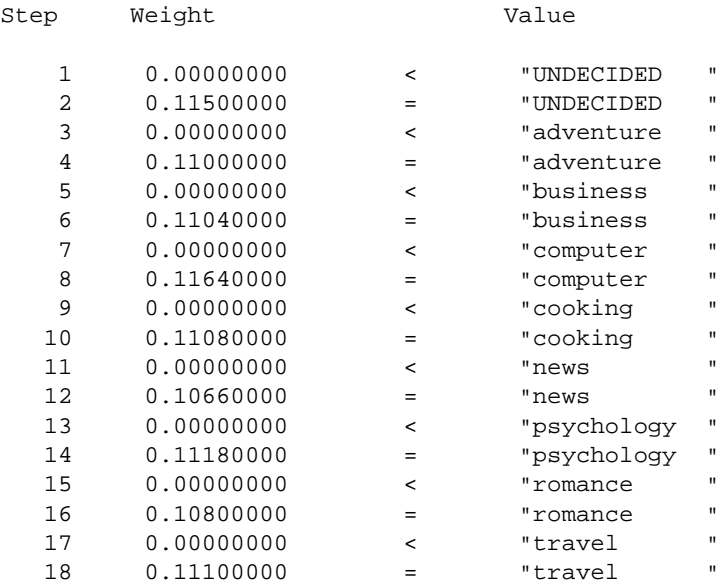

For example, 10.66% of the values in the type column are "news," so for a table with 5000 rows, the optimizer estimates that 533 rows will be returned.

#### **Histograms for columns with sparse and dense values**

For tables with some values that are highly duplicated, and others that have distributed values, the histogram output shows a combination of operators and a mix of frequency cells and range cells.

The column represented in the histogram below has a value of 30.0 for a large percentage of rows, a value of 50.0 for a large percentage of rows, and a value 100.0 for another large percentage of rows.

There are two steps in the histogram for each of these values: one step representing the highly duplicated value has the = operator and a weight showing the percentage of columns that match the value. The other step for each highly duplicated value has the < operator and a weight of 0.0. The datatype for this column is numeric(5,1).

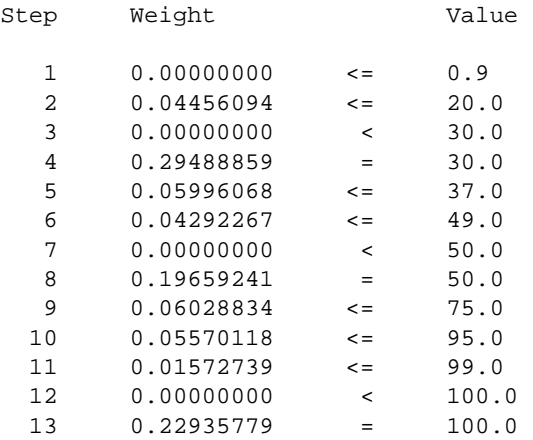

Since the lowest value in the column is 1.0, the step for the null values is represented by 0.9.

### **Choosing the number of steps for highly duplicated values**

The histogram examples for frequency cells in this section use a relatively small number of highly duplicated values, so the resulting histograms require less than 20 steps, which is the default number of steps for create index or update statistics.

If your table contains a large number of highly duplicated values for a column, and the distribution of keys in the column is not uniform, increasing the number of steps in the histogram can allow the optimizer to produce more accurate cost estimates for queries with search arguments on the column.

For columns with dense frequency counts, the number of steps should be at least one greater than the number of values, to allow a step for the cell representing null values.

For columns with sparse frequency counts, use at least twice as many steps as there are distinct values. This allows for the intervening cells with zero weights, plus the cell to represent the null value. For example, if the titles table in the pubtune database has 30 distinct prices, this update statistics command creates a histogram with 60 steps:

```
update statistics titles
using 60 values
```
This create index command specifies 60 steps:

create index price\_ix on titles(price) with statistics using 60 values

If a column contains some values that match very few rows, these may still be represented as range cells, and the resulting number of histogram steps will be smaller than the requested number. For example, requesting 100 steps for a state column may generate some range cells for those states represented by a small percentage of the number of rows.

# **Changing statistics with optdiag**

A System Administrator can use optdiag to change column-level statistics.

**Warning!** Using optdiag to alter statistics can improve the performance of some queries. Remember, however, that optdiag overwrites existing information in the system tables, which can affect all queries for a given table.

Use extreme caution and test all changes thoroughly on all queries that use the table. If possible, test the changes using optdiag simulate on a development server before loading the statistics into a production server.

If you load statistics without simulate mode, be prepared to restore the statistics, if necessary, either by using an untouched copy of optdiag output or by rerunning update statistics.

Do not attempt to change any statistics by running an update, delete, or insert command.

After you change statistics using optdiag, running create index or update statistics overwrites the changes. The commands succeed, but print a warning message. This message indicates that altered statistics for the titles.type column have been overwritten:

```
WARNING: Edited statistics are overwritten. Table: 'titles'
(objectid 208003772), column: 'type'.
```
## **Using the optdiag binary mode**

Because precision can be lost with floating point numbers, optdiag provides a binary mode. The following command displays both humanreadable and binary statistics:

optdiag binary statistics pubtune..titles.price -Usa -Ppasswd -o price.opt

In binary mode, any statistics that can be edited with optdiag are printed twice, once with binary values, and once with floating-point values. The lines displaying the float values start with the optdiag comment character, the pound sign (#).

This sample shows the first few rows of the histogram for the city column in the authors table:

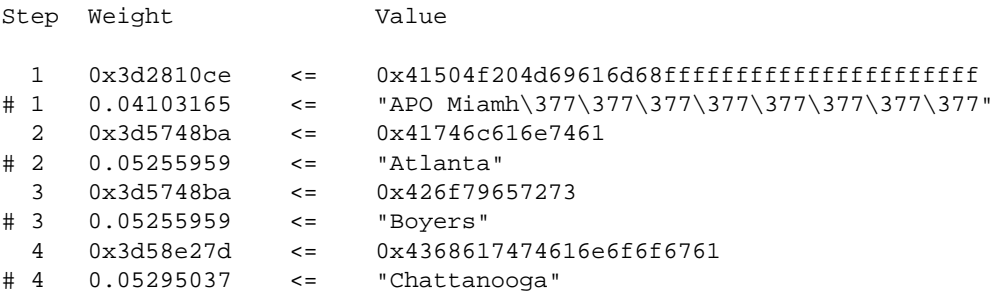

When optdiag loads this file, all uncommented lines are read, while all characters following the pound sign are ignored. To edit the float values instead of the binary values, remove the pound sign from the lines displaying the float values, and insert the pound sign at the beginning of the corresponding line displaying the binary value.

#### **When you must use binary mode**

Two histogram steps in optdiag output can show the same value due to loss of precision, even though the binary values differ. For example, both 1.999999999 and 2.000000000 may be displayed as 2.000000000 in decimal, even though the binary values are 0x3fffffffffbb47d0 and 0x4000000000000000. In these cases, you should use binary mode for input.

If you do not use binary mode, optdiag issues an error message indicating that the step values are not increasing and telling you to use binary mode. optdiag skips loading the histogram in which the error occurred, to avoid losing precision in sysstatistics.

## <span id="page-120-0"></span>**Updating selectivities with optdiag input mode**

You can use optdiag to customize the server-wide default values for selectivities to match the data for specific columns in your application. The optimizer uses range and in-between selectivity values when the value of a search argument is not known when a query is optimized.

The server-wide defaults are:

- Range selectivity  $-0.33$
- In-between selectivity  $-0.25$

You can use optdiag to provide values to be used to optimize queries on a specific column. The following example shows how optdiag displays default values:

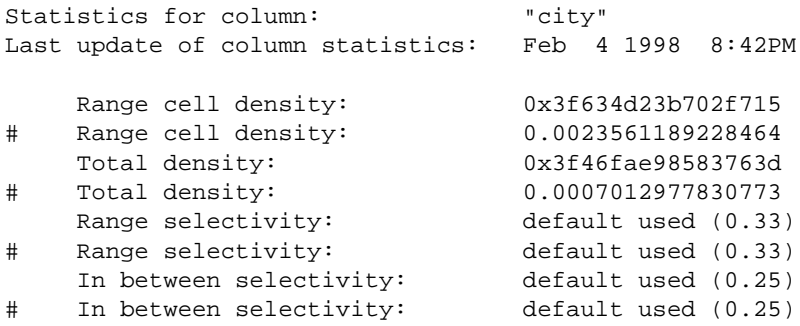

To edit these values, replace the entire "default used (0.33)" or "default used (0.25)" string with a float value. The following example changes the range selectivity to .25 and the in-between selectivity to .05, using decimal values:

 Range selectivity: 0.250000000 In between selectivity: 0.050000000

## **Editing histograms**

You can edit histograms to:

- Remove a step, by transferring its weight to an adjacent line and deleting the step
- Add a step or steps, by spreading the weight of a cell to additional lines, with the upper bound for column values the step is to represent

### **Adding frequency count cells to a histogram**

One common reason for editing histograms is to add frequency count cells without greatly increasing the number of steps. The changes you will need to make to histograms vary, depending on whether the values represent a dense or sparse frequency count.

#### **Editing a histogram with a dense frequency count**

To add a frequency cell for a given column value, check the column value just less than the value for the new cell. If the next-lesser value is as close as possible to the value to be added, then the frequency count determined simply.

If the next lesser column value to the step to be changed is as close as possible to the frequency count value, then the frequency count cell can be extracted simply.

For example, if a column contains at least one 19 and many 20s, and the histogram uses a single cell to represent all the values greater than 17 and less than or equal to 22, optdiag output shows the following information for the cell:

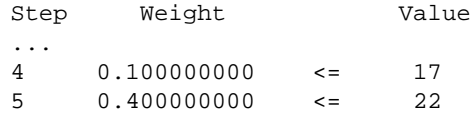

...

Altering this histogram to place the value 20 on its own step requires adding two steps, as shown here:

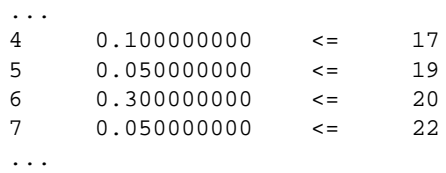

In the altered histogram above, step 5 represents all values greater than 17 and less than or equal to 19. The sum of the weights of steps 5, 6, and 7 in the modified histogram equals the original weight value for step 5.

#### **Editing a histogram with a sparse frequency count**

If the column has no values greater than 17 and less than 20, the representation for a sparse frequency count must be used instead. Here are the original histogram steps:

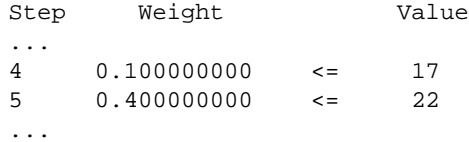

The following example shows the zero-weight step, step 5, required for a sparse frequency count:

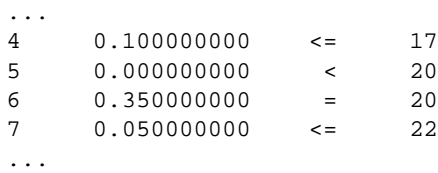

The operator for step 5 must be <. Step 6 must specify the weight for the value 20, and its operator must be =.

### **Skipping the load-time verification for step numbering**

By default, optdiag input mode checks that the numbering of steps in a histogram increases by 1. To skip this check after editing histogram steps, use the command line flag -T4:

optdiag statistics pubtune..titles -Usa -Ppassword

#### -T4 -i titles.opt

#### **Rules checked during histogram loading**

During histogram input, the following rules are checked, and error messages are printed if the rules are violated:

- The step numbers must increase monotonically, unless the -T4 command line flag is used.
- The column values for the steps must increase monotonically.
- The weight for each cell must be between 0.0 and 1.0.
- The total of weights for a column must be close to 1.0.
- The first cell represents null values and it must be present, even for columns that do not allow null values. There must be only one cell representing the null value.
- Two adjacent cells cannot both use the  $\lt$  operator.

#### **Re-creating indexes without losing statistics updates**

If you need to drop and re-create an index after you have updated a histogram, and you want to keep the edited values, specify 0 for the number of steps in the create index command. This command re-creates the index without changing the histogram:

```
create index title_id_ix on titles(title_id)
with statistics using 0 values
```
# **Using simulated statistics**

optdiag can generate statistics that can be used to simulate a user environment without requiring a copy of the table data. This permits analysis of query optimization using a very small database. For example, simulated statistics can be used:

- For Technical Support replication of optimizer problems
- To perform "what if" analysis to plan configuration changes

In most cases, you will use simulated statistics to provide information to Technical Support or to perform diagnostics on a development server.

See ["Requirements for loading and using simulated statistics" on page](#page-126-0)  [859](#page-126-0) for information on setting up a separate database for using simulated statistics.

You can also load simulated statistics into the database from which they were copied. Simulated statistics are loaded into the system tables with IDs that distinguish them from the actual table data. The set statistics simulate on command instructs the server to optimize queries using the simulated statistics, rather than the actual statistics.

## **optdiag syntax for simulated statistics**

This command displays simulate-mode statistics for the pubtune database:

optdiag simulate statistics pubtune -o pubtune.sim

If you want binary simulated output, use:

optdiag binary simulate statistics pubtune o pubtune.sim

To load these statistics, use:

optdiag simulate statistics -i pubtune.sim

## **Simulated statistics output**

Output for the simulate option to optdiag prints a row labeled "simulated" for each row of statistics, except histograms. You can modify and load the simulated values, while retaining the file as a record of the actual values.

- If binary mode is specified, there are three rows of output:
	- A binary "simulated" row
	- A decimal "simulated" row, commented out
	- A decimal "actual" row, commented out
- If binary mode is not specified, there are two rows:
	- A "simulated" row
	- An "actual" row, commented out

Here is a sample of the table-level statistics for the titles table in the pubtune database:

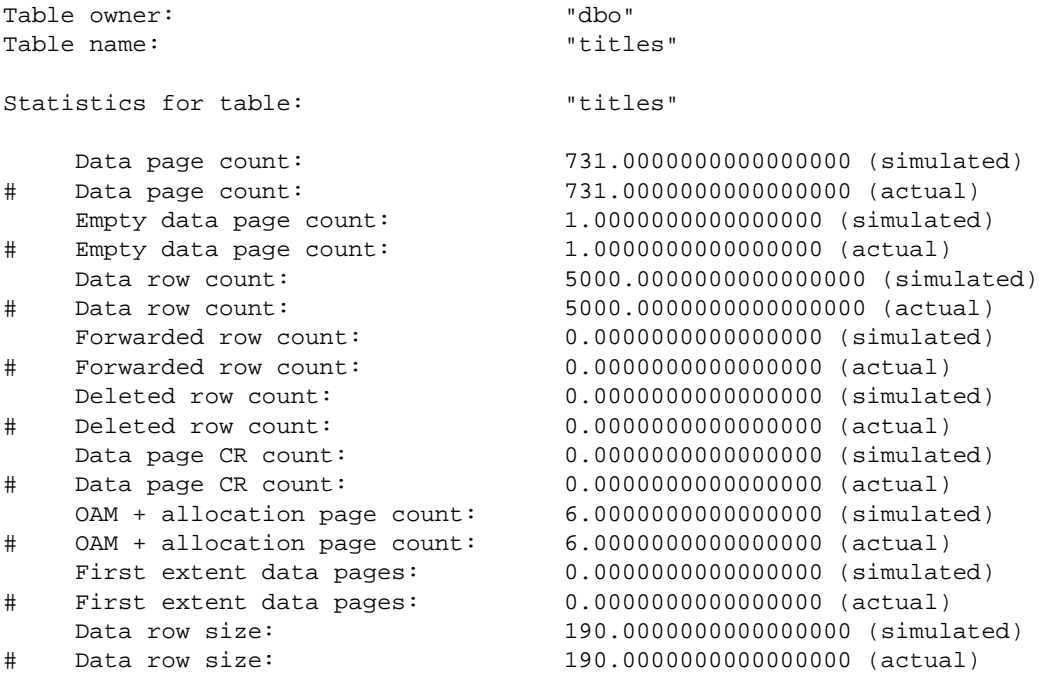

In addition to table and index statistics, the simulate option to optdiag copies out:

• Partitioning information for partitioned tables. If a table is partitioned, these two lines appear at the end of the table statistics:

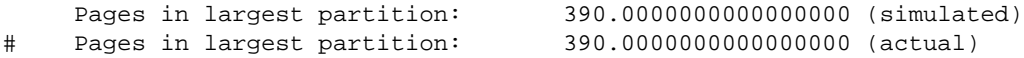

• Settings for the parallel processing configuration parameters:

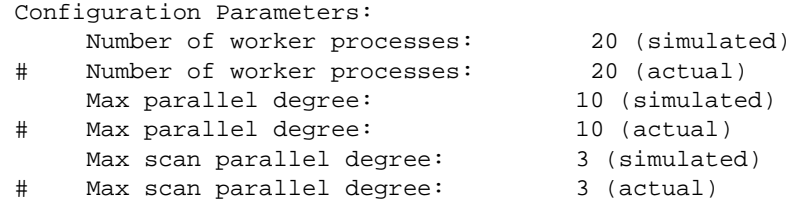

• Cache configuration information for the default data cache and the caches used by the specified database or the specified table and its indexes. If tempdb is bound to a cache, that cache's configuration is also included. Here is sample output for the cache used by the pubtune database:

```
Configuration for cache: "pubtune_cache"
   Size of 2K pool in Kb: 15360 (simulated)
# Size of 2K pool in Kb: 15360 (actual)
   Size of 4K pool in Kb: 0 (simulated)
# Size of 4K pool in Kb: 0 (actual)
   Size of 8K pool in Kb: 0 (simulated)
# Size of 8K pool in Kb: 0 (actual)
   Size of 16K pool in Kb: 0 (simulated)
# Size of 16K pool in Kb: 0 (actual)
```
If you want to test how queries use a 16K pool, you could alter the simulated statistics values above to read:

```
Configuration for cache: "pubtune_cache"
   Size of 2K pool in Kb: 10240 (simulated)
# Size of 2K pool in Kb: 15360 (actual)
   Size of 4K pool in Kb: 0 (simulated)
# Size of 4K pool in Kb: 0 (actual)
   Size of 8K pool in Kb: 0 (simulated)
# Size of 8K pool in Kb: 0 (actual)
   Size of 16K pool in Kb: 5120 (simulated)
# Size of 16K pool in Kb: 0 (actual)
```
## <span id="page-126-0"></span>**Requirements for loading and using simulated statistics**

To use simulated statistics, you must issue the set statistics simulate on command before running the query.

For more information, see ["Running queries with simulated statistics" on](#page-128-0)  [page 861](#page-128-0).

To accurately simulate queries:

Use the same locking scheme and partitioning for tables

- Re-create any triggers that exist on the tables and use the same referential integrity constraints
- Set any non default cache strategies and any non default concurrency optimization values
- Bind databases and objects to the caches used in the environment you are simulating
- Include any set options that affect query optimization (such as set parallel\_degree) in the batch you are testing
- Create any view used in the query
- Use cursors, if they are used for the query
- Use a stored procedure, if you are simulating a procedure execution

Simulated statistics can be loaded into the original database, or into a database created solely for performing "what-if" analysis on queries.

### **Using simulated statistics in the original database**

When the statistics are loaded into the original database, they are placed in separate rows in the system tables, and do not overwrite existing nonsimulated statistics. The simulated statistics are only used for sessions where the set statistics simulate command is in effect.

While simulated statistics are not used to optimize queries for other sessions, executing any queries by using simulated statistics may result in query plans that are not optimal for the actual tables and indexes, and executing these queries may adversely affect other queries on the system.

### **Using simulated statistics in another database**

When statistics are loaded into a database created solely for performing "what-if" analysis on queries, the following steps must be performed first:

- The database named in the input file must exist; it can be as small as 2MB. Since the database name occurs only once in the input file, you can change the database name, for example, from production to test\_db.
- All tables and indexes included in the input file must exist, but the tables do not need to contain data.

• All caches named in the input file must exist. They can be the smallest possible cache size, 512K, with only a 2K pool. The simulated statistics provide the information for pool configuration.

## **Dropping simulated statistics**

Loading simulated statistics adds rows describing cache configuration to the sysstatistics table in the master database. To remove these statistics, use delete shared statistics. The command has no effect on the statistics in the database where the simulated statistics were loaded.

If you have loaded simulated statistics into a database that contains real table and index statistics, you can drop simulated statistics in one of these ways:

- Use delete statistics on the table which deletes all statistics, and run update statistics to re-create only the non simulated statistics.
- Use optdiag (without simulate mode) to copy statistics out; then run delete statistics on the table, and use optdiag (without simulate mode) to copy statistics in.

## <span id="page-128-0"></span>**Running queries with simulated statistics**

set statistics simulate on tells the optimizer to optimize queries using simulated statistics:

```
set statistics simulate on
```
In most cases, you also want to use set showplan on or dbcc traceon(302).

If you have loaded simulated statistics into a production database, use set noexec on when you run queries using simulated statistics so that the query does not execute based on statistics that do not match the actual tables and indexes. This lets you examine the output of showplan and dbcc traceon(302) without affecting the performance of the production system.

### **showplan messages for simulated statistics**

When set statistics simulate is enabled and there are simulated statistics available, showplan prints the following message:

```
Optimized using simulated statistics.
```
If the server on which the simulation tests are performed has the parallel query options set to smaller values than the simulated values, showplan output first displays the plan using the simulated statistics, and then an adjusted query plan. If set noexec is turned on, the adjusted plan is not displayed.

# **Character data containing quotation marks**

In histograms for character and datetime columns, all column data is contained in double quotes. If the column itself contains the double-quote character, optdiag displays two quotation marks. If the column value is:

```
a quote "mark"
```
optdiag displays:

"a quote" "mark"

The only other special character in optdiag output is the pound sign (#). In input mode, all characters on the line following a pound sign are ignored, except when the pound sign occurs within quotation marks as part of a column name or column value.

# **Effects of SQL commands on statistics**

The information stored in systabstats and sysstatistics is affected by data definition language (DDL). Some data modification language also affects systabstats. [Table 36-10](#page-129-0) summarizes how DDL affects the systabstats and sysstatistics tables.

| <b>Command</b>  | <b>Effect on systabstats</b>                                                                                                    | <b>Effect on sysstatistics</b>                                                                                                    |
|-----------------|----------------------------------------------------------------------------------------------------|----------------------------------------------------------------------------------------------------|
| alter tablelock | Changes values to reflect the changes to table<br>and index structure and size.                                                                                         | Same as create index, if changing<br>from allpages to data-only locking<br>or vice versa; no effect on changing<br>between data-only locking<br>schemes. |
|                 | When changing from all pages locking to<br>data-only locking, the indid for clustered<br>indexes is set to 0 for the table, and a new row<br>is inserted for the index. |                                                                                                    |

<span id="page-129-0"></span>**Table 36-10: Effects of DDL on systabstats and sysstatistics**

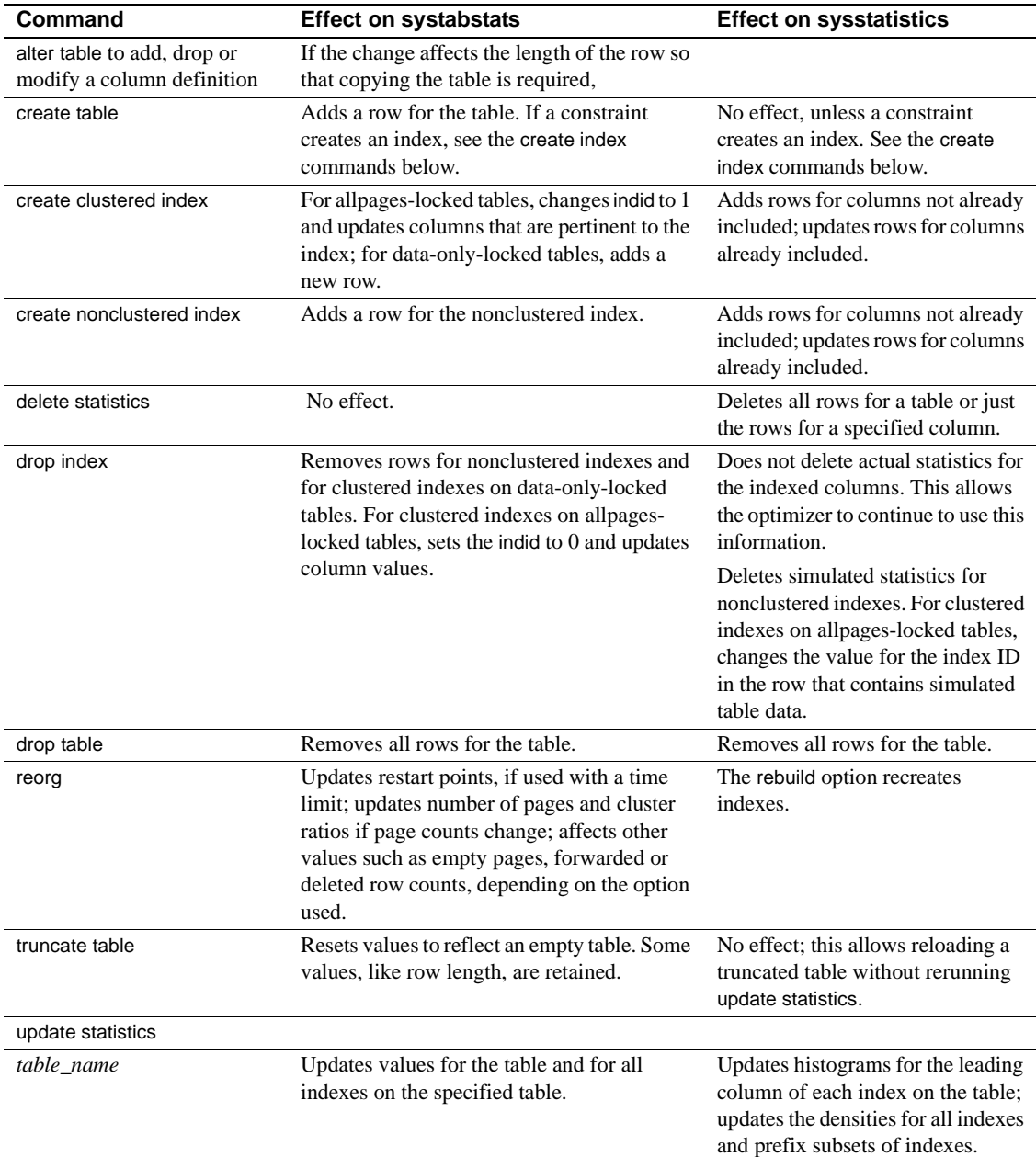

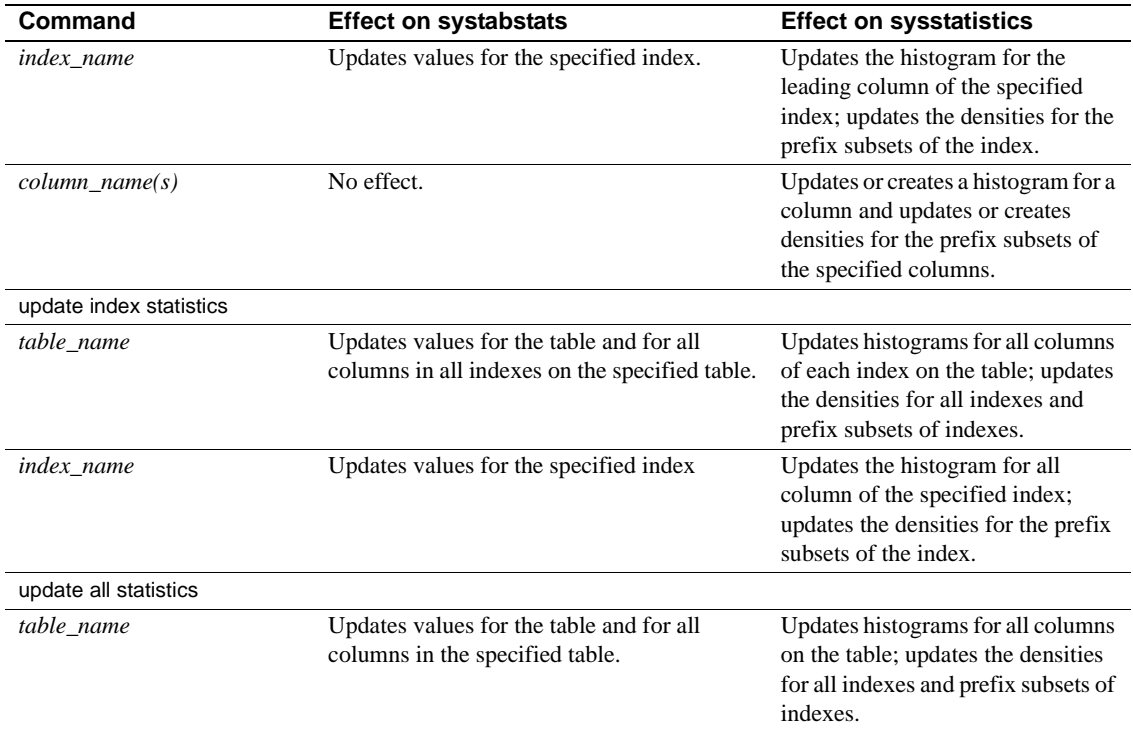

# **How query processing affects systabstats**

Data modification can affect many of the values in the systabstats table. To improve performance, these values are changed in memory and flushed to systabstats periodically by the housekeeper task.

If you need to query systabstats directly, you can flush the in-memory statistics to systabstats with sp\_flushstats. This command flushes the statistics for the titles table and any indexes on the table:

sp\_flushstats titles

If you do not provide a table name, sp\_flushstats flushes statistics for all tables in the current database.

**Note** Some statistics, particularly cluster ratios, may be slightly inaccurate because not all page allocations and deallocations are recorded during changes made by data modification queries. Run update statistics or create index to correct any inconsistencies.

# CHAPTER 37 **Tuning with dbcc traceon**

This chapter describes the output of the dbcc traceon(302, 310) diagnostic tools. These tools can be used for debugging problems with query optimization.

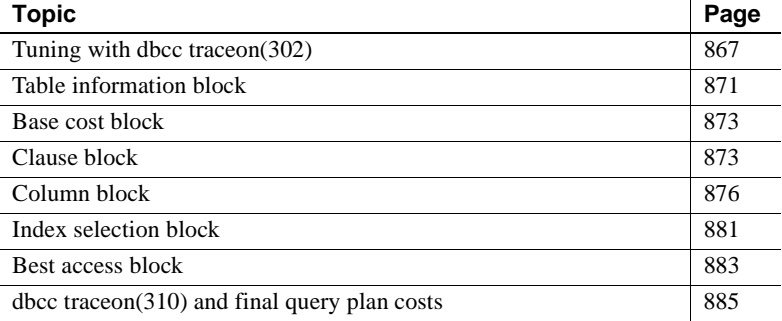

# <span id="page-134-0"></span>**Tuning with dbcc traceon(302)**

showplan tells you the final decisions that the optimizer makes about your queries. dbcc traceon(302) can often help you understand why the optimizer makes choices that seem incorrect. It can help you debug queries and decide whether to use certain options, like specifying an index or a join order for a particular query. It can also help you choose better indexes for your tables.

When you turn on dbcc traceon(302), you eavesdrop on the optimizer as it examines query clauses and applies statistics for tables, search arguments, and join columns.

The output from this trace facility is more detailed than showplan and statistics io output, but it provides information about why the optimizer made certain query plan decisions.

The query cost statistics printed by dbcc traceon(302) can help to explain, for example, why a table scan is chosen rather than an indexed access, why index1 is chosen rather than index2, and so on.

## **dbcc traceon(310)**

dbcc traceon(310) output can be extremely lengthy and is hard to understand without a thorough understanding of the optimizer. You often need to have your showplan output available as well to understand the join order, join type, and the join columns and indexes used.

The most relevant parts of dbcc traceon(310) output, however, are the pertable total I/O estimates.

## **Invoking the dbcc trace facility**

To start the dbcc traceon(302) trace facility, execute the following command from an isql batch, followed by the query or stored procedure that you want to examine:

```
dbcc traceon(3604, 302)
```
This is what the trace flags mean:

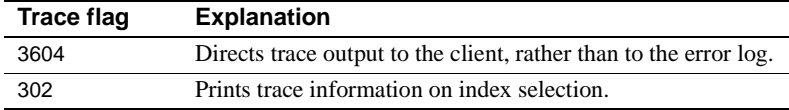

To turn off the output, use:

```
dbcc traceoff(3604, 302)
```
dbcc traceon(302) is often used in conjunction with dbcc traceon(310), which provides more detail on the optimizer's join order decisions and final cost estimates. dbcc traceon(310) also prints a "Final plan" block at the end of query optimization. To enable this trace option also, use:

dbcc traceon(3604, 302, 310)

To turn off the output, use:

dbcc traceoff(3604, 302, 310)

See ["dbcc traceon\(310\) and final query plan costs" on page 885](#page-152-0) for information on dbcc traceon(310).

## **General tips for tuning with dbcc traceon(302)**

To get helpful output from dbcc traceon(302), be sure that your tests cause the optimizer to make the same decisions that it would make while optimizing queries in your application.

- You must supply the same parameters and values to your stored procedures or where clauses.
- If the application uses cursors, use cursors in your tuning work
- If you are using stored procedures, make sure that they are actually being optimized during the trial by executing them with recompile.

## **Checking for join columns and search arguments**

In most cases, Adaptive Server uses only one index per table in a query. This means that the optimizer must often choose between indexes when there are multiple where clauses supporting both search arguments and join clauses. The optimizer first matches the search arguments to available indexes and statistics and estimates the number of rows and pages that qualify for each available index.

The most important item that you can verify using dbcc traceon(302) is that the optimizer is evaluating all possible where clauses included in the query.

If a SARG clause is not included in the output, then the optimizer has determined it is not a valid search argument. If you believe your query should benefit from the optimizer evaluating this clause, find out why the clause was excluded, and correct it if possible.

Once all of the search arguments have been examined, each join combination is analyzed. If the optimizer is not choosing a join order that you expect, one of the first checks you should perform is to look for the sections of dbcc traceon(302) output that show join order costing: there should be two blocks of output for each join.

If there is only one output for a given join, it means that the optimizer cannot consider using an index for the missing join order.

The most common reasons for clauses that cannot be optimized include:

Use of functions, arithmetic, or concatenation on the column in a SARG, or on one of the join columns

- Datatype mismatches between SARGs and columns or between two columns in a join
- Numerics compared against constants that are larger than the definition of the column in a SARG, or joins between columns of different precision and scale

See "Search arguments and useful indexes" on page 386 for more information on requirements for search arguments.

## **Determining how the optimizer estimates I/O costs**

Identifying how the optimizer estimates I/O often leads to the root of the problems and to solutions. You can to see when the optimizer uses actual statistics and when it uses default values for your search arguments.

## **Structure of dbcc traceon(302) output**

dbcc traceon(302) prints its output as the optimizer examines the clauses for each table involved in a query. The optimizer first examines all search clauses and determines the cost for each possible access method for the search clauses for each table in the query. It then examines each join clause and the cost of available indexes for the joins.

dbcc traceon(302) output prints each search and join analysis as a block of output, delimited with a line of asterisks.

The search and join blocks each contain smaller blocks of information:

- A table information block, giving basic information on the table
- A block that shows the cost of a table scan
- A block that displays the clauses being analyzed
- A block for each index analyzed
- A block that shows the best index for the clauses in this section

For joins, each join order is represented by a separate block. For example, for these joins on titles, titleauthor, and authors:

where titles.title  $id =$  titleauthor.title  $id$ and authors.au $_id$  = titleauthor.au $_id$ 

there is a block for each join, as follows:

- titles, titleauthor
- titleauthor, titles
- titleauthor, authors
- authors, titleauthor

#### **Additional blocks and messages**

Some queries generate additional blocks or messages in dbcc traceon(302) output, as follows:

• Queries that contain an order by clause contain additional blocks for displaying the analysis of indexes that can be used to avoid performing a sort.

See ["Sort avert messages" on page 875](#page-142-0) for more information.

• Queries using transaction isolation level 0 (dirty reads) or updatable cursors on allpages-locked tables, where unique indexes are required, return a message like the following:

Considering unique index 'au\_id\_ix', indid 2.

• Queries that specify an invalid prefetch size return a message like the following:

> Forced data prefetch size of 8K is not available. The largest available prefetch size will be used.

# <span id="page-138-0"></span>**Table information block**

This sample output shows the table information block for a query on the titles table:

```
Beginning selection of qualifying indexes for table 'titles',
correlation name 't', varno = 0, objectid 208003772.
    The table (Datapages) has 5000 rows, 736 pages,
   Data Page Cluster Ratio 0.999990
   The table has 5 partitions.
    The largest partition has 211 pages.
    The partition skew is 1.406667.
```
## **Identifying the table**

The first two lines identify the table, giving the table name, the correlation name (if one was used in the query), a varno value that identifies the order of the table in the from clause, and the object ID for the table.

In the query, titles is specified using "t" as a correlation name, as in:

from titles t

The correlation name is included in the output only if a correlation name was used in the query. The correlation name is especially useful when you are trying to analyze the output from subqueries or queries doing self-joins on a table, such as:

from sysobjects o1, sysobjects o2

## **Basic table data**

The next lines of output provide basic data about the table: the locking scheme, the number of rows, and the number of pages in the table. The locking scheme is one of: Allpages, Datapages, or Datarows.

## **Cluster ratio**

The next line prints the data page cluster ratio for the table.

## **Partition information**

The following lines are included only for partitioned tables. They give the number of partitions, plus the number of pages in the largest partition, and the skew:

The table has 5 partitions. The largest partition has 211 pages. The partition skew is 1.406667.

This information is useful if you are tuning parallel queries, because:

- Costing for parallel queries is based on the cost of accessing the table's largest partition.
- The optimizer does not choose a parallel plan if the partition skew is 2.0 or greater.

See Chapter 22, "Parallel Query Processing," for more information on parallel query optimization.

# <span id="page-140-0"></span>**Base cost block**

The optimizer determines the cost of a table scan as a first step. It also displays the caches used by the table, the availability of large I/O, and the cache replacement strategy.

The following output shows the base cost for the titles table:

```
Table scan cost is 5000 rows, 748 pages,
    using data prefetch (size 16K I/O),
   in data cache 'default data cache' (cacheid 0) with LRU replacement
```
If the cache used by the query has only a 2K pool, the prefetch message is replace by:

using no data prefetch (size 2K I/O)

## **Concurrency optimization message**

For very small data-only-locked tables, the following message may be included in this block:

If this table has useful indexes, a table scan will not be considered because concurrency optimization is turned ON for this table.

For more information, see "Concurrency optimization for small tables" on page 421.

# <span id="page-140-1"></span>**Clause block**

The clause block prints the search clauses and join clauses that the optimizer considers while it estimates the cost of each index on the table. Search clauses for all tables are analyzed first, and then join clauses.

## **Search clause identification**

For search clauses, the clause block prints each of the search clauses that the optimizer can use. The list should be compared carefully to the clauses that are included in your query. If query clauses are not listed, it means that the optimizer did not evaluate them because it cannot use them.

For example, this set of clauses on the titles table:

```
where type = "business" 
     and title like "B%"
     and total_sales > 12 * 1000
```
produces this list of optimizable search clauses, with the table names preceding the column names:

```
Selecting best index for the SEARCH CLAUSE:
         titles.title < 'C'
         titles.title >= 'B'
         titles.type = 'business'
         titles.total_sales > 12000
```
Notice that the like has been expanded into a range query, searching for  $\geq$ 'B' and <'C'. All of the clauses in the SQL statement are included in the dbcc traceon(302) output, and can be used to help optimize the query.

If search argument transitive closure and predicate factoring have added optimizable search arguments, these are included in this costing block too.

See "Search arguments and useful indexes" on page 386 for more information.

#### **When search clauses are not optimizable**

The following set of clauses on the authors table includes the substring function on the au\_fname column:

where substring(au\_fname, $1,4$ ) = "Fred" and city = "Miami"

Due to the use of the substring function on a column name, the set of optimizable clauses does not include the where clause on the au\_fname column:

Selecting best index for the SEARCH CLAUSE: authors.city = 'Miami'

#### **Values unknown at optimize time**

For values that are not known at optimize time, dbcc traceon(302) prints "unknown-value." For example, this clause uses the getdate function:

```
where pubdate > getdate()
```
It produces this message in the search clause list:

```
titles.pubdate > unknown-value
```
## **Join clause identification**

Once all of the search clauses for each table have been analyzed, the join clauses are analyzed and optimized.

Each table is analyzed in the order listed in the from clause. dbcc traceon(302) prints the operator and table and column names, as shown in this sample output of a join between titleauthor and titles, during the costing of the titleauthor table:

```
Selecting best index for the JOIN CLAUSE:
         titleauthor.title_id = titles.title_id
```
The table currently undergoing analysis is always printed on the left in the join clause output. When the titles table is being analyzed, titles is printed first:

Selecting best index for the JOIN CLAUSE: titles.title id = titleauthor.title id

If you expect an index for a join column to be used, and it is not, check for the JOIN CLAUSE output with the table as the leading table. If it is not included in the output, check for datatype mismatches on the join columns.

### <span id="page-142-0"></span>**Sort avert messages**

If the query includes an order by clause, additional messages are displayed. The optimizer checks to see if an index matches the ordering required by the order by clause, to avoid incurring sort costs for the query.

This message is printed for search clauses:

```
 Selecting best index for the SEARCH SORTAVERT CLAUSE:
     titles.type = 'business'
```
The message for joins shows the column under consideration first. This message is printed while the optimizer analyzes the titles table:

```
Selecting best index for the JOIN SORTAVERT CLAUSE:
     titles.title_id = titleauthor.title_id
```
At the end of the block for the search or join clause, one of two messages is printed, depending on whether an index exists that can be used to avoid performing a sort step. If no index is available, this message is printed:

```
No sort avert index has been found for table 'titles'
(objectid 208003772, varno = 0).
```
If an index can be used to avoid the sort step, the sort-avert message includes the index ID, the number of pages that need to be accessed, and the number of rows to be returned for each scan. This is a typical message:

The best sort-avert index is index 3, costing 9 pages and generating 8 rows per scan.

This message does not mean that the optimizer has decided to use this index. It means simply that, if this index is used, it does not require a sort.

If you expect an index to be used to avoid a sort, and you see the "No sort avert index" message, check the order by clauses in the query for the use of asc and desc to request ascending and descending ordering, and check the ordering specifications for the index.

For more information, see "Costing for queries using order by" on page 443.

# <span id="page-143-0"></span>**Column block**

This section prints the selectivity of each optimizable search argument or join clause. Selectivity is used to estimate the number of matching rows for a search clause or join clause.

The optimizer uses column statistics, if they exist and if the value of the search argument is known at optimize time. If not, the optimizer uses default values.
### **Selectivities when statistics exist and values are known**

This shows the selectivities for a search clause on the title column, when an index exists for the column:

Estimated selectivity for title,  $selectivity = 0.001077$ , upper limit =  $0.060200$ .

For equality search arguments where the value falls in a range cell:

- The selectivity is the "Range cell density" displayed by optdiag.
- The upper limit is the weight of the histogram cell.

If the value matches a frequency cell, the selectivity and upper limit are the weight of that cell.

For range queries, the upper limit is the sum of the weights of all histogram cells that contain values in the range. The upper limit is used only in cases where interpolation yields a selectivity that is greater than the upper limit.

The upper limit is not printed when the selectivity for a search argument is 1.

For join clauses, the selectivity is the "Total density" displayed by optdiag.

### **When the optimizer uses default values**

The optimizer uses default values for selectivity:

- When the value of a search argument is not known at the time the query is optimized
- For search arguments where no statistics are available

In both of these cases, the optimizer uses different default values, depending on the operators used in the query clause.

#### **Unknown values**

Unknown values include variables that are set in the same batch as the query and values set within a stored procedure. This message indicates an unknown value for a column where statistics are available and the equality (=) operator is used:

SARG is a local variable or the result of a function or an expression, using the total density to estimate selectivity.

Similar messages are printed for open-ended range queries and queries using between.

#### **If no statistics are available**

If no statistics are available for a column, a message indicates the default selectivity that will be used. This message is printed for an open-ended range query on the total\_sales table:

```
No statistics available for total_sales,
using the default range selectivity to estimate selectivity.
Estimated selectivity for total_sales,
    selectivity = 0.330000.
```
See "Default values for search arguments" on page 391 for the default values used for search arguments and "When statistics are not available for joins" on page 393 for the default values used for joins.

You may be able to improve optimization for queries where default values are used frequently, by creating statistics on the columns.

See ["Creating and updating column statistics" on page 747](#page-14-0).

#### **Out-of-range messages**

Out-of-range messages are printed when a search argument is out of range of the values included in the histogram for an indexed column.

The following clause searches for a value greater than the last title\_id:

where title\_id > "Z"

dbcc traceon(302) prints:

```
Estimated selectivity for title_id,
```

```
selectivity = 0.000000, upper limit = 0.0000000.
```
Lower bound search value ''Z'' is greater than the largest value in sysstatistics for this column.

> For a clause that searches for a value that is less than the first key value in an index, dbcc traceon(302) prints:

```
Estimated selectivity for title id,
    selectivity = 0.000000, upper limit = 0.000000.
Upper bound search value ''B'' is less than the smallest value
in sysstatistics for this column.
```
If the equality operator is used instead of a range operator, the messages read:

```
Estimated selectivity for title_id,
   selectivity = 0.000000, upper limit = 0.000000.Equi-SARG search value ''Zebracode'' is greater than the largest 
value in sysstatistics for this column.
```
**or**:

```
Estimated selectivity for title_id,
  selectivity = 0.000000, upper limit = 0.000000.Equi-SARG search value ''Applepie'' is less than the smallest value 
in sysstatistics for this column.
```
These messages may simply indicate that the search argument used in the query is out of range for the values in the table. In that case, no rows are returned by the query. However, if there are matching values for the outof-range keys, it may indicate that it is time to run update statistics on the table or column, since rows containing these values must have been added since the last time the histogram was generated.

There is a special case for search clauses using the >= operator and a value that is less than or equal to the lowest column value in the histogram. For example, if the lowest value in an integer column is 20, this clause:

```
where \text{col1} >= 16
```
produces this message:

```
Lower bound search condition '>= 16' includes all values in this
column.
```
For these cases, the optimizer assumes that all non-null values in the table qualify for this search condition.

### **"Disjoint qualifications" message**

The "disjoint qualifications" message often indicates a user error in specifying the search clauses. For example, this query searches for a range where there could be no values that match both of the clauses:

where advance > 10000 and advance < 1000

The selectivity for such a set of clauses is always 0.0, meaning that no rows match these qualifications, as shown in this output:

Estimated selectivity for advance,

disjoint qualifications, selectivity is 0.0.

### **Forcing messages**

dbcc traceon(302) prints messages if any of the index, I/O size, buffer strategy, or parallel force options are included for a table or if an abstract plan specifying these scan properties was used to optimize the query. Here are sample messages for a query using an abstract plan:

For table 'titles': User forces index 2 (index name = type\_price\_ix) User forces index and data prefetch of 16K User forces MRU buffer replacement strategy on index and data pages User forces parallel strategy. Parallel Degree = 3

### **Unique index messages**

When a unique index is being considered for a join or a search argument, the optimizer knows that the query will return one row per scan. The message includes the index type, the string "returns 1 row," and a page estimate, which includes the number of index levels, plus one data page:

Unique clustered index found, returns 1 row, 2 pages Unique nonclustered index found, returns 1 row, 3 pages

#### **Other messages in the column block**

If the statistics for the column have been modified using optdiag, dbcc traceon(302) prints:

Statistics for this column have been edited.

If the statistics result from an upgrade of an earlier version of the server or from loading a database from an pre-11.9 version of the server, dbcc traceon(302) prints:

Statistics for this column were obtained from upgrade.

If this message appears, run update statistics for the table or index.

# **Index selection block**

While costing index access, dbcc traceon(302) prints a set of statistics for each useful index. This index block shows statistics for an index on au lname in the authors table:

Estimating selectivity of index 'au\_names\_ix', indid 2 scan selectivity 0.000936, filter selectivity 0.000936 5 rows, 3 pages, index height 2, Data Row Cluster Ratio 0.990535, Index Page Cluster Ratio 0.538462, Data Page Cluster Ratio 0.933579

### **Scan and filter selectivity values**

The index selection block includes, a scan selectivity value and a filter selectivity value. In the example above, these values are the same (0.000936).

For queries that specify search arguments on multiple columns, these values are different when the search arguments include the leading key, and some other index key that is not part of a prefix subset.

That is, if the index is on columns A, B, C, D, a query specifying search arguments on A, B, and D will have different scan and filter selectivities. The two selectivities are used for estimating costs at different levels:

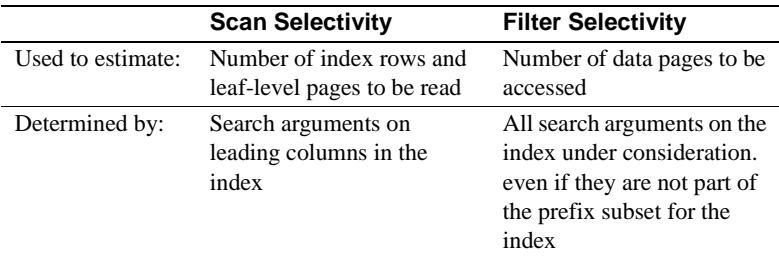

#### **How scan and filter selectivity can differ**

This statement creates a composite index on titles:

create index composite\_ix on titles (pub\_id, type, price)

Both of the following clauses can be used to position the start of the search and to limit the end point, since the leading columns are specified:

```
where pub id = "P099"where pub_id = "P099" and type = "news"
```
The first example requires reading all the index pages where pub id equals "P099", while the second reads only the index pages where both conditions are true. In both cases, these queries need to read the data rows for each of the index rows that are examined, so the scan and filter selectivity are the same.

In the following example, the query needs to read all of the index leaf-level pages where pub\_id equals "P099", as in the queries above. But in this case, Adaptive Server examines the value for price, and needs to read only those data pages where the price is less than \$50:

where  $pub_id = "P099"$  and  $price < $50$ 

In this case, the scan and filter selectivity differ. If column-level statistics exist for price, the optimizer combines the column statistics on pub id and price to determine the filter selectivity, otherwise the filter selectivity is estimated using the default range selectivity.

In the dbcc traceon(302) output below, the selectivity for the price column uses the default value, 0.33, for an open range. When combined with the selectivity of 0.031400 for pub id, it yields the filter selectivity of  $0.010362$  for composite ix:

```
Selecting best index for the SEARCH CLAUSE:
     titles.price < 50.00
     titles.pub_id = 'P099'
Estimated selectivity for pub_id,
   selectivity = 0.031400, upper limit = 0.031400.
No statistics available for price,
using the default range selectivity to estimate selectivity.
Estimated selectivity for price,
   selectivity = 0.330000.Estimating selectivity of index 'composite_ix', indid 6
    scan selectivity 0.031400, filter selectivity 0.010362 
    52 rows, 57 pages, index height 2,
    Data Row Cluster Ratio 0.013245,
    Index Page Cluster Ratio 1.000000,
    Data Page Cluster Ratio 0.100123
```
#### **Other information in the index selection block**

The index selection block prints out an estimate of the number of rows that would be returned if this index were used and the number of pages that would need to be read. It includes the index height.

For a single-table query, this information is basically all that is needed for the optimizer to choose between a table scan and the available indexes. For joins, this information is used later in optimization to help determine the cost of various join orders.

The three cluster ratio values for the index are printed, since estimates for the number of pages depend on cluster ratios.

If the index covers the query, this block includes the line:

Index covers query.

This message indicates that the data pages of the table do not have to be accessed if this index is chosen.

# **Best access block**

The final section for each SARG or join block for a table shows the best qualifying index for the clauses examined in the block.

When search arguments are being analyzed, the best access block looks like:

The best qualifying index is 'pub\_id\_ix' (indid 5) costing 153 pages, with an estimate of 168 rows to be returned per scan of the table, using index prefetch (size 16K I/O) on leaf pages, in index cache 'default data cache' (cacheid 0) with LRU replacement using no data prefetch (size 2K I/O), in data cache 'default data cache' (cacheid 0) with LRU replacement

Search argument selectivity is 0.033539.

If no useful index is found, the final block looks like:

The best qualifying access is a table scan, costing 621 pages, with an estimate of 1650 rows to be returned per scan of the table, using data prefetch (size 16K I/O), in data cache 'default data cache' (cacheid 0) with LRU replacement

```
Search argument selectivity is 0.330000.
              For joins, there are two best access blocks when a merge join is considered 
              during the join-costing phase, one for nested-loop join cost, and one for 
              merge-join cost:
   The best qualifying Nested Loop join index is 'au_city_ix' (indid 
   4)
       costing 6 pages,
       with an estimate of 4 rows to be returned per scan of the table,
       using index prefetch (size 16K I/O) on leaf pages,
       in index cache 'default data cache' (cacheid 0) with LRU 
   replacement
       using no data prefetch (size 2K I/O),
        in data cache 'default data cache' (cacheid 0) with LRU 
   replacement
   Join selectivity is 0.000728.
   The best qualifying Merge join index is 'au city ix' (indid 4)
       costing 6 pages,
       with an estimate of 4 rows to be returned per scan of the table,
       using no index prefetch (size 2K I/O) on leaf pages,
        in index cache 'default data cache' (cacheid 0) with LRU 
   replacement
       using no data prefetch (size 2K I/O),
        in data cache 'default data cache' (cacheid 0) with LRU 
   replacement
   Join selectivity is 0.000728.
```
Note that the output in this block estimates the number of "rows to be returned per scan of the table." At this point in query optimization, the join order has not yet been chosen.

If this table is the outer table, the total cost of accessing the table is 6 pages, and it is estimated to return 4 rows.

If this query is an inner table of a nested-loop join, with a cost of 6 pages each time, each access is estimated to return 4 rows. The number of times the table will be scanned depends on the number of estimated qualifying rows for the other table in the join.

If no index qualifies as a possible merge-join index, dbcc traceon(302) prints:

If this access path is selected for merge join, it will be sorted

# **dbcc traceon(310) and final query plan costs**

The end of each search clause and join clause block prints the best index for the search or join clauses in that particular block. If you are concerned only about the optimization of the search arguments, dbcc traceon(302) output has probably provided the information you need.

The choice of the best query plan also depends on the join order for the tables, which is the next step in query optimization after the index costing step completes. dbcc traceon(310) provides information about the join order selection step.

It starts by showing the number of tables considered at a time during a join. This message shows three-at-a-time optimization, with the default for set table count, and a 32-table join:

QUERY IS CONNECTED Number of tables in join: 32 Number of tables considered at a time: 3 Table count setting: 0 (default value used)

dbcc traceon(310) prints the first plan that the optimizer considers, and then each cheaper plan, with the heading "NEW PLAN."

To see all of the plans, use dbcc traceon(317). It prints each plan considered, with the heading "WORK PLAN." This may produce an extremely large amount of output, especially for queries with many tables, many indexes, and numerous query clauses.

If you use dbcc traceon(317), also use dbcc traceon(3604) and direct the output to a file, rather than to the server's error log to avoid filling up the error log device.

dbcc traceon(310) or (317) prints the join orders being considered as the optimizer analyzes each of the permutations. It uses the *varno*, representing the order of the tables in the from clause. For example, for the first permutation, it prints:

 $0 - 1 - 2 -$ 

This is followed by the cost of joining the tables in this order. The permutation order for subsequent join orders follows, with "NEW PLAN" and the analysis of each table for the plan appearing whenever a cheaper plan is found. Once all plans have been examined, the final plan is repeated, with the heading "FINAL PLAN". This is the plan that Adaptive Server uses for the query.

### **Flattened subquery join order message**

For some flattened subqueries, certain join orders are possible only if a sort is later used to remove duplicate results. When one of these join orders is considered, the following message is printed right after the join permutation order is printed:

 $2 - 0 - 1 -$ 

This join order created while converting an exists join to a regular join, which can happen for subqueries, referential integrity, and select distinct.

> For more information on subqueries and join orders, see "Flattened subqueries using duplicate elimination" on page 498.

#### **Worker process information**

Just before printing final plan information, dbcc traceon(310) prints the parallel configuration parameters and session level settings in effect when the command was run.

#### PARALLEL:

```
 number of worker processes = 20
 max parallel degree = 10
 min(configured,set) parallel degree = 10
 min(configured,set) hash scan parallel degree = 3
```
If session-level limits or simulated statistics in effect when the query is optimized, those values are shown in the output.

#### **Final plan information**

The plan chosen by the optimizer is displayed in the final plan block. Information about the cost of each table is printed; the output starts from the outermost table in the join order.

```
select pub_name, au_lname, price
from titles t, authors a, titleauthor ta,
             publishers p
where t.title_id = ta.title_id
     and a.au_id = ta.au_id
    and p.pub_id = t.pub_id and type = 'business'
```

```
 and price < $25
FINAL PLAN (total cost = 3909)
varno=0 (titles) indexid=1 (title_id_ix)
path=0xd6b25148 pathtype=pll-mrgscan-outer
method=NESTED ITERATION 
scanthreads=3
outerrows=1 outer_wktable_pgs=0 rows=164 joinsel=1.000000
jnpgs_per_scan=3 scanpgs=623
data_prefetch=YES data_iosize=16 data_bufreplace=LRU
scanlio_perthrd=211 tot_scanlio=633 scanpio_perthrd=116 
tot_scanpio=346
outer_srtmrglio=0 inner_srtmrglio=0
corder=1
varno=2 (titleauthor) indexid=3 (ta_ix)
path=0xd6b20000 pathtype=pll-mrgscan-inner
method=FULL MERGE JOIN 
scanthreads=3 mergethreads=3
outerrows=164 outer_wktable_pgs=0 rows=243 joinsel=0.000237
jnpgs_per_scan=2 scanpgs=87
index_prefetch=YES index_iosize=16 index_bufreplace=LRU
scanlio_perthrd=29 total_scanlio=87 scanpio_perthrd=29 
tot_scanpio=87
outer_srtmrglio_perthrd=0 tot_outer_srtmrglio=0
inner_srtmrglio_perthrd=0 tot_inner_srtmrglio=0
corder=2
varno=1 (authors) indexid=3 (au_id_ix)
path=0xd6b20318 pathtype=join
method=NESTED ITERATION 
scanthreads=1
outerrows=243 rows=243 joinsel=0.000200 jnpgs_per_scan=3
index_prefetch=NO index_iosize=2 index_bufreplace=LRU
data_prefetch=NO data_iosize=2 data_bufreplace=LRU
scanlio=82 scanpio=9
corder=1
jnvar=2 refcost=0 refpages=0 reftotpages=0 ordercol[0]=1 
ordercol[1]=1
varno=3 (publishers) indexid=0 ()
path=0xd6b1f150 pathtype=sclause
method=SORT MERGE JOIN 
scanthreads=1
outerrows=243 outer_wktable_pgs=7 rows=243 joinsel=0.033333
```

```
jnpgs_per_scan=1 scanpgs=3
data_prefetch=NO data_iosize=2 data_bufreplace=LRU
scanlio=3 scanpio=3
outer_srtmrglio_perthrd=88 tot_outer_srtmrglio=250
inner_srtmrglio_perthrd=31 tot_inner_srtmrglio=30
corder=0
Sort-Merge Cost of Inner = 98 
Sort-Merge Cost of Outer = 344
```
For the showplan output for the same query, see ["Merge join messages" on](#page-57-0)  [page 790.](#page-57-0)

[Table 37-1](#page-156-0) shows the meaning of the values in the output.

| Label             | <b>Information provided</b>                                                                                                    |
|-------------------|----------------------------------------------------------------------------------------------------|
| varno             | Indicates the table order in the from clause, starting<br>with 0 for the first table. The table name is provided<br>in parentheses.                               |
| indexid           | The index ID, followed by the index name, or 0 for<br>a table scan.                                                                                               |
| pathtype          | The access method for this table. See Table 37-2.                                                                                                    |
| method            | The method used for the scan or join:                                                                                                    |
|                   | <b>NESTED ITERATION</b>                                                                                                    |
|                   | NESTED ITERATION with Tuple Filtering                                                                                                    |
|                   | <b>REFORMATTING</b><br>$\bullet$                                                                                                    |
|                   | REFORMATTING with Unique Reformatting<br>$\bullet$                                                                                                    |
|                   | OR OPTIMIZATION<br>$\bullet$                                                                                                    |
|                   | <b>SORT MERGE JOIN</b>                                                                                                    |
|                   | <b>RIGHT MERGE JOIN</b>                                                                                                    |
|                   | <b>LEFT MERGE JOIN</b>                                                                                                    |
|                   | <b>FULL MERGE JOIN</b>                                                                                                    |
| scanthreads       | Number of worker processes to be used for the scan<br>of this table.                                                                                              |
| merge threads     | Number of threads to use for a parallel data merge,<br>for a sort-merge join.                                                                                     |
| outerrows         | Number of rows that qualify from the outer tables in<br>the query or 1, for the first table in the join order.                                                    |
| outer_wktable_pgs | For a merge join, the number of pages in the<br>worktable that is outer to this table, or tables in a<br>full-merge join.                                         |
| rows              | Number of rows estimated to qualify in this table or<br>as a result of this join. For a parallel query, this is the<br>maximum number of rows per worker process. |
| joinsel           | The join selectivity.                                                                                                    |
| jnpgs_per_scan    | Number of index and data pages to be read for each<br>scan.                                                                                                    |
| scanpgs           | The total number of index and data pages to be read<br>for the table.                                                                                             |
| index_prefetch    | YES if large I/O will be used on index leaf pages<br>(not printed for table scans and allpages-locked<br>table clustered index scans).                            |

<span id="page-156-0"></span>**Table 37-1: dbcc traceon(310) output**

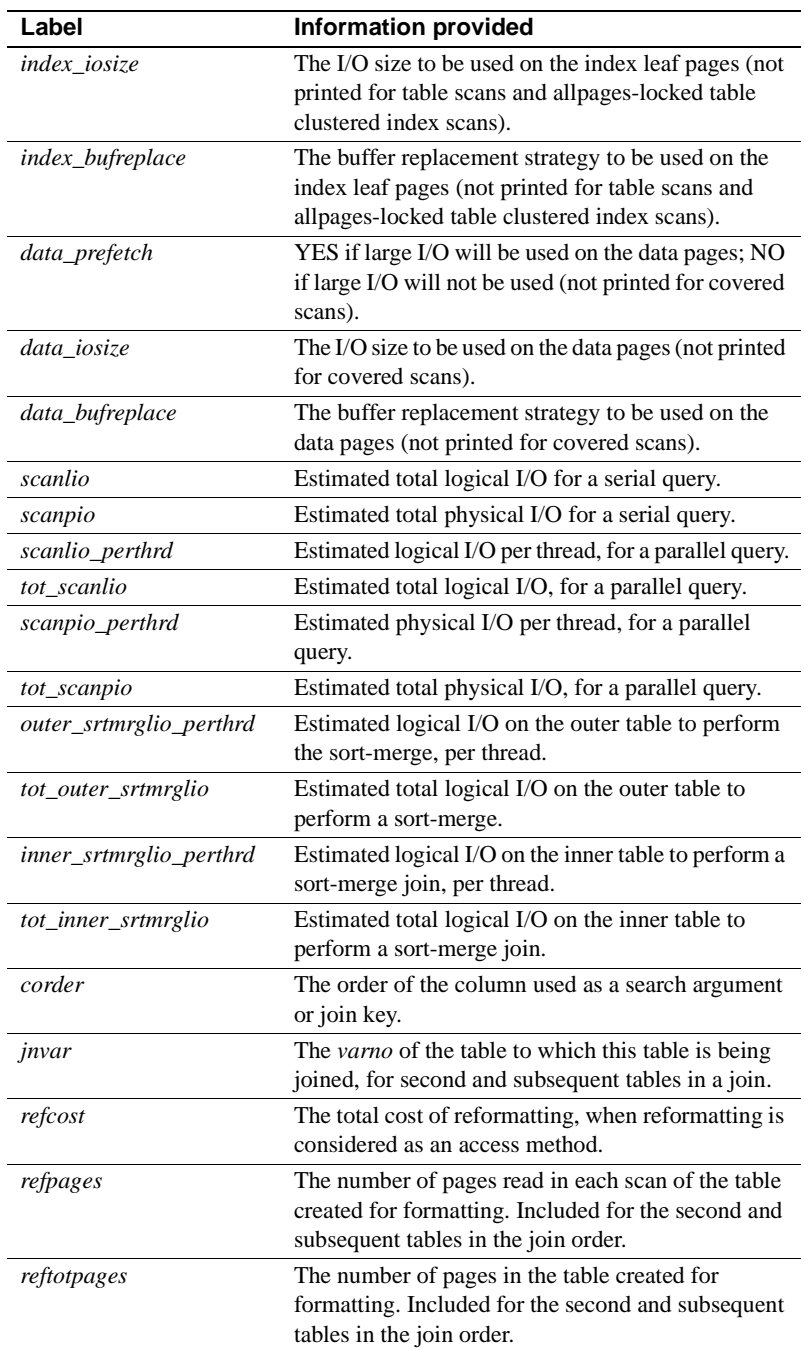

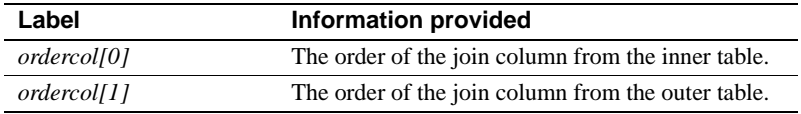

[Table 37-2](#page-158-0) shows the access methods that correspond to the *pathtype* information in the dbcc traceon(310) output.

| pathtype           | <b>Access method</b>                                   |  |
|--------------------|--------------------------------------------------------|--|
| sclause            | Search clause                                          |  |
| join               | Join                                                   |  |
| orstruct           | or clause                                              |  |
| join-sort          | Join, using a sort-avert index                         |  |
| sclause-sort       | Search clause, using a sort-avert index                |  |
| pll-sarg-nc        | Parallel index hash scan on a search clause            |  |
| pll-join-nc        | Parallel index hash scan on a join clause              |  |
| pll-sarg-cl        | Parallel clustered index scan on a search clause       |  |
| pll-join-cl        | Parallel clustered index scan on a join                |  |
| pll-sarg-cp        | Parallel partitioned clustered index scan on a search  |  |
|                    | clause                                                 |  |
| pll-join-cp        | Parallel partitioned clustered index scan on a join    |  |
|                    | clause                                                 |  |
| pll-partition      | Parallel partitioned table scan                        |  |
| pll-nonpart        | Parallel nonpartitioned table scan                     |  |
| pll-mrg-scan-inner | Parallel sort-merge join, with this table as the inner |  |
|                    | table                                                  |  |
| pll-mrg-scan-outer | Parallel sort-merge join, with this table as the outer |  |
|                    | table                                                  |  |

<span id="page-158-0"></span>**Table 37-2: pathtypes in dbcc traceon(310) output**

#### **Sort-merge costs**

If the query plan includes a sort-merge join, the cost of creating the worktables and sorting them are printed. These messages include the total cost that is added to the query cost:

```
Sort-Merge Cost of Inner = 538 
Sort-Merge Cost of Outer = 5324
```
These are the total costs of performing the sort-merge work, representing the logical I/O on the worktables multiplied by 2.

# CHAPTER 38 **Monitoring Performance with sp\_sysmon**

This chapter describes output from sp\_sysmon, a system procedure that produces Adaptive Server performance data. It includes suggestions for interpreting its output and deducing possible implications.

sp\_sysmon output is most valuable when you have a good understanding of your Adaptive Server environment and its specific mix of applications. Otherwise, you may find that sp\_sysmon output has little relevance.

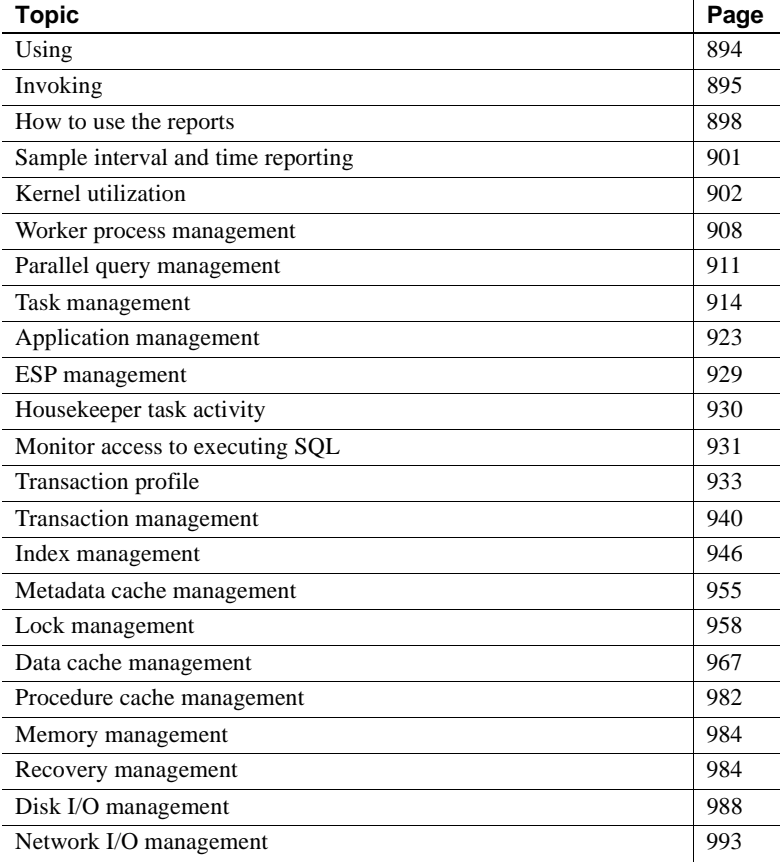

# <span id="page-161-0"></span>**Using**

When you invoke sp\_sysmon, it clears all accumulated data from a set of counters that will be used during the sample interval to accumulate the results of user and system activity. At the end of the sample interval, the procedure reads the values in the counters, prints the report, and stops executing.

sp\_sysmon contributes 5 to 7% overhead while it runs on a single CPU server, and more on multiprocessor servers. The amount of overhead increases with the number of CPUs.

 **Warning!** sp\_sysmon and Adaptive Server Monitor use the same internal counters. sp\_sysmon resets these counters to 0, producing erroneous output for Adaptive Server Monitor when it is used simultaneously with sp\_sysmon.

Also, starting a second execution of sp\_sysmon while an earlier execution is running clears all the counters, so the first iteration of reports will be inaccurate.

## **When to run**

You can run sp\_sysmon both before and after tuning Adaptive Server configuration parameters to gather data for comparison. This data gives you a basis for performance tuning and lets you observe the results of configuration changes.

Use sp\_sysmon when the system exhibits the behavior you want to investigate. For example, if you want to find out how the system behaves under typically loaded conditions, run sp\_sysmon when conditions are normal and typically loaded.

In this case, it would not make sense to run sp\_sysmon for 10 minutes starting at 7:00 p.m., before the batch jobs begin and after most of the day's OLTP users have left the site. Instead, it would be best to run sp\_sysmon both during the normal OLTP load and during batch jobs.

In many tests, it is best to start the applications, and then start sp\_sysmon when the caches have had a chance to reach a steady state. If you are trying to measure capacity, be sure that the amount of work you give the server keeps it busy for the duration of the test.

Many of the statistics, especially those that measure data per second, can look extremely low if the server is idle during part of the sample interval.

In general, sp\_sysmon produces valuable information when you use it:

- Before and after cache or pool configuration changes
- Before and after certain sp\_configure changes
- Before and after the addition of new queries to your application mix
- Before and after an increase or decrease in the number of Adaptive Server engines
- When adding new disk devices and assigning objects to them
- During peak periods, to look for contention or bottlenecks
- During stress tests to evaluate an Adaptive Server configuration for a maximum expected application load
- When performance seems slow or behaves abnormally

It can also help with micro-level understanding of certain queries or applications during development. Some examples are:

- Working with indexes and updates to see if certain updates reported as deferred\_varcol are resulting direct vs. deferred updates
- Checking caching behavior of particular queries or a mix of queries
- Tuning the parameters and cache configuration for parallel index creation

# <span id="page-162-0"></span>**Invoking**

There are two ways to use sp sysmon:

- Using a fixed time interval to provide a sample for a specified number of minutes
- Using the begin sample and end sample parameters to start and stop sampling

You can also tailor the output to provide the information you need:

• You can print the entire report.

- You can print just one section of the report, such as "Cache Management" or "Lock Management."
- You can include application-level detailed reporting for named applications (such as isql, bcp, or any named application) and for combinations of named applications and user names. (The default is to omit this section.)

### **Fixed time intervals**

To invoke sp\_sysmon, execute the following command using isql:

sp\_sysmon interval [, section [, applmon]]

*interval* must be in the form "hh:mm:ss". To run sp\_sysmon for 10 minutes, use this command:

sp\_sysmon "00:10:00"

The following command prints only the "Data Cache Management" section of the report:

sp\_sysmon "00:10:00", dcache

For information on the *applmon* parameter, see ["Specifying the](#page-164-0)  [application detail parameter" on page 897.](#page-164-0)

#### **Using begin\_sample and end\_sample**

With the begin sample and end sample parameters, you can invoke sp\_sysmon to start sampling, issue queries, and end the sample and print the results at any point in time. For example:

```
sp_sysmon begin_sample
execute proc1
execute proc2
select sum(total_sales) from titles
sp_sysmon end_sample
```
**Note** On systems with many CPUs and high activity, counters can overflow if the sample period is too long.

If you see negative results in your sp\_sysmon output, reduce your sample time.

### **Specifying report sections for output**

To print only a single section of the report, use one of the values listed in [Table 38-1](#page-164-1) for the second parameter.

| <b>Report section</b>           | <b>Parameter</b> |
|---------------------------------|------------------|
| <b>Application Management</b>   | appmgmt          |
| Data Cache Management           | dcache           |
| Disk I/O Management             | diskio           |
| <b>ESP</b> Management           | esp              |
| Houskeeper Task Activity        | housekeeper      |
| <b>Index Management</b>         | indexmgmt        |
| Kernel Utilization              | kernel           |
| Lock Management                 | locks            |
| <b>Memory Management</b>        | memory           |
| Metadata Cache Management       | mdcache          |
| Monitor Access to Executing SQL | monaccess        |
| Network I/O Management          | netio            |
| Parallel Query Management       | parallel         |
| Procedure Cache Management      | pcache           |
| Recovery Management             | recovery         |
| <b>Task Management</b>          | taskmgmt         |
| <b>Transaction Management</b>   | xactmgmt         |
| <b>Transaction Profile</b>      | xactsum          |
| Worker Process Management       | wpm              |

<span id="page-164-1"></span>**Table 38-1: sp\_sysmon report sections**

# <span id="page-164-0"></span>**Specifying the application detail parameter**

If you specify the third parameter to sp\_sysmon, the report includes detailed information by application or by application and login name. This parameter is valid only when you print the entire report or when you request the "Application Management" section by specifying appmgmt as the section. It is ignored if you specify it and request any other section of the report.

The third parameter must be one of the following:

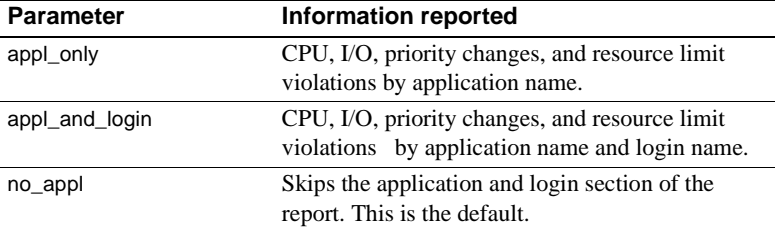

This example runs sp sysmon for 5 minutes and prints the "Application" Management" section, including the application and login detail report:

```
sp_sysmon "00:05:00", appmgmt, appl_and_login
```
See ["Per application or per application and login" on page 928](#page-195-0) for sample output.

### **Redirecting output to a file**

A full sp\_sysmon report contains hundreds of lines of output. Use isql input and output redirect flags to save the output to a file.

See the *Utility Programs* manual for more information on isql.

# <span id="page-165-0"></span>**How to use the reports**

sp\_sysmon can give you information about Adaptive Server system behavior both before and after tuning. It is important to study the entire report to understand the full impact of the changes you make. Sometimes removing one performance bottleneck reveals another.

 It is also possible that your tuning efforts might improve performance in one area, while actually causing performance degradation in another area.

In addition to pointing out areas for tuning work, sp\_sysmon output is valuable for determining when further tuning will not pay off in additional performance gains.

It is just as important to know when to stop tuning Adaptive Server, or when the problem resides elsewhere, as it is to know what to tune.

Other information can contribute to interpreting sp\_sysmon output:

- Information on the configuration parameters in use, from sp\_configure or the configuration file
- Information on the cache configuration and cache bindings, from sp\_cacheconfig and sp\_helpcache
- Information on disk devices, segments, and the objects stored on them

### **Reading output**

sp\_sysmon displays performance statistics in a consistent tabular format. For example, in an SMP environment running nine Adaptive Server engines, the output typically looks like this:

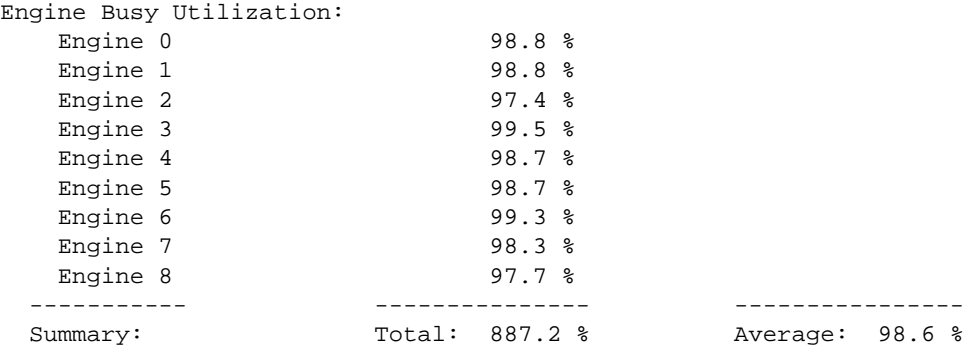

#### **Rows**

Most rows represent a specific type of activity or event, such as acquiring a lock or executing a stored procedure. When the data is related to CPUs, the rows show performance information for each Adaptive Server engine in the SMP environment. Often, when there are groups of related rows, the last row is a summary of totals and an average.

The sp\_sysmon report indents some rows to show that one category is a subcategory of another. In the following example, "Found in Wash" is a subcategory of "Cache Hits", which is a subcategory of "Cache Searches":

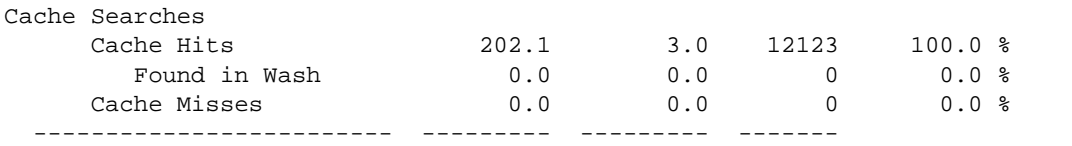

Total Cache Searches 202.1 3.0 12123

Many rows are not printed when the "count" value is 0.

#### **Columns**

Unless otherwise stated, the columns represent the following performance statistics:

- "per sec"– average per second during sampling interval
- "per xact" average per committed transaction during sampling interval
- "count" total number during the sample interval
- "% of total" varies, depending on context, as explained for each occurrence

#### **Interpreting the data**

When tuning Adaptive Server, the fundamental measures of success appear as increases in throughput and reductions in application response time. Unfortunately, tuning Adaptive Server cannot be reduced to printing these two values.

In most cases, your tuning efforts must take an iterative approach, involving a comprehensive overview of Adaptive Server activity, careful tuning and analysis of queries and applications, and monitoring locking and access on an object-by-object basis.

#### **Per second and per transaction data**

Weigh the importance of the per second and per transaction data on the environment and the category you are measuring. The per transaction data is generally more meaningful in benchmarks or in test environments where the workload is well defined.

It is likely that you will find per transaction data more meaningful for comparing test data than per second data alone because in a benchmark test environment, there is usually a well-defined number of transactions, making comparison straightforward. Per transaction data is also useful for determining the validity of percentage results.

#### **Percent of total and count data**

The meaning of the "% of total" data varies, depending on the context of the event and the totals for the category. When interpreting percentages, keep in mind that they are often useful for understanding general trends, but they can be misleading when taken in isolation.

For example, 50% of 200 events is much more meaningful than 50% of 2 events.

The "count" data is the total number of events that occurred during the sample interval. You can use count data to determine the validity of percentage results.

#### **Per engine data**

In most cases, per engine data for a category shows a fairly even balance of activity across all engines. Two exceptions are:

- If you have fewer processes than CPUs, some of the engines will show no activity.
- If most processes are doing fairly uniform activity, such as simple inserts and short selects, and one process performs some I/O intensive operation such as a large bulk copy, you will see unbalanced network and disk I/O.

#### **Total or summary data**

Summary rows provide an overview of Adaptive Server engine activity by reporting totals and averages.

Be careful when interpreting averages because they can give false impressions of true results when the data is skewed. For example, if one Adaptive Server engine is working 98% of the time and another is working 2% of the time, a 49% average can be misleading.

# <span id="page-168-0"></span>**Sample interval and time reporting**

The heading of an sp\_sysmon report includes the software version, server name, date, the time the sample interval started, the time it completed, and the duration of the sample interval.

```
====================================================================== 
      Sybase Adaptive Server Enterprise System Performance Report
====================================================================== 
Server Version: Adaptive Server Enterprise/12.0/P/Sun_svr4/OS 5.6/1548/3
Server Name: tinman
Run Date Sep 20, 1999
Statistics Cleared at 16:05:40
Statistics Sampled at 16:15:40
Sample Interval 00:10:00
```
# <span id="page-169-0"></span>**Kernel utilization**

"Kernel Utilization" reports Adaptive Server activities. It tells you how busy Adaptive Server engines were during the time that the CPU was available to Adaptive Server, how often the CPU yielded to the operating system, the number of times that the engines checked for network and disk I/O, and the average number of I/Os they found waiting at each check.

## **Sample output**

The following sample shows sp\_sysmon output for "Kernel Utilization" in an environment with eight Adaptive Server engines.

#### **Kernel Utilization** ------------------

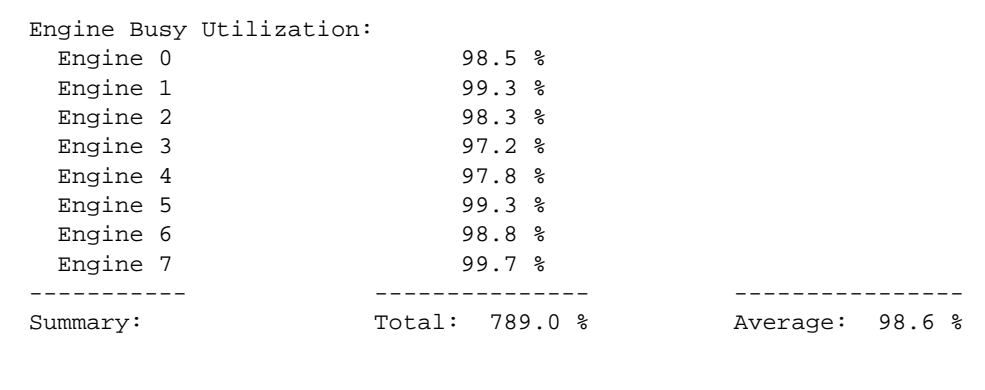

CPU Yields by Engine per sec per xact count % of total

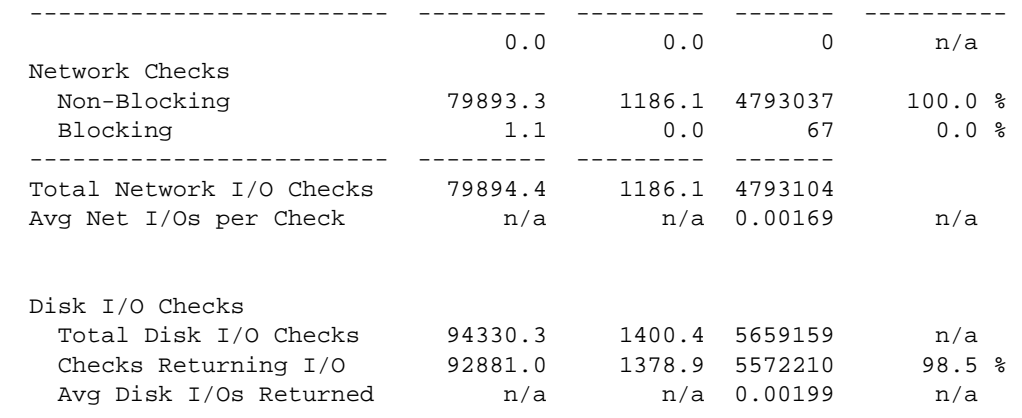

In this example, the CPU did not yield to the operating system, so there are no detail rows.

### **Engine busy utilization**

"Engine Busy Utilization" reports the percentage of time the Adaptive Server Kernel is busy executing tasks on each Adaptive Server engine (rather than time spent idle). The summary row gives the total and the average active time for all engines combined.

The values reported here may differ from the CPU usage values reported by operating system tools. When Adaptive Server has no tasks to process, it enters a loop that regularly checks for network I/O, completed disk I/Os, and tasks in the run queue.

Operating system commands to check CPU activity may show high usage for a Adaptive Server engine because they are measuring the looping activity, while "Engine Busy Utilization" does not include time spent looping—it is considered idle time.

One measurement that cannot be made from inside Adaptive Server is the percentage of time that Adaptive Server had control of the CPU vs. the time the CPU was in use by the operating system. Check your operating system documentation for the correct commands.

If you want to reduce the time that Adaptive Server spends checking for I/O while idle, you can lower the sp\_configure parameter runnable process search count. This parameter specifies the number of times a Adaptive Server engine loops looking for a runnable task before yielding the CPU. For more information, see the *System Administration Guide*.

"Engine Busy Utilization" measures how busy Adaptive Server engines were during the CPU time they were given. If the engine is available to Adaptive Server for 80% of a 10-minute sample interval, and "Engine Busy Utilization" was 90%, it means that Adaptive Server was busy for 7 minutes and 12 seconds and was idle for 48 seconds.

This category can help you decide whether there are too many or too few Adaptive Server engines. Adaptive Server's high scalability is due to tunable mechanisms that avoid resource contention.

By checking sp\_sysmon output for problems and tuning to alleviate contention, response time can remain high even at "Engine Busy" values in the 80 to 90% range. If values are consistently very high (more than 90%), it is likely that response time and throughput could benefit from an additional engine.

The "Engine Busy Utilization" values are averages over the sample interval, so very high averages indicate that engines may be 100% busy during part of the interval.

When engine utilization is extremely high, the housekeeper process writes few or no pages out to disk (since it runs only during idle CPU cycles.) This means that a checkpoint finds many pages that need to be written to disk, and the checkpoint process, a large batch job, or a database dump is likely to send CPU usage to 100% for a period of time, causing a perceptible dip in response time.

If the "Engine Busy Utilization" percentages are consistently high, and you want to improve response time and throughput by adding Adaptive Server engines, check for increased resource contention in other areas after adding each engine.

In an environment where Adaptive Server is serving a large number of users, performance is usually fairly evenly distributed across engines. However, when there are more engines than tasks, you may see some engines with a large percentage of utilization, and other engines may be idle. On a server with a single task running a query, for example, you may see output like this:

#### Engine Busy Utilization

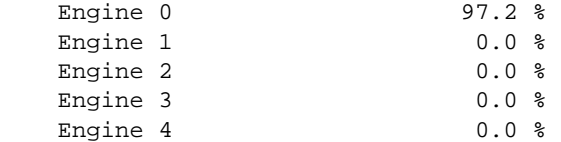

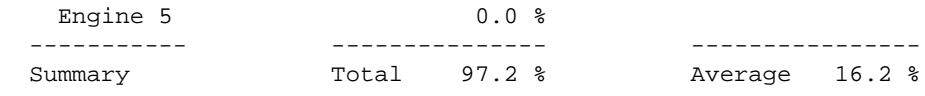

In an SMP environment, tasks have soft affinity to engines. Without other activity (such as lock contention) that could cause this task to be placed in the global run cue, the task continues to run on the same engine.

## **CPU yields by engine**

"CPU Yields by Engine" reports the number of times each Adaptive Server engine yielded to the operating system. "% of total" data is the percentage of times an engine yielded as a percentage of the combined yields for all engines.

"Total CPU Yields" reports the combined data over all engines.

If the "Engine Busy Utilization" data indicates low engine utilization, use "CPU Yields by Engine" to determine whether the "Engine Busy Utilization" data reflects a truly inactive engine or one that is frequently starved out of the CPU by the operating system.

When an engine is not busy, it yields to the CPU after a period of time related to the runnable process search count parameter. A high value for "CPU Yields by Engine" indicates that the engine yielded voluntarily.

If you also see that "Engine Busy Utilization" is a low value, then the engine really is inactive, as opposed to being starved out.

See the *System Administration Guide* for more information.

## **Network checks**

"Network Checks" includes information about blocking and non-blocking network I/O checks, the total number of I/O checks for the interval, and the average number of network I/Os per network check.

Adaptive Server has two ways to check for network I/O: blocking and nonblocking modes.

#### **Non–blocking**

"Non-Blocking" reports the number of times Adaptive Server performed non-blocking network checks. With non-blocking network I/O checks, an engine checks the network for I/O and continues processing, whether or not it found I/O waiting.

#### **Blocking**

"Blocking" reports the number of times Adaptive Server performed blocking network checks.

After an engine completes a task, it loops waiting for the network to deliver a runnable task. After a certain number of loops (determined by the sp\_configure parameter runnable process search count), the Adaptive Server engine goes to sleep after a blocking network I/O.

When an engine yields to the operating system because there are no tasks to process, it wakes up once per clock tick to check for incoming network I/O. If there is I/O, the operating system blocks the engine from active processing until the I/O completes.

If an engine has yielded to the operating system and is doing blocking checks, it might continue to sleep for a period of time after a network packet arrives. This period of time is referred to as the *latency period*. You can reduce the latency period by increasing the runnable process search count parameter so that the Adaptive Server engine loops for longer periods of time.

See the *System Administration Guide* for more information.

#### **Total network I/O checks**

"Total Network I/O Checks" reports the number of times an engine polls for incoming and outgoing packets. This category is helpful when you use it with "CPU Yields by Engine."

When an engine is idle, it loops while checking for network packets. If "Network Checks" is low and "CPU Yields by Engine" is high, the engine could be yielding too often and not checking the network frequently enough. If the system can afford the overhead, it might be acceptable to yield less often.

#### **Average network I/Os per check**

"Avg Net I/Os per Check" reports the average number of network I/Os (both sends and receives) per check for all Adaptive Server engine checks that took place during the sample interval.

The sp\_configure parameter i/o polling process count specifies the maximum number of processes that Adaptive Server runs before the scheduler checks for disk and/or network I/O completions. Tuning i/o polling process count affects both the response time and throughput of Adaptive Server.

See the *System Administration Guide*.

If Adaptive Server engines check frequently, but retrieve network I/O infrequently, you can try reducing the frequency for network I/O checking.

### **Disk I/O checks**

This section reports the total number of disk I/O checks, and the number of checks returning I/O.

### **Total disk I/O checks**

"Total Disk I/O Checks" reports the number of times engines checked for disk I/O.

When a task needs to perform I/O, the Adaptive Server engine running that task immediately issues an I/O request and puts the task to sleep, waiting for the I/O to complete. The engine processes other tasks, if any, but also loops to check for completed I/Os. When the engine finds completed I/Os, it moves the task from the sleep queue to the run queue.

#### **Checks returning I/O**

"Checks Returning I/O" reports the number of times that a requested I/O had completed when an engine checked for disk I/O.

For example, if an engine checks for expected I/O 100,000 times, this average indicates the percentage of time that there actually was I/O pending. If, of those 100,000 checks, I/O was pending 10,000 times, then 10% of the checks were effective, and the other 90% were overhead.

However, you should also check the average number of I/Os returned per check and how busy the engines were during the sample interval. If the sample includes idle time, or the I/O traffic is "bursty," it is possible that during a high percentage of the checks were returning I/O during the busy period.

If the results in this category seem low or high, you can configure i/o polling process count to increase or decrease the frequency of the checks.

See the *System Administration Guide*.

#### **Average disk I/Os returned**

"Avg Disk I/Os Returned" reports the average number of disk I/Os returned over all Adaptive Server engine checks combined.

Increasing the amount of time that Adaptive Server engines wait between checks may result in better throughput because Adaptive Server engines can spend more time processing if they spend less time checking for I/O. However, you should verify this for your environment. Use the sp\_configure parameter i/o polling process count to increase the length of the checking loop.

See the *System Administration Guide*.

# <span id="page-175-0"></span>**Worker process management**

"Worker Process Management" reports the use of worker processes, including the number of worker process requests that were granted and denied and the success and failure of memory requests for worker processes.

You need to analyze this output in combination with the information reported under ["Parallel query management" on page 911](#page-178-0).

# **Sample output**

**Worker Process Management** -------------------------

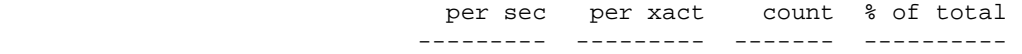

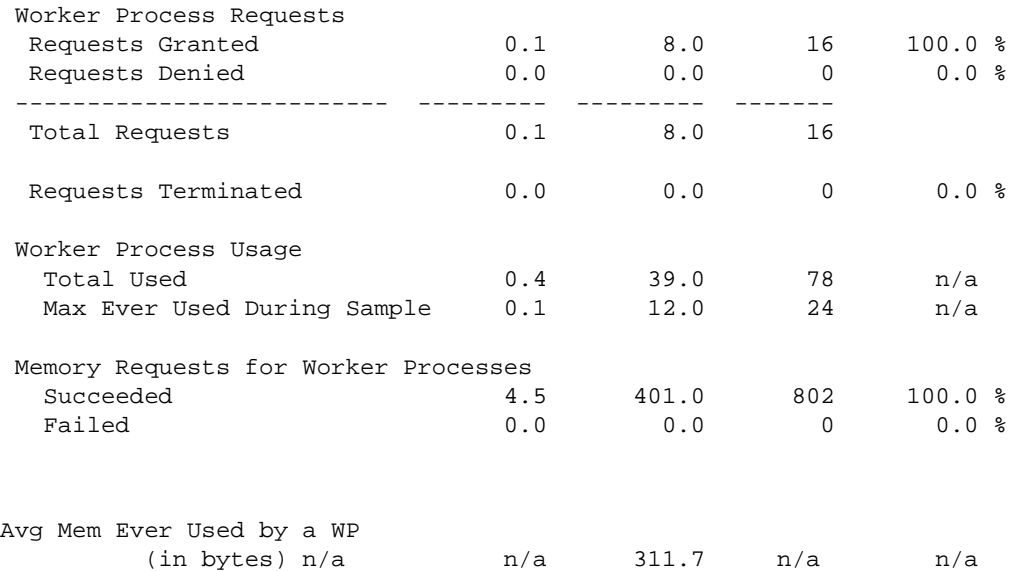

## **Worker process requests**

This section reports requests for worker processes and worker process memory. A parallel query may make multiple requests for worker processes. For example, a parallel query that requires a sort may make one request for accessing data and a second for parallel sort.

The "Requests Granted" and "Requests Denied" rows show how many requests were granted and how many requests were denied due to a lack of available worker processes at execution time.

To see the number of adjustments made to the number of worker processes, see ["Parallel query usage" on page 912](#page-179-0).

"Requests Terminated" reports the number of times a request was terminated by user action, such as pressing Ctrl-c, that cancelled the query.

### **Worker process usage**

In this section, "Total Used" reports the total number of worker processes used during the sample interval. "Max Ever Used During Sample" reports the highest number in use at any time during sp\_sysmon's sampling period. You can use "Max Ever Used During Sample" to set the configuration parameter number of worker processes.

### **Memory requests for worker processes**

This section reports how many requests were made for memory allocations for worker processes, how many of those requests succeeded and how many failed. Memory for worker processes is allocated from a memory pool configured with the parameter memory per worker process.

If "Failed" is a nonzero value, you may need to increase the value of memory per worker process.

# **Avg mem ever used by a WP**

This row reports the maximum average memory used by all active worker processes at any time during the sample interval. Each worker process requires memory, principally for exchanging coordination messages. This memory is allocated by Adaptive Server from the global memory pool.

The size of the pool is determined by multiplying the two configuration parameters, number of worker processes and memory per worker process.

If number of worker processes is set to 50, and memory per worker process is set to the default value of 1024 bytes, 50K is available in the pool. Increasing memory for worker process to 2048 bytes would require 50K of additional memory.

At start-up, static structures are created for each worker process. While worker processes are in use, additional memory is allocated from the pool as needed and deallocated when not needed. The average value printed is the average for all static and dynamically memory allocated for all worker processes, divided by the number of worker processes actually in use during the sample interval.

If a large number of worker processes are configured, but only a few are in use during the sample interval, the value printed may be inflated, due to averaging in the static memory for unused processes.

If "Avg Mem" is close to the value set by memory per worker process and the number of worker processes in "Max Ever Used During Sample" is close to the number configured, you may want to increase the value of the parameter.

If a worker process needs memory from the pool, and no memory is available, the process prints an error message and exits.

**Note** For most parallel query processing, the default value of 1024 is more than adequate.

The exception is dbcc checkstorage, which can use up 1792 bytes if only one worker process is configured. If you are using dbcc checkstorage, and number of worker processes is set to 1, you may want to increase memory per worker process.

# <span id="page-178-0"></span>**Parallel query management**

"Parallel Query Management" reports the execution of parallel queries. It reports the total number of parallel queries, how many times the number of worker processes was adjusted at runtime, and reports on the granting of locks during merges and sorts.

# **Sample output**

#### **Parallel Query Management**

-------------------------

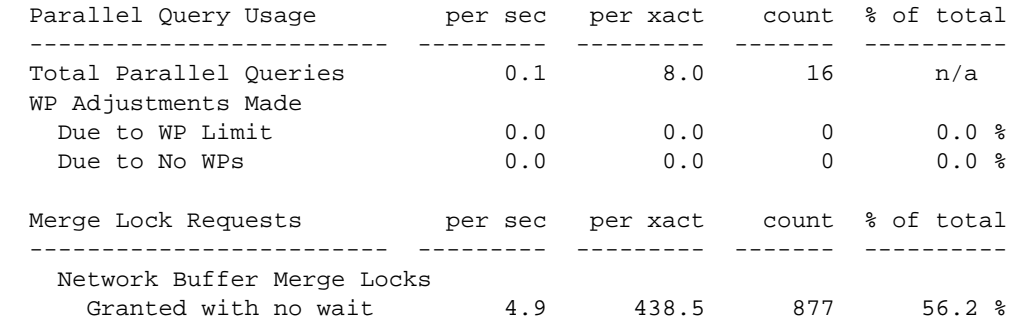

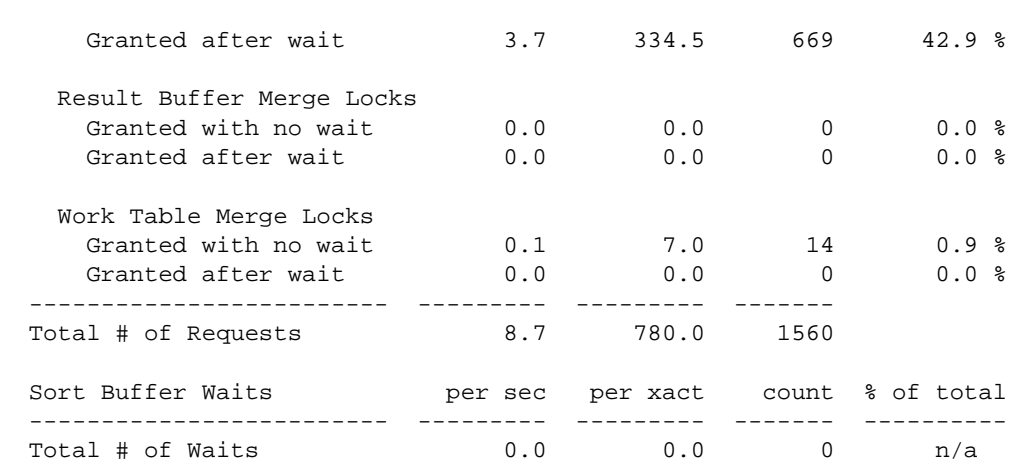

# <span id="page-179-0"></span>**Parallel query usage**

"Total Parallel Queries" reports the total number of queries eligible to be run in parallel. The optimizer determines the best plan, deciding whether a query should be run serially or in parallel and how many worker processes should be used for parallel queries.

"WP Adjustments Made" reports how many times the number of worker processes recommended by the optimizer had to be adjusted at runtime. Two possible causes are reported:

• "Due to WP Limit" indicates the number of times the number of worker processes for a cached query plan was adjusted due to a session-level limit set with set parallel\_degree or set scan\_parallel\_degree.

If "Due to WP Limit" is a nonzero value, look for applications that set session-level limits.

• "Due to No WPs" indicates the number of requests for which the number of worker processes was reduced due to lack of available worker processes. These queries may run in serial, or they may run in parallel with fewer worker processes than recommended by the optimizer. It could mean that queries are running with poorlyoptimized plans.
If "Due to No WPs" is a nonzero value, and the sample was taken at a time of typical load on your system, you may want to increase the number of worker processes configuration parameter or set sessionlevel limits for some queries.

Running sp\_showplan on the fid (family ID) of a login using an adjusted plan shows only the cached plan, not the adjusted plan.

If the login is running an adjusted plan, sp\_who shows a different number of worker processes for the fid than the number indicated by sp\_showplan results.

# **Merge lock requests**

"Merge Lock Requests" reports the number of parallel merge lock requests that were made, how many were granted immediately, and how many had to wait for each type of merge. The three merge types are:

- "Network Buffer Merge Locks"–reports contention for the network buffers that return results to clients.
- "Result Buffer Merge Locks"–reports contention for the result buffers used to process results for ungrouped aggregates and nonsorted, non aggregate variable assignment results.
- "Work Table Merge Locks"–reports contention for locks while results from work tables were being merge.

"Total # of Requests" prints the total of the three types of merge requests.

## **Sort buffer waits**

This section reports contention for the sort buffers used for parallel sorts. Parallel sort buffers are used by:

- Producers the worker processes returning rows from parallel scans
- Consumers the worker processes performing the parallel sort

If the number of waits is high, you can configure number of sort buffers to a higher value.

See "Sort buffer configuration guidelines" on page 587 for guidelines.

# **Task management**

"Task Management" provides information on opened connections, task context switches by engine, and task context switches by cause.

# **Sample output**

The following sample shows sp\_sysmon output for the "Task Management" categories.

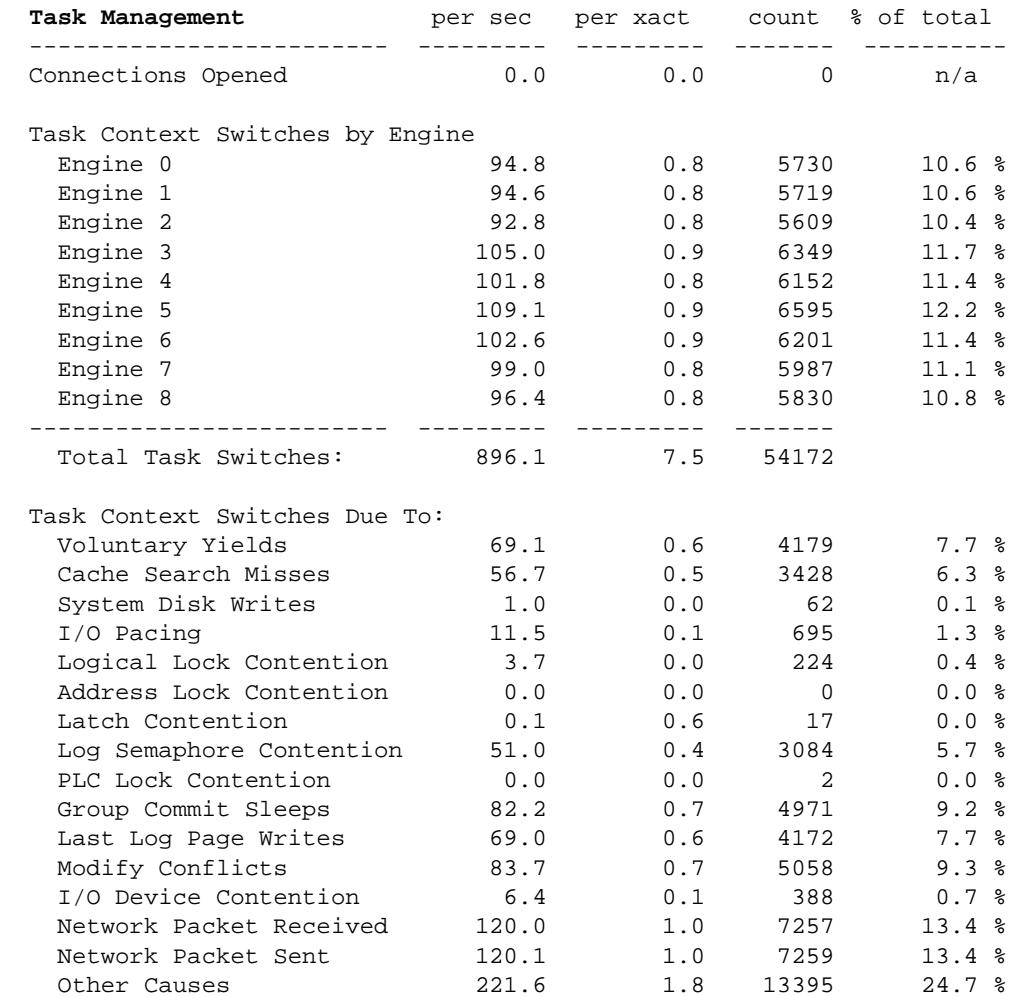

### **Connections opened**

"Connections Opened" reports the number of connections opened to Adaptive Server. It includes any type of connection, such as client connections and remote procedure calls. It counts only connections that were started during the sample interval.

Connections that were established before the interval started are not counted, although they may be active and using resources.

This provides a general understanding of the Adaptive Server environment and the work load during the interval. This data can also be useful for understanding application behavior – it can help determine if applications repeatedly open and close connections or perform multiple transactions per connection.

See ["Transaction profile" on page 933](#page-200-0) for information about committed transactions.

## **Task context switches by engine**

"Task Context Switches by Engine" reports the number of times each Adaptive Server engine switched context from one user task to another. "% of total" reports the percentage of engine task switches for each Adaptive Server engine as a percentage of the total number of task switches for all Adaptive Server engines combined.

"Total Task Switches" summarizes task-switch activity for all engines on SMP servers. You can use "Total Task Switches" to observe the effect of re configurations. You might reconfigure a cache or add memory if tasks appear to block on cache search misses and to be switched out often. Then, check the data to see if tasks tend to be switched out more or less often.

### **Task context switches due to**

"Task Context Switches Due To" reports the number of times that Adaptive Server switched context for a number of common reasons. "% of total" reports the percentage of times the context switch was due to each specific cause as a percentage of the total number of task context switches for all Adaptive Server engines combined.

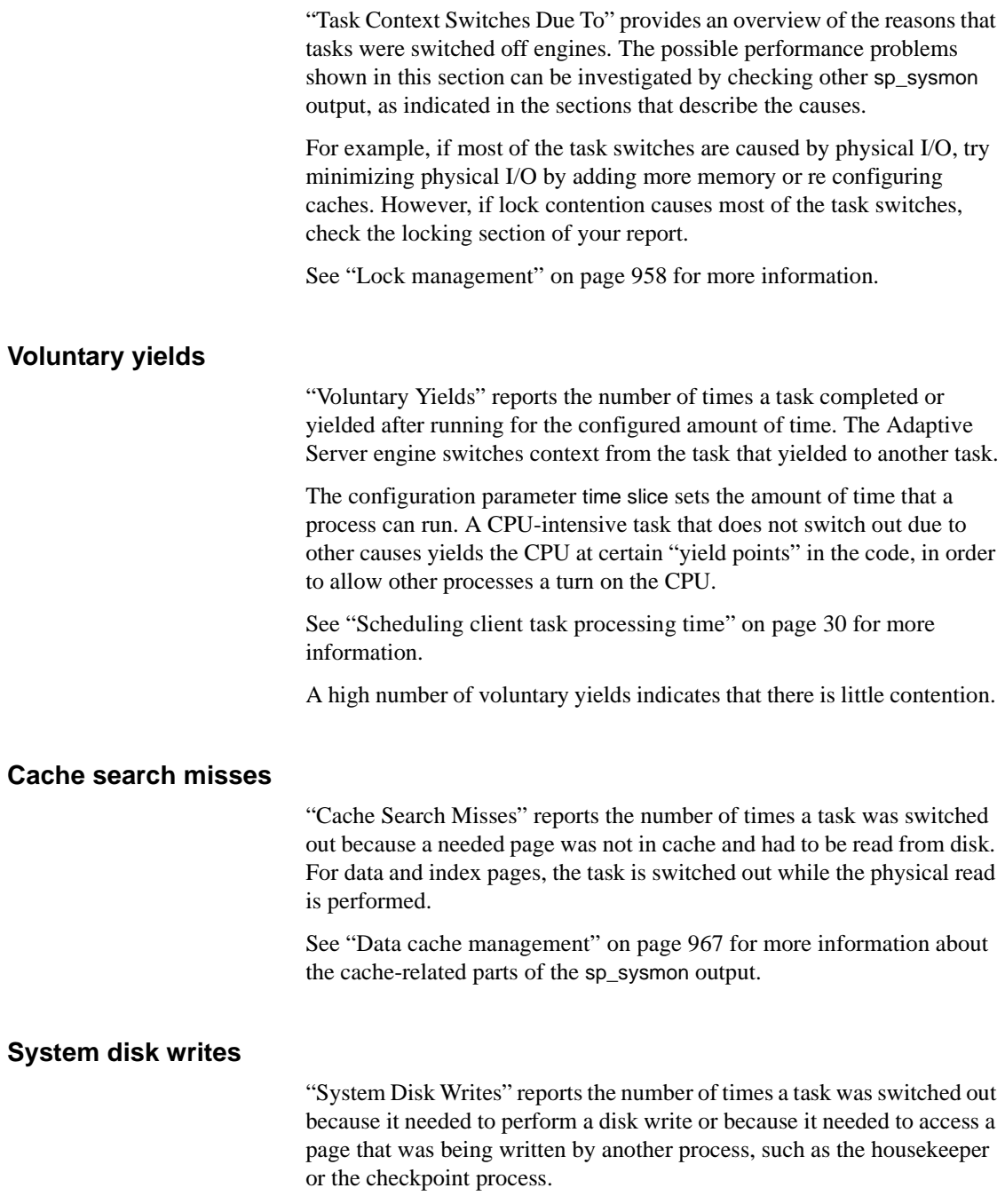

Most Adaptive Server writes happen asynchronously, but processes sleep during writes for page splits, recovery, and OAM page writes.

If "System Disk Writes" seems high, check the value for page splits to see if the problem is caused by data page and index page splits.

See ["Page splits" on page 949](#page-216-0) for more information.

If the high value for system disk writes is not caused by page splitting, you cannot affect this value by tuning.

### **I/O pacing**

"I/O Pacing" reports how many times an I/O-intensive task was switched off an engine due to exceeding an I/O batch limit. Adaptive Server paces disk writes to keep from flooding the disk I/O subsystems during certain operations that need to perform large amounts of I/O.

Two examples are the checkpoint process and transaction commits that write a large number of log pages. The task is switched out and sleeps until the batch of writes completes and then wakes up and issues another batch.

By default, the number of writes per batch is set to 10. You may want to increase the number of writes per batch if:

- You have a high-throughput, high-transaction environment with a large data cache
- Your system is not I/O bound

Valid values are from 1 to 50. This command sets the number of writes per batch to 20:

dbcc tune (maxwritedes, 20)

#### **Logical lock contention**

"Logical Lock Contention" reports the number of times a task was switched out due to contention for locks on tables, data pages, or data rows.

Investigate lock contention problems by checking the transaction detail and lock management sections of the report.

• See ["Transaction detail" on page 936](#page-203-0) and ["Lock management" on](#page-225-0)  [page 958](#page-225-0).

• Check to see if your queries are doing deferred and direct expensive updates, which can cause additional index locks.

See ["Updates" on page 938.](#page-205-0)

Use sp\_object\_stats to report information on a per-object basis.

See "Identifying tables where concurrency is a problem" on page 264.

For additional help on locks and lock contention, check the following sources:

- "Types of Locks" in the *System Administration Guide* provides information about types of locks to use at server or query level.
- "Reducing lock contention" on page 218 provides pointers on reducing lock contention.
- Chapter 8, "Indexing for Performance," provides information on indexes and query tuning. In particular, use indexes to ensure that updates and deletes do not lead to table scans and exclusive table locks.

#### <span id="page-185-0"></span>**Address lock contention**

"Address Lock Contention" reports the number of times a task was switched out because of address locks. Adaptive Server acquires address locks on index pages of allpages-locked tables. Address lock contention blocks access to data pages.

### **Latch contention**

"Latch Contention" reports the number of times a task was switched out because it needed to wait for a latch.

If your user tables use only allpages-locking, this latch contention is taking place either on a data-only-locked system table or on allocation pages.

If your applications use data-only-locking, the contention reported here includes all waits for latches, including those on index pages and OAM pages as well as allocation pages.

#### **Reducing contention during page allocation**

In SMP environments where inserts and expanding updates are extremely high, so that page allocations take place very frequently, contention for the allocation page latch can reduce performance. Normally, Adaptive Server allocates new pages for an object on an allocation unit that is already in use by the object and known to have free space.

For each object, Adaptive Server tracks this allocation page number as a hint for any tasks that need to allocate a page for that object. When more than one task at a time needs to allocate a page on the same allocation unit, the second and subsequent tasks block on the latch on the allocation page.

You can specify a "greedy allocation" scheme, so that Adaptive Server keeps a list of eight allocation hints for page allocations for a table.

This command enables greedy allocation for the salesdetail table in database 6:

```
dbcc tune(des_greedyalloc, 6, salesdetail, "on")
```
To turn it off, use:

dbcc tune(des\_greedyalloc, 6, salesdetail, "off")

The effect of dbcc tune(des\_greedyalloc) are not persistent, so you need to reissue the commands after a reboot.

You should use this command only if all of the following are true:

- You have multiple engines. It is rarely useful with fewer than four engines.
- A large number of pages are being allocated for the object. You can use sp\_spaceused or optdiag to track the number of pages.
- The latch contention counter shows contention.

Greedy allocation is more useful when tables are assigned to their own segments. If you enable greedy allocation for several tables on the same segment, the same allocation hint could be used for more than one table. Hints are unique for each table, but uniqueness is not enforced across all tables.

Greedy allocation is not allowed in the master and tempdb databases, and is not allowed on system tables.

# **Log semaphore contention**

<span id="page-187-0"></span>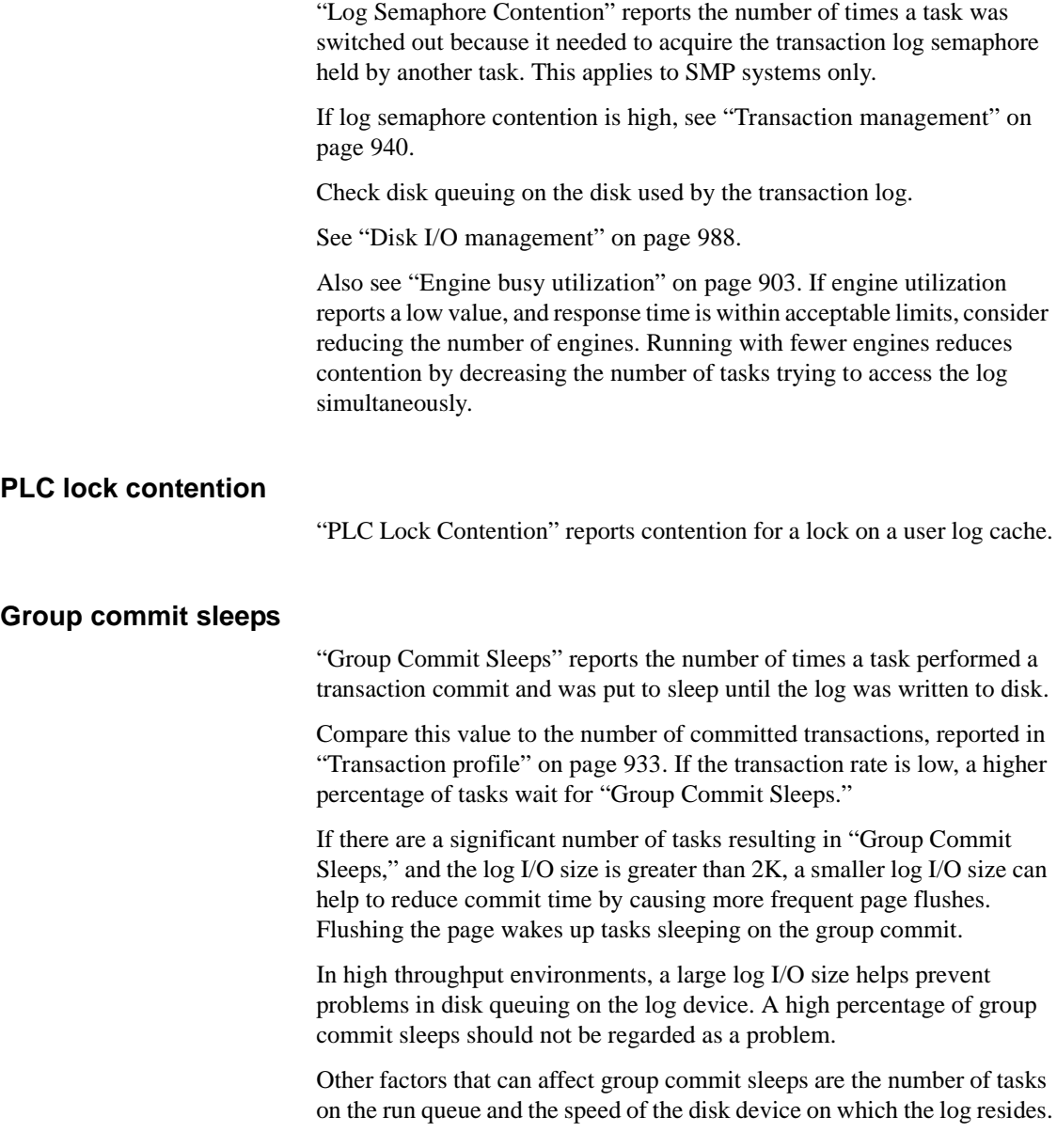

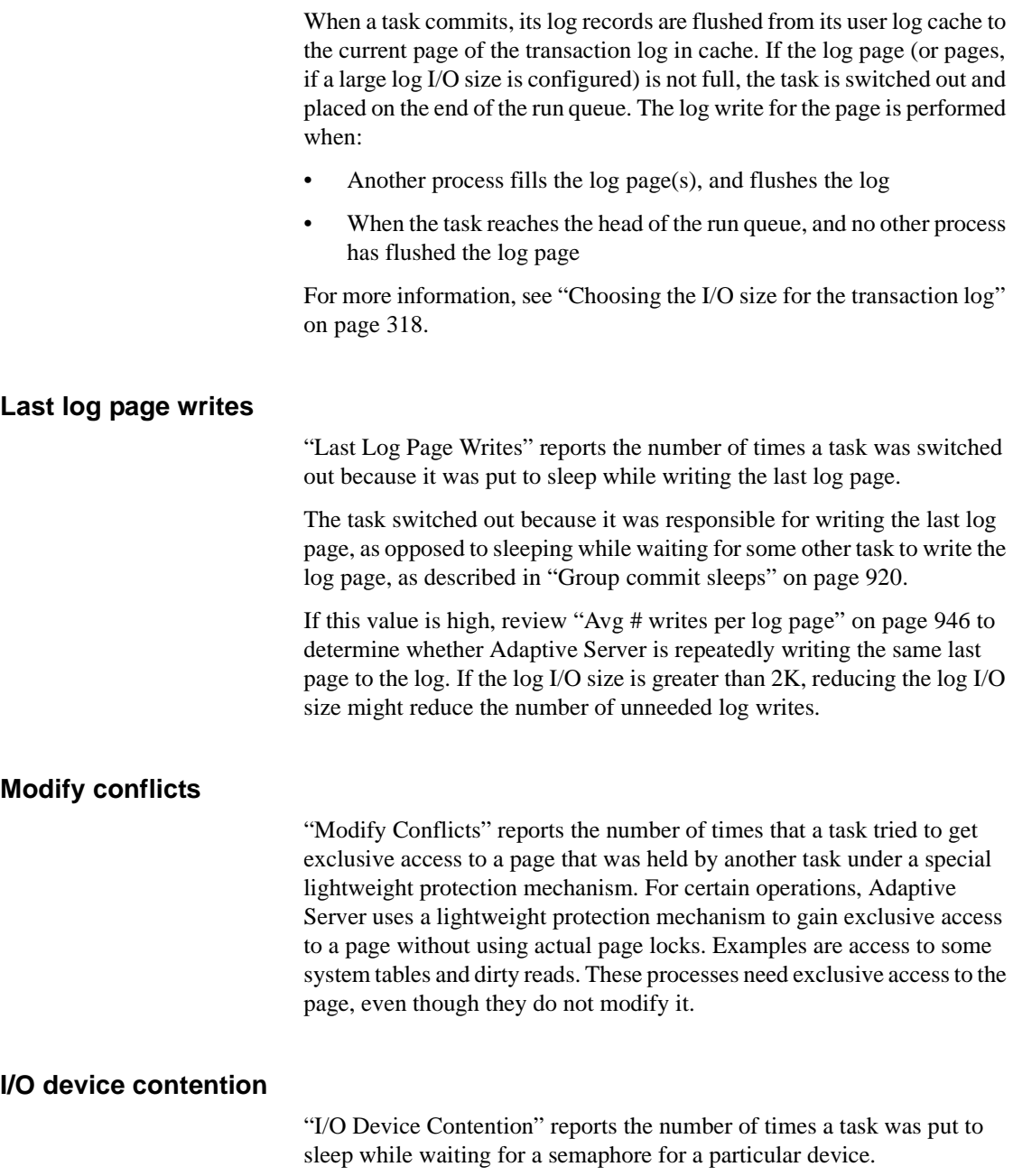

When a task needs to perform physical I/O, Adaptive Server fills out the I/O structure and links it to a per-engine I/O queue. If two Adaptive Server engines request an I/O structure from the same device at the same time, one of them sleeps while it waits for the semaphore.

If there is significant contention for I/O device semaphores, try reducing it by redistributing the tables across devices or by adding devices and moving tables and indexes to them.

See "Spreading data across disks to avoid I/O contention" on page 79 for more information.

#### **Network packet received**

When task switching is reported by "Network Packet Received," the task switch is due to one of these causes:

- A task received part of a multi packet batch and was switched out waiting for the client to send the next packet of the batch, or
- A task completely finished processing a command and was put into a receive sleep state while waiting to receive the next command or packet from the client.

If "Network Packet Received" is high, see ["Network I/O management" on](#page-260-0)  [page 993](#page-260-0) for more information about network I/O. Also, you can configure the network packet size for all connections or allow certain connections to log in using larger packet sizes.

See "Changing network packet sizes" on page 16 and the *System Administration Guide*.

#### **Network packet sent**

"Network Packet Sent" reports the number of times a task went into a send sleep state while waiting for the network to send each packet to the client. The network model determines that there can be only one outstanding packet per connection at any one point in time. This means that the task sleeps after each packet it sends.

If there is a lot of data to send, and the task is sending many small packets (512 bytes per packet), the task could end up sleeping a number of times. The data packet size is configurable, and different clients can request different packet sizes.

For more information, see "Changing network packet sizes" on page 16 and the *System Administration Guide*.

If "Network Packet Sent" is a major cause of task switching, see ["Network](#page-260-0)  [I/O management" on page 993](#page-260-0) for more information.

#### **Other causes**

"Other Causes" reports the number of tasks switched out for any reasons not described above. In a well-tuned server, this value may rise as tunable sources of task switching are reduced.

# **Application management**

"Application Management" reports execution statistics for user tasks. This section is useful if you use resource limits, or if you plan to tune applications by setting execution attributes and assigning engine affinity. Before making any adjustments to applications, logins, or stored procedures, run sp\_sysmon during periods of typical load, and familiarize yourself with the statistics in this section.

For related background information, see Chapter 4, "Distributing Engine Resources."

## **Requesting detailed application information**

If you request information about specific tasks using the third sp\_sysmon parameter, sp\_sysmon output gives statistics specific to each application individually in addition to summary information. You can choose to display detailed application information in one of two ways:

- Application and login information (using the sp\_sysmon parameter appl\_and\_login) – sp\_sysmon prints a separate section for each login and the applications it is executing.
- Application information only (using the sp\_sysmon parameter, appl\_only) – sp\_sysmon prints a section for each application, which combines data for all of the logins that are executing it.

For example, if 10 users are logged in with isql, and 5 users are logged in with an application called sales\_reports, requesting "application and login" information prints 15 detail sections. Requesting "application only" information prints 2 detail sections, one summarizing the activity of all isql users, and the other summarizing the activity of the sales\_reports users.

See ["Specifying the application detail parameter" on page 897](#page-164-0) for information on specifying the parameters for sp\_sysmon.

# **Sample output**

The following sample shows sp\_sysmon output for the "Application Management" categories in the summary section.

Application Management ----------------------

Application Statistics Summary (All Applications)

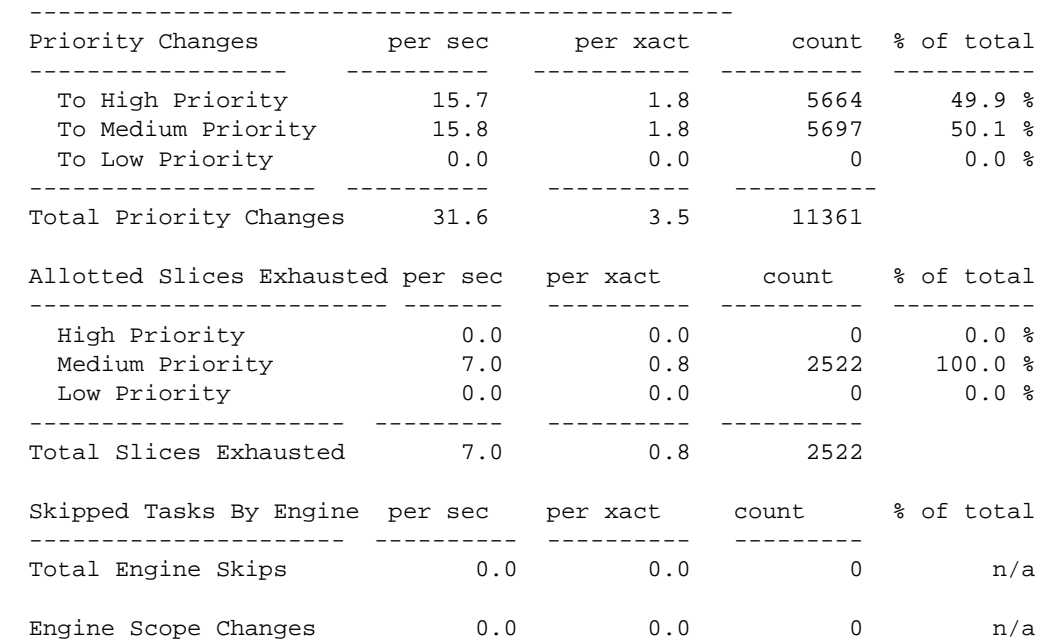

The following example shows output for application and login; only the information for one application and login is included. The first line identifies the application name (before the arrow) and the login name (after the arrow).

----------------------------------------------------------------------- Application->Login: ctisql->adonis Application Activity per sec per xact count % of total ---------------------- ---------- --------- -------- ---------- CPU Busy 0.1 0.0 27 2.8 % I/O Busy 1.3 0.1 461 47.3 % Idle 1.4 0.2 486 49.9 % Number of Times Scheduled 1.7 0.2 597 n/a Application Priority Changes per sec per xact count % of total ------------------------- ---------- --------- ------- ---------- To High Priority 0.2 0.0 72 50.0 % To Medium Priority 0.2 0.0 72 50.0 % To Low Priority 0.0 0.0 0 0.0 % ------------------------ ----------- --------- ------- Total Priority Changes  $0.4$  0.0 144 Application I/Os Completed per sec per xact count % of total ------------------------- --------- ---------- -------- ---------- Disk I/Os Completed 0.6 0.1 220 53.9 % Network I/Os Completed 0.5 0.1 188 46.1 % ------------------------- ------------ ------- -------- Total I/Os Completed 1.1 0.1 408 Resource Limits Violated per sec per xact count % of total ------------------------ -------- ---------- ------ ----------- IO Limit Violations Estimated  $0.0$  0.0 0.0 0.0 % Actual 0.1 4.0 4 50.0 % Time Limit Violations Batch 0.0 0.0 0.0 % 0.0 % Peatch 0.0 0.0 0.0 0.0 %<br>Xact 0.0 0.0 0.0 0.0 % RowCount Limit Violations  $0.1$  4.0 4 50.0 % ---------------------------- -------- --------- ------- Total Limits Violated  $0.1$  8.0 8

### **Application statistics summary (all applications)**

The sp sysmon statistics in the summary section can help you determine whether there are any anomalies in resource utilization. If there are, you can investigate further using the detailed report.

This section gives information about:

- Whether tasks are switching back and forth between different priority levels
- Whether the assigned time that tasks are allowed to run is appropriate
- Whether tasks to which you have assigned low priority are getting starved for CPU time
- Whether engine bindings with respect to load balancing is correct

Note that "Application Statistics Summary" includes data for system tasks as well as for user tasks. If the summary report indicates a resource issue, but you do not see supporting evidence in the application or application and login information, investigate the sp\_sysmon kernel section of the report (["Kernel utilization" on page 902\)](#page-169-0).

### **Priority changes**

"Priority Changes" reports the priority changes that took place for all user tasks in each priority run queue during the sample interval. It is normal to see some priority switching due to system-related activity. Such priority switching occurs, for example, when:

- A task sleeps while waiting on a lock Adaptive Server temporarily raises the task's priority.
- The housekeeper task sleeps Adaptive Server raises the priority to medium while the housekeeper sleeps, and changes it back to low when it wakes up.
- A task executes a stored procedure the task assumes the priority of the stored procedure and resumes its previous priority level after executing the procedure.

If you are using logical process management and there are a high number of priority changes compared to steady state values, it may indicate that an application, or a user task related to that application, is changing priorities frequently. Check priority change data for individual applications. Verify that applications and logins are behaving as you expect.

If you determine that a high-priority change rate is not due to an application or to related tasks, then it is likely due to system activity.

#### **Total priority changes**

"Total Priority Changes" reports the total number of priority changes during the sample period. This section gives you a quick way to determine if there are a high number of run queue priority changes occurring.

#### **Allotted slices exhausted**

"Allotted Slices Exhausted" reports the number of times user tasks in each run queue exceeded the time allotted for execution. Once a user task gains access to an engine, it is allowed to execute for a given period of time. If the task has not yielded the engine before the time is exhausted, Adaptive Server requires it to yield as soon as possible without holding critical resources. After yielding, the task is placed back on the run queue.

This section helps you to determine whether there are CPU-intensive applications for which you should tune execution attributes or engine associations. If these numbers are high, it indicates that an application is CPU intensive. Application-level information can help you figure out which application to tune. Some tasks, especially those which perform large sort operations, are CPU intensive.

#### **Skipped tasks by engine**

"Skipped Tasks By Engine" reports the number of times engines skipped a user task at the head of a run queue. This happens when the task at the head of the run queue has affinity to an engine group and was bypassed in the queue by an engine that is not part of the engine group.

The value is affected by configuring engine groups and engine group bindings. A high number in this category might be acceptable if low priority tasks are bypassed for more critical tasks. It is possible that an engine group is bound so that a task that is ready to run might not be able to find a compatible engine. In this case, a task might wait to execute while an engine sits idle. Investigate engine groups and how they are bound, and check load balancing.

#### **Engine scope changes**

"Engine Scope Changes" reports the number of times a user changed the engine group binding of any user task during the sample interval.

# **Per application or per application and login**

This section gives detailed information about system resource used by particular application and login tasks, or all users of each application.

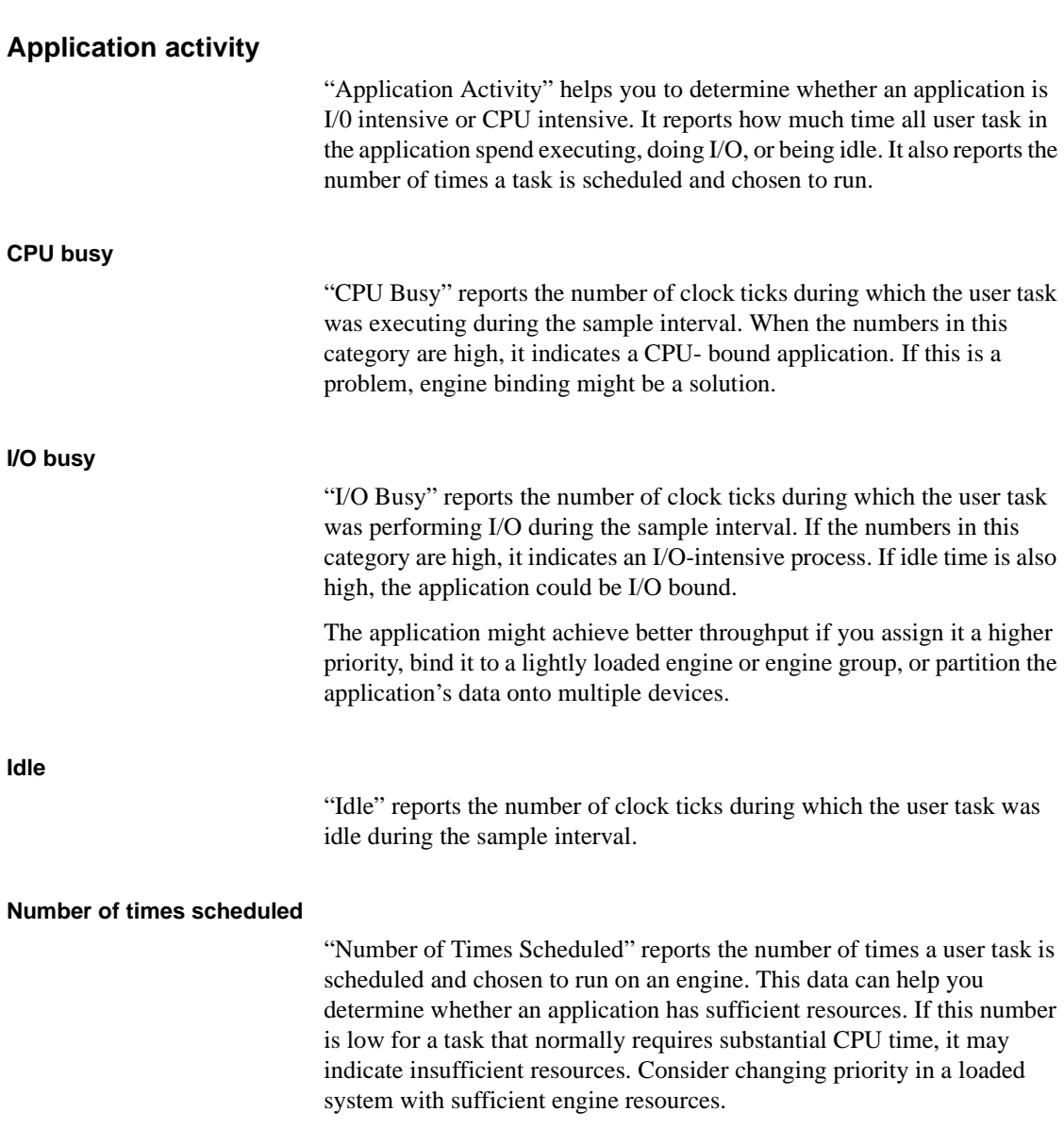

#### **Application priority changes**

"Application Priority Changes" reports the number of times this application had its priority changed during the sample interval.

When the "Application Management" category indicates a problem, use this section to pinpoint the source.

#### **Application I/Os completed**

"Application I/Os Completed" reports the disk and network I/Os completed by this application during the sample interval.

This category indicates the total number of disk and network I/Os completed.

If you suspect a problem with I/O completion, see ["Disk I/O](#page-255-0)  [management" on page 988](#page-255-0) and ["Network I/O management" on page 993.](#page-260-0)

#### **Resource limits violated**

"Resource Limits Violated" reports the number and types of violations for:

- I/O Limit Violations–Estimated and Actual
- Time Limits–Batch and Transaction
- RowCount Limit Violations
- "Total Limits Violated"

If no limits are exceeded during the sample period, only the total line is printed.

See the *System Administration Guide* for more information on resource **limits** 

# **ESP management**

This section reports on the use of extended stored procedures.

## **Sample output**

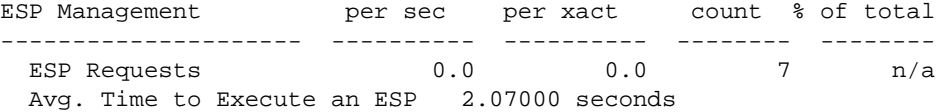

#### **ESP requests**

"ESP Requests" reports the number of extended stored procedure calls during the sample interval.

#### **Avg. time to execute an ESP**

"Avg. Time to Execute an ESP" reports the average length of time for all extended stored procedures executed during the sample interval.

# **Housekeeper task activity**

The "Housekeeper Tasks Activity" section reports on housekeeper tasks. If the configuration parameter housekeeper free write percent is set to 0, the housekeeper task does not run. If housekeeper free write percent is 1 or greater, space reclamation can be enabled separately by setting enable housekeeper GC to 1, or disabled by setting it to 0.

# **Sample output**

Housekeeper Task Activity -------------------------

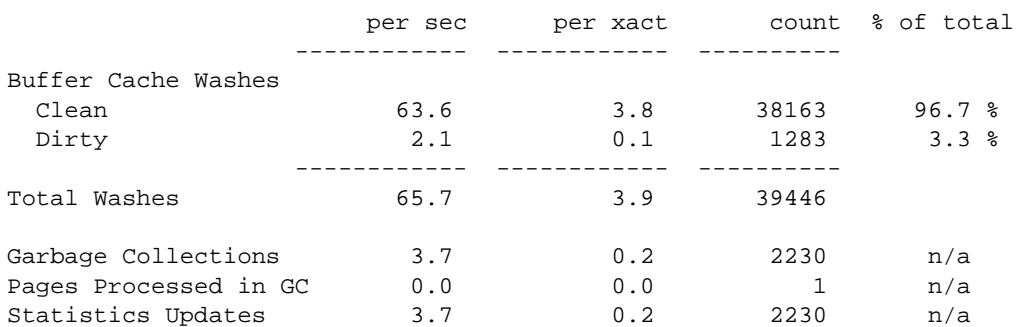

### **Buffer cache washes**

This section reports:

- The number of buffers examined by the housekeeper
- The number that were found clean
- The number that were found dirty

The number of dirty buffers includes those already in I/O due to writes being started at the wash marker.

The "Recovery Management" section of sp\_sysmon reports how many times the housekeeper task was able to write all dirty buffers for a database.

See["Recovery management" on page 984.](#page-251-0)

### **Garbage collections**

This section reports the number of times the housekeeper task checked to determine whether there were committed deletes that indicated that there was space that could be reclaimed on data pages.

"Pages Processed in GC" reports the number of pages where the housekeeper task succeeded in reclaiming unused space on the a page of a data-only-locked table.

### **Statistics updates**

"Statistics Updates" reports on the number of times the housekeeper task checked to see if statistics needed to be written.

# **Monitor access to executing SQL**

This section reports:

Contention that occurs when sp\_showplan or Adaptive Server Monitor accesses query plans

• The number of overflows in SQL batch text buffers and the maximum size of SQL batch text sent during the sample interval

# **Sample output**

Monitor Access to Executing SQL -------------------------------

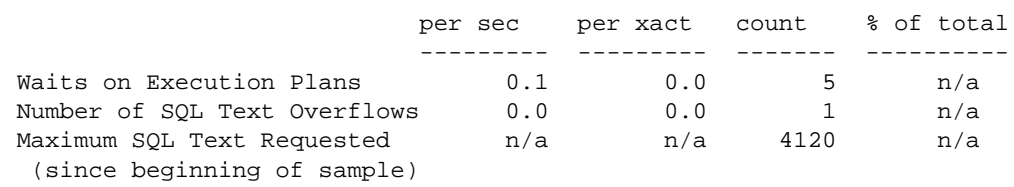

#### **Waits on execution plans**

"Waits on Execution Plans" reports the number of times that a process attempting to use sp\_showplan had to wait to acquire read access to the query plan. Query plans may be unavailable if sp\_showplan is run before the compiled plan is completed or after the query plan finished executing. In these cases, Adaptive Server tries to access the plan three times and then returns a message to the user.

#### **Number of SQL text overflows**

"Number of SQL Text Overflows" reports the number of times that SQL batch text exceeded the text buffer size.

#### **Maximum SQL text requested**

"Maximum SQL Text Requested" reports the maximum size of a batch of SQL text since the sample interval began. You can use this value to set the configuration parameter max SQL text monitored.

See the *System Administration Guide*.

# <span id="page-200-0"></span>**Transaction profile**

The "Transaction Profile" section reports on data modifications by type of command and table locking scheme.

# **Sample output**

The following sample shows sp\_sysmon output for the "Transaction Profile" section.

#### **Transaction Profile**

-------------------

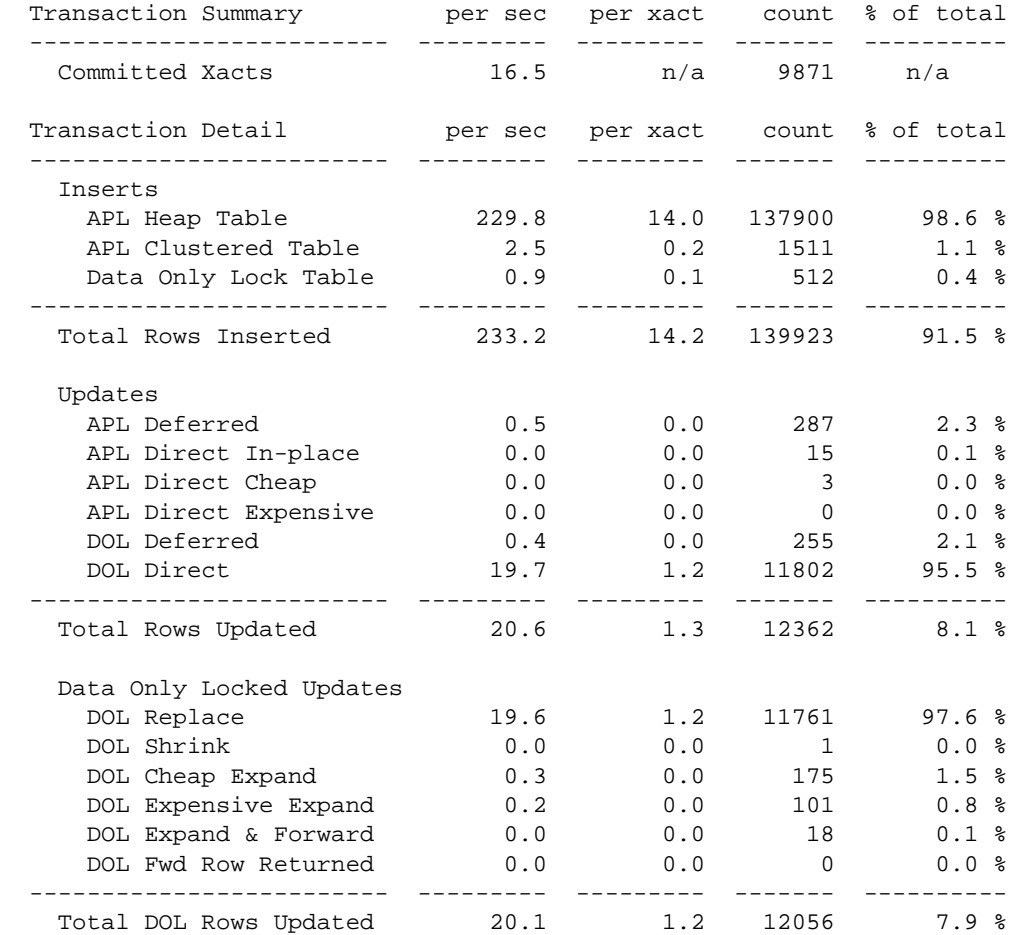

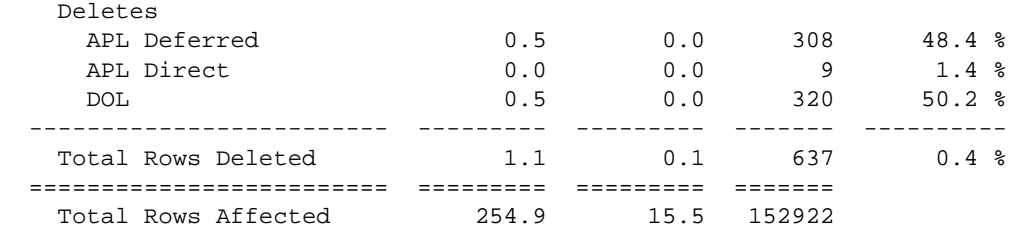

# **Transaction summary**

"Transaction Summary" reports committed transactions. "Committed Xacts" reports the number of transactions committed during the sample interval.

The count of transactions includes transactions that meet explicit, implicit, and ANSI definitions for "committed", as described here:

• An implicit transaction executes data modification commands such as insert, update, or delete. If you do not specify a begin transaction statement, Adaptive Server interprets every operation as a separate transaction; an explicit commit transaction statement is not required. For example, the following is counted as three transactions.

```
1> insert …
2 > q1> insert …
2 > qo1> insert …
2> go
```
• An explicit transaction encloses data modification commands within begin transaction and commit transaction statements and counts the number of transactions by the number of commit statements. For example the following set of statements is counted as one transaction:

```
1> begin transaction
2> insert …
3> insert …
4> insert …
5> commit transaction
6> go
```
• In the ANSI transaction model, any select or data modification command starts a transaction, but a commit transaction statement must complete the transaction. sp\_sysmon counts the number of transactions by the number of commit transaction statements. For example, the following set of statements is counted as one transaction:

```
1> insert …
2> insert …
3> insert …
4> commit transaction
5> go
```
If there were transactions that started before the sample interval began and completed during the interval, the value reports a larger number of transactions than the number that started and completed during the sample interval. If transactions do not complete during the interval, "Total # of Xacts" does not include them. In [Figure 38-1](#page-202-0), both T1 and T2 are counted, but T3 is not.

#### <span id="page-202-0"></span>**Figure 38-1: How transactions are counted**

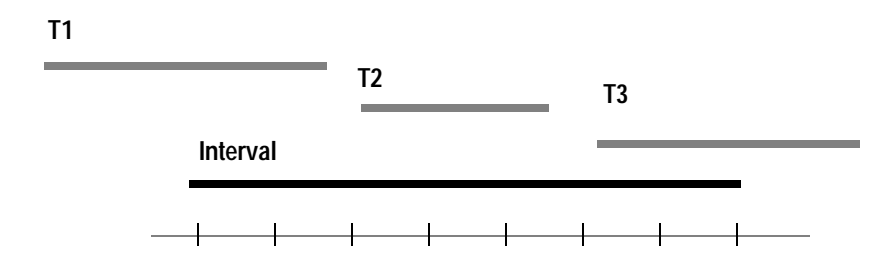

#### **How to count multi database transactions**

Multi database transactions are also counted. For example, a transaction that modifies three databases is counted as three transactions.

Multi database transactions incur more overhead than single database transactions: they require more log records and more ULC flushes, and they involve two-phase commit between the databases.

You can improve performance by reducing the number of multi database transactions whenever possible.

# <span id="page-203-0"></span>**Transaction detail**

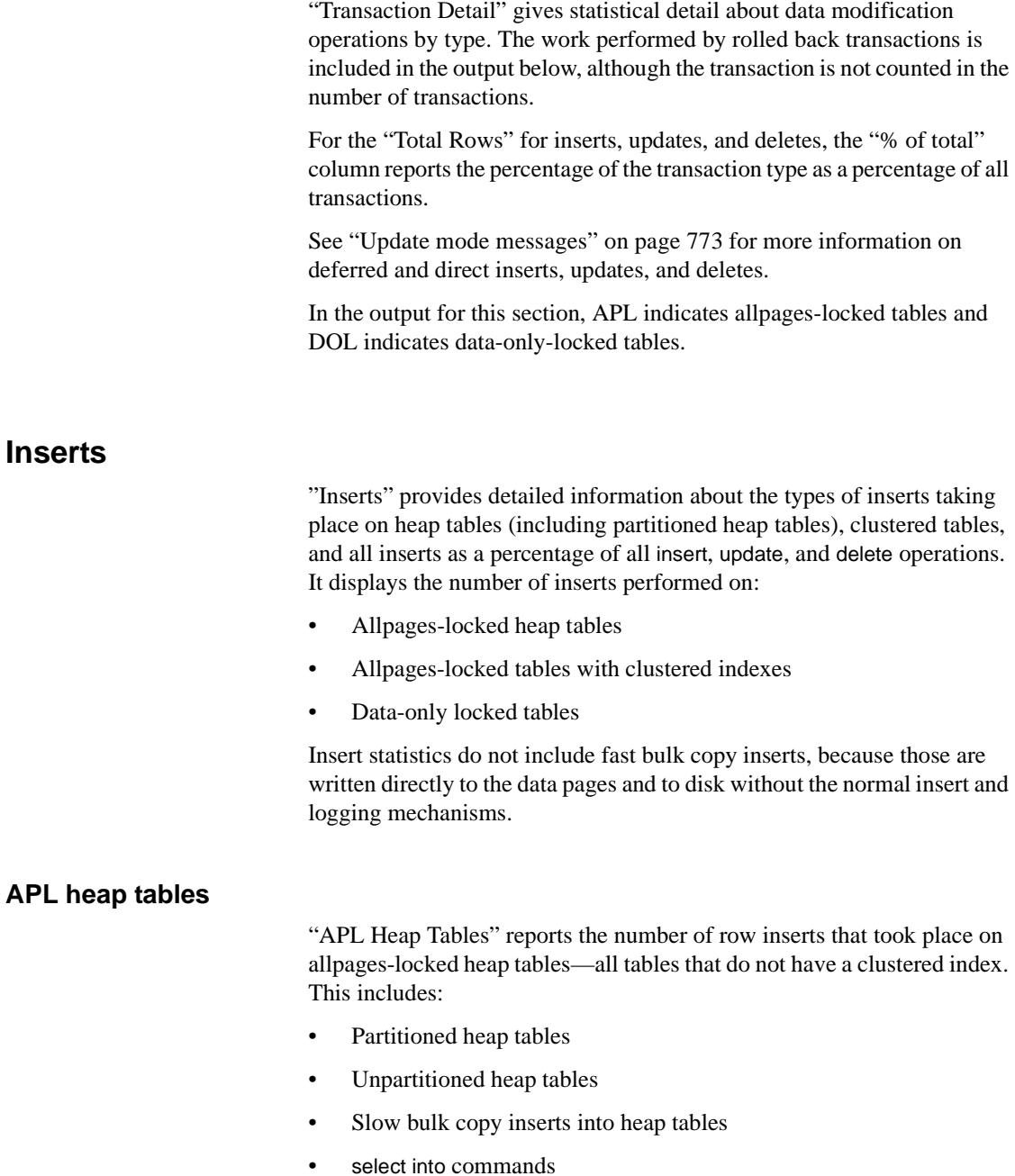

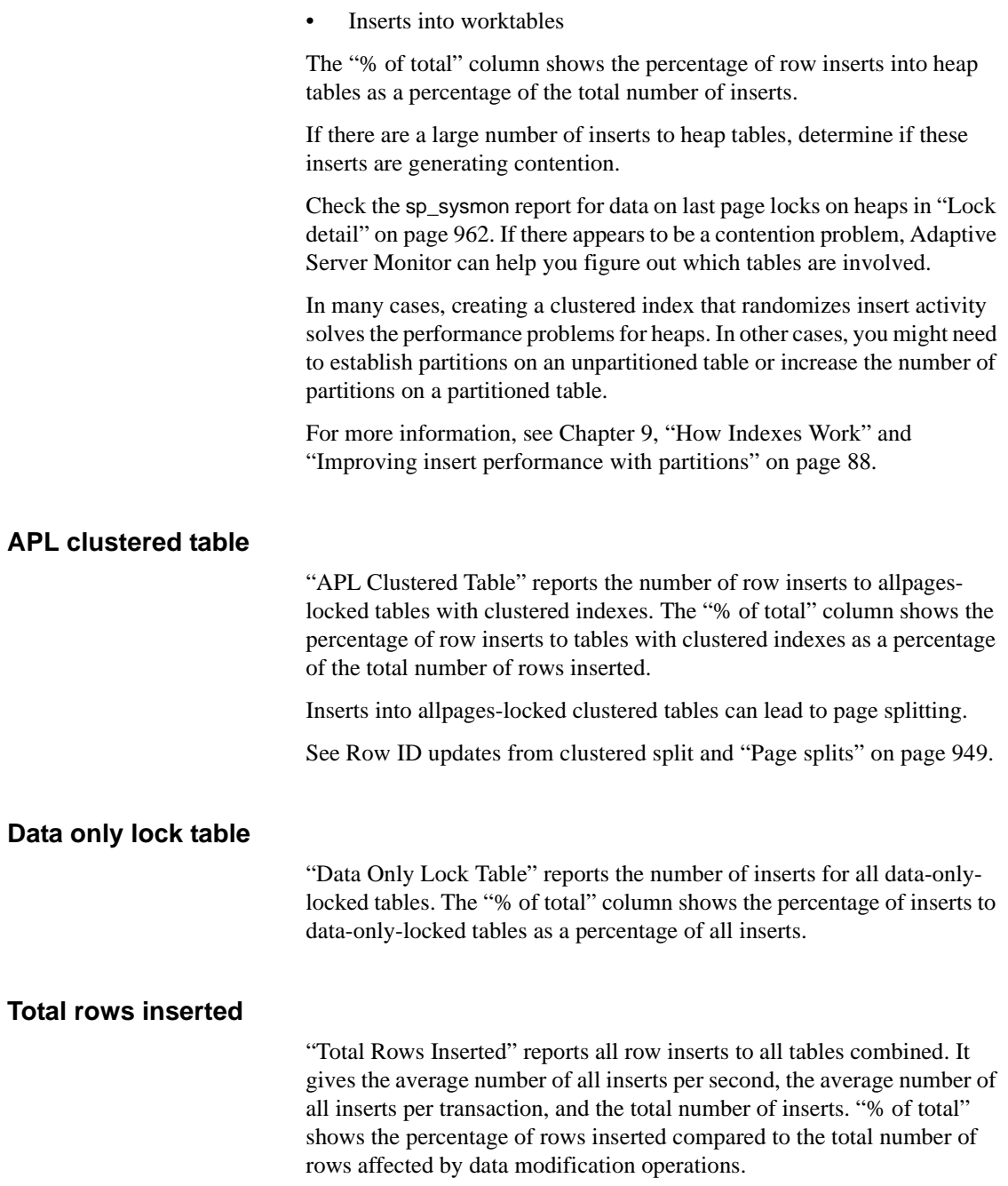

## **Updates and update detail sections**

The "Updates" report has two sections, "Updates" and "Data Only Locked Updates."

#### <span id="page-205-0"></span>**Updates**

"Updates" reports the number of deferred and direct row updates. The "% of total" column reports the percentage of each type of update as a percentage of the total number of row updates. sp\_sysmon reports the following types of updates:

- APL Deferred
- APL Direct In-place
- APL Direct Cheap
- APL Direct Expensive
- DOL Deferred
- DOL Direct

Direct updates incur less overhead than deferred updates and are generally faster because they limit the number of log scans, reduce locking, save traversal of index B-trees (reducing lock contention), and can save I/O because Adaptive Server does not have to refetch pages to perform modification based on log records.

For a description of update types, see "How update operations are performed" on page 458.

If there is a high percentage of deferred updates, see "Optimizing updates" on page 466.

#### **Total rows updated**

"Total Rows Updated" reports all deferred and direct updates combined. The "% of total" columns shows the percentage of rows updated, based on all rows modified.

#### **Data-only-locked updates**

This section reports more detail on updates to data-only-locked tables:

• DOL Replace – The update did not change the length of the row; some or all of the row was changed resulting in the same row length

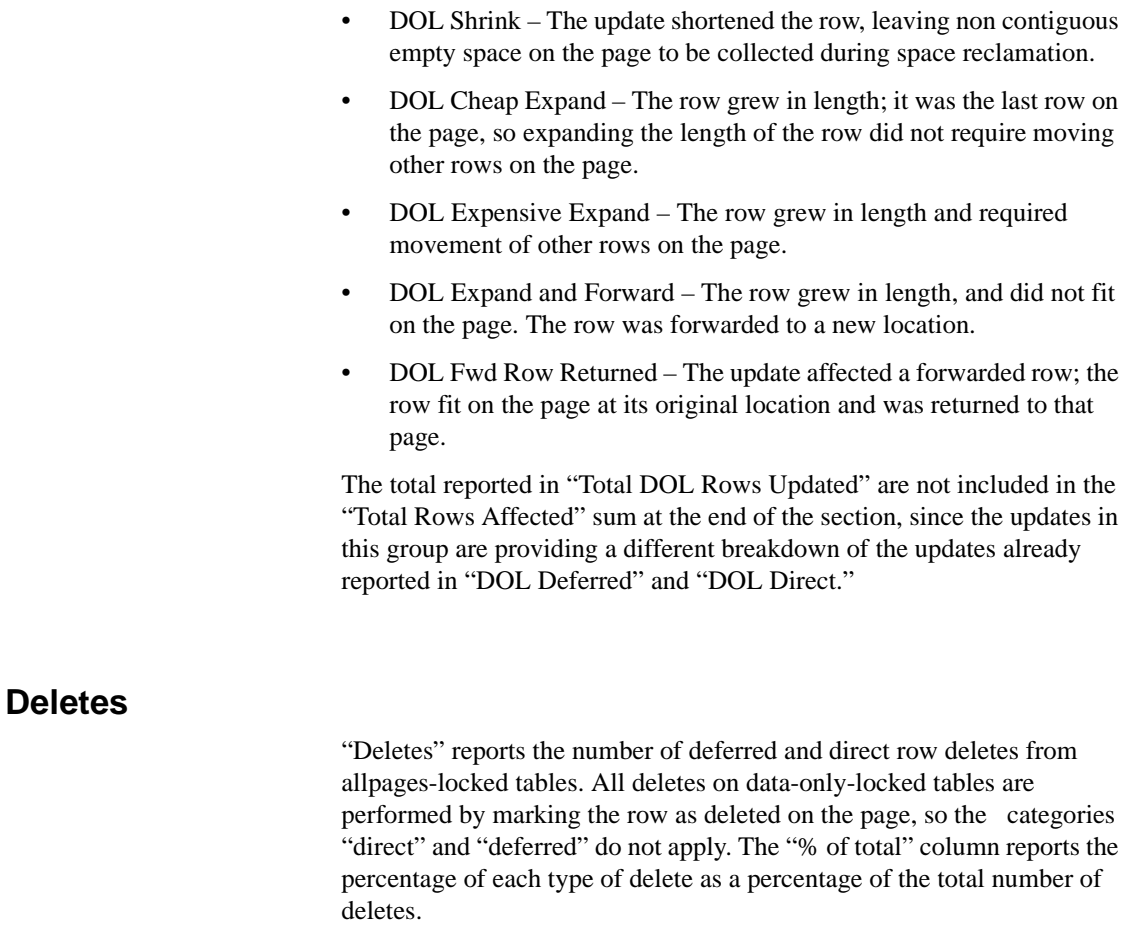

### <span id="page-206-0"></span>**Total rows deleted**

"Total Rows Deleted" reports all deferred and direct deletes combined. The "% of total" columns reports the percentage of deleted rows as a compared to all rows inserted, updated, or deleted.

# <span id="page-207-0"></span>**Transaction management**

"Transaction Management" reports transaction management activities, including user log cache (ULC) flushes to transaction logs, ULC log records, ULC semaphore requests, log semaphore requests, transaction log writes, and transaction log allocations.

# **Sample output**

The following sample shows sp\_sysmon output for the "Transaction Management" categories.

#### **Transaction Management**

----------------------

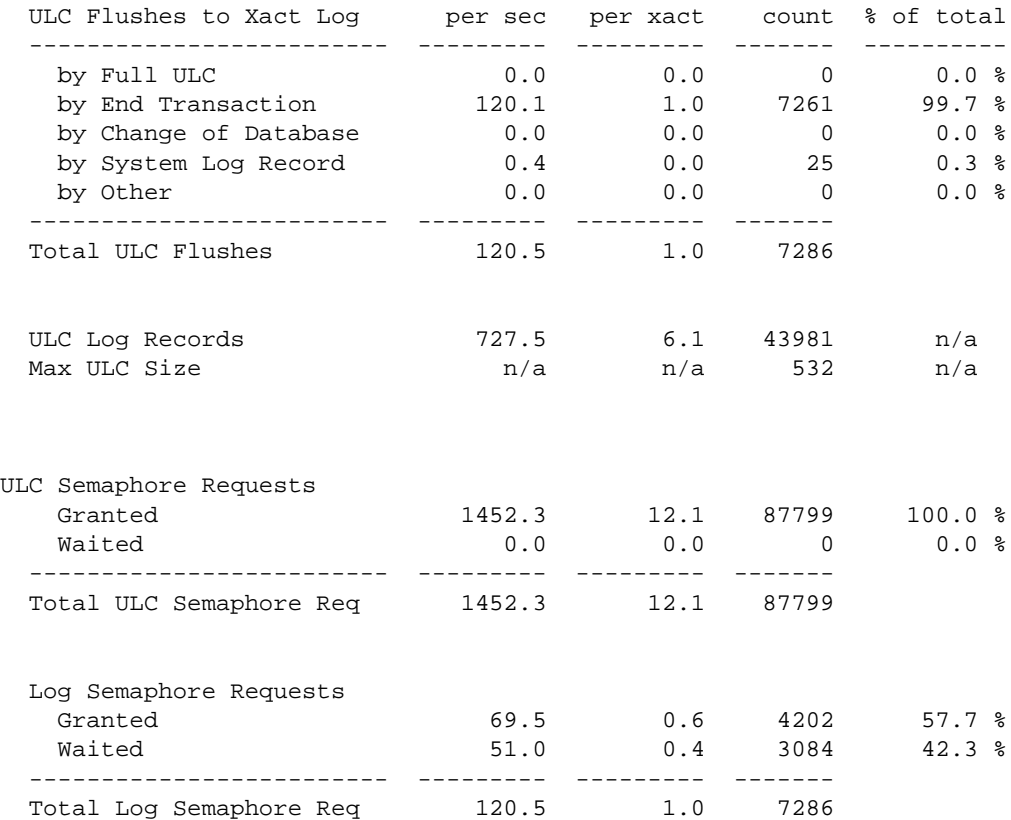

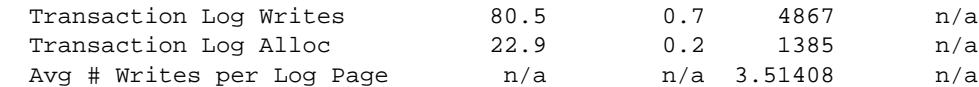

## <span id="page-208-0"></span>**ULC flushes to transaction log**

"ULC Flushes to Xact Log" reports the total number of times that user log caches (ULCs) were flushed to a transaction log. The "% of total" column reports the percentage of times the type of flush took place, for each category, as a percentage of the total number of ULC flushes. This category can help you identify areas in the application that cause problems with ULC flushes.

There is one user log cache (ULC) for each configured user connection. Adaptive Server uses ULCs to buffer transaction log records. On both SMP and single-processor systems, this helps reduce transaction log I/O. For SMP systems, it reduces the contention on the current page of the transaction log.

You can configure the size of ULCs with the configuration parameter user log cache size.

See the *System Administration Guide*.

ULC flushes are caused by the following activities:

- "by Full ULC" A process's ULC becomes full.
- "by End Transaction" A transaction ended (rollback or commit, either implicit or explicit).
- "by Change of Database" A transaction modified an object in a different database (a multi database transaction).
- "by System Log Record" A system transaction (such as an OAM page allocation) occurred within the user transaction.
- "by Other" Any other reason, including needing to write to disk.

When one of these activities causes a ULC flush, Adaptive Server copies all log records from the user log cache to the database transaction log.

"Total ULC Flushes" reports the total number of all ULC flushes that took place during the sample interval.

**Note** In databases with mixed data and log segments, the user log cache is flushed after each record is added.

## <span id="page-209-0"></span>**By full ULC**

A high value for "by Full ULC" indicates that Adaptive Server is flushing the ULCs more than once per transaction, negating some performance benefits of user log caches. If the "% of total" value for "by Full ULC" is greater than 20%, consider increasing the size of the user log cache size parameter.

Increasing the ULC size increases the amount of memory required for each user connection, so you do not want to configure the ULC size to suit a small percentage of large transactions.

#### **By end transaction**

A high value for "by End Transaction" indicates a healthy number of short, simple transactions.

#### **By change of database**

The ULC is flushed every time there is a database change. If this value is high, consider decreasing the size of the ULC if it is greater than 2K.

#### **By system log record and by other**

If either of these values is higher than approximately 20%, and size of your ULC is more than 2048, consider reducing the ULC size.

Check sections of your sp\_sysmon report that relate to log activity:

- Contention for semaphore on the user log caches (SMP only); see ["ULC semaphore requests" on page 944](#page-211-0)
- Contention for the log semaphore. (SMP only); see "Log semaphore" [requests" on page 944](#page-211-1)
- The number of transaction log writes; see ["Transaction log writes" on](#page-212-0)  [page 945](#page-212-0)

### **Total ULC flushes**

"Total ULC Flushes" reports the total number of ULC flushes during the sample interval.

## **ULC log records**

This row provides an average number of log records per transaction. It is useful in benchmarking or in controlled development environments to determine the number of log records written to ULCs per transaction.

Many transactions, such as those that affect several indexes or deferred updates or deletes, require several log records for a single data modification. Queries that modify a large number of rows use one or more records for each row.

If this data is unusual, study the data in the next section, [Maximum ULC](#page-210-0)  [size](#page-210-0) and look at your application for long-running transactions and for transactions that modify large numbers of rows.

# <span id="page-210-0"></span>**Maximum ULC size**

The value in the "count" column is the maximum number of bytes used in any ULCs, across all ULCs. This data can help you determine if ULC size is correctly configured.

Since Adaptive Server flushes the ULC when a transaction completes, any unused memory allocated to the ULCs is wasted. If the value in the "count" column is consistently less than the defined value for the user log cache size configuration parameter, reduce user log cache size to the value in the "count" column (but no smaller than 2048 bytes).

When "Max ULC Size" equals the user log cache size, check the number of flushes due to transactions that fill the user log cache (see ["By full](#page-209-0)  [ULC" on page 942\)](#page-209-0). If the number of times that logs were flushed due to a full ULC is more than 20%, consider increasing the user log cache size configuration parameter.

See the *System Administration Guide*.

## <span id="page-211-0"></span>**ULC semaphore requests**

"ULC Semaphore Requests" reports the number of times a user task was immediately granted a semaphore or had to wait for it. "% of total" shows the percentage of tasks granted semaphores and the percentage of tasks that waited for semaphores as a percentage of the total number of ULC semaphore requests. This is relevant only in SMP environments.

A semaphore is a simple internal locking mechanism that prevents a second task from accessing the data structure currently in use. Adaptive Server uses semaphores to protect the user log caches since more than one process can access the records of a ULC and force a flush.

This category provides the following information:

- Granted The number of times a task was granted a ULC semaphore immediately upon request. There was no contention for the ULC.
- Waited The number of times a task tried to write to ULCs and encountered semaphore contention.
- Total ULC Semaphore Requests The total number of ULC semaphore requests that took place during the interval. This includes requests that were granted or had to wait.

### <span id="page-211-1"></span>**Log semaphore requests**

"Log Semaphore Requests" reports of contention for the log semaphore that protects the current page of the transaction log in cache. This data is meaningful for SMP environments only.

This category provides the following information:

- Granted The number of times a task was granted a log semaphore immediately after it requested one. "% of total" reports the percentage of immediately granted requests as a percentage of the total number of log semaphore requests.
- Waited The number of times two tasks tried to flush ULC pages to the log simultaneously and one task had to wait for the log semaphore. "% of total" reports the percentage of tasks that had to wait for a log semaphore as a percentage of the total number of log semaphore requests.

• Total Log Semaphore Requests – The total number of times tasks requested a log semaphore including those granted immediately and those for which the task had to wait.

#### **Log semaphore contention and user log caches**

In high throughput environments with a large number of concurrent users committing transactions, a certain amount of contention for the log semaphore is expected. In some tests, very high throughput is maintained, even though log semaphore contention is in the range of 20 to 30%.

Some options for reducing log semaphore contention are:

• Increasing the ULC size, if filling user log caches is a frequent cause of user log cache flushes.

See ["ULC flushes to transaction log" on page 941](#page-208-0) for more information.

- Reducing log activity through transaction redesign. Aim for more batching with less frequent commits. Be sure to monitor lock contention as part of the transaction redesign.
- Reducing the number of multi database transactions, since each change of database context requires a log write.
- Dividing the database into more than one database so that there are multiple logs. If you choose this solution, divide the database in such a way that multi database transactions are minimized.

## <span id="page-212-0"></span>**Transaction log writes**

"Transaction Log Writes" reports the total number of times Adaptive Server wrote a transaction log page to disk. Transaction log pages are written to disk when a transaction commits (after a wait for a group commit sleep) or when the current log page(s) become full.

# **Transaction log allocations**

"Transaction Log Alloc" reports the number of times additional pages were allocated to the transaction log. This data is useful for comparing to other data in this section and for tracking the rate of transaction log growth.

# <span id="page-213-0"></span>**Avg # writes per log page**

"Avg # Writes per Log Page" reports the average number of times each log page was written to disk. The value is reported in the "count" column.

In high throughput applications, this number should be as low as possible. If the transaction log uses  $2K I/O$ , the lowest possible value is 1; with  $4K$ log I/O, the lowest possible value is .5, since one log I/O can write 2 log pages.

In low throughput applications, the number will be significantly higher. In very low throughput environments, it may be as high as one write per completed transaction.

# **Index management**

This category reports index management activity, including nonclustered maintenance, page splits, and index shrinks.

# **Sample output**

The following sample shows sp\_sysmon output for the "Index Management" categories.

#### Index Management

----------------

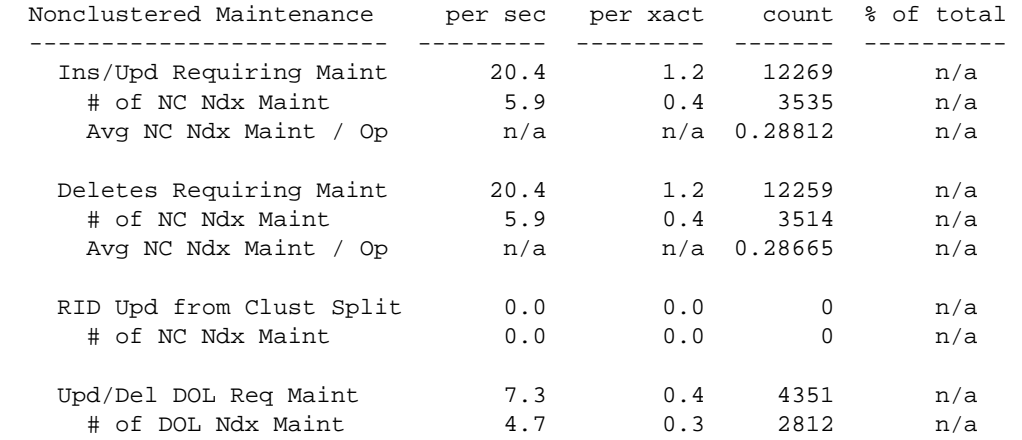

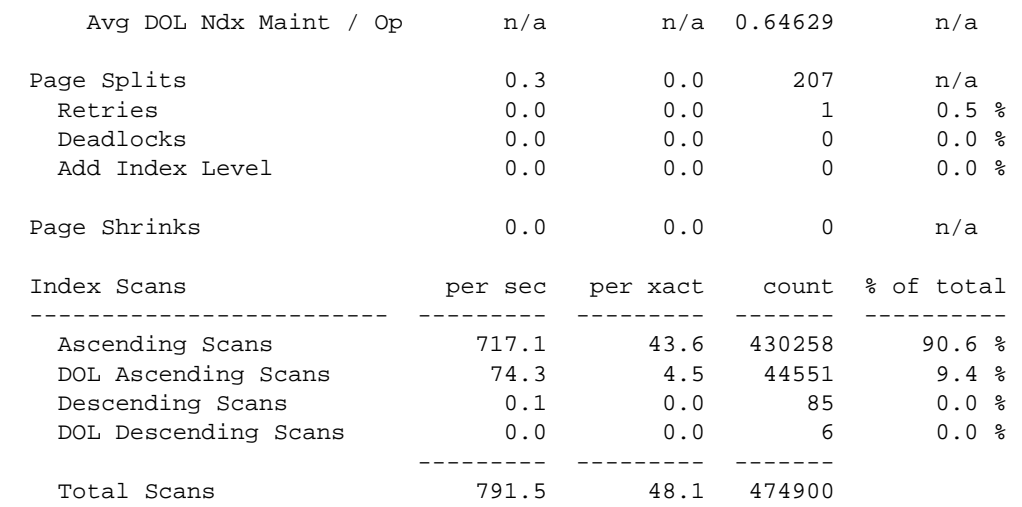

## **Nonclustered maintenance**

This category reports the number of operations that required, or potentially required, maintenance to one or more indexes; that is, it reports the number of operations for which Adaptive Server had to at least check to determine whether it was necessary to update the index. The output also gives the number of indexes that were updated and the average number of indexes maintained per operation.

In tables with clustered indexes and one or more nonclustered indexes, all inserts, all deletes, some update operations, and any data page splits, require changes to the nonclustered indexes. High values for index maintenance indicate that you should assess the impact of maintaining indexes on your Adaptive Server performance. While indexes speed retrieval of data, maintaining indexes slows data modification. Maintenance requires additional processing, additional I/O, and additional locking of index pages.

Other sp\_sysmon output that is relevant to assessing this category is:

• Information on total updates, inserts and deletes, and information on the number and type of page splits

See ["Transaction detail" on page 936](#page-203-0), and ["Page splits" on page 949.](#page-216-0)

Information on lock contention.

See ["Lock detail" on page 962](#page-229-0).

• Information on address lock contention.

See ["Address lock contention" on page 918](#page-185-0) and ["Address locks" on](#page-230-0)  [page 963.](#page-230-0)

For example, you can compare the number of inserts that took place with the number of maintenance operations that resulted. If a relatively high number of maintenance operations, page splits, and retries occurred, consider the usefulness of indexes in your applications.

See Chapter 8, "Indexing for Performance," for more information.

#### **Inserts and updates requiring maintenance to indexes**

The data in this section gives information about how insert and update operations affect indexes on allpages-locked tables. For example, an insert to a clustered table with three nonclustered indexes requires updates to all three indexes, so the average number of operations that resulted in maintenance to nonclustered indexes is three.

However, an update to the same table may require only one maintenance operation—to the index whose key value was changed.

- "Ins/Upd Requiring Maint" reports the number of insert and update operations to a table with indexes that potentially required modifications to one or more indexes.
- "# of NC Ndx Maint" reports the number of nonclustered indexes that required maintenance as a result of insert and update operations.

"Avg NC Ndx Maint/Op" reports the average number of nonclustered indexes per insert or update operation that required maintenance.

For data-only-locked tables, inserts are reported in "Ins/Upd Requiring Maint" and deletes and inserts are reported in "Upd/Del DOL Req Maint."

#### **Deletes requiring maintenance**

The data in this section gives information about how delete operations affected indexes on allpages-locked tables:

• "Deletes Requiring Maint" reports the number of delete operations that potentially required modification to one or more indexes.

See ["Deletes" on page 939](#page-206-0).
- "# of NC Ndx Maint" reports the number of nonclustered indexes that required maintenance as a result of delete operations.
- "Avg NC Ndx Maint/Op" reports the average number of nonclustered indexes per delete operation that required maintenance.

### **Row ID updates from clustered split**

This section reports index maintenance activity caused by page splits in allpages-locked tables with clustered indexes. These splits require updating the nonclustered indexes for all of the rows that move to the new data page.

- "RID Upd from Clust Split" reports the total number of page splits that required maintenance of a nonclustered index.
- "# of NC Ndx Maint" reports the number of nonclustered rows that required maintenance as a result of row ID update operations.
- "Avg NC Ndx Maint/Op" reports the average number of nonclustered indexes entries that were updated for each page split.

### **Data-Only-Locked updates and deletes requiring maintenance**

The data in this section gives information about how updates and deletes affected indexes on data-only-locked tables:

- "Upd/Del DOL Req Maint" reports the number of update and delete operations that potentially required modification to one or more indexes.
- "# of DOL Ndx Main" reports the number of indexes that required maintenance as a result of update or delete operations.
- "Avg DOL Ndx Maint/Op" reports the average number of indexes per update or delete operation that required maintenance.

# **Page splits**

"Page Splits" reports the number page splits for data pages, clustered index pages, or nonclustered index pages because there was not enough room for a new row.

When a data row is inserted into an allpages-locked table with a clustered index, the row must be placed in physical order according to the key value. Index rows must also be placed in physical order on the pages. If there is not enough room on a page for a new row, Adaptive Server splits the page, allocates a new page, and moves some rows to the new page. Page splitting incurs overhead because it involves updating the parent index page and the page pointers on the adjoining pages and adds lock contention. For clustered indexes, page splitting also requires updating all nonclustered indexes that point to the rows on the new page.

See "Choosing space management properties for indexes" on page 187 for more information about how to temporarily reduce page splits using fillfactor.

#### **Reducing page splits for ascending key inserts**

If "Page Splits" is high and your application is inserting values into an allpages-locked table with a clustered index on a compound key, it may be possible to reduce the number of page splits through a special optimization that changes the page split point for these indexes.

The special optimization is designed to reduce page splitting and to result in more completely filled data pages. This affects only clustered indexes with compound keys, where the first key is already in use in the table, and the second column is based on an increasing value.

### **Default data page splitting**

The table sales has a clustered index on store\_id, customer\_id. There are three stores (A, B, and C). Each store adds customer records in ascending numerical order. The table contains rows for the key values A, 1; A, 2; A, 3; B,1; B,2; C,1; C,2; and C,3, and each page holds four rows, as shown in [Figure 38-2](#page-218-0).

<span id="page-218-0"></span>**Figure 38-2: Clustered table before inserts**

|   | Page 1007 |  | Page 1009 |  |  |  |  |  |
|---|-----------|--|-----------|--|--|--|--|--|
| A |           |  | B         |  |  |  |  |  |
| A | 2         |  | C         |  |  |  |  |  |
| Α | 3         |  | C         |  |  |  |  |  |
| В |           |  | C         |  |  |  |  |  |

Using the normal page-splitting mechanism, inserting "A,4" results in allocating a new page and moving half of the rows to it, and inserting the new row in place, as shown in [Figure 38-3](#page-218-1).

<span id="page-218-1"></span>**Figure 38-3: Insert causes a page split**

| Page 1007 |  |  | Page 1129 |  | Page 1009 |  |  |  |  |
|-----------|--|--|-----------|--|-----------|--|--|--|--|
|           |  |  |           |  |           |  |  |  |  |
|           |  |  |           |  |           |  |  |  |  |
|           |  |  |           |  |           |  |  |  |  |
|           |  |  |           |  |           |  |  |  |  |

When "A,5" is inserted, no split is needed, but when "A,6" is inserted, another split takes place, as shown in [Figure 38-4.](#page-218-2)

<span id="page-218-2"></span>**Figure 38-4: Another insert causes another page split**

| Page 1007 |  |  |   | Page 1129 |  |   | Page 1134 | Page 1009 |   |  |  |
|-----------|--|--|---|-----------|--|---|-----------|-----------|---|--|--|
| н         |  |  | А |           |  | А |           | <br>B     |   |  |  |
|           |  |  | А |           |  |   |           |           |   |  |  |
|           |  |  |   |           |  | В |           | <br>ື     | ◠ |  |  |
|           |  |  |   |           |  |   |           |           |   |  |  |

Adding "A,7" and "A,8" results in yet another page split, as shown in [Figure 38-5.](#page-219-0)

|   | Page 1007 |  | Page 1129 |  | Page <sup>-</sup><br>1134 |   |   | Page 1137 |   |   |          | Page 1009 |   |                |          |
|---|-----------|--|-----------|--|---------------------------|---|---|-----------|---|---|----------|-----------|---|----------------|----------|
| Л |           |  | n         |  |                           | n | О | $\cdots$  | n |   | $\cdots$ |           | В | $\overline{ }$ | $\cdots$ |
| n |           |  | Α         |  |                           | А | u |           | A | ο |          |           |   |                | $\cdots$ |
|   |           |  |           |  |                           |   |   |           | D |   | $\cdots$ |           | ື | ◠              | $\cdots$ |
|   |           |  |           |  |                           |   |   |           |   |   |          |           | ື |                | $\cdots$ |
|   |           |  |           |  |                           |   |   |           |   |   |          |           |   |                |          |

<span id="page-219-0"></span>**Figure 38-5: Page splitting continues**

#### **Effects of ascending inserts**

You can set ascending inserts mode for a table, so that pages are split at the point of the inserted row, rather than in the middle of the page. Starting from the original table shown in [Figure 38-2 on page 951](#page-218-0), the insertion of "A,4" results in a split at the insertion point, with the remaining rows on the page moving to a newly allocated page, as shown in [Figure 38-6.](#page-219-1)

<span id="page-219-1"></span>**Figure 38-6: First insert with ascending inserts mode**

|    | Page 1007 |  |  | Page 1129 | Page 1009 |   |  |  |  |
|----|-----------|--|--|-----------|-----------|---|--|--|--|
| н. |           |  |  |           |           |   |  |  |  |
| n  |           |  |  |           |           |   |  |  |  |
| n  |           |  |  |           |           | c |  |  |  |
|    |           |  |  |           |           |   |  |  |  |

Inserting "A,5" causes a new page to be allocated, as shown in [Figure 38-](#page-219-2) [7](#page-219-2).

<span id="page-219-2"></span>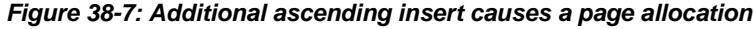

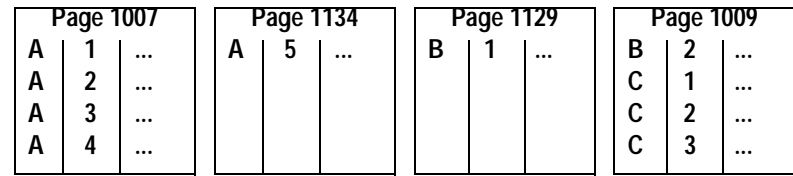

Adding "A,6", "A,7", and "A,8" fills the new page, as shown in [Figure 38-](#page-220-0) [8](#page-220-0).

|    | Page 1007 |          | Page 1134 |  |          |   | Page 1129 |        | Page 1009 |          |  |  |
|----|-----------|----------|-----------|--|----------|---|-----------|--------|-----------|----------|--|--|
| ́г |           |          | А         |  | $\cdots$ | D |           | <br>В  |           |          |  |  |
| A  | ◠         | $\cdots$ | Α         |  | $\cdots$ |   |           | ⌒<br>ີ |           | $\cdots$ |  |  |
| A  | u         |          | Α         |  |          |   |           | ⌒<br>ັ | c         |          |  |  |
| n  |           |          | A         |  | $\cdots$ |   |           | ⌒<br>ື | ◠<br>жJ   | $\cdots$ |  |  |

<span id="page-220-0"></span>**Figure 38-8: Additional inserts fill the new page**

#### **Setting ascending inserts mode for a table**

The following command turns on ascending insert mode for the sales table:

dbcc tune (ascinserts, 1, "sales")

To turn ascending insert mode off, use:

dbcc tune (ascinserts, 0, "sales")

These commands update the status2 bit of sysindexes.

If tables sometimes experience random inserts and have more ordered inserts during batch jobs, it is better to enable dbcc tune (ascinserts) only for the period during which the batch job runs.

### **Retries and deadlocks**

"Deadlocks" reports the number of index page splits and shrinks that resulted in deadlocks. Adaptive Server has a mechanism called *deadlock retries* that attempts to avoid transaction rollbacks caused by index page deadlocks. "Retries" reports the number of times Adaptive Server used this mechanism.

Deadlocks on index pages take place when each of two transactions needs to acquire locks held by the other transaction. On data pages, deadlocks result in choosing one process (the one with the least accumulated CPU time) as a deadlock victim and rolling back the process.

By the time an index deadlock takes place, the transaction has already updated the data page and is holding data page locks so rolling back the transaction causes overhead.

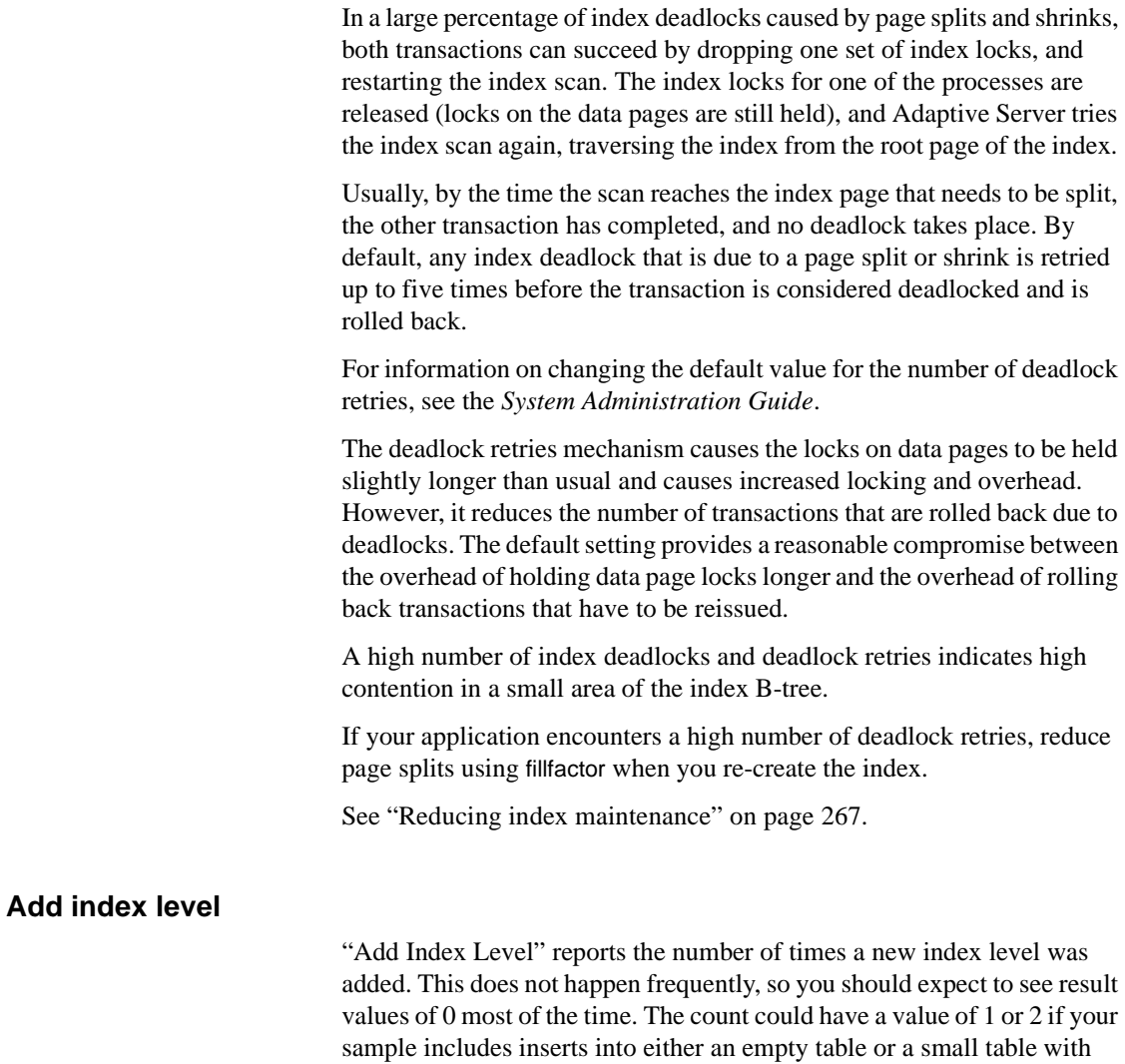

indexes.

## **Page shrinks**

"Page Shrinks" reports the number of times that deleting index rows caused the index to shrink off a page. Shrinks incur overhead due to locking in the index and the need to update pointers on adjacent pages. Repeated "count" values greater than 0 indicate there may be many pages in the index with fairly small numbers of rows per page due to delete and update operations. If there are a high number of shrinks, consider rebuilding the indexes.

### **Index scans**

The "Index Scans" section reports forward and backward scans by lock scheme:

- "Ascending Scans" reports the number of forward scans on allpageslocked tables.
- "DOL Ascending Scans" reports the number of forward scans on data-only-locked tables.
- "Descending Scans" reports the number of backward scans on allpages-locked tables.
- "DOL Descending Scans" reports the number of backward scans on data-only-locked tables.

For more information on forward and backward scans, see "Costing for queries using order by" on page 443.

# **Metadata cache management**

"Metadata Cache Management" reports the use of the metadata caches that store information about the three types of metadata caches: objects, indexes, and databases. This section also reports the number of object, index and database descriptors that were active during the sample interval, and the maximum number of descriptors that have been used since the server was last started. It also reports spinlock contention for the object and index metadata caches.

# **Sample output**

#### **Metadata Cache Management**

-------------------------

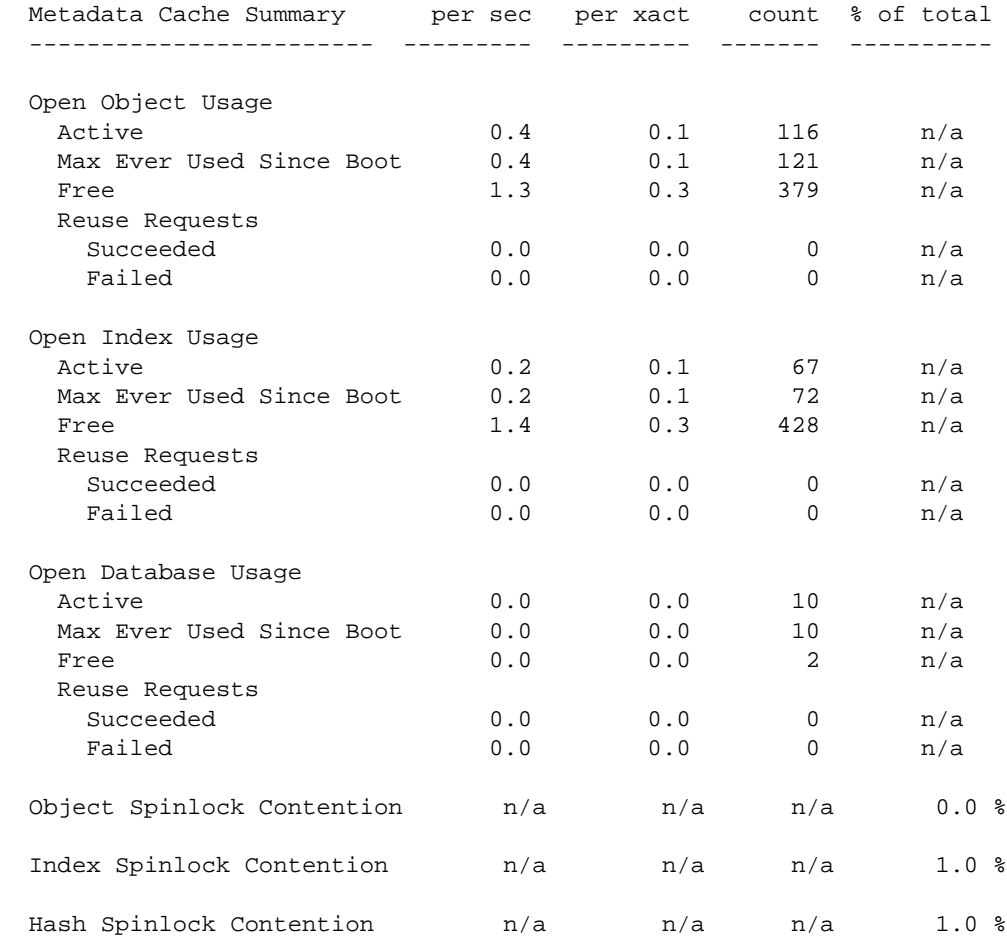

# **Open object, index, and database usage**

Each of these sections contains the same information for the three types of metadata caches. The output provides this information:

- "Active" reports the number of objects, indexes, or databases that were active during the sample interval.
- "Max Ever Used Since Boot" reports the maximum number of descriptors used since the last restart of Adaptive Server.
- "Free" reports the number of free descriptors in the cache.
- "Reuse Requests" reports the number of times that the cache had to be searched for reusable descriptors:
	- "Failed" means that all descriptors in cache were in use and that the client issuing the request received an error message.
	- "Succeeded" means the request found a reusable descriptor in cache. Even though "Succeeded" means that the client did not get an error message, Adaptive Server is doing extra work to locate reusable descriptors in the cache and to read metadata information from disk.

You can use this information to set the configuration parameters number of open indexes, number of open objects, and number of open databases, as shown in [Table 38-2.](#page-224-0)

<span id="page-224-0"></span>**Table 38-2: Action to take based on metadata cache usage statistics**

| sp_sysmon output                   | <b>Action</b>        |
|------------------------------------|----------------------|
| Large number of "Free" descriptors | Set parameter lower  |
| Very few "Free" descriptors        | Set parameter higher |
| "Reuse Requests Succeeded" nonzero | Set parameter higher |
| "Reuse Requests Failed" nonzero    | Set parameter higher |

### **Object and index spinlock contention**

These sections report on spinlock contention on the object descriptor and index descriptor caches. You can use this information to tune the configuration parameters open object spinlock ratio and open index spinlock ratio. If the reported contention is more than 3%, decrease the value of the corresponding parameter to lower the number of objects or indexes that are protected by a single spinlock.

## **Hash spinlock contention**

This section reports contention for the spinlock on the index metadata cache hash table. You can use this information to tune the open index hash spinlock ratio configuration parameter. If the reported contention is greater than 3%, decrease the value of the parameter.

# **Lock management**

"Lock Management" reports locks, deadlocks, lock promotions, and lock contention.

# **Sample output**

The following sample shows sp\_sysmon output for the "Lock Management" categories.

#### **Lock Management**

---------------

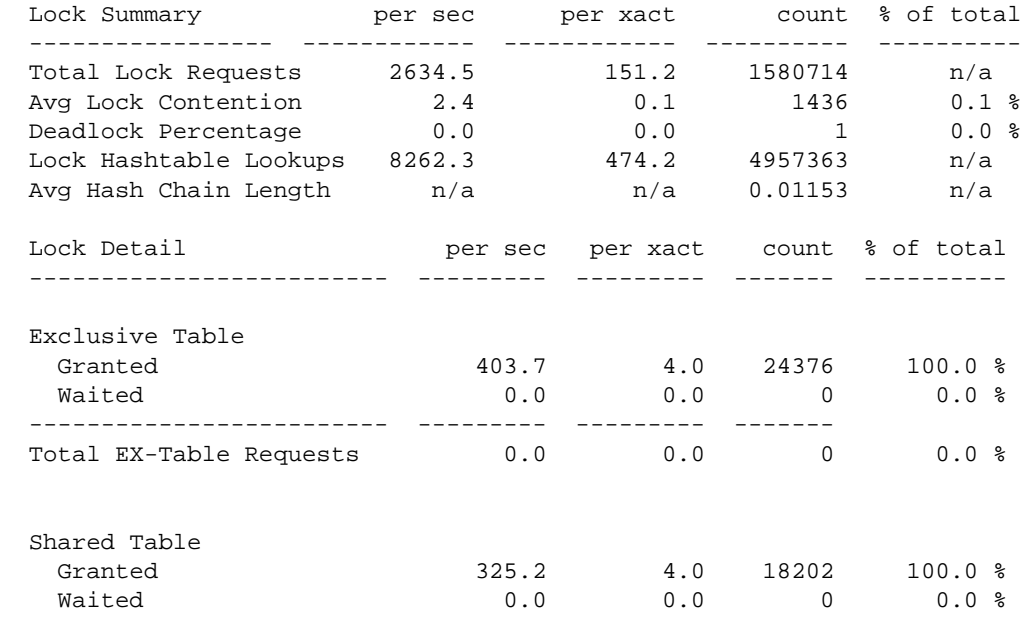

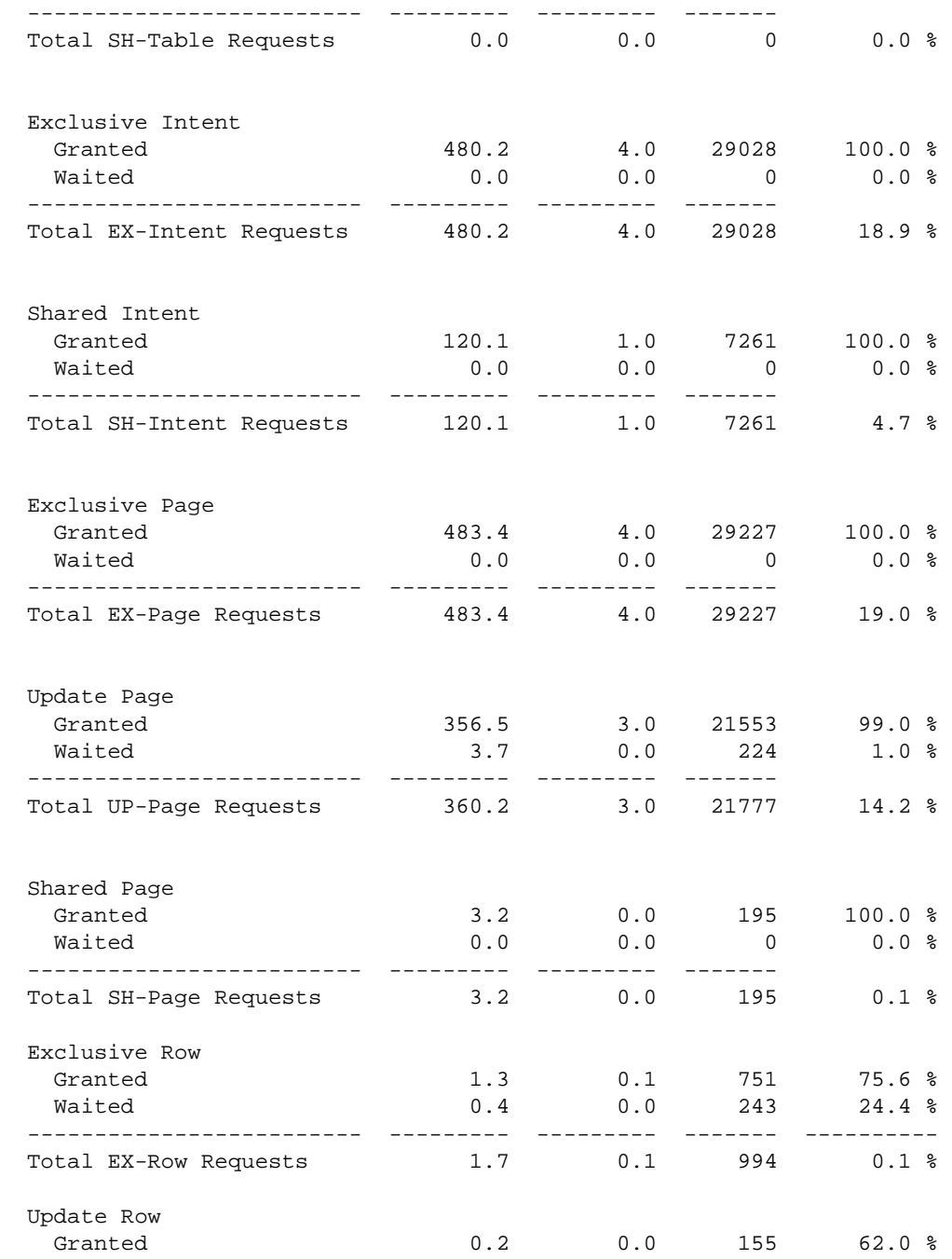

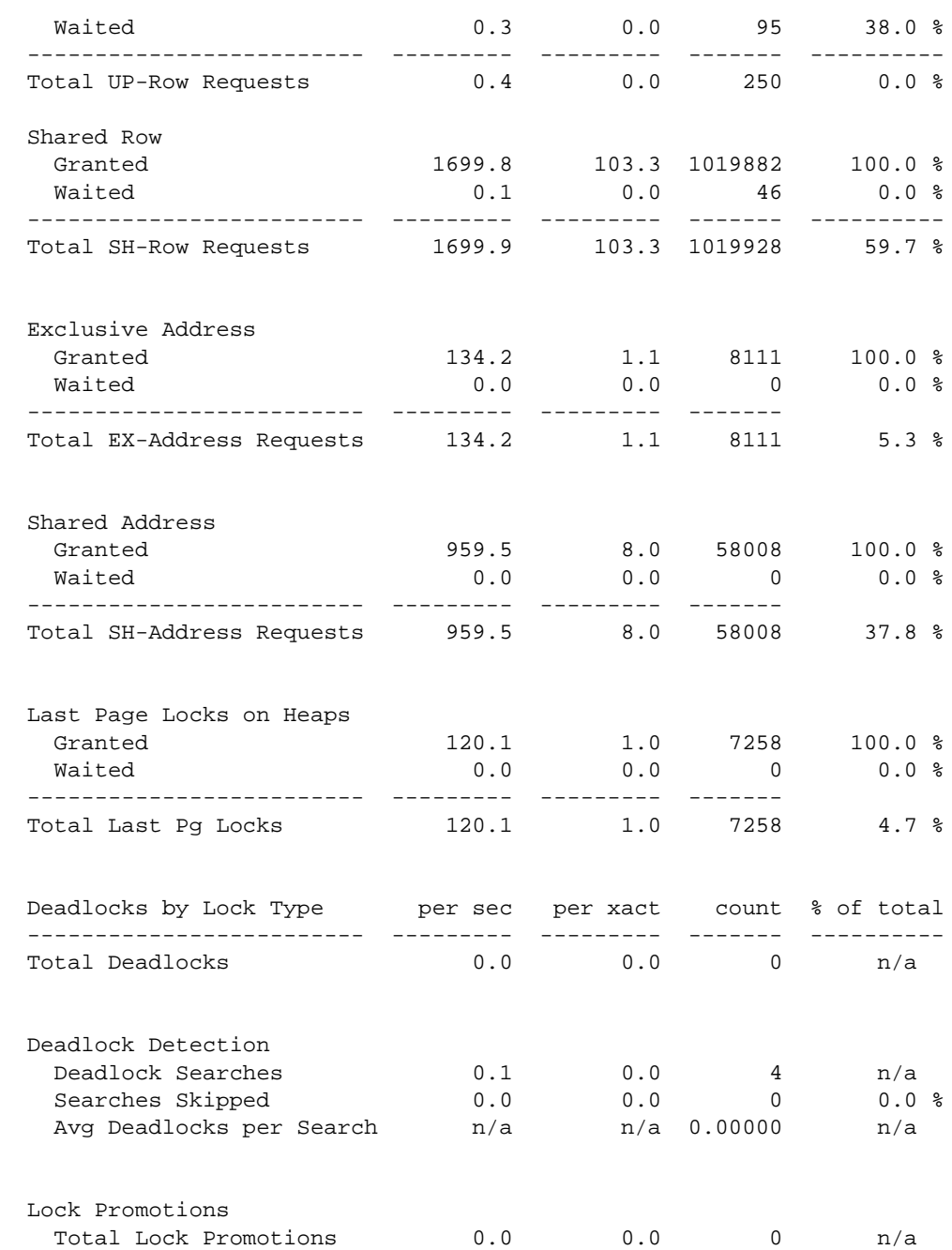

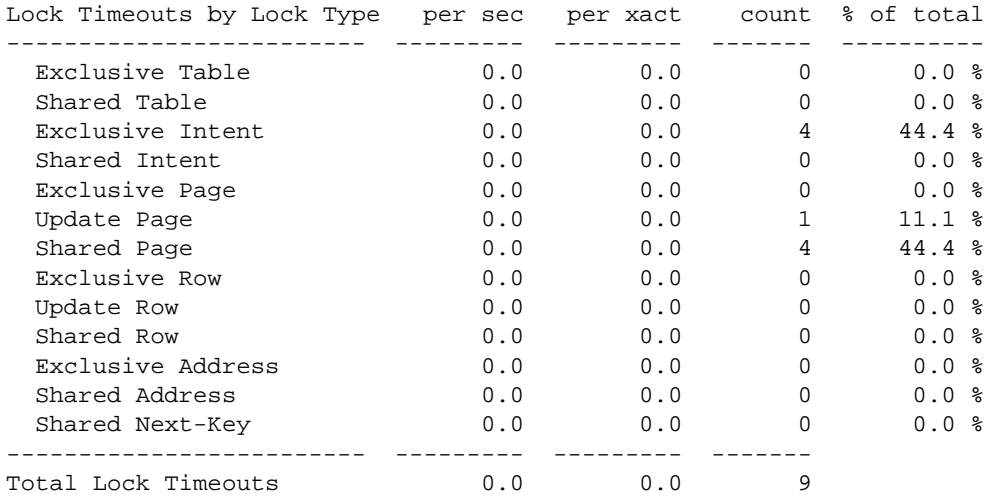

"Lock Promotions" does report detail rows if there were no occurrences of them during the sample interval. In this sample report, "Deadlocks by Lock Type" is one example.

### **Lock summary**

"Lock Summary" provides overview statistics about lock activity that took place during the sample interval.

- "Total Lock Requests" reports the total number of lock requests.
- "Avg Lock Contention" reports the average number of times there was lock contention as a percentage of the total number of lock requests.

If the lock contention average is high, study the lock detail information below.

See Chapter 10, "Locking Configuration and Tuning," for more information on tuning locking behavior.

• "Deadlock Percentage" reports the percentage of deadlocks as a percentage of the total number lock requests.

If this value is high, see ["Deadlocks by lock type" on page 963](#page-230-0).

• "Lock Hashtable Lookups" reports the number of times the lock hash table was searched for a lock on a page, row, or table.

• "Avg Hash Chain Length" reports the average number of locks per hash bucket during the sample interval. You can configure the size of the lock hash table with the configuration parameter lock hashtable size. If the average number of locks per hash chain is more than four, consider increasing the size of the hash table.

See "Configuring the lock hashtable" on page 224 for more information.

Large inserts with bulk copy are an exception to this guideline. Lock hash chain lengths may be longer during large bulk copies.

# **Lock detail**

"Lock Detail" provides information that you can use to determine whether the application is causing a lock contention or deadlock-related problem.

This output reports locks by type, displaying the number of times that each lock type was granted immediately, and the number of times a task had to wait for a particular type of lock. The "% of total" is the percentage of the specific lock type that was granted or had to wait with respect to the total number of lock requests.

"Lock Detail" reports the following types of locks:

- **Exclusive Table**
- Shared Table
- **Exclusive Intent**
- Shared Intent
- **Exclusive Page**
- Update Page
- Shared Page
- **Exclusive Row**
- Update Row
- Shared Row
- **Exclusive Address**
- Shared Address
- Last Page Locks on Heaps

Lock contention can have a large impact on Adaptive Server performance. Table locks generate more lock contention than page or row locks because no other tasks can access a table while there is an exclusive table lock on it, and if a task requires an exclusive table lock, it must wait until all shared locks are released. If lock contention is high, run sp\_object\_stats to help pinpoint the tables involved.

See "Identifying tables where concurrency is a problem" on page 264 for more information.

### **Address locks**

"Exclusive Address" and "Shared Address" report the number of times address locks were granted immediately or the number of times the task had to wait for the lock. Address locks are held on index pages of allpageslocked tables. They can have serious impact, since a lock on an index page blocks access to all data pages pointed to by the index page.

#### **Last page locks on heaps**

"Last Page Locks on Heaps" reports locking attempts on the last page of a partitioned or unpartitioned heap table. It only reports on allpages-locked tables.

This information can indicate whether there are tables in the system that would benefit from using data-only-locking or from partitioning or from increasing the number of partitions. Adding a clustered index that distributes inserts randomly across the data pages may also help. If you know that one or more tables is experiencing a problem with contention for the last page, Adaptive Server Monitor can help determine which table is experiencing the problem.

See "Improving insert performance with partitions" on page 88 for information on how partitions can help solve the problem of last-page locking on unpartitioned heap tables.

### <span id="page-230-0"></span>**Deadlocks by lock type**

"Deadlocks by Lock Type" reports the number of specific types of deadlocks. "% of total" gives the number of each deadlock type as a percentage of the total number of deadlocks.

Deadlocks may occur when many transactions execute at the same time in the same database. They become more common as the lock contention increases between the transactions.

This category reports data for the following deadlock types:

- Exclusive Table
- Shared Table
- Exclusive Intent
- Shared Intent
- Exclusive Page
- Update Page
- Shared Page
- Exclusive Row
- Update Row
- Shared Row
- Shared Next-Key
- Exclusive Address
- Shared Address
- Others

"Total Deadlocks" summarizes the data for all lock types.

As in the example for this section, if there are no deadlocks, sp\_sysmon does not display any detail information, it only prints the "Total Deadlocks" row with zero values.

To pinpoint where deadlocks occur, use one or both of the following methods:

- Use sp\_object\_stats. See "Identifying tables where concurrency is a problem" on page 264 for more information.
- Enable printing of detailed deadlock information to the log.

See "Printing deadlock information to the error log" on page 261*.*

For more information on deadlocks and coping with lock contention, see "Deadlocks and concurrency" on page 258 and "Locking and performance" on page 217.

### **Deadlock detection**

"Deadlock Detection" reports the number of deadlock searches that found deadlocks and deadlock searches that were skipped during the sample interval

 For a discussion of the background issues related to this topic, see "Deadlocks and concurrency" on page 258.

#### **Deadlock searches**

"Deadlock Searches" reports the number of times that Adaptive Server initiated a deadlock search during the sample interval. Deadlock checking is time-consuming overhead for applications that experience no deadlocks or very low levels of deadlocking. You can use this data with [Average](#page-232-0)  [deadlocks per search](#page-232-0) to determine if Adaptive Server is checking for deadlocks too frequently.

#### **Searches skipped**

"Searches Skipped" reports the number of times that a task started to perform deadlock checking, but found deadlock checking in progress and skipped its check. "% of total" reports the percentage of deadlock searches that were skipped as a percentage of the total number of searches.

When a process is blocked by lock contention, it waits for an interval of time set by the configuration parameter deadlock checking period. When this period elapses, it starts deadlock checking. If a search is already in process, the process skips the search.

If you see some number of searches skipped, but some of the searches are finding deadlocks, increase the parameter slightly. If you see a lot of searches skipped, and no deadlocks, or very few, you can increase the parameter by a larger amount.

See the *System Administration Guide* for more information.

#### <span id="page-232-0"></span>**Average deadlocks per search**

"Avg Deadlocks per Search" reports the average number of deadlocks found per search.

This category measures whether Adaptive Server is checking too frequently. If your applications rarely deadlock, you can adjust the frequency with which tasks search for deadlocks by increasing the value of the deadlock checking period configuration parameter.

See the *System Administration Guide* for more information.

# **Lock promotions**

"Lock Promotions" reports the number of times that the following escalations took place:

- "Ex-Page to Ex-Table" Exclusive page to exclusive table.
- "Sh-Page to Sh-Table" Shared page to shared table.
- "Ex-Row to Ex-Table" Exclusive row to exclusive table.
- "Sh-Row to Sh-Table Shared row to shared table.
- "Sh-Next-Key to Sh-Table" Shared next-key to shared table.

The "Total Lock Promotions" row reports the average number of lock promotion types combined per second and per transaction.

If no lock promotions took place during the sample interval, only the total row is printed.

If there are no lock promotions, sp\_sysmon does not display the detail information, as the example for this section shows.

"Lock Promotions" data can:

- Help you detect if lock promotion in your application to is a cause of lock contention and deadlocks
- Be used before and after tuning lock promotion variables to determine the effectiveness of the values.

Look at the "Granted" and "Waited" data above for signs of contention. If lock contention is high and lock promotion is frequent, consider changing the lock promotion thresholds for the tables involved.

You can configure the lock promotion threshold either server-wide or for individual tables.

See information on locking in the *System Administration Guide*.

## **Lock time-out information**

The "Lock Time-outs by Lock Type" section reports on the number of times a task was waiting for a lock and the transaction was rolled back due to a session-level or server-level lock time-out. The detail rows that show the lock types are printed only if lock time-outs occurred during the sample period. If no lock time-outs occurred, the "Total Lock Time-outs" row is displayed with all values equal to 0.

For more information on lock time-outs, see "Lock timeouts" on page 251.

# **Data cache management**

sp\_sysmon reports summary statistics for all caches followed by statistics for each named cache.

sp\_sysmon reports the following activities for the default data cache and for each named cache:

- Spinlock contention
- **Utilization**
- Cache searches including hits and misses
- Pool turnover for all configured pools
- Buffer wash behavior, including buffers passed clean, buffers already in I/O, and buffers washed dirty
- Prefetch requests performed and denied
- Dirty read page requests

You can use sp\_cacheconfig and sp\_helpcache output to help analyze the data from this section of the report. sp\_cacheconfig provides information about caches and pools, and sp\_helpcache provides information about objects bound to caches.

See the *System Administration Guide* for information on how to use these system procedures.

See "Configuring the data cache to improve performance" on page 303 for more information on performance issues and named caches.

# **Sample output**

The following sample shows sp\_sysmon output for the "Data Cache Management" categories. The first block of data, "Cache Statistics Summary," includes information for all caches. sp\_sysmon reports a separate block of data for each cache. These blocks are identified by the cache name. The sample output shown here includes only the default data cache, although there were more caches configured during the interval.

#### **Data Cache Management**

---------------------

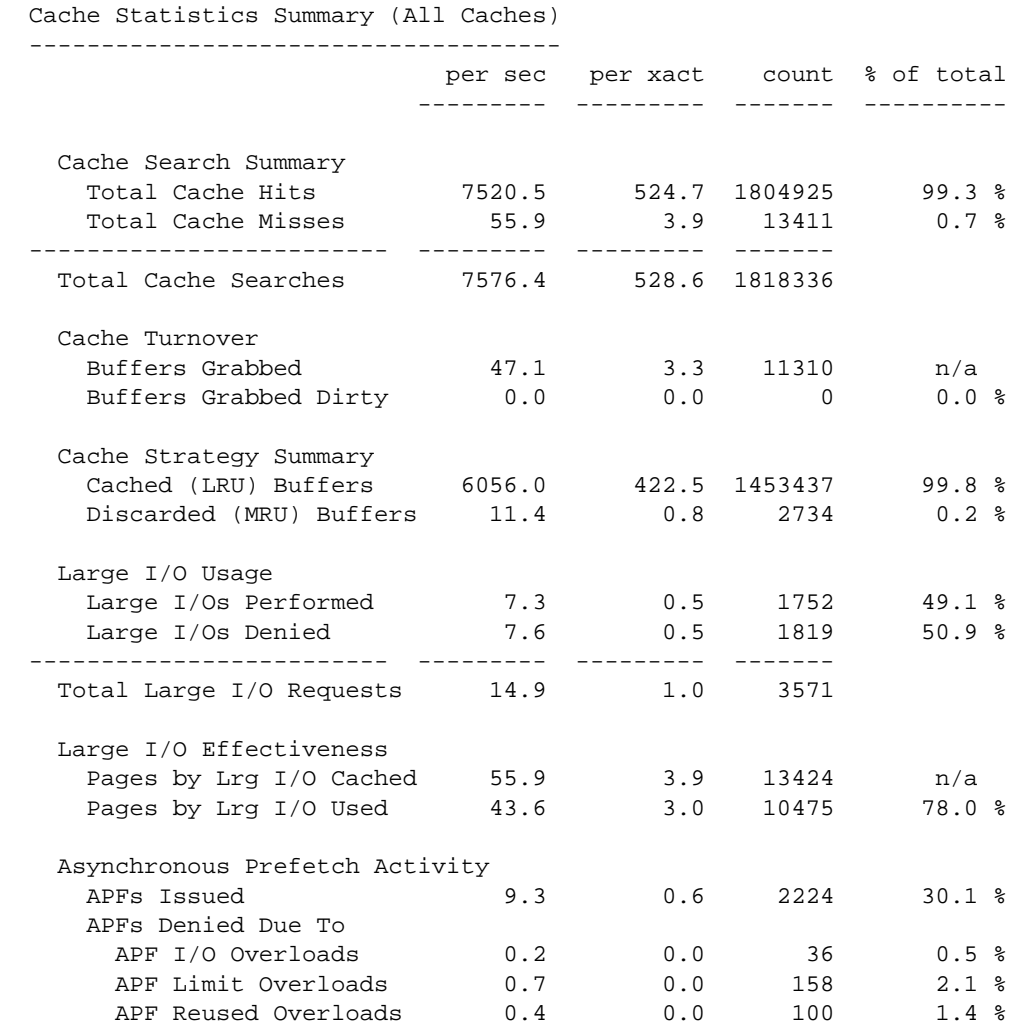

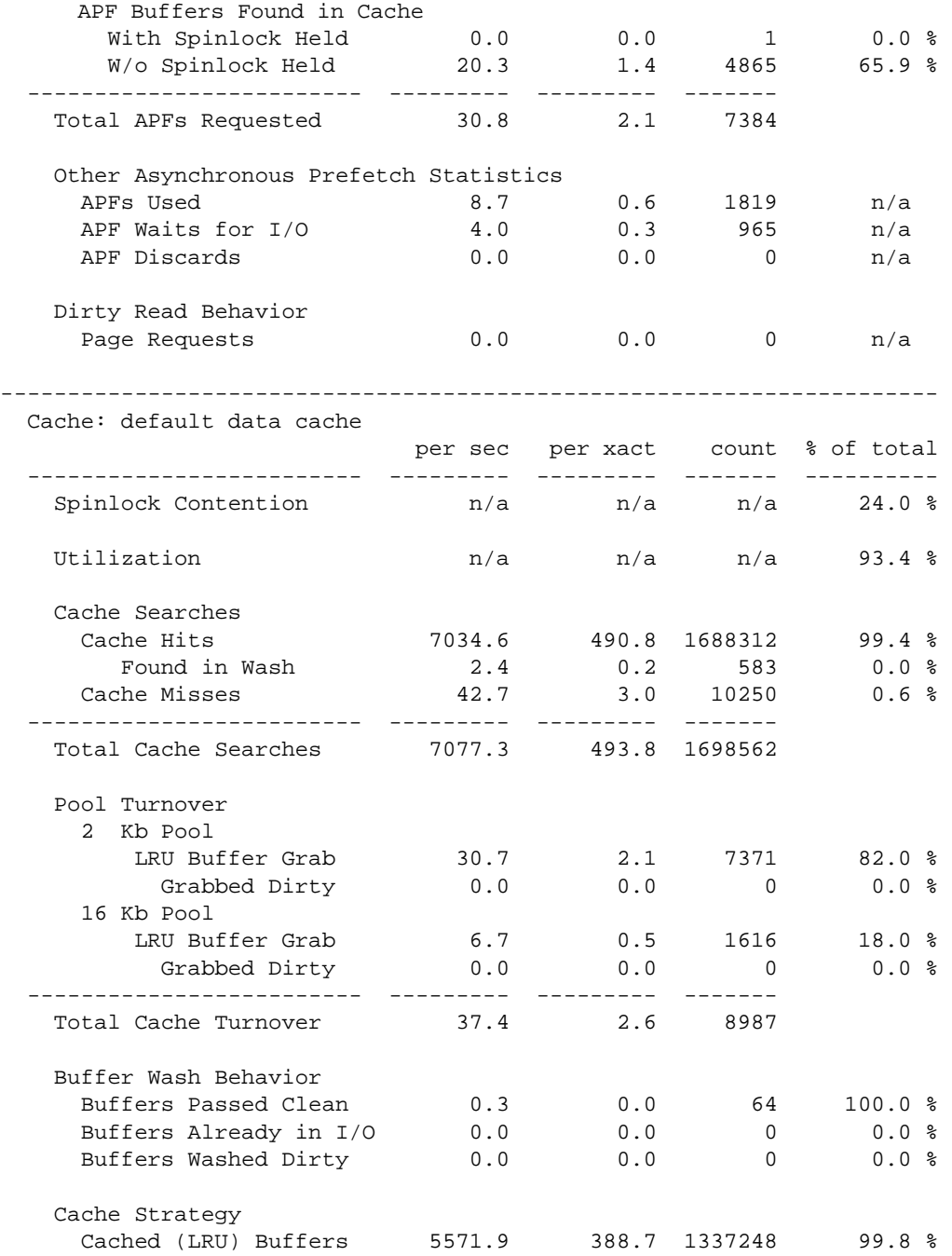

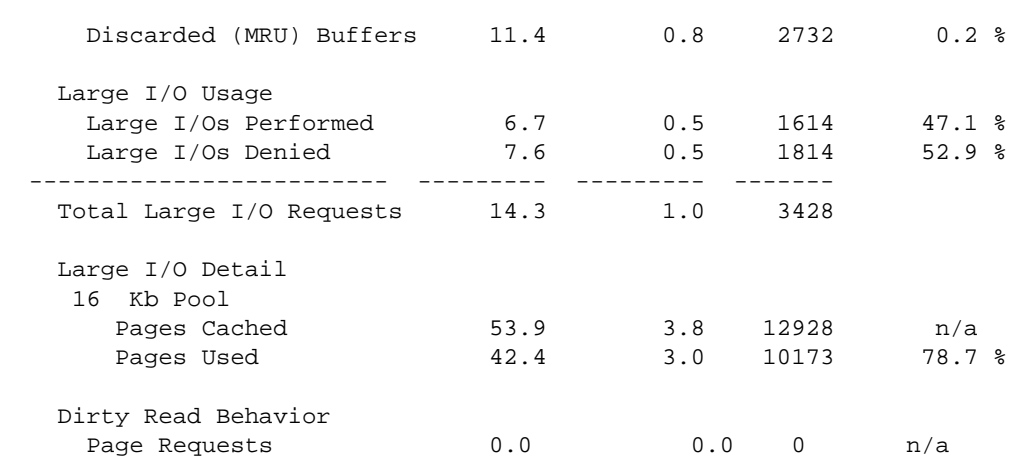

# **Cache statistics summary (all caches)**

This section summarizes behavior for the default data cache and all named data caches combined. Corresponding information is printed for each data cache.

See ["Cache management by cache" on page 975](#page-242-0).

#### **Cache search summary**

This section provides summary information about cache hits and misses. Use this data to get an overview of how effective cache design is. A high number of cache misses indicates that you should investigate statistics for each cache.

- "Total Cache Hits" reports the number of times that a needed page was found in any cache. "% of total" reports the percentage of cache hits as a percentage of the total number of cache searches.
- "Total Cache Misses" reports the number of times that a needed page was not found in a cache and had to be read from disk. "% of total" reports the percentage of times that the buffer was not found in the cache as a percentage of all cache searches.
- "Total Cache Searches" reports the total number of cache searches, including hits and misses for all caches combined.

#### <span id="page-238-0"></span>**Cache turnover**

This section provides a summary of cache turnover:

- "Buffers Grabbed" reports the number of buffers that were replaced in all of the caches. The "count" column represents the number of times that Adaptive Server fetched a buffer from the LRU end of the cache, replacing a database page. If the server was recently restarted, so that the buffers are empty, reading a page into an empty buffer is not counted here.
- "Buffers Grabbed Dirty" reports the number of times that fetching a buffer found a dirty page at the LRU end of the cache and had to wait while the buffer was written to disk. If this value is nonzero, find out which caches are affected. It represents a serious performance hit.

#### **Cache strategy summary**

This section provides a summary of the caching strategy used.

- "Cached (LRU) Buffers" reports the total number of buffers placed at the head of the MRU/LRU chain in all caches.
- "Discarded (MRU) Buffers" reports the total number of buffers in all caches following the fetch-and-discard strategy—the buffers placed at the wash marker.

#### **Large I/O usage**

This section provides summary information about the large I/O requests in all caches. If "Large I/Os Denied" is high, investigate individual caches to determine the cause.

- "Large I/Os Performed" measures the number of times that the requested large I/O was performed. "% of total" is the percentage of large I/O requests performed as a percentage of the total number of I/O requests made.
- "Large I/Os Denied" reports the number of times that large I/O could not be performed. "% of total" reports the percentage of large I/O requests denied as a percentage of the total number of requests made.
- "Total Large I/O Requests" reports the number of all large I/O requests (both granted and denied) for all caches.

### **Large I/O effectiveness**

"Large I/O Effectiveness" helps you to determine the performance benefits of large I/O. It compares the number of pages that were brought into cache by a large I/O to the number of pages actually referenced while in the cache. If the percentage for "Pages by Lrg I/O Used" is low, it means that few of the pages brought into cache are being accessed by queries. Investigate the individual caches to determine the source of the problem. Use optdiag to check the value for "Large I/O Efficiency" for each table and index.

- "Pages by Lrg I/O Cached" reports the number of pages brought into all caches by all large I/O operations that took place during the sample interval. Low percentages could indicate one of the following:
	- Allocation fragmentation in the table's storage
	- Inappropriate caching strategy
- "Pages by Lrg I/O Used" reports the total number of pages that were used after being brought into cache by large I/O. sp\_sysmon does not print output for this category if there were no "Pages by Lrg I/O Cached<sup>"</sup>

#### **Asynchronous prefetch activity report**

This section reports asynchronous prefetch activity for all caches.

For information on asynchronous prefetch for each database device, see ["Disk I/O management" on page 988](#page-255-0).

"Total APFs Requested" reports the total number of pages eligible to be pre fetched, that is, the sum of the look-ahead set sizes of all queries issued during the sample interval. Other rows in "Asynchronous Prefetch Activity" provide detail in the three following categories:

- Information about the pages that were pre fetched, "APFs Issued"
- Information about the reasons that prefetch was denied
- Information about how the page was found in the cache

#### **APFs issued**

"APFs Issued" reports the number of asynchronous prefetch requests issued by the system during the sample interval.

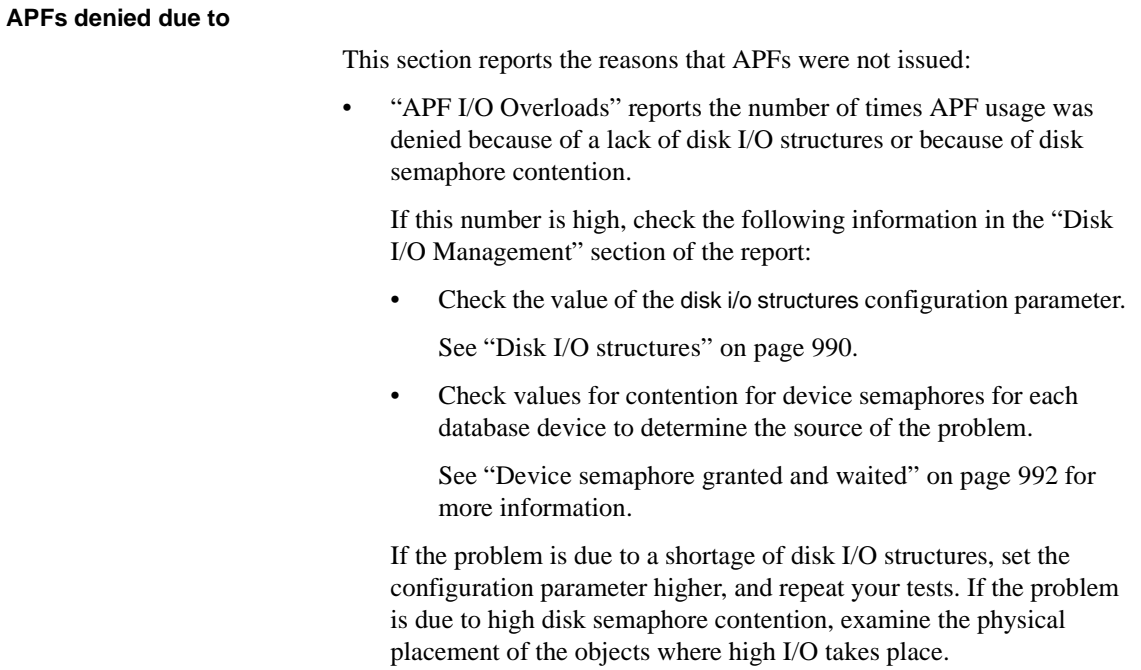

- "APF Limit Overloads" indicates that the percentage of buffer pools that can be used for asynchronous prefetch was exceeded. This limit is set for the server as a whole by the global async prefetch limit configuration parameter. It can be tuned for each pool with sp\_poolconfig.
- "APF Reused Overloads" indicates that APF usage was denied due to a kinked page chain or because the buffers brought in by APF were swapped out before they could be accessed.

#### **APF buffers found in cache**

This section reports how many buffers from APF look-ahead sets were found in the data cache during the sample interval. Asynchronous prefetch tries to find a page it needs to read in the data cache using a quick scan without holding the cache spinlock. If that does not succeed, it then performs a thorough scan holding the spinlock.

### **Other asynchronous prefetch statistics**

Three additional asynchronous prefetch statistics are reported in this section:

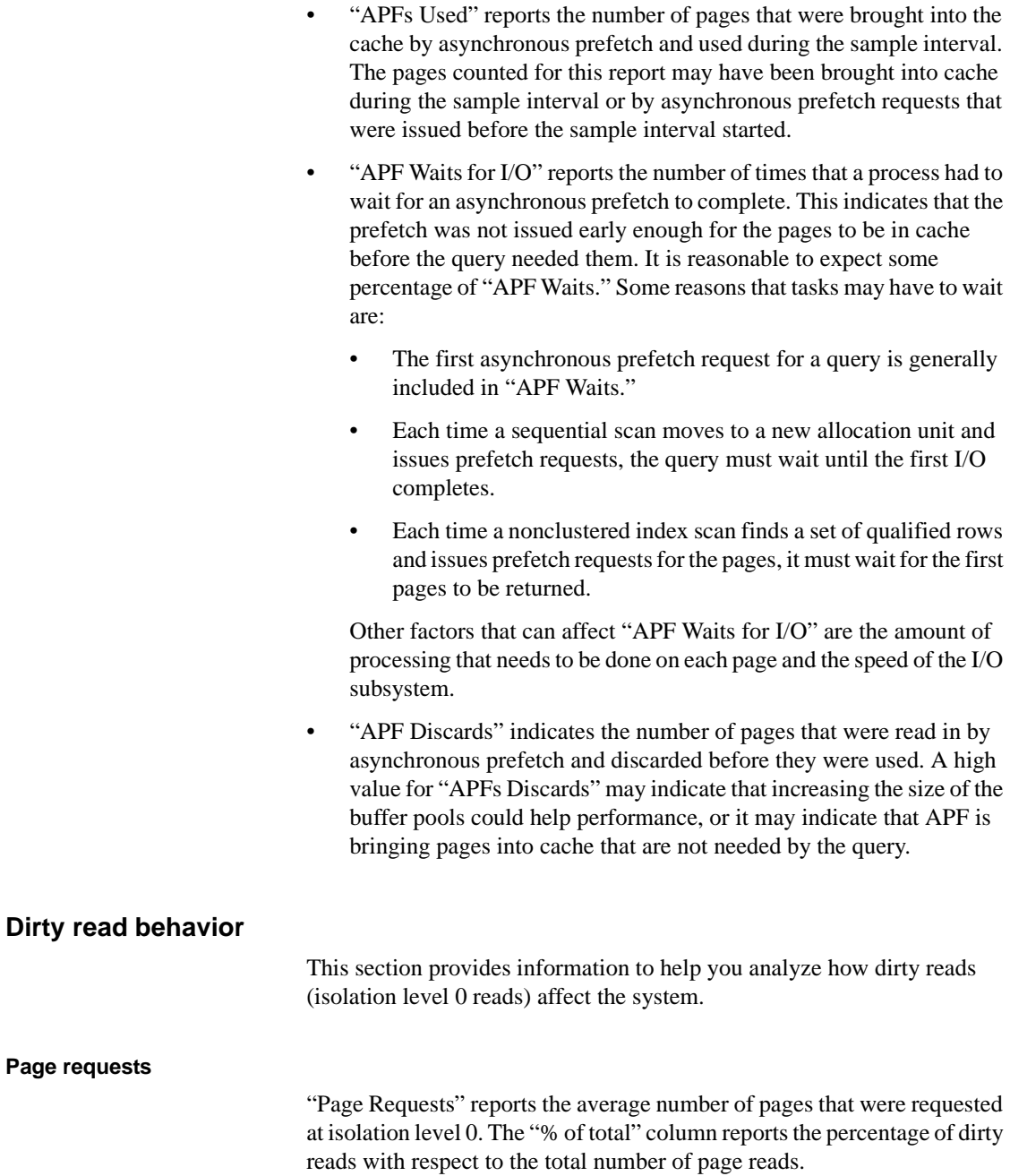

Dirty read page requests incur high overhead if they lead to many dirty read restarts.

#### **Dirty read re-starts**

"Re-Starts" reports the number of dirty read restarts that took place. This category is reported only for the server as a whole, and not for individual caches. sp\_sysmon does not print output for this category if there were no "Dirty Read Page Requests," as in the sample output.

A dirty read restart occurs when a dirty read is active on a page and another process makes changes to the page that cause the page to be deallocated. The scan for the level 0 must be restarted.

The "% of total" output is the percentage of dirty read restarts done with isolation level 0 as a percentage of the total number of page reads.

If these values are high, you might take steps to reduce them through application modifications because overhead associated with dirty reads and resulting restarts is very expensive. Most applications should avoid restarts because of the large overhead it incurs.

### <span id="page-242-0"></span>**Cache management by cache**

This sections reports cache utilization for each active cache on the server. The sample output shows results for the default data cache. The following section explains the per-cache statistics.

#### **Cache spinlock contention**

"Spinlock Contention" reports the number of times an engine encountered spinlock contention on the cache, and had to wait, as a percentage of the total spinlock requests for that cache. This is meaningful for SMP environments only.

When a user task makes any changes to a cache, a spinlock denies all other tasks access to the cache while the changes are being made. Although spinlocks are held for extremely brief durations, they can slow performance in multiprocessor systems with high transaction rates. If spinlock contention is more than 10%, consider using named caches or adding cache partitions.

See "Configuring the data cache to improve performance" on page 303 for information on adding caches, and "Reducing spinlock contention with cache partitions" on page 312.

### **Utilization**

"Utilization" reports the percentage of searches using this cache as a percentage of searches across all caches.You can compare this value for each cache to determine if there are caches that are over- or under-utilized. If you decide that a cache is not well utilized, you can:

- Change the cache bindings to balance utilization. For more information, see "Caches and object bindings" on page 162.
- Resize the cache to correspond more appropriately to its utilization.

For more information, see the *System Administration Guide*.

#### **Cache search, hit, and miss information**

This section displays the number hits and misses and the total number of searches for this cache. Cache hits are roughly comparable to the logical reads values reported by statistics io; cache misses are roughly equivalent to physical reads. sp\_sysmon always reports values that are higher than those shown by statistics io, since sp\_sysmon also reports the I/O for system tables, log pages, OAM pages and other system overhead.

Interpreting cache hit data requires an understanding of how the application uses each cache. In caches that are created to hold specific objects such as indexes or look up tables, cache hit ratios may reach 100%. In caches used for random point queries on huge tables, cache hit ratios may be quite low but still represent effective cache use.

This data can also help you to determine if adding more memory would improve performance. For example, if "Cache Hits" is high, adding memory probably would not help much.

#### **Cache hits**

"Cache Hits" reports the number of times that a needed page was found in the data cache. "% of total" reports the percentage of cache hits compared to the total number of cache searches.

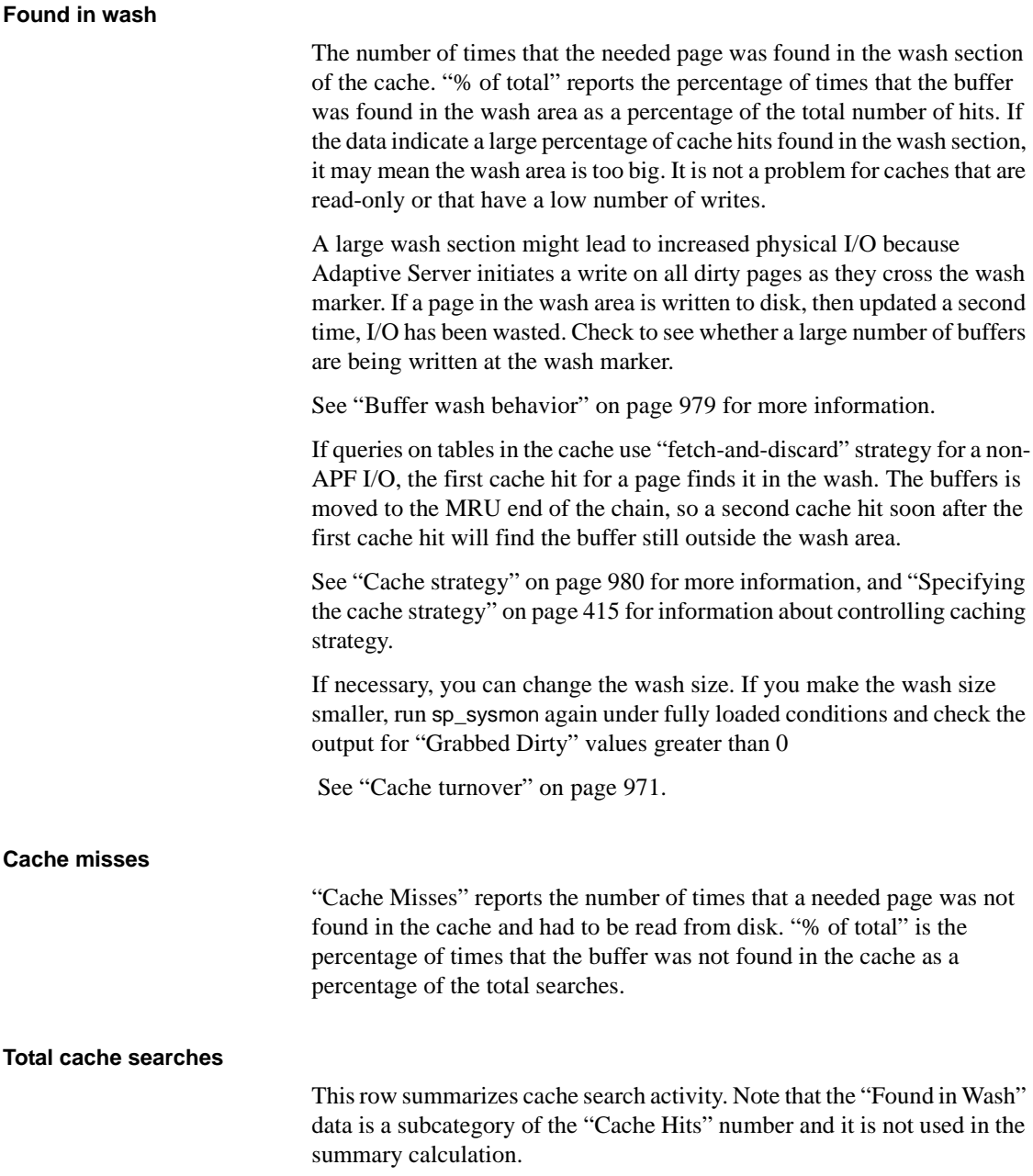

## **Pool turnover**

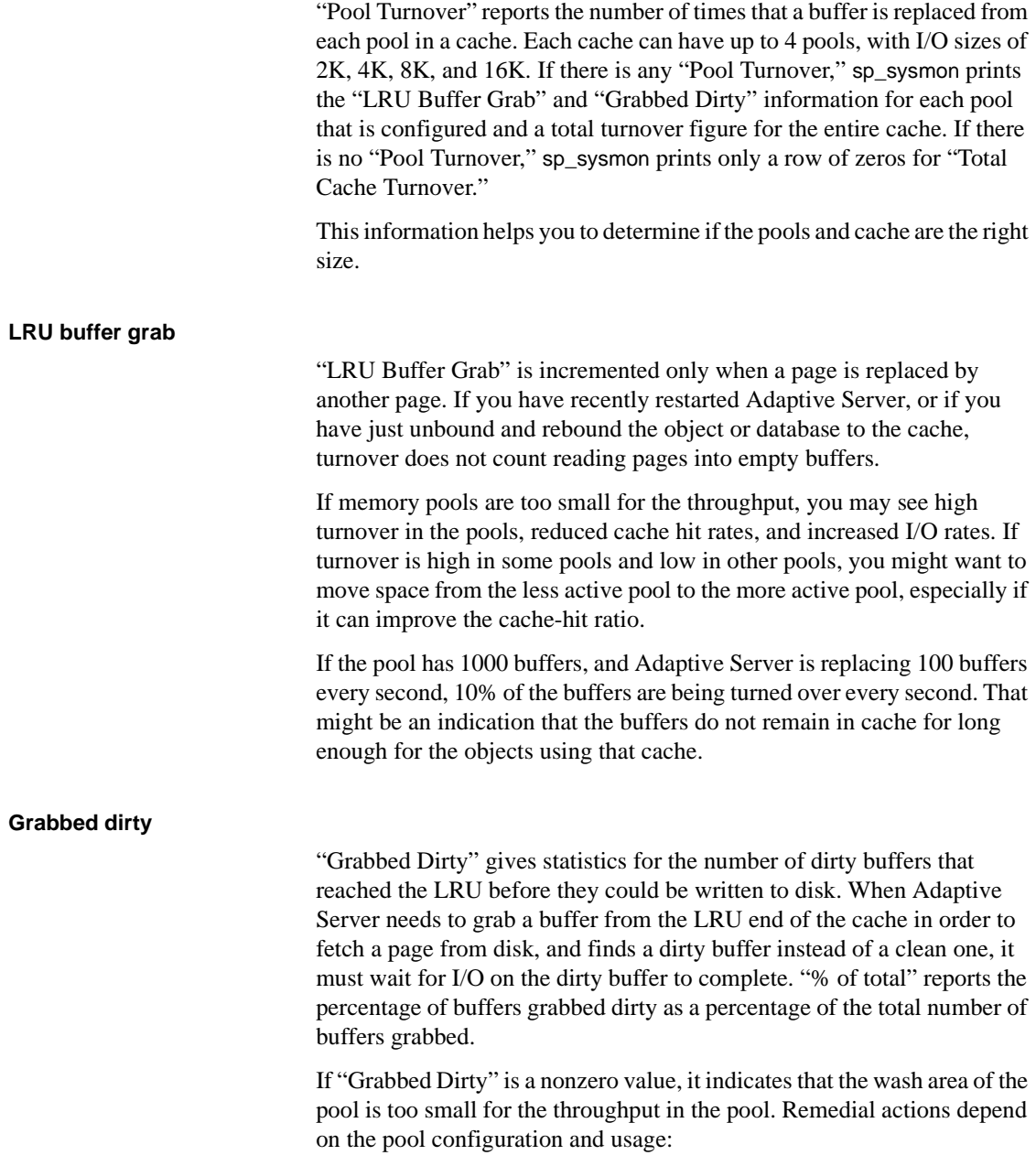

<span id="page-246-0"></span>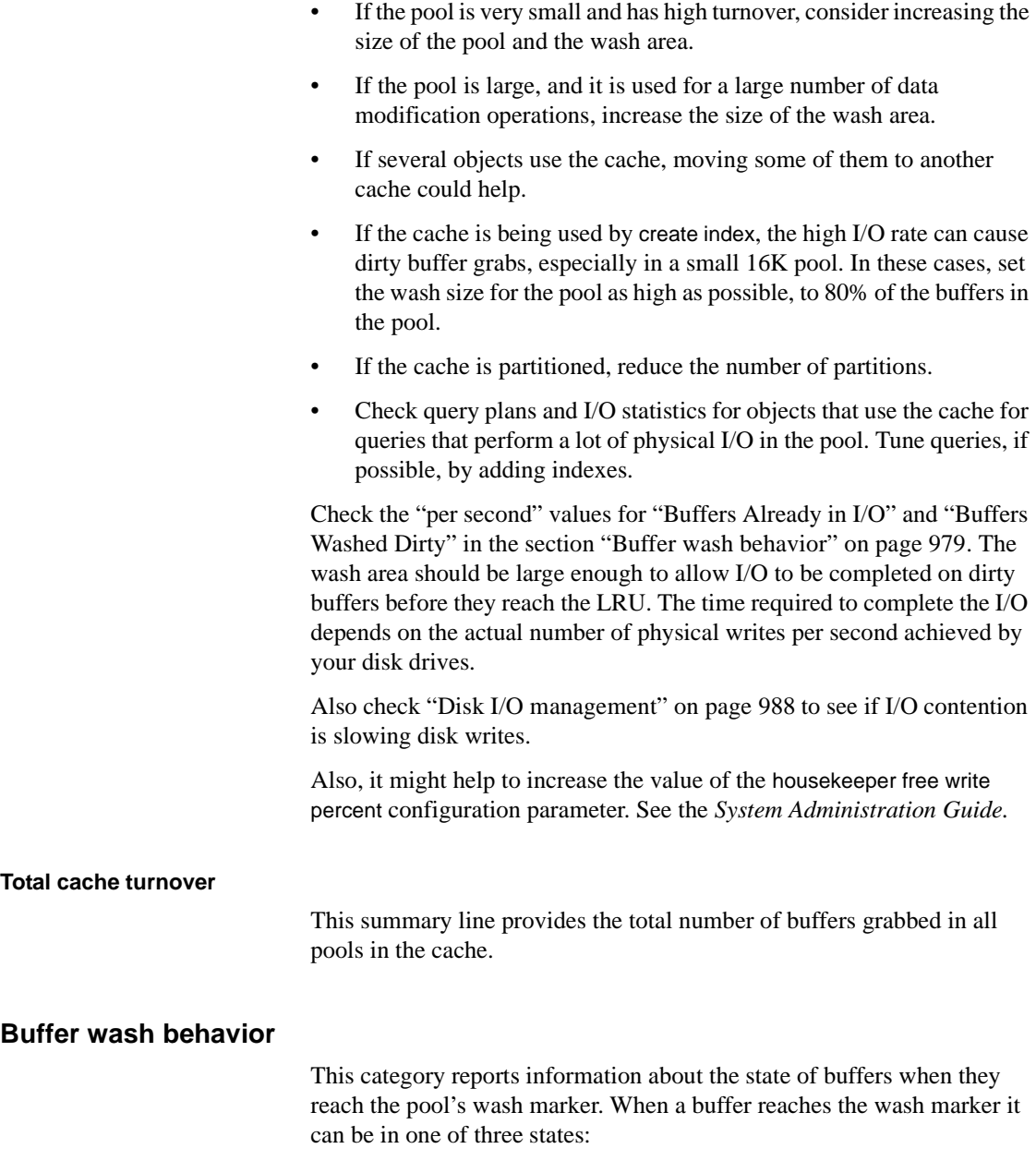

- "Buffers Passed Clean" reports the number of buffers that were clean when they passed the wash marker. The buffer was not changed while it was in the cache, or it was changed, and has already been written to disk by the housekeeper or a checkpoint. "% of total" reports the percentage of buffers passed clean as a percentage of the total number of buffers that passed the wash marker.
- "Buffers Already in I/O" reports the number of times that I/O was already active on a buffer when it entered the wash area. The page was dirtied while in the cache. The housekeeper or a checkpoint has started I/O on the page, but the I/O has not completed. "% of total" reports the percentage of buffers already in I/O as a percentage of the total number of buffers that entered the wash area.
- "Buffers Washed Dirty" reports the number of times that a buffer entered the wash area dirty and not already in I/O. The buffer was changed while in the cache and has not been written to disk. An asynchronous I/O is started on the page as it passes the wash marker. "% of total" reports the percentage of buffers washed dirty as a percentage of the total number of buffers that entered the wash area.

If no buffers pass the wash marker during the sample interval, sp\_sysmon prints:

Statistics Not Available - No Buffers Entered Wash Section Yet!

### <span id="page-247-0"></span>**Cache strategy**

This section reports the number of buffers placed in cache following the fetch-and-discard (MRU) or normal (LRU) caching strategies:

- "Cached(LRU) Buffers" reports the number of buffers that used normal cache strategy and were placed at the MRU end of the cache. This includes all buffers read directly from disk and placed at the MRU end, and all buffers that were found in cache. At the completion of the logical I/O, the buffer was placed at the MRU end of the cache.
- "Discarded (MRU) Buffers" reports the number of buffers that were placed at the wash marker, using the fetch-and-discard strategy.

If you expect an entire table to be cached, but you e see a high value for "Discarded Buffers," use showplan to see if the optimizer is generating the fetch-and-discard strategy when it should be using the normal cache strategy.

See "Specifying the cache strategy" on page 415 for more information.

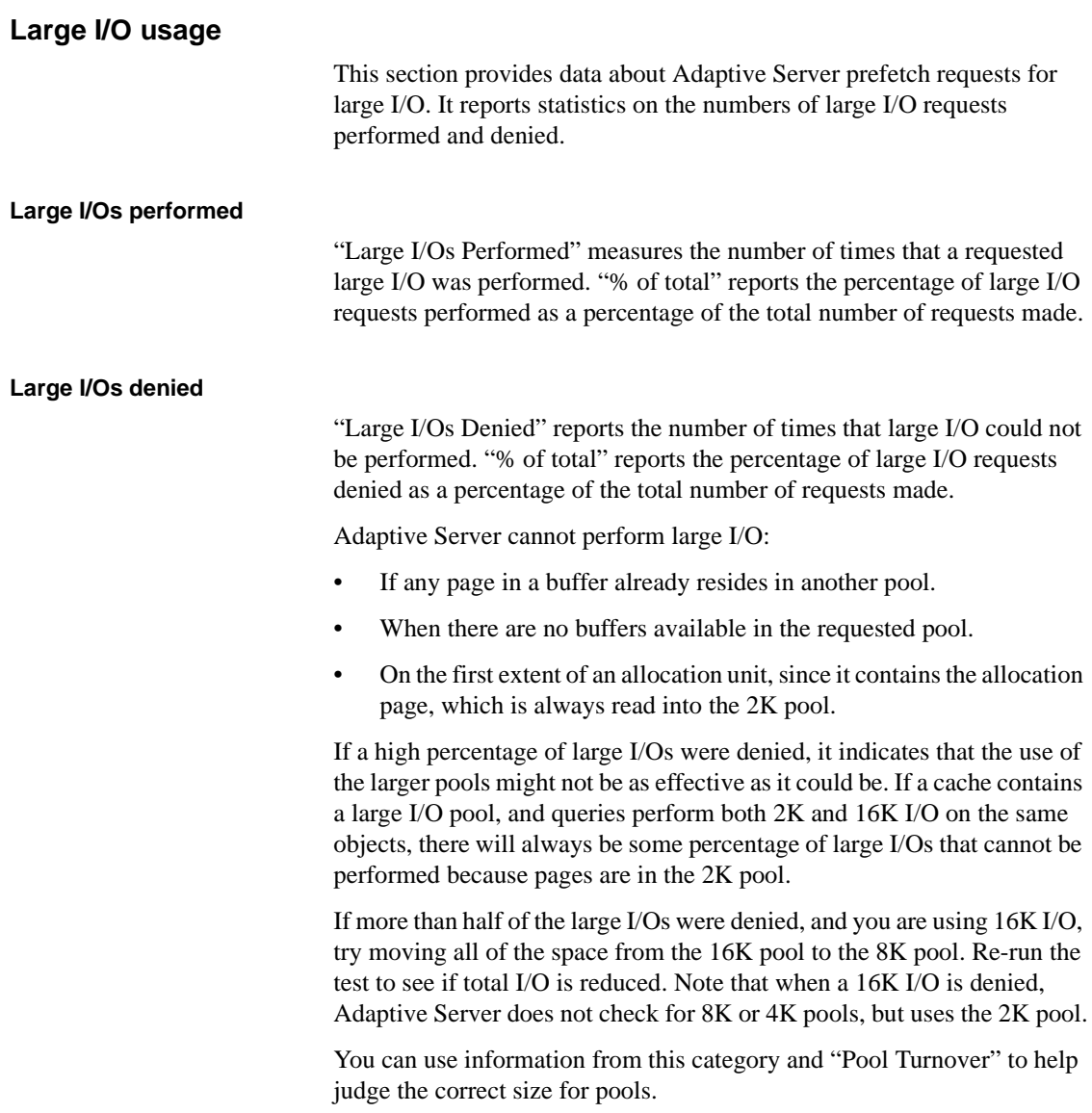

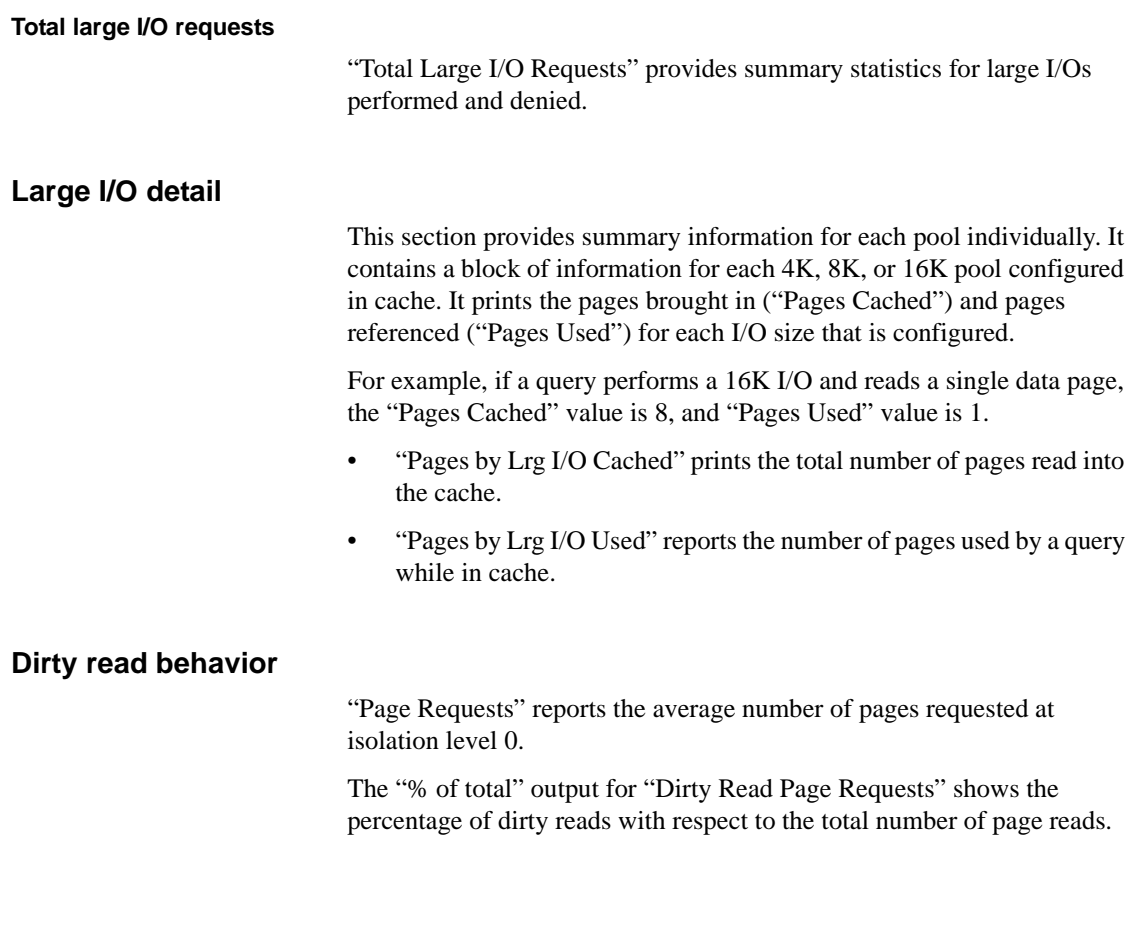

# **Procedure cache management**

"Procedure Cache Management" reports the number of times stored procedures and triggers were requested, read from disk, and removed.

# **Sample output**

The following sample shows sp\_sysmon output for the "Procedure Cache Management" section.

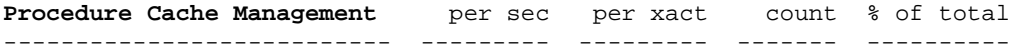

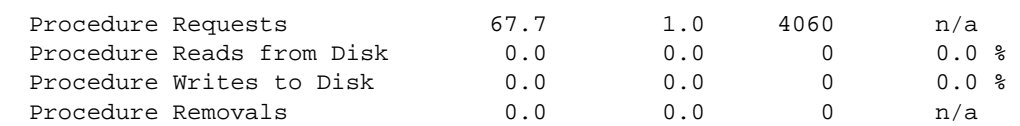

## **Procedure requests**

"Procedure Requests" reports the number of times stored procedures were executed.

When a procedure is executed, these possibilities exist:

- An idle copy of the query plan in memory, so it is copied and used.
- No copy of the procedure is in memory, or all copies of the plan in memory are in use, so the procedure must be read from disk.

## **Procedure reads from disk**

"Procedure Reads from Disk" reports the number of times that stored procedures were read from disk rather than found and copied in the procedure cache.

"% of total" reports the percentage of procedure reads from disk as a percentage of the total number of procedure requests. If this is a relatively high number, it could indicate that the procedure cache is too small.

## **Procedure writes to disk**

"Procedure Writes to Disk" reports the number of procedures created during the interval. This can be significant if application programs generate stored procedures.

## **Procedure removals**

"Procedure Removals" reports the number of times that a procedure aged out of cache.

# **Memory management**

"Memory Management" reports the number of pages allocated and deallocated during the sample interval.

# **Sample output**

The following sample shows sp\_sysmon output for the "Memory Management" section.

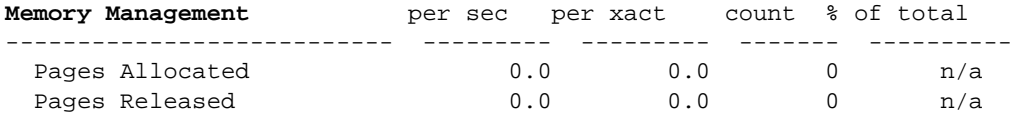

# **Pages allocated**

"Pages Allocated" reports the number of times that a new page was allocated in memory.

# **Pages released**

"Pages Released" reports the number of times that a page was freed.

# **Recovery management**

This data indicates the number of checkpoints caused by the normal checkpoint process, the number of checkpoints initiated by the housekeeper task, and the average length of time for each type. This information is helpful for setting the recovery and housekeeper parameters correctly.
#### **Sample output**

The following sample shows sp\_sysmon output for the "Recovery Management" section.

#### **Recovery Management** -------------------

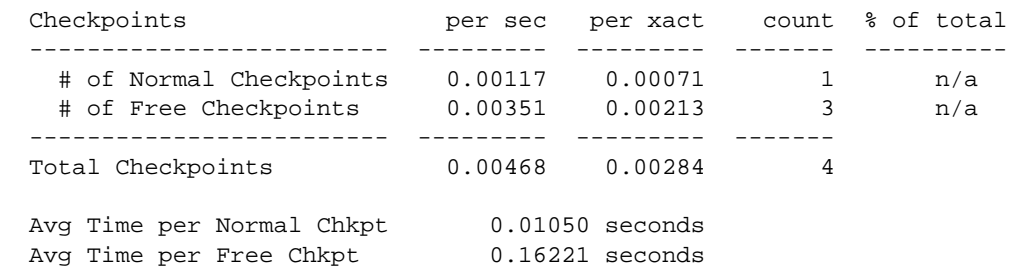

### <span id="page-252-0"></span>**Checkpoints**

Checkpoints write dirty pages (pages that have been modified in memory, but not written to disk) to the database device. Adaptive Server's automatic (normal) checkpoint mechanism works to maintain a minimum recovery interval. By tracking the number of log records in the transaction log since the last checkpoint was performed, it estimates whether the time required to recover the transactions exceeds the recovery interval. If so, the checkpoint process scans all data caches and writes out all changed data pages.

When Adaptive Server has no user tasks to process, a housekeeper task begins writing dirty buffers to disk. These writes are done during the server's idle cycles, so they are known as "free writes." They result in improved CPU utilization and a decreased need for buffer washing during transaction processing.

<span id="page-252-1"></span>If the housekeeper process finishes writing all dirty pages in all caches to disk, it checks the number of rows in the transaction log since the last checkpoint. If there are more than 100 log records, it issues a checkpoint. This is called a "free checkpoint" because it requires very little overhead. In addition, it reduces future overhead for normal checkpoints.

#### <span id="page-253-3"></span>**Number of normal checkpoints**

"# of Normal Checkpoints" reports the number of checkpoints performed by the normal checkpoint process.

If the normal checkpoint is doing most of the work, especially if the time required is lengthy, it might make sense to increase the number of writes performed by the housekeeper task.

See the *System Administration Guide* for information about changing the number of normal checkpoints.

#### **Number of free checkpoints**

"# of Free Checkpoints" reports the number of checkpoints performed by the housekeeper task. The housekeeper performs checkpoints only when it has cleared all dirty pages from all configured caches.

<span id="page-253-2"></span>You can use the housekeeper free write percent parameter to configure the maximum percentage by which the housekeeper task can increase database writes. See the *System Administration Guide*.

#### <span id="page-253-0"></span>**Total checkpoints**

"Total Checkpoints" reports the combined number of normal and free checkpoints that occurred during the sample interval.

### **Average time per normal checkpoint**

"Avg Time per Normal Chkpt" reports the average time that normal checkpoints lasted.

### <span id="page-253-1"></span>**Average time per free checkpoint**

"Avg Time per Free Chkpt" reports the average time that free (or housekeeper) checkpoints lasted.

#### **Increasing the housekeeper batch limit**

<span id="page-254-1"></span>The housekeeper process has a built-in batch limit to avoid overloading disk I/O for individual devices. By default, the batch size for housekeeper writes is set to 3. As soon as the housekeeper detects that it has issued 3 I/Os to a single device, it stops processing in the current buffer pool and begins checking for dirty pages in another pool. If the writes from the next pool go to the same device, it moves on to another pool. Once the housekeeper has checked all of the pools, it waits until the last I/O it has issued has completed, and then begins the cycle again.

The default batch limit is designed to provide good device I/O characteristics for slow disks. You may get better performance by increasing the batch size for fast disk drives. This limit can be set globally for all devices on the server or to different values for disks with different speeds. You must reset the limits each time Adaptive Server is restarted.

<span id="page-254-0"></span>This command sets the batch size to 10 for a single device, using the virtual device number from sysdevices:

```
dbcc tune(deviochar, 8, "10")
```
To see the device number, use sp\_helpdevice or this query:

```
select name, low/16777216 
from sysdevices
where status&2=2
```
To change the housekeeper's batch size for all devices on the server, use - 1 in place of a device number:

```
dbcc tune(deviochar, -1, "5")
```
Legal values for the batch size are 1–255. For very fast drives, setting the batch size as high as 50 has yielded performance improvements during testing.

You may want to try setting the batch size higher if:

- The average time for normal checkpoints is high
- There are no problems with exceeding I/O configuration limits or contention on the semaphores for the devices

# <span id="page-255-1"></span>**Disk I/O management**

<span id="page-255-0"></span>This section reports on disk I/O. It provides an overview of disk I/O activity for the server as a whole and reports on reads, writes, and semaphore contention for each logical device.

### **Sample output**

The following sample shows sp\_sysmon output for the "Disk I/O Management" section.

#### **Disk I/O Management**

-------------------

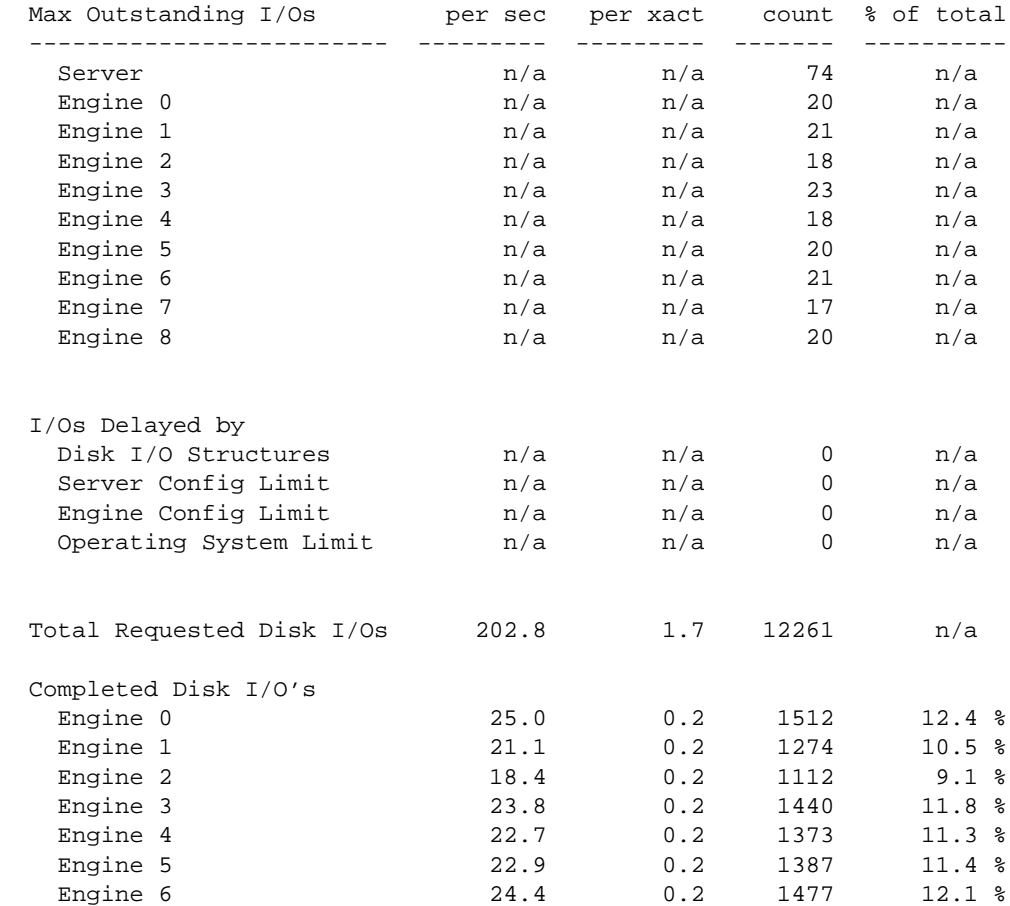

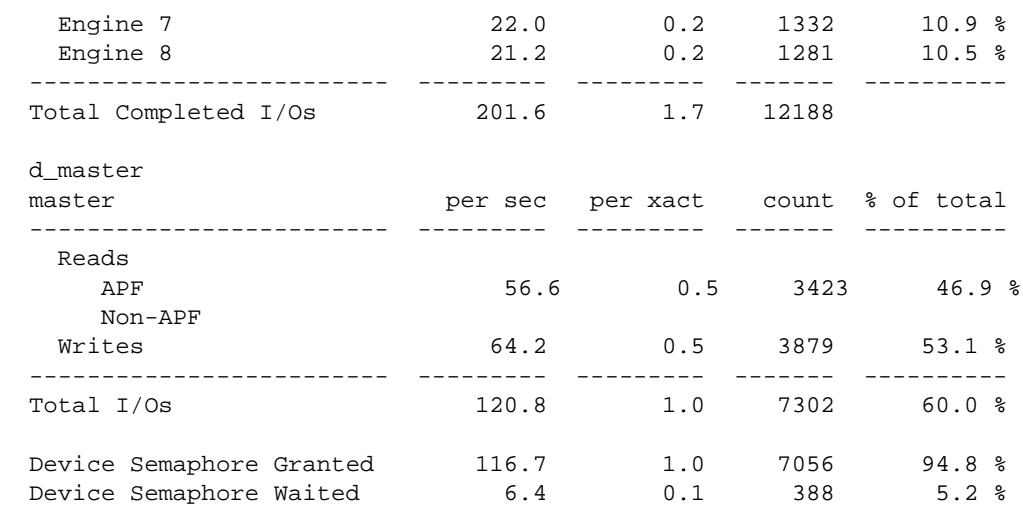

#### <span id="page-256-2"></span>**Maximum outstanding I/Os**

"Max Outstanding I/Os" reports the maximum number of I/Os pending for Adaptive Server as a whole (the first line), and for each Adaptive Server engine at any point during the sample interval.

This information can help configure I/O parameters at the server or operating system level if any of the "I/Os Delayed By" values are nonzero.

### <span id="page-256-1"></span>**I/Os delayed by**

<span id="page-256-0"></span>When the system experiences an I/O delay problem, it is likely that I/O is blocked by one or more Adaptive Server or operating system limits.

Most operating systems have a kernel parameter that limits the number of asynchronous I/Os that can take place.

#### <span id="page-257-0"></span>**Disk I/O structures**

"Disk I/O Structures" reports the number of I/Os delayed by reaching the limit on disk I/O structures. When Adaptive Server exceeds the number of available disk I/O control blocks, I/O is delayed because Adaptive Server requires that tasks get a disk I/O control block before initiating an I/O request.

<span id="page-257-1"></span>If the result is a nonzero value, try increasing the number of available disk I/O control blocks by increasing the configuration parameter disk i/o structures. See the *System Administration Guide*.

#### **Server configuration limit**

<span id="page-257-5"></span>Adaptive Server can exceed its limit for the number of asynchronous disk I/O requests that can be outstanding for the entire Adaptive Server at one time. You can raise this limit using the max async i/os per server configuration parameter. See the *System Administration Guide*.

#### <span id="page-257-2"></span>**Engine configuration limit**

<span id="page-257-4"></span>An engine can exceed its limit for outstanding asynchronous disk I/O requests. You can change this limit with the max async i/os per engine configuration parameter. See the *System Administration Guide*.

#### <span id="page-257-6"></span>**Operating system limit**

"Operating System Limit" reports the number of times the operating system limit on outstanding asynchronous I/Os was exceeded during the sample interval. The operating system kernel limits the maximum number of asynchronous I/Os that either a process or the entire system can have pending at any one time. See the *System Administration Guide*; also see your operating system documentation.

#### <span id="page-257-3"></span>**Requested and completed disk I/Os**

This data shows the total number of disk I/Os requested and the number and percentage of I/Os completed by each Adaptive Server engine.

"Total Requested Disk I/Os" and "Total Completed I/Os" should be the same or very close. These values will be very different if requested I/Os are not completing due to saturation.

The value for requested I/Os includes all requests that were initiated during the sample interval, and it is possible that some of them completed after the sample interval ended. These I/Os will not be included in "Total Completed I/Os", and will cause the percentage to be less than 100, when there are no saturation problems.

The reverse is also true. If I/O requests were made before the sample interval began and they completed during the period, you would see a "% of Total" for "Total Completed I/Os" value that is more than 100%.

If the data indicates a large number of requested disk I/Os and a smaller number of completed disk I/Os, there could be a bottleneck in the operating system that is delaying I/Os.

#### **Total requested disk I/Os**

"Total Requested Disk I/Os" reports the number of times that Adaptive Server requested disk I/Os.

#### **Completed disk I/Os**

"Total Completed Disk I/Os" reports the number of times that each engine completed I/O. "% of total" reports the percentage of times each engine completed I/Os as a percentage of the total number of I/Os completed by all Adaptive Server engines combined.

You can also use this information to determine whether the operating system can keep pace with the disk I/O requests made by all of the engines.

#### <span id="page-258-0"></span>**Device activity detail**

"Device Activity Detail" reports activity on each logical device. It is useful for checking that I/O is well balanced across the database devices and for finding a device that might be delaying I/O. For example, if the "Task Context Switches Due To" data indicates a heavy amount of device contention, you can use "Device Activity Detail" to figure out which device(s) is causing the problem.

This section prints the following information about I/O for each data device on the server:

- The logical and physical device names
- The number of reads and writes and the total number of I/Os

<span id="page-259-3"></span><span id="page-259-0"></span>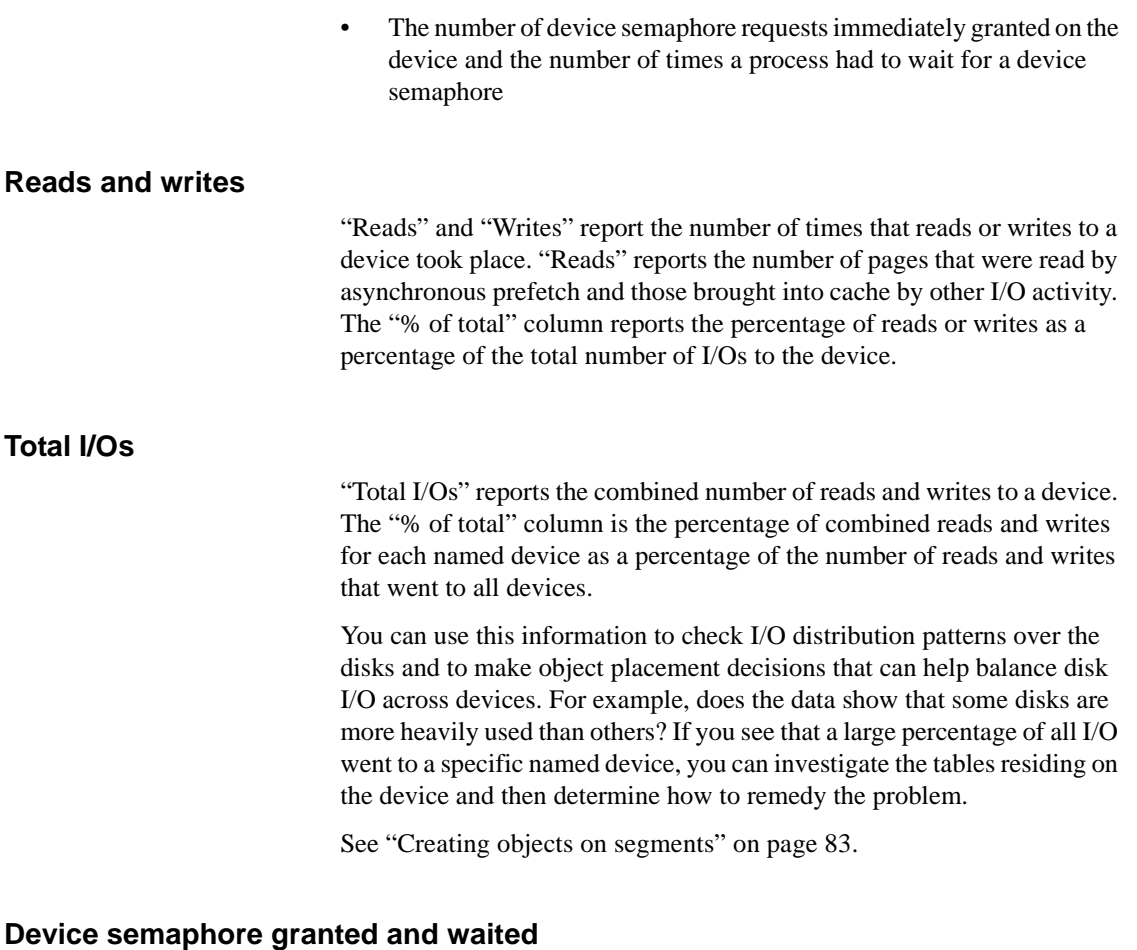

<span id="page-259-2"></span><span id="page-259-1"></span>The "Device Semaphore Granted" and "Device Semaphore Waited" categories report the number of times that a request for a device semaphore was granted immediately and the number of times the semaphore was busy and the task had to wait for the semaphore to be released. The "% of total" column is the percentage of times the device the semaphore was granted (or the task had to wait) as a percentage of the total number of device semaphores requested. This data is meaningful for SMP environments only.

When Adaptive Server needs to perform a disk I/O, it gives the task the semaphore for that device in order to acquire a block I/O structure. On SMP systems, multiple engines can try to post I/Os to the same device simultaneously. This creates contention for that semaphore, especially if there are hot devices or if the data is not well distributed across devices.

A large percentage of I/O requests that waited could indicate a semaphore contention issue. One solution might be to redistribute the data on the physical devices.

## <span id="page-260-0"></span>**Network I/O management**

"Network I/O Management" reports the following network activities for each Adaptive Server engine:

- Total requested network I/Os
- Network I/Os delayed
- Total TDS packets and bytes received and sent
- Average size of packets received and sent

This data is broken down by engine, because each engine does its own network I/O. Imbalances are usually caused by one of the following condition:

- There are more engines than tasks, so the engines with no work to perform report no I/O, or
- Most tasks are sending and receiving short packets, but another task is performing heavy I/O, such as a bulk copy.

### **Sample output**

The following sample shows sp\_sysmon output for the "Network I/O Management" categories.

#### **Network I/O Management**

----------------------

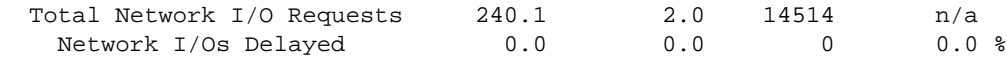

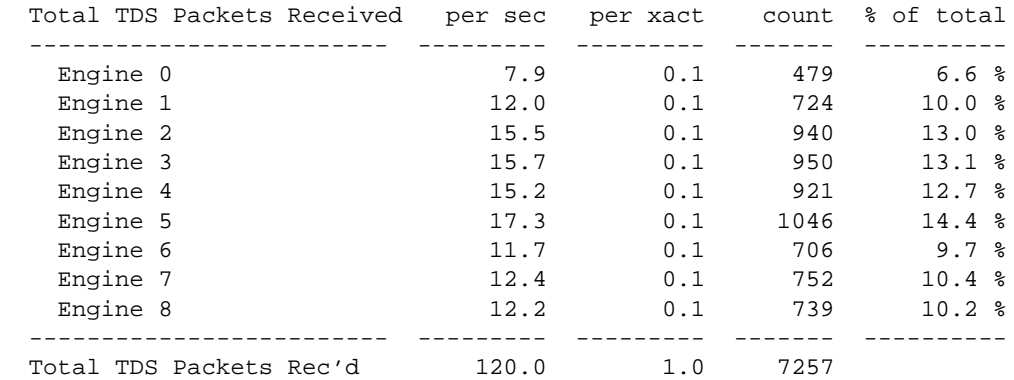

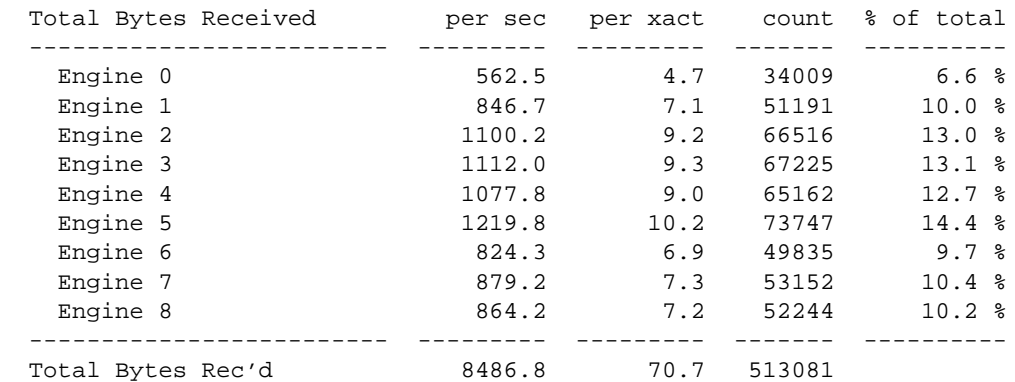

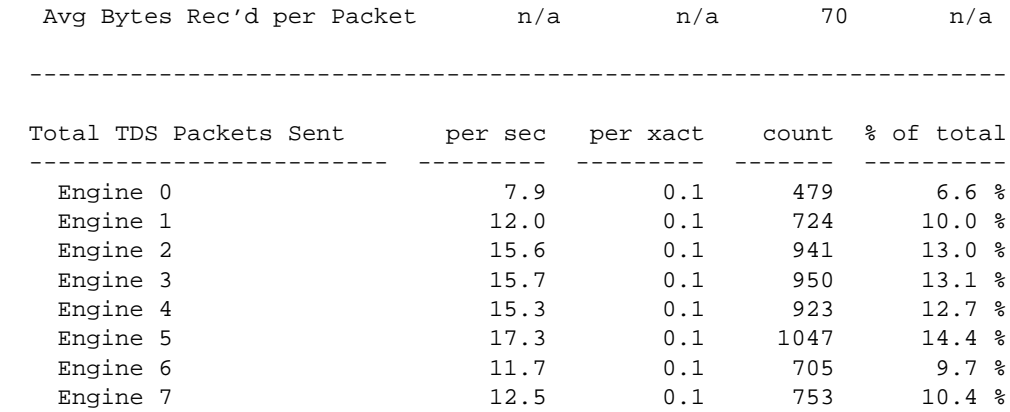

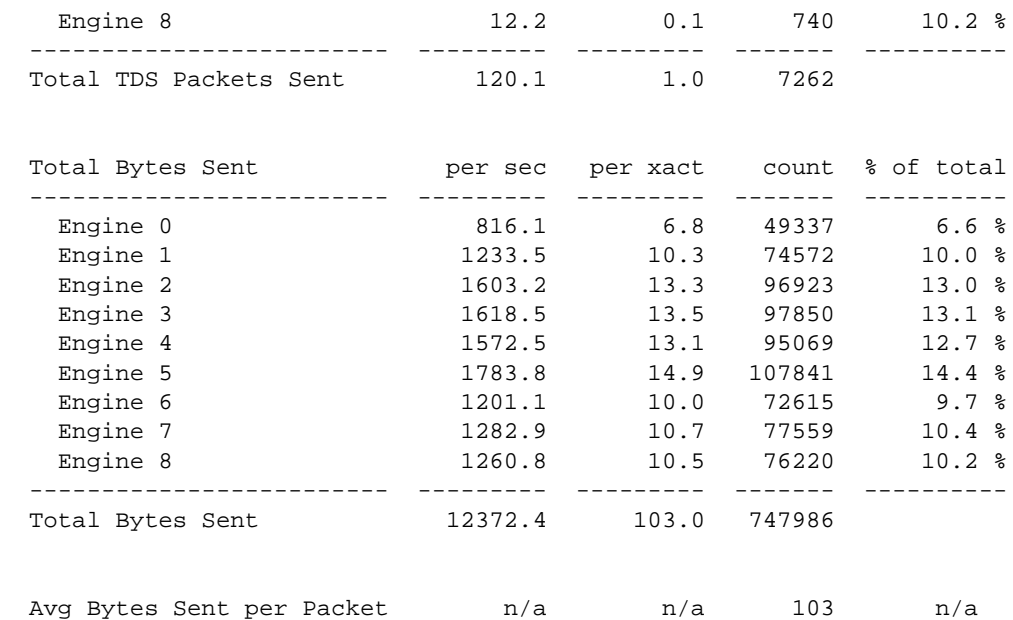

#### **Total network I/Os requests**

"Total Network I/O Requests" reports the total number of packets received and sent.

If you know how many packets per second the network can handle, you can determine whether Adaptive Server is challenging the network bandwidth.

The issues are the same whether the I/O is inbound or outbound. If Adaptive Server receives a command that is larger than the packet size, Adaptive Server waits to begin processing until it receives the full command. Therefore, commands that require more than one packet are slower to execute and take up more I/O resources.

If the average bytes per packet is near the default packet size configured for your server, you may want to configure larger packet sizes for some connections. You can configure the network packet size for all connections or allow certain connections to log in using larger packet sizes.

See "Changing network packet sizes" on page 16 in the *System Administration Guide*.

### <span id="page-263-0"></span>**Network I/Os delayed**

"Network I/Os Delayed" reports the number of times I/O was delayed. If this number is consistently nonzero, consult with your network administrator.

### <span id="page-263-2"></span>**Total TDS packets received**

"Total TDS Packets Received" reports the number of TDS packets received per engine. "Total TDS Packets Rec'd" reports the number of packets received during the sample interval.

### **Total bytes received**

"Total Bytes Received" reports the number of bytes received per engine. "Total Bytes Rec'd" reports the total number of bytes received during the sample interval.

### <span id="page-263-1"></span>**Average bytes received per packet**

"Average Bytes Rec'd per Packet" reports the average number of bytes for all packets received during the sample interval.

#### <span id="page-263-3"></span>**Total TDS packets sent**

"Total TDS Packets Sent" reports the number of packets sent by each engine, and a total for the server as a whole.

### **Total bytes sent**

"Total Bytes Sent" reports the number of bytes sent by each Adaptive Server engine, and the server as a whole, during the sample interval.

#### <span id="page-264-3"></span>**Average bytes sent per packet**

"Average Bytes Sent per Packet" reports the average number of bytes for all packets sent during the sample interval.

### <span id="page-264-2"></span>**Reducing packet overhead**

<span id="page-264-0"></span>If your applications use stored procedures, you may see improved throughput by turning off certain TDS messages that are sent after each select statement that is performed in a stored procedure. This message, called a "done in proc" message, is used in some client products. In some cases, turning off "done in proc" messages also turns off the "rows returned" messages. These messages may be expected in certain Client-Library programs, but many clients simply discard these results. Test the setting with your client products and Open Client programs to determine whether it affects them before disabling this message on a production system.

<span id="page-264-1"></span>Turning off "done in proc" messages can increase throughput slightly in some environments, especially those with slow or overloaded networks, but may have virtually no effect in other environments. To turn the messages off, issue the command:

dbcc tune (doneinproc, 0)

To turn the messages on, use:

dbcc tune (doneinproc, 1)

This command must be issued each time Adaptive Server is restarted.

# **Index**

## **Symbols**

> (greater than) optimizing 385 < (less than) [in histograms 849](#page-116-0)  $\leq$  (less than or equals) [in histograms 846](#page-113-0) # (pound sign) in **optdiag** [output 862](#page-129-0) temporary table identifier prefix 621 () (parentheses) empty, for **i\_scan** operator 718 empty, for worktable scans 742 empty, in **union** queries 740 empty, subqueries and 735 = (equals sign) comparison operator [in histograms 849](#page-116-0)

## **Numerics**

[302 trace flag 867–](#page-134-0)[891](#page-158-0) [310 trace flag 868](#page-135-0) [317 trace flag 885](#page-152-0) [3604 trace flag 868](#page-135-1) 4K memory pool, transaction log and 318

## **A**

**abstract plan cache** configuration parameter 690 **abstract plan dump** configuration parameter 690 abstract plan groups adding 696 creating 696 dropping 697 exporting 708 importing 709 information about 697

overview of use 653 plan association and 653 plan capture and 653 procedures for managing 695–709 **abstract plan load** configuration parameter 690 **abstract plan replace** configuration parameter 690 abstract plans comparing 703 copying 702 finding 700 information about 701 pattern matching 700 viewing with **sp\_help\_qplan** 701 access *See also* access methods index 140 memory and disk speeds 291 optimizer methods 139, 538–549 access methods 538 hash-based 538 hash-based scan 538 parallel 538–550 partition-based 538 range-based scan 538 selection of 549 **showplan** [messages for 787–](#page-54-0)[808](#page-75-0) add index level, **sp\_sysmon** [report 954](#page-221-0) adding abstract plan groups 696 address locks [contention 918](#page-185-0) deadlocks reported by **sp\_sysmon** [964](#page-231-0) **sp\_sysmon** [report on 963](#page-230-0) affinity CPU 32, 40 engine example 63 aggregate functions denormalization and performance 132 denormalization and temporary tables 623 ONCE AGGREGATE messages in **showplan** [824](#page-91-0)

optimization of 456, 457 parallel optimization of 566 **showplan** [messages for 779](#page-46-0) subqueries including 500 aging data cache 299 procedure cache 296 algorithm 45 guidelines 48 **all** keyword **union**, optimization of 504 allocation map. *See* Object Allocation Map (OAM) pages allocation pages 146 [large I/O and 981](#page-248-0) allocation units 144, 146 database creation and 362 [table 834](#page-101-0) allpages locking changing to with **alter table** 239 specifying with **create table** 238 specifying with **select into** 242 specifying with **sp\_configure** 237 **alter table** command changing table locking scheme with 239–242 **lock** option and **fillfactor** and 272 parallel sorting and 584 **partition** clause 93 **reservepagegap** for indexes 282 **sp\_dboption** and changing lock scheme 240 [statistics and 862](#page-129-1) **unpartition** 94 **and** keyword subqueries containing 501 **any** keyword subquery optimization and 494 APL tables. See all pages locking [application design 895](#page-162-0) cursors and 648 deadlock avoidance 263 deadlock detection in 259 delaying deadlock checking 263 denormalization for 130 DSS and OLTP 305 index specification 411 levels of locking 221 managing denormalized data with 136

network packet size and 17 primary keys and 179 procedure cache sizing 297 SMP servers 42 temporary tables in 623 [user connections and 915](#page-182-0) user interaction in transactions 219 application execution precedence 53, 73–74 environment analysis 51 scheduling and 62 system procedures 58 tuning with **sp\_sysmon** [923](#page-190-0) application queues. *See* application execution precedence applications [CPU usage report 928](#page-195-0) [disk I/O report 929](#page-196-0) [I/O usage report 928](#page-195-1) [idle time report 928](#page-195-2) [network I/O report 929](#page-196-0) [priority changes 929](#page-196-1) [TDS messages and 997](#page-264-0) [yields \(CPU\) 928](#page-195-3) architecture multithreaded 23 artificial columns 188 **asc** index option 445–446 ascending scan **showplan** [message 795](#page-62-0) ascending sort 445, 448 **ascinserts** (**dbcc tune** [parameter\) 953](#page-220-0) assigning execution precedence 53 associating queries with plans plan groups and 653 session-level 684 association key defined 654 plan association and 654 **sp\_cmp\_all\_qplans** and 705 **sp\_copy\_qplan** and 702 asynchronous I/O [buffer wash behavior and 980](#page-247-0) **sp\_sysmon** [report on 989](#page-256-0) statistics io [report on 759](#page-26-0) asynchronous prefetch 601, 612 **dbcc** and 605, 616 [denied due to limits 973](#page-240-0)

during recovery 604 fragmentation and 609 hash-based scans and 614 large I/O and 612 look-ahead set 602 maintenance for 616 MRU replacement strategy and 614 nonclustered indexes and 605 page chain fragmentation and 609 page chain kinks and 609, 616 parallel query processing and 614 partition-based scans and 615 performance monitoring 617 pool limits and 608 recovery and 615 sequential scans and 604 **sp\_sysmon** [report on 992](#page-259-0) tuning goals 611 *@@pack\_received* global variable 18 *@@pack\_sent* global variable 18 *@@packet\_errors* global variable 18 attributes execution classes 55 auditing disk contention and 77 performance effects 328 queue, size of 329 auxiliary scan descriptors, **showplan** [messages for](#page-55-0)  [788](#page-55-0) average disk I/Os returned, **sp\_sysmon** [report on](#page-175-0)  [908](#page-175-0) average lock contention, **sp\_sysmon** [report on 961](#page-228-0)

## **B**

Backup Server 364 backups network activity from 20 planning 5 backward scans **sp\_sysmon** [report on 955](#page-222-0) base priority 55, 56 batch processing bulk copy and 367 [I/O pacing and 917](#page-184-0)

managing denormalized data with 137 [performance monitoring and 894](#page-161-0) temporary tables and 629 transactions and lock contention 220 **bcp** (bulk copy utility) 366 heap tables and 157 large I/O for 311 parallel 97 partitioned tables and 97 reclaiming space with 169 temporary tables 621 [best access block 883](#page-150-0) **between** keyword optimization 380 **between** operator selectivity **dbcc traceon(302) output** [878](#page-145-0) statistics 392 binary expressions xxxix **binary** mode **optdiag** [utility program 852–](#page-119-0)[854](#page-121-0) binding caches 304, 324 objects to data caches 162 *tempdb* 305, 626 transaction logs 305 blocking 231 blocking network checks, **sp\_sysmon** [report on 906](#page-173-0) blocking process avoiding during mass operations 221 **sp\_lock** report on 255 **sp\_who** report on 253 B-trees, index nonclustered indexes 203 buffer pools specifying I/O size 729 buffers allocation and caching 165 chain of 162 [grabbed statistics 971](#page-238-0) procedure ("proc") 296 sorting 587–588 [statistics 971](#page-238-1) unavailable 414 [wash behavior 979](#page-246-0) bulk copying. *See* **bcp** (bulk copy utility) bus[iness models and logical database design 121](#page-240-0)

## **C**

cache hit ratio cache replacement policy and 315 data cache 302 partitioning and 529 procedure cache 297 **sp\_sysmon** [report on 970,](#page-237-0) [976](#page-243-0) cache replacement policy 313 defined 313 indexes 314 lookup tables 314 transaction logs 314 cache replacement strategy 163–167, 313 cache strategy property specifying 720, 723 cache, procedure cache hit ratio 297 errors 297 query plans in 296 size report 296 sizing 297 **sp\_sysmon** [report on 982](#page-249-0) [task switching and 916](#page-183-0) [cached \(LRU\) buffers 971](#page-238-2) caches, data 298–326 aging in 162 binding objects to 162 cache hit ratio 302 [clearing pages from 765](#page-32-0) data modification and 165, 301 deletes on heaps and 166 guidelines for named 314 [hits found in wash 977](#page-244-0) hot spots bound to 304 I/O configuration 161, 311 inserts to heaps and 165 joins and 164 large I/O and 309 [misses 977](#page-244-1) MRU replacement strategy 163 named 303–324 page aging in 299 parallel sorting and 586 pools in 161, 311 sorts and 587–588 spinlocks on 305

strategies chosen by optimizer 312, [980](#page-247-1) subquery results 502 table scans and 429 [task switching and 916](#page-183-0) *tempdb* bound to own 305, 626 [total searches 977](#page-244-2) transaction log bound to own 305 updates to heaps and 166 [utilization 976](#page-243-1) wash marker 162 canceling queries with adjusted plans 569 capturing plans session-level 684 chain of buffers (data cache) 162 chains of pages overflow pages and 200 placement 76 unpartitioning 94 changing [configuration parameters 894](#page-161-1) character expressions xxxix cheap direct updates 460 checkpoint process 299, [985](#page-252-0) [average time 986](#page-253-0) [CPU usage 904](#page-171-0) housekeeper task and 35 [I/O batch size 917](#page-184-0) **sp\_sysmon** [and 984](#page-251-0) client connections 23 packet size specification 17 task 24 [TDS messages 997](#page-264-0) client/server architecture 15 **close** command memory and 636 **close on endtran** option, **set** 648 cluster ratio [data pages 838](#page-105-0) data pages, **optdiag** [output 838](#page-105-1) [data rows 839](#page-106-0) **dbcc traceon(302)** [report on 872](#page-139-0) [index pages 838](#page-105-2) **reservepagegap** and 279, 284 [statistics 835,](#page-102-0) [837](#page-104-0)

clustered indexes 192 asynchronous prefetch and scans 604 changing locking modes and 241 computing number of data pages 348 computing number of pages 342 computing size of rows 343 **create index** requirements 583 delete operations 201 estimating size of 341, 347 **exp\_row\_size** and row forwarding 273–279 fillfactor effect on 352 guidelines for choosing 177 insert operations and 196 order of key values 195 overflow pages and 200 overhead 168 page reads 196 [page splits and 949](#page-216-0) partitioned tables and 95 performance and 168 point query cost 435 prefetch and 413 range query cost 436 reclaiming space with 169 reducing forwarded rows 273–279 scans and asynchronous prefetch 604 segments and 84 select operations and 195 **showplan** [messages about 793](#page-60-0) size of 335, 344 space requirements 593 structure of 194 clustered table, **sp\_sysmon** [report on 937](#page-204-0) collapsing tables 132 column-level statistics generating the **update statistics** [748](#page-15-0) **truncate table** [and 746](#page-13-0) **update statistics** [and 746](#page-13-1) columns artificial 188 datatype sizes and 342, 348 derived 132 fixed- and variable-length 342 fixed-length 348 redundant in database design 131 splitting tables 135

unindexed 141 values in, and normalization 124 variable-length 348 [command syntax 755](#page-22-0) commands for configuration 612 committed transactions, **sp\_sysmon** [report on 934](#page-201-0) comparing abstract plans 703 compiled objects 296 data cache size and 298 composite indexes 181 advantages of 183 [density statistics 840](#page-107-0) [performance 844](#page-111-0) [selectivity statistics 840](#page-107-0) [statistics 844](#page-111-0) **update index statistics** [and 749](#page-16-0) **compute** clause **showplan** [messages for 780](#page-47-0) concurrency deadlocks and 258 locking and 258 SMP environment 42 concurrency optimization for small tables 421 concurrency optimization threshold deadlocks and 421 configuration (Server) lock limit 222 memory 292 configuration (server) housekeeper task 36  $I/O = 309$ named data caches 303 network packet size 16 number of rows per page 289 [performance monitoring and 895](#page-162-1) **sp\_sysmon** [and 894](#page-161-1) configuration server) parallel query processing 517 connections client 23 cursors and 648 opened (**sp\_sysmon** [report on\) 915](#page-182-1) packet size 16 consistency data and performan[ce 137](#page-104-0)

constants xxxix constraints **primary key** 175 unique 175 consumer process 579, 595 [contention 895](#page-162-2) [address locks 918](#page-185-0) avoiding with clustered indexes 191 data cache 316 [data cache spinlock 975](#page-242-0) [device semaphore 992](#page-259-1) [disk devices 921](#page-188-0) disk I/O 79, 327, [988](#page-255-0) [disk structures 921](#page-188-0) [disk writes 916](#page-183-1) I/O device 79, [921](#page-188-0) [last page of heap tables 963](#page-230-1) [lock 917,](#page-184-1) [961](#page-228-0) [log semaphore requests 920,](#page-187-0) [944](#page-211-0) logical devices and 76 **max\_rows\_per\_page** and 288 partitions to avoid 85 reducing 218 SMP servers and 42 spinlock 316, [975](#page-242-1) system tables in *tempdb* 626 transaction log writes 170 underlying problems 77 [yields and 916](#page-183-2) contention, lock locking scheme and 232 **sp\_object\_stats** report on 265 *context* column of **sp\_lock** output 255 [context switches 915](#page-182-2) control pages for partitioned tables updating statistics on 103 controller, device 79 conventions used in manuals xxxvii conversion datatypes 402 **in** lists to **or** clauses 451 subqueries to equijoins 499 [ticks to milliseconds, formula for 757](#page-24-0) coordinating process 507, 580 copying

abstract plans 702 plan groups 704 plans 702, 704 correlated subqueries **showplan** [messages for 821](#page-88-0) correlation names for tables 737 for views 742 cost [base cost 873](#page-140-0) index scans output in **dbcc traceon(302)** [881](#page-148-0) parallel clustered index partition scan 542 parallel hash-based table scan 544 parallel nonclustered index hash-based scan 545 parallel partition scan 540 point query 435 range query using clustered index 436 range query using nonclustered index 438, 439 sort operations 443 [table scan 873](#page-140-0) **count col\_name** aggregate function optimization of 457 **count(\*)** aggregate function optimization of 457 [counters, internal 894](#page-161-2) covered queries index covering 140 specifying cache strategy for 415 covering nonclustered indexes asynchronous prefetch and 604 configuring I/O size for 321  $cost$  439 nonequality operators and 387 range query cost 438 rebuilding 361 **showplan** [message for 798](#page-65-0) CPU affinity 40 [checkpoint process and usage 904](#page-171-0) guidelines for parallel queries 527 [processes and 901](#page-168-0) saturation 526, 528 [server use while idle 903](#page-170-0) **sp** sysmon [report and 899](#page-166-0) [ticks 757](#page-24-1) [time 757](#page-24-2)

utilization 525, 530 [yielding and overhead 906](#page-173-1) [yields by engine 905](#page-172-0) **cpu grace time** configuration parameter CPU yields and 31 CPU usage applications, **sp\_sysmon** [report on 928](#page-195-0) CPU-intensive queries 525 deadlocks and 259 housekeeper task and 35 logins, **sp\_sysmon** [report on 928](#page-195-0) [lowering 903](#page-170-1) monitoring 37 **sp\_monitor** system procedure 38 **sp\_sysmon** [report on 902](#page-169-0) CPU usages parallel queries and 530 **cpuaffinity** (**dbcc tune** parameter) 40 **create clustered index** command **sorted\_data** and **fillfactor** interaction 273 **sorted\_data** and **reservepagegap** interaction 285–287 [statistics and 863](#page-130-0) **create database** command parallel I/O 76 **create index** command distributing data with 95 **fillfactor** and 267–272 locks acquired by 358 logging considerations of 594 **number of sort buffers** parameter and 577, 586– 591 parallel configuration and 95 parallel sort and 95 **reservepagegap** option 282 segments and 359 **sorted\_data** option 359 space requirements 593 **with consumers** clause and 584 **create nonclustered index** command [statistics and 863](#page-130-1) **create table** command **exp\_row\_size** option 274 locking scheme specification 238 **reservepagegap** option 281 space management properties 274

[statistics and 863](#page-130-2) creating abstract plan groups 696 **cursor rows** option, **set** 647 cursors **close on endtran** option 249 execute 636 Halloween problem 638 indexes and 637 isolation levels and 249, 644 locking and 248–250, 634 modes 637 multiple 648 **or** strategy optimization and 455 read-only 637 **shared** keyword in 249 statistics io [output for 760](#page-27-0) stored procedures and 636 updatable 637

## **D**

data consistency 137 little-used 134 **max\_rows\_per\_page** and storage 288 storage 79, 139–170 uniqueness 191 data caches 298–326 aging in 162 binding objects to 162 cache hit ratio 302 [contention 975](#page-242-0) data modification and 165, 301 deletes on heaps and 166 fetch-and-discard strategy 163 flushing during table scans 429 guidelines for named 314 hot spots bound to 304 inserts to heaps and 165 joins and 164 large I/O and 309 management, **sp\_sysmon** [report on 967](#page-234-0) named 303–324 [page aging in 299](#page-24-2)

parallel sorting and 588, 592 sizing 306–322 sort buffers and 588 spinlocks on 305, [975](#page-242-0) strategies chosen by optimizer 312 subquery cache 502 *tempdb* bound to own 305, 625, 626 transaction log bound to own 305 updates to heaps and 166 wash marker 162 data integrity application logic for 136 denormalization effect on 129 managing 135 data modification data caches and 165, 301 heap tables and 157 log space and 365 nonclustered indexes and 180 number of indexes and 173 recovery interval and 326 **showplan** [messages 773](#page-40-0) transaction log and 170 update modes 458, [773](#page-40-0) data page cluster ratio [defined 838](#page-105-1) **optdiag** [output 838](#page-105-1) [statistics 835](#page-102-0) data pages 141–169 clustered indexes and 194 computing number of 342, 348 [count of 833](#page-100-0) fillfactor effect on 352 full, and insert operations 197 limiting number of rows on 288 linking 155 [number of empty 834](#page-101-1) partially full 168 prefetching 413 text and image 143 data row cluster ratio [defined 838](#page-105-3) [statistics 838](#page-105-3) data rows size, **optdiag** [output 834](#page-101-2) database design 121–137

collapsing tables 132 column redundancy 131 indexing based on 187 logical keys and index keys 177 normalization 123 [ULC flushes and 942](#page-209-0) database devices 78 parallel queries and 79, 527 *sybsecurity* 81 *tempdb* 80 database objects binding to caches 162 placement 75–119 placement on segments 75 storage 139–170 databases *See also* database design creation speed 362 devices and 79 lock promotion thresholds for 222 placement 75 data-only locking (DOL) tables maximum row size 239 datapages locking changing to with **alter table** 239 specifying with **create table** 238 specifying with **select into** 242 specifying with **sp\_configure** 237 datarows locking changing to with **alter table** 239 specifying with **create table** 238 specifying with **select into** 242 specifying with **sp\_configure** 237 datatypes choosing 179, 188 matching in queries 395 [mismatched 870](#page-137-0) numeric compared to character 188 **dbcc** (database c+onsistency checker) configuring asynchronous prefetch for 616 **dbcc** (database consistency checker) asynchronous prefetch and 605 large I/O for 311 [trace flags 867](#page-134-0) **dbcc (engine)** command 40 **dbcc traceon(302)** [867–](#page-134-0)[891](#page-158-0)

[simulated statistics and 861](#page-128-0) **dbcc traceon(310)** [868](#page-135-0) **dbcc traceon(317)** [885](#page-152-0) **dbcc traceon(3604)** [868](#page-135-1) **dbcc tune ascinserts** [953](#page-220-0) **cleanup** 369 **cpuaffinity** 40 des\_greedyalloc [919](#page-186-0) **deviochar** [987](#page-254-0) **doneinproc** [997](#page-264-1) maxwritedes [917](#page-184-2) **deadlock checking period** configuration parameter 263 deadlocks 258–264, 266 application-generated 258 avoiding 262 concurrency optimization threshold settings 421 defined 258 delaying checking 263 descending scans and 450 detection 259, 266, [965](#page-232-0) diagnosing 231 error messages 259 [percentage 961](#page-228-1) performance and 217 [searches 965](#page-232-1) **sp\_object\_stats** report on 265 **sp\_sysmon** [report on 961](#page-228-1) [statistics 963](#page-230-2) table scans and 421 worker process example 260 **deallocate cursor** command memory and 636 debugging aids **dbcc traceon(302)** [867](#page-134-0) set forceplan on 407 decision support system (DSS) applications execution preference 73 named data caches for 305 network packet size for 16 parallel queries and 507, 530 **declare cursor** command memory and 636 **default exp\_row\_size percent** configuration parameter 276

**default fill factor percentage** configuration parameter 270 default settings audit queue size 329 auditing 328 index statistics 393 **max\_rows\_per\_page** 289 network packet size 16 number of tables optimized 409 deferred index updates 462 deferred updates 461 **showplan** [messages for 774](#page-41-0) degree of parallelism 516, 550–559 definition of 550 joins and 554, 556 optimization of 551 parallel sorting and 584 query-level 520 runtime adjustment of 559, 567–570 server-level 517 session-level 519 specifying 726 upper limit to 551 delete operations clustered indexes 201 heap tables 158 [index maintenance and 948](#page-215-0) joins and update mode 461 nonclustered indexes 208 object size and 333 update mode in joins 461 **delete shared statistics** [command 861](#page-128-1) [delete statistic 753](#page-20-0) **delete statistics** command [managing statistics and 753](#page-20-1) [system tables and 863](#page-130-3) deleted rows reported by **optdiag** [834](#page-101-3) deleting plans 702, 707 demand locks **sp\_lock** report on 255 denormalization 128 application design and 136 batch reconciliation and 137 derived columns 132

disadvantages of 130 duplicating tables and 133 management after 135 performance benefits of 130 processing costs and 129 redundant columns 131 techniques for 131 temporary tables and 623 [dense frequency counts 848](#page-115-0) density index, and joins 472, 493 range cell 390 total 390 density statistics [joins and 843](#page-110-0) [range cell density 842,](#page-109-0) [843](#page-110-1) [total density 842,](#page-109-1) [843](#page-110-2) derived columns 132 derived table defined 712 **desc** index option 445–446 descending order (**desc** keyword) 445, 448 covered queries and 449 descending scan **showplan** [message 795](#page-62-0) descending scans deadlocks and 450 detecting deadlocks 266 devices [activity detail 991](#page-258-0) [adding 895](#page-162-3) adding for partitioned tables 110, 115 object placement on 75 partitioned tables and 115 RAID 90, 527 [semaphores 992](#page-259-2) throughput, measuring 90 using separate 42 **deviochar** (**dbcc tune** [parameter\) 987](#page-254-0) direct updates 458 cheap 460 expensive 460 in-place 459 joins and 461 dirty pages checkpoint process and 300 wash area and 299

dirty reads [modify conflicts and 921](#page-188-1) [requests 982](#page-249-1) [restarts 975](#page-242-2) **sp** sysmon [report on 974](#page-241-0) discarded (MRU) buffers, **sp\_sysmon** [report on 971](#page-238-3) disjoint qualifications **dbcc traceon(302) message** [879](#page-146-0) disk devices [adding 895](#page-162-3) [average I/Os 908](#page-175-0) [contention 921](#page-188-0) I/O checks report (sp\_sysmon[\) 907](#page-174-0) I/O management report (**sp\_sysmon**[\) 988](#page-255-1) I/O speed 527 [I/O structures 990](#page-257-0) parallel queries and 522, 526 parallel sorting and 592, 593 performance and 75–119 [transaction log and performance 920](#page-187-1) [write operations 916](#page-183-1) disk I/O [application statistics 929](#page-196-0) performing 34 **sp\_sysmon** [report on 988](#page-255-1) **disk i/o structures** [configuration parameter 990](#page-257-1) asynchronous prefetch and 608 disk mirroring device placement 82 performance and 76 **distinct** keyword parallel optimization of 575 **showplan** [messages for 784,](#page-51-0) [825](#page-92-0) distribution map 579, 596 **drop index** command [statistics and 753,](#page-20-1) [863](#page-130-4) **drop table** command [statistics and 863](#page-130-5) dropping abstract plan groups 697 indexes specified with **index** 411 plans 702, 707 DSS applications See Decision Support Systems **dump database** command parallel sorting and 594

duplicate rows removing from worktables 454 duplication tables 133 update performance effect of 462 dynamic index **or** query optimization 452 dynamic indexes 455 **showplan** [message for 801](#page-68-0)

## **E**

EC attributes 55 empty parentheses **i\_scan** operator and 718 in **union** queries 740 subqueries and 735 worktable scans and 742 [end transaction, ULC flushes and 942](#page-209-1) engine affinity, task 55, 57 example 59 engine resources results analysis and tuning 52 engine resources, distribution 45 engines 24 [busy 903](#page-170-2) ["config limit" 990](#page-257-2) [connections and 915](#page-182-1) CPU affinity 40 [CPU report and 904](#page-171-1) defined 24 functions and scheduling 32 [monitoring performance 895](#page-162-4) network 33 number of 525 [outstanding I/O 990](#page-257-2) scheduling 32 taking offline 40 [utilization 903](#page-170-2) environment analysis 51 I/O-intensive and CPU-intensive execution objects 51 intrusive and unintrusive 50 environment analysis and planning 49

equality selectivity **dbcc traceon(302)** output 393, [877](#page-144-0) statistics 392 [equi-height histograms 846](#page-113-1) equijoins subqueries converted to 499 equivalents in search arguments 380 error logs procedure cache size in 296 error messages deadlocks 259 procedure cache 297 process\_limit\_action 569 runtime adjustments 569 errors packet 18 procedure cache 296 escalation, lock 226 estimated cost fast and slow query processing 377 I/O, reported by **showplan** [807](#page-74-0) indexes 376 joins 393 materialization 500 **or** clause 453 reformatting 493 subquery optimization 503 exceed logical page size 151 exclusive locks [intent deadlocks 964](#page-231-1) [page deadlocks 964](#page-231-2) **sp\_lock** report on 255 [table deadlocks 964](#page-231-3) execute cursors memory use of 636 execution 34 attributes 53 mixed workload precedence 73 precedence and users 74 preventing with **set noexec on** [767](#page-34-0) ranking applications for 53 stored procedure precedence 74 system procedures for 58 time statistics from **set statistics time on** [757](#page-24-1) execution class 54 attributes 55

predefined 54 user-defined 54 execution objects 54 behavior 50 performance hierarchy 53, ??–64, ??–72 scope 64 execution precedence among applications 58 assigning 53 scheduling and 62 existence joins **showplan** [messages for 826](#page-93-0) **exists check** mode 688 exists keyword parallel optimization of 565 **exists** keyword **showplan** [messages for 826](#page-93-1) subquery optimization and 494 **exp\_row\_size** option 273–279 **create table** 274 default value 274 server-wide default 276 setting before **alter table...lock** 374 **sp\_chgattribute** 275 storage required by 353 expected row size. *See* **exp\_row\_size** option expensive direct updates 460, 461 exporting plan groups 708 expression subqueries optimization of 499 **showplan** [messages for 824](#page-91-0) expressions [optimization of queries using 877](#page-144-0) extended stored procedures **sp** sysmon [report on 929](#page-196-2) [extents 834,](#page-101-4) [837](#page-104-1) allocation and **reservepagegap** 279 partitioned tables and extent stealing 101 space allocation and 144

## **F**

FALSE, return value of 495 fam dur locks 255 family of worker processes 507 fetch-and-discard cache strategy 163 fetching cursors locking and 250 memory and 636 fillfactor advantages of 268 disadvantages of 268 index creation and 179, 267 index page size and 352 locking and 288 **max** rows per page compared to 288 page splits and 268 **fillfactor** option *See also* **fillfactor** values **create index** 267 **sorted\_data** option and 273 **fillfactor** values *See also* **fillfactor** option **alter table...lock** 270 applied to data pages 271 applied to index pages 271 clustered index creation and 270 nonclustered index rebuilds 270 **reorg rebuild** 270 table-level 270 [filter selectivity 881](#page-148-1) finding abstract plans 700 first normal form 124 *See also* normalization first page allocation page 146 text pointer 143 fixed-length columns calculating space for 338 data row size of 342, 348 for index keys 180 index row size and 343 indexes and update modes 468 overhead 180 flattened subqueries 494, 736 **showplan** [messages for 815](#page-82-0) floating-point data xxxix **for load** option performance and 362 **for update** option, **declare cursor** optimizing and 647

forceplan abstract plans and 715 **forceplan** option, **set** 407 alternatives 408 risks of 408 foreign keys denormalization and 130 formulas cache hit ratio 303 table or index sizes 338–355 forward scans **sp\_sysmon** [report on 955](#page-222-0) forwarded rows **optdiag** [output 834](#page-101-5) query on *systabstats* 277 reserve page gap and 279 fragmentation **optdiag** [cluster ratio output 835,](#page-102-1) [838](#page-105-4) fragmentation, data effects on asynchronous prefetch 609 [large I/O and 972](#page-239-0) page chain 609 fragmentation, reserve page gap and 279 [free checkpoints 986](#page-253-1) free writes 35 frequency cell [defined 848](#page-115-1) [weights and query optimization 877](#page-144-1) [full ULC, log flushes and 942](#page-209-2) functions [optimization of queries using 877](#page-144-0)

## **G**

**g\_join** operator 713–715 global allocation map (GAM) pages 145 grabbed dirty, **sp\_sysmon** [report on 978](#page-245-0) **group by** clause **showplan** [messages for 777,](#page-44-0) [779](#page-46-1) group commit sleeps, **sp\_sysmon** [report on 920](#page-187-2)

## **H**

Halloween problem

cursors and 638 hardware network 19 parallel query processing guidelines 527 ports 22 terminology 78 hash-based scans asynchronous prefetch and 614 heap tables and 549 I/O and 538 indexing and 549 joins and 79 limiting with **set scan\_parallel\_degree** 520 nonclustered indexes and 544–545, 549 table scans 543–544 worker processes and 538 header information data pages 142 packet 15 "proc headers" 296 heading, **sp\_sysmon** [report 901](#page-168-1) heap tables 155–170 **bcp** (bulk copy utility) and 369 delete operations 158 deletes and pages in cache 166 guidelines for using 168 I/O and 161 I/O inefficiency and 168 insert operations on 157 [insert statistics 936](#page-203-0) inserts and pages in cache 165 [lock contention 963](#page-230-1) locking 157 maintaining 168 performance limits 157 select operations on 156, 164 updates and pages in cache 166 updates on 159 high priority users 74 **hints** operator 715–716 [histograms 840](#page-107-1) [dense frequency counts in 848](#page-115-0) [duplicated values 848](#page-115-1) [equi-height 846](#page-113-1) [null values and 847](#page-114-0) **optdiag** output 846–851

[sample output 845](#page-112-0) [sparse frequency counts in 849](#page-116-0) [steps, number of 749](#page-16-1) historical data 134 **holdlock** keyword locking 246 **shared** keyword and 250 horizontal table splitting 134 hot spots 74 avoiding 220 binding caches to 304 **housekeeper free write percent** configuration parameter 36, [986](#page-253-2) housekeeper task 35–37 [batch write limit 987](#page-254-1) [buffer washing 931](#page-198-0) [checkpoints and 985](#page-252-1) [garbage collection 931](#page-198-1) [reclaiming space 931](#page-198-1) recovery time and 328 **sp\_sysmon** [and 984](#page-251-0) **sp\_sysmon** [report on 930](#page-197-0)

## **I**

 $I/\Omega$ *See also* large I/O access problems and 77 asynchronous prefetch 601, ??–618 balancing load with segments 85 [batch limit 917](#page-184-0) **bcp** (bulk copy utility) and 369 buffer pools and 304 [checking 907](#page-174-1) [completed 990](#page-257-3) CPU and 38, [903](#page-170-1) **create database** and 363 default caches and 162 [delays 989](#page-256-1) [device contention and 921](#page-188-0) devices and 76 direct updates and 459 disk 34 efficiency on heap tables 168 expected row size and 279

heap tables and 161 increasing size of 161 [limits 989](#page-256-2) [limits, effect on asynchronous prefetch 973](#page-240-0) [maximum outstanding 989](#page-256-2) memory and 291 named caches and 304 network 33 [optimizer estimates of 870](#page-137-1) [pacing 917](#page-184-3) parallel for **create database** 76 performance and 78 **prefetch** keyword 412 range queries and 412 recovery interval and 365 [requested 990](#page-257-3) saturation 526 saving with reformatting 492 select operations on heap tables and 164 server-wide and database 80, [988](#page-255-0) **showplan** [messages for 806](#page-73-0) **sp\_spaceused** and 335 specifying size in queries 412 spreading between caches 626 [statistics information 757](#page-24-3) [structures 990](#page-257-0) [total 992](#page-259-3) total estimated cost **showplan** [message 807](#page-74-0) transaction log and 170 update operations and 460 **i/o polling process count** configuration parameter [network checks and 907](#page-174-2) I/O size specifying 729 **i** scan operator 716 identifiers list of 711 IDENTITY columns cursors and 638 indexing and performance 177 idle CPU, sp sysmon [report on 905](#page-172-1) *image* datatype page size for storage 144 storage on separate device 85, 143 importing abstract plan groups 709 **in** keyword

[matching index scans and 800](#page-67-0) optimization of 451 subquery optimization and 494 **in** operator (abstract plans) 718–720 in-between selectivity 392 changing with **optdiag** [854](#page-121-1) **dbcc traceon(302) output** [878](#page-145-0) [query optimization and 853](#page-120-0) index covering definition 140 **showplan** [messages for 798](#page-65-1) sort operations and 449 index descriptors, **sp\_sysmon** [report on 957](#page-224-0) [index height 883](#page-150-1) **optdiag** [report 834](#page-101-6) [statistics 837](#page-104-2) index keys **asc** option for ordering 445–446 **desc** option for ordering 445–446 **showplan** [output 800](#page-67-1) index keys, logical keys and 177 index pages [cluster ratio 838](#page-105-2) fillfactor effect on 269, 352 limiting number of rows on 288 page splits for 199 storage on 192 index row size [statistics 837](#page-104-3) index scans **i\_scan** operator 716 indexes 191–215 access through 140, 191 [add levels statistics 954](#page-221-0) avoiding sorts with 443 bulk copy and 366 cache replacement policy for 314 choosing 140 computing number of pages 343 [cost of access 881](#page-148-0) creating 358, 575 cursors using 637 **dbcc traceon(302) report on** [881](#page-148-0) denormalization and 130 design considerations 171 dropping infrequently used 187

dynamic 455 fillfactor and 267 guidelines for 179 [height statistics 834](#page-101-6) intermediate level 194 large I/O for 412 leaf level 193 leaf pages 204 [maintenance statistics 947](#page-214-0) [management 946](#page-213-0) **max\_rows\_per\_page** and 289 number allowed 175 **optdiag** [output 836](#page-103-0) parallel creation of 575 performance and 191–215 rebuilding 361 recovery and creation 359 root level 193 selectivity 173 size of 332 size of entries and performance 174 SMP environment and multiple 42 sort order changes 361 **sp\_spaceused** size report 335 specifying for queries 410 temporary tables and 621, 629 types of 192 **update index statistics** [on 749](#page-16-0) update modes and 467 update operations and 459, 460 **update statistics** [on 749](#page-16-0) usefulness of 155 information (Server) **dbcc traceon(302)** [messages ??–891](#page-158-0) information (server) **dbcc traceon(302)** messages 867-?? [I/O statistics 757](#page-24-3) information (sp\_sysmon) CPU usage 38 initializing text or image pages 354 inner tables of joins 478 in-place updates 459 **insert** command contention and 220 insert operations

clustered indexes 196 [clustered table statistics 937](#page-204-0) [heap table statistics 936](#page-203-0) heap tables and 157 [index maintenance and 948](#page-215-1) logging and 627 nonclustered indexes 207 page split exceptions and 198 partitions and 85 performance of 76 rebuilding indexes after many 361 [total row statistics 937](#page-204-1) integer data in SQL xxxix optimizing queries on 385, [870](#page-137-2) intent table locks **sp\_lock** report on 255 intermediate levels of indexes 194 isolation levels 243–248 cursors 249, 644 default 243

## **J**

join clauses **dbcc traceon(302)** [output 875](#page-142-0) join operator **g\_join** 713 **m\_g\_join** 721 merge join 721 nested-loop join 725 **nl\_g\_join** 725 join order **dbcc traceon(317)** [output 885](#page-152-0) outer join restrictions 476 join transitive closure defined 382 enabling 382 joins choosing indexes for 178 data cache and 164 datatype compatibility in 180, 402 denormalization and 128 derived columns instead of 132 hash-based scan and 79

index density 472, 493 indexing by optimizer 393 many tables in 473, 474 nested-loop 476 normalization and 124 number of tables considered by optimizer 409 optimizing 471, [869](#page-136-0) **or** clause optimization 504 parallel optimization of 554–557, ??–564 process of 393 [scan counts for 763](#page-30-0) table order in 407 table order in parallel 554–557, ??–564 temporary tables for 623 **union** operator optimization 504 update mode and 461 updates using 459, 460, 461 **jtc** option, set 418

## **K**

kernel [engine busy utilization 903](#page-170-3) [utilization 902](#page-169-0) key values index storage 191 order for clustered indexes 195 overflow pages and 200 keys, index choosing columns for 177 clustered and nonclustered indexes and 192 composite 181 logical keys and 177 monotonically increasing 199 **showplan** [messages for 798](#page-65-2) size and performance 179 size of 175 unique 179 update operations on 459 keywords list of 711

## **L**

large I/O asynchronous prefetch and 612 [denied 971,](#page-238-4) [981](#page-248-1) [effectiveness 972](#page-239-1) [fragmentation and 972](#page-239-0) index leaf pages 412 named data caches and 309 [pages used 982](#page-249-2) [performed 971,](#page-238-5) [981](#page-248-2) [pool detail 982](#page-249-3) [restrictions 981](#page-248-3) [total requests 971,](#page-238-6) [982](#page-249-4) [usage 971,](#page-238-7) [981](#page-248-4) large object (LOB) 85 last log page writes in **sp\_sysmon** [report 921](#page-188-2) last page locks on heaps in **sp\_sysmon** [report 963](#page-230-1) leaf levels of indexes 193 [average size 837](#page-104-4) fillfactor and number of rows 352 queries on 141 row size calculation 345, 349 leaf pages 204 calculating number in index 346, 350 limiting number of rows on 288 levels indexes 193 locking 221 tuning 3–8 lightweight process 25 **like** optimization 380 limits parallel query processing 516, 519 parallel sort 516 worker processes 516, 519 listeners, network 22 load balancing for partitioned tables 101 maintaining 118 local backups 364 local variables [optimization of queries using 877](#page-144-0) **lock allpages** option **alter table** command 239 **create table** command 238 **select into** command 242 **lock datapages** option

**alter table** command 239 **create table** command 238 **select into** command 242 **lock datarows** option **alter table** command 239 **create table** command 238 **select into** command 242 lock hash table **sp\_sysmon** [report on 962](#page-229-0) lock hashtable [lookups 961](#page-228-2) **lock hashtable size** configuration parameter **sp\_sysmon** [report on 962](#page-229-0) lock promotion thresholds 222–230 database 229 default 229 dropping 230 precedence 229 promotion logic 228 server-wide 228 **sp\_sysmon** [report on 966](#page-233-0) table 229 **lock scheme** configuration parameter 237 lock timeouts **sp\_sysmon** [report on 967](#page-234-1) locking 11–223 [contention and 917](#page-184-1) contention, reducing 218–222 **create index** and 358 cursors and 248 deadlocks 258–264 **for update** clause 248 heap tables and inserts 157 **holdlock** keyword 244 isolation levels and 243–248 last page inserts and 177 monitoring contention 233 noholdlock keyword 244 **noholdlock** keyword 247 page and table, controlling 225 performance 217 **read committed** clause 245 **read uncommitted** clause 245, 247 reducing contention 218 **serializable** clause 245 **shared** keyword 244, 247

**sp\_lock** report on 254 **sp\_sysmon** [report on 961](#page-228-3) *tempdb* and 626 worktables and 626 locking commands 237–252 locking configuration 217 locking scheme 230–235 changing with **alter table** 239–242 clustered indexes and changing 241 **create table** and 238 server-wide default 237 specifying with **create table** 238 specifying with **select into** 242 locks [address 918](#page-185-0) blocking 253 [deadlock percentage 961](#page-228-1) escalation 226 fam dur 255 "lock sleep" status 253 reporting on 253 **sp\_sysmon** [report on 962](#page-229-1) table versus page 226 table versus row 226 [total requests 961](#page-228-4) types of 255 viewing 254 locks, number of data-only-locking and 223 *locktype* column of **sp\_lock** output 255 log I/O size [group commit sleeps and 920](#page-187-3) matching 311 tuning 308, [921](#page-188-2) using large 319 log scan **showplan** [message 805](#page-72-0) [log semaphore requests 944](#page-211-0) logging bulk copy and 366 minimizing in *tempdb* 627 parallel sorting and 594 logical database design 121, 137 logical device name 78 logical expressions xxxix logical keys, index keys and 177 logical process manager 53

logins 33 look-ahead set 602 **dbcc** and 605 during recovery 604 nonclustered indexes and 605 sequential scans and 604 lookup tables, cache replacement policy for 314 loops **runnable process search count** [and 903,](#page-170-1) [905](#page-172-1) **showplan** [messages for nested iterations 789](#page-56-0) LRU replacement strategy 162, 163 buffer grab in **sp\_sysmon** [report 978](#page-245-1) [I/O and 764](#page-31-0) **showplan** [messages for 807](#page-74-1) specifying 416 **lru** scan property 720–721

## **M**

**m g** join operator 721–722 maintenance tasks 357–369 forced indexes 411 **forceplan** checking 407 [indexes and 948](#page-215-2) performance and 76 managing denormalized data 135 map, object allocation. *See* object allocation map (OAM) pages matching index scans 211 **showplan** [message 800](#page-67-2) materialized subqueries 499, 736 **showplan** [messages for 819](#page-86-0) **max** aggregate function **min** used with 457 optimization of 457 **max async i/os per engine** configuration parameter asynchronous prefetch and 608 [tuning 990](#page-257-4) **max async i/os per server** configuration parameter asynchronous prefetch and 608 [tuning 990](#page-257-5) **max parallel degree** configuration parameter 517, 557, 558 sorts and 582

**max scan parallel degree** configuration parameter 517, 552 **max\_rows\_per\_page** option **fillfactor** compared to 288 locking and 288 **select into** effects 289 [maximum outstanding I/Os 989](#page-256-2) maximum ULC size, **sp\_sysmon** [report on 943](#page-210-0) **maxwritedes** (dbcc tune [parameter\) 917](#page-184-2) memory [allocated 984](#page-251-1) cursors and 634  $I/O$  and  $291$ named data caches and 303 network packets and 16 performance and 291–329 [released 984](#page-251-1) shared 31 **sp\_sysmon** [report on 984](#page-251-1) merge join abstract plans for 722 merge runs, parallel sorting 580, 587 reducing 587 merging index results 580 messages *See also* errors **dbcc traceon(302)** [867–](#page-134-1)[891](#page-158-0) deadlock victim 259 dropped index 411 **showplan** [767–](#page-34-1)[828](#page-95-0) [turning off TDS 997](#page-264-0) **min** aggregate function **max** used with 457 optimization of 457 minor columns **update index statistics** [and 749](#page-16-0) mixed workload execution priorities 73 model, SMP process 31 modes of disk mirroring 82 "Modify conflicts" in **sp\_sysmon** [report 921](#page-188-3) modifying abstract plans 704 monitoring CPU usage 37 data cache performance 302 index usage 187 lock contention 233

network activity 17 performance 3, [894](#page-161-3) monitoring environment 53 MRU replacement strategy 162 asynchronous prefetch and 614 disabling 416 **showplan** [messages for 807](#page-74-2) specifying 416 **mru** scan property 723 multicolumn index. *See* composite indexes [multidatabase transactions 935,](#page-202-0) [942](#page-209-0) multiple matching index scans 452, 456 multiple network engines 33 multiple network listeners 22 multitasking 27 multithreading 23

## **N**

names column, in search arguments 386 **index** clause and 411 index prefetch and 413 index, in **showplan** [messages 794](#page-61-0) **nested** operator 723–725 nested-loop joins 476 specifying 725 nesting **showplan** [messages for 821](#page-88-1) temporary tables and 629 network engines 33 network I/O 33 [application statistics 929](#page-196-0) network packets global variables 17 **sp\_monitor** system procedure 17, 38 networks 13 [blocking checks 906](#page-173-2) cursor activity of 642 [delayed I/O 996](#page-263-0) hardware for 19 [I/O management 993](#page-260-0) *i/o polling process count and* 907 multiple listeners 22 [packets 922](#page-189-0)

performance and 13–22 ports 22 reducing traffic on 18, 369, [997](#page-264-1) server based techniques 18 **sp** sysmon [report on 905](#page-172-2) [total I/O checks 906](#page-173-3) **nl g** join operator 725–726 **noholdlock** keyword, **select** 247 nonblocking network checks, **sp\_sysmon** [report on 906](#page-173-2) nonclustered indexes 192 asynchronous prefetch and 605 covered queries and sorting 449 **create index** requirements 583 definition of 203 delete operations 208 estimating size of 345–347 guidelines for 178 hash-based scans 544–545 insert operations 207 [maintenance report 947](#page-214-0) number allowed 175 point query cost 435 range query cost 438, 439 select operations 206 size of 204, 335, 345, 349 sorting and 450 structure 204 nonleaf rows 346 nonmatching index scans 212–213 nonequality operators and 387 normal forms 10 normalization 123 first normal form 124 joins and 124 second normal form 125 temporary tables and 623 third normal form 126 null columns optimizing updates on 467 storage of rows 143 storage size 340 variable-length 179 null values datatypes allowing 179 *text* and *image* columns 354 number (quantity of)

bytes per index key 175 [checkpoints 986](#page-253-3) clustered indexes 192 cursor rows 647 [data pages 833](#page-100-1) [data rows 834](#page-101-7) [deleted rows 834](#page-101-3) [empty data pages 834](#page-101-1) engines 525 [forwarded rows 834](#page-101-5) indexes per table 175 locks in the system 222 locks on a table 226 nonclustered indexes 192 [OAM and allocation pages 834](#page-101-0) OAM pages 347, 351 packet errors 18 [pages 833](#page-100-1) [pages in an extent 834,](#page-101-4) [837](#page-104-1) procedure ("proc") buffers 296 processes 26 [rows 834](#page-101-7) rows (rowtotal), estimated 334 rows on a page 288 tables considered by optimizer 409 number of columns and sizes 149 **number of locks** configuration parameter data-only-locked tables and 223 **number of sort buffers** configuration parameter parallel sort messages and 595 parallel sorting and 577, 586–591 **number of worker processes** configuration parameter 517 numbers row offset 204 showplan [output 768](#page-35-0) numeric expressions xxxix

## **O**

OAM. *See*object allocation map object allocation map costing 430 object Allocation Map (OAM) pages [number reported by](#page-189-0) **optdiag** [834](#page-101-0) object allocation map (OAM) pages 146 overhead calculation and 344, 349 object allocation mapp (OAM) pages LRU strategy in data cache 163 object size viewing with **optdiag** 333 observing deadlocks 266 offset table nonclustered index selects and 206 row IDs and 204 size of 143 online backups 365 online transaction processing (OLTP) execution preference assignments 73 named data caches for 305 network packet size for 16 parallel queries and 537 **open** command memory and 636 operands list of 711 operating systems [monitoring server CPU usage 903](#page-170-0) [outstanding I/O limit 990](#page-257-6) operators nonequality, in search arguments 387 in search arguments 386 **optdiag** utility command **binary** [mode 852–](#page-119-0)[854](#page-121-0) object sizes and 333 **simulate** [mode 856](#page-123-0) optimization *See also* parallel query optimization cursors 636 **in** keyword and 451 OAM scans 543 **order by** queries 445 parallel query 535–573 subquery processing order 503 optimizer 375–404, 427–469, 471–504, 535–573 *See also* parallel query optimization aggregates and 456, 566 cache strategies and 312 **dbcc traceon(302)** [867–](#page-134-0)[891](#page-158-0) **dbcc traceon(310)** [885](#page-152-1) diagnosing problems of 378, 571

dropping indexes not used by 187 expression subqueries 499 [I/O estimates 870](#page-137-1) indexes and 171 join order 554–557, [885](#page-152-1) nonunique entries and 173 **or** clauses and 451 overriding 405 parallel queries and 535–573 procedure parameters and 392 quantified predicate subqueries 494 [query plan output 867–](#page-134-0)[891](#page-158-1) reformatting strategy 492, [803](#page-70-0) sources of problems 378 subqueries and 493 temporary tables and 628 [understanding 867](#page-134-0) updates and 466 [viewing with trace flag 302 867](#page-134-0) **or** keyword estimated cost 453 [matching index scans and 800](#page-67-0) optimization and 451 optimization of join clauses using 504 processing 452 [scan counts and 762](#page-29-0) subqueries containing 502 OR strategy 452 cursors and 646 **showplan** [messages for 797,](#page-64-0) [801](#page-68-1) statistics io [output for 762](#page-29-1) order composite indexes and 181 data and index storage 192 index key values 195 joins 554–557 presorted data and index creation 359 recovery of databases 366 result sets and performance 168 tables in a join  $407, 474$ tables in **showplan** [messages 769](#page-36-0) order by clause parallel optimization of 565 **order by** clause indexes and 191 optimization of 445

parallel optimization of 575 **showplan** [messages for 784](#page-51-0) [worktables for 785](#page-52-0) outer join permutations 476 outer joins 478 join order 476 output **showplan** [767–](#page-34-1)[828](#page-95-0) **sp\_estspace** 174 **sp\_spaceused** 334 overflow pages 200 key values and 200 overhead calculation (space allocation) 347, 351 clustered indexes and 168 [CPU yields and 906](#page-173-1) cursors 642 datatypes and 179, 189 deferred updates 462 network packets and 17, [997](#page-264-2) nonclustered indexes 180 object size calculations 338 parallel query 537–538 pool configuration 323 row and page 338 single process 25 **sp\_sysmon** [894](#page-161-4) space allocation calculation 344, 349 variable-length and null columns 340 variable-length columns 180 overheads 148

## **P**

*@@pack\_received* global variable 18 *@@pack\_sent* global variable 18 packet size 16 *@@packet\_errors* global variable 18 packets default 16 number 17 size specification 17 packets, network 15 [average size received 996](#page-263-1)

[average size sent 997](#page-264-3) [received 996](#page-263-2) [sent 996](#page-263-3) size, configuring 16, [922](#page-189-1) [page allocation to transaction log 945](#page-212-0) page chain kinks asynchronous prefetch and 609, 616 clustered indexes and 617 defined 609 heap tables and 617 nonclustered indexes and 617 page chains overflow pages and 200 placement 76 *text* or *image* data 354 unpartitioning 94 **page lock promotion HWM** configuration parameter 226 **page lock promotion LWM** configuration parameter 227 **page lock promotion PCT** configuration parameter 227 page locks **sp\_lock** report on 255 table locks versus. 226 page requests, **sp\_sysmon** [report on 974](#page-241-1) [page splits 949](#page-216-1) [avoiding 949](#page-216-0) data pages 197 [disk write contention and 917](#page-184-4) fillfactor effect on 268 [index maintenance and 949](#page-216-0) index pages and 199 **max\_rows\_per\_page** setting and 288 nonclustered indexes, effect on 197 object size and 333 performance impact of 199 reducing 268 [retries and 953](#page-220-1) **page utilization percent** configuration parameter object size estimation and 339 pages global allocation map (GAM) 145 overflow 200 pages, control updating statistics on 103
pages, data 141–169 bulk copy and allocations 366 calculating number of 342, 348 [cluster ratio 835](#page-102-0) fillfactor effect on 352 fillfactor for SMP systems 42 linking 155 [number of 833](#page-100-0) prefetch and 413 size 141 splitting 197 pages, index aging in data cache 299 calculating number of 343 calculating number of non-leaf 350 fillfactor effect on 269, 352 fillfactor for SMP systems 42 leaf level 204 shrinks, **sp\_sysmon** [report on 955](#page-222-0) storage on 192 pages, OAM (Object Allocation Map) number of 347 pages, OAM (object allocation map) 146 aging in data cache 299 number of 344, 349, 351 parallel clustered index partition scan 540–542 cost of using 542 definition of 540 requirements for using 542 summary of 549 parallel hash-based table scan 543–544 cost of using 544 definition of 543 requirements for using 544 summary of 549 parallel keyword, select command 570 parallel nonclustered index hash-based scan 544–545 cost of using 545 summary of 549 parallel partition scan 539–540 cost of using 540 definition of 539 example of 560 requirements for using 540 summary of 549 parallel queries

worktables and 565 parallel query optimization 535–573 aggregate queries 566 definition of 536 degree of parallelism 550–559 examples of 559–570 exists clause 565 join order 554–557, ??–564 order by clause 565 overhead 536, 537–538 partitioning considerations 537, 538 requirements for 536 resource limits 573 select into queries 566 serial optimization compared to 536 single-table scans 560–561 speed as goal 536 subqueries 565 system tables and 537 troubleshooting 571 union operator 566 parallel query processing 506–534, 535–573 asynchronous prefetch and 614 configuring for 517 configuring worker processes 519 CPU usage and 525, 527, 530 disk devices and 526 execution phases 509 hardware guidelines 527 I/O and 526 joins and 514 merge types 510 object placement and 76 performance of 77 query types and 506 resources 525 worker process limits 517 **parallel** scan property 726–727 parallel sorting 575–600 clustered index requirements 583 commands affected by 575 conditions for performing 576 configuring worker processes 519 coordinating process and 580 degree of parallelism of 584, 595 distribution map 579, 596

dynamic range partitioning for 579 examples of 596–598 logging of 594 merge runs 580 merging results 580 nonclustered index requirements 583 **number of sort buffers** parameter and 577 observation of 594–598 overview of 577 producer process and 579 range sorting and 580 recovery and 594 resources required for 576, 580 sampling data for 579, 596 select into/bulk copy/pllsort option and 576 sort buffers and 587–588, 595 sort resources option 595 sub-indexes and 580 target segment 582 *tempdb* and 593 tuning tools 594 **with consumers** clause and 584 worktables and 584, 585 parameters, procedure optimization and 392 [tuning with 869](#page-136-0) [parse and compile time 757](#page-24-0) partial plans **hints** operator and 715 specifying with **create plan** 653 **partition** clause, **alter table** command 93 partition-based scans 539–540, 540–542, 549 asynchronous prefetch and 615 partitioned tables 85 **bcp** (bulk copy utility) and 97, 369 changing the number of partitions 94 command summary 93 configuration parameters for 89 configuration parameters for indexing 95 **create index** and 95, 583, 594 creating new 104 data distribution in 98 devices and 101, 110, 115 distributing data across 95, 107 extent stealing and 101 information on 98

load balancing and 101 loading with **bcp** 97 maintaining 103, 118 moving with **on** *segmentname* 106 parallel optimization and 538, 550 read-mostly 92 read-only 91 segment distribution of 89 size of 98, 102 skew in data distribution 540 **sorted data** option and 105 space planning for 90 statistics 103 statistics updates 103 unpartitioning 94 updates and 92 updating statistics 103 worktables 548 partitioning tables 93 partitions cache hit ratio and 529 guidelines for configuring 529 parallel optimization and 537 RAID devices and 527 ratio of sizes 98 size of 98, 102 performance 1 analysis 9 backups and 365 **bcp** (bulk copy utility) and 367 cache hit ratio 302 clustered indexes and 168, 234 costing queries for data-only-locked tables 430 data-only-locked tables and 234 designing 2 diagnosing slow queries 571 indexes and 171 [lock contention and 917](#page-184-0) locking and 217 [monitoring 898](#page-165-0) networks 13 number of indexes and 173 number of tables considered by optimizer 409 **optdiag** [and altering statistics 851](#page-118-0) **order by** and 445–446 problems 13

runtime adjustments and 568 [speed and 895](#page-162-0) techniques 14 *tempdb* and 619–630 performing benchmark tests 51 performing disk I/O 34 physical device name 78 **plan dump** option, **set** 683 plan groups adding 696 copying 704 copying to a table 708 creating 696 dropping 697 dropping all plans in 707 exporting 708 information about 697 overview of use 653 plan association and 653 plan capture and 653 reports 697 **plan load** option, **set** 685 **plan** operator 727–729 **plan replace** option, **set** 685 plans changing 704 comparing 703 copying 702, 704 deleting 707 dropping 702, 707 finding 700 modifying 704 searching for 700 point query 140 pointers index 192 last page, for heap tables 157 page chain 155 text and image page 143 pool size specifying 729 pools, data cache configuring for operations on heap tables 161 large I/Os and 309 overhead 323 **sp\_sysmon** [report on size 979](#page-246-0)

pools, worker process 507 size 521 ports, multiple 22 positioning **showplan** [messages 796](#page-63-0) precedence lock promotion thresholds 229 rule (execution hierarchy) 64 precedence rule, execution hierarchy 65 precision, datatype size and 340 predefined execution class 54 prefetch asynchronous 601–?? data pages 413 disabling 414 enabling 414 queries 412 sequential 161 sp\_cachestrategy 416 **prefetch** keyword I/O size and  $412$ **prefetch** scan property 729–730 prefix subset defined 389 [density values for 840](#page-107-0) examples of 389 **order by** and 449 [statistics for 840](#page-107-0) **primary key** constraint index created by 175 primary keys normalization and 125 splitting tables and 134 priority 56 application 53, ??–64, ??–72 assigning 54 changes, **sp\_sysmon** [report on 926,](#page-193-0) [929](#page-196-0) precedence rule 65 run queues 62 task 54 "proc headers" 296 procedure ("proc") buffers 296 procedure cache cache hit ratio 297 errors 297 management with **sp\_sysmon** [982](#page-249-0)

query plans in 296 size report 296 sizing 297 **procedure cache sizing** configuration parameter 295 process model 31 processes (server tasks) 27 [CPUs and 901](#page-168-0) identifier (PID) 26 lightweight 25 number of 26 overhead 25 run queue 27 processing power 525 producer process 579, 595 [profile, transaction 933](#page-200-0) promotion, lock 226 **prop** operator 730–731 **ptn\_data\_pgs** system function 102

## **Q**

quantified predicate subqueries aggregates in 500 optimization of 494 **showplan** [messages for 821](#page-88-0) queries [execution settings 767](#page-34-0) parallel 535–573 point 140 range 173 specifying I/O size 412 specifying index for 410 unindexed columns in 141 query analysis 427–469, 471–504 **dbcc traceon(302)** [867–](#page-134-0)[891](#page-158-0) **set statistics io** [757](#page-24-1) **showplan** [and 767–](#page-34-1)[828](#page-95-0) **sp\_cachestrategy** 417 tools for 423–426 query optimization 378 OAM scans 430 query plans optimizer and 375 procedure cache storage 296 runtime adjustment of 567–568

suboptimal 410 unused and procedure cache 296 updatable cursors and 646 query processing large I/O for 311 parallel 506–534 steps in 376 queues run 34 scheduling and 28 sleep 28

## **R**

RAID devices consumers and 584 **create index and** 584 partitioned tables and 90, 527 range partition sorting 580 range cell density 390 [query optimization and 877](#page-144-0) [statistics 842,](#page-109-0) [843](#page-110-0) range queries 173 large I/O for 412 range selectivity 392 changing with **optdiag** [854](#page-121-0) **dbcc traceon(302) output** [878](#page-145-0) [query optimization and 853](#page-120-0) range-based scans I/O and 538 worker processes and 538 read-only cursors 637 indexes and 637 locking and 642 reads clustered indexes and 196 [disk 992](#page-259-0) disk mirroring and 82 *image* values 144 named data caches and 325 [statistics for 763](#page-30-0) *text* values 144 reclaiming space [housekeeper task 931](#page-198-0)

recompilation avoiding runtime adjustments 570 cache binding and 324 [testing optimization and 869](#page-136-1) recovery asynchronous prefetch and 604 configuring asynchronous prefetch for 615 housekeeper task and 35 index creation and 359 log placement and speed 81 parallel sorting and 594 **sp\_sysmon** [report on 984](#page-251-0) **recovery interval in minutes** configuration parameter 299, 326 I/O and 365 re-creating indexes 95, 359 referential integrity **references** and unique index requirements 179 update operations and 459 updates using 461 reformatting 492 joins and 492 parallel optimization of 576 **showplan** [messages for 803](#page-70-0) reformatting strategy prohibiting with **i\_scan** 718 prohibiting with **t\_scan** 737 specifying in abstract plans 733 relaxed LRU replacement policy indexes 314 lookup tables 314 transaction logs 314 remote backups 364 **reorg** command [statistics and 863](#page-130-0) replacement policy. *See* cache replacement policy replacement strategy. *See* LRU replacement strategy; MRU replacement strategy replication network activity from 19 tuning levels and update operations and 459 reports cache strategy 417 plan groups 697

procedure cache size 296 **sp\_estspace** 336 reserved pages, **sp\_spaceused** report on 336 **reservepagegap** option 279–285 cluster ratios 279, 284 **create index** 282 **create table** 281 extent allocation and 279 forwarded rows and 279 **sp\_chgattribute** 282 space usage and 279 storage required by 353 resource limits 570 **showplan** [messages for 807](#page-74-0) **sp\_sysmon** [report on violations 929](#page-196-1) response time [CPU utilization and 904](#page-171-0) definition of 1 other users affecting 20 parallel optimization for 536 **sp** sysmon [report on 900](#page-167-0) table scans and 140 [retries, page splits and 953](#page-220-0) risks of denormalization 129 root level of indexes 193 rounding object size calculation and 338 row ID (RID) 204, [949](#page-216-0) update operations and 459 [updates from clustered split 949](#page-216-0) [updates, index maintenance and 949](#page-216-1) **row lock promotion HWM** configuration parameter 226 **row lock promotion LWM** configuration parameter 227 **row lock promotion PCT** configuration parameter 227 row locks **sp\_lock** report on 255 table locks versus 226 row offset number 204 rows per data page 153 rows, data [number of 834](#page-101-0) [size of 834](#page-101-1) ro[ws, index](#page-198-0)

[size of 837](#page-104-0) size of leaf 345, 349 size of non-leaf 346 rows, table splitting 135 run queue 26, 27, 34, [920](#page-187-0) runtime adjustment 559, 567–570 avoiding 570 defined 521 effects of 568 recognizing 569

# **S**

sample interval, **sp\_sysmon** [901](#page-168-1) sampling for parallel sort 579, 596 SARGs. *See* search arguments saturation CPU 526  $I/O$  526 **scan** operator 731–732 scan properties specifying 730 [scan selectivity 881](#page-148-0) scan session 225 scanning, in **showplan** [messages 798](#page-65-0) scans, number of (**statistics io**[\) 761](#page-28-0) scans, table [auxiliary scan descriptors 788](#page-55-0) avoiding 191 costs of 429 performance issues 140 **showplan** [message for 795](#page-62-0) scheduling, Server engines 32 tasks 28 scope rule 64, 66 search arguments **dbcc traceon(302)** [list 874](#page-141-0) equivalents in 380 examples of 387 indexable 386 indexes and 386 matching datatypes in 395 operators in 386

[optimizing 869](#page-136-2) parallel query optimization 540 statistics and 388 syntax 386 transitive closure for 381 search conditions clustered indexes and 177 searches skipped, **sp\_sysmon** [report on 965](#page-232-0) searching for abstract plans 700 second normal form 125 *See also* normalization segments 78 changing table locking schemes 372 clustered indexes on 84 database object placement on 79, 84 free pages in 101 moving tables between 106 nonclustered indexes on 84 parallel sorting and 582 partition distribution over 89 performance of parallel sort 593 target 582, 595 *tempdb* 624 **select \*** command logging of 627 **select** command optimizing 173 **parallel** clause 520 specifying index 410 select into command parallel optimization of 566 in parallel queries 566 **select into** command heap tables and 157 large I/O for 311 **select into/bulkcopy/pllsort** database option parallel sorting and 576 select operations clustered indexes and 195 heaps 156 nonclustered indexes 206 selectivity changing with **optdiag** [854](#page-121-0) **dbcc traceon(302)** [output 876](#page-143-0) [default values 878](#page-145-0)

[semaphores 944](#page-211-0) [disk device contention 992](#page-259-1) [log contention 920](#page-187-1) [user log cache requests 944](#page-211-1) sequential prefetch 161, 309 server other tools 18 server config limit, in **sp\_sysmon** [report 990](#page-257-0) servers [monitoring performance 894](#page-161-0) scheduler 30 uniprocessor and SMP 42 **set** command **forceplan** 407 **jtc** 418 **noexec** and **statistics io** interaction 425 **parallel degree** 519 **plan dump** 683 **plan exists** 688 **plan load** 685 **plan replace** 685 [query plans 767–](#page-34-2)[828](#page-95-0) **scan\_parallel\_degree** 520 sort\_merge 417 **sort\_resources** 594 **statistics io** 425, [759](#page-26-0) **statistics simulate** [756](#page-23-0) **statistics time** [756](#page-23-1) subquery cache statistics 502 **transaction isolation level** 243 **set forceplan on** abstract plans and 715 **set plan dump** command 684 **set plan exists check** 688 **set plan load** command 684 set plan replace command 685 set theory operations compared to row-oriented programming 632 **shared** keyword cursors and 249, 637 locking and 249 shared locks cursors and 249 **holdlock** keyword 246 [intent deadlocks 964](#page-231-0) [page deadlocks 964](#page-231-1)

read-only cursors 637 **sp\_lock** report on 255 [table deadlocks 964](#page-231-2) **showplan** messages [descending index scans 800](#page-67-0) [simulated statistics message 776](#page-43-0) **showplan** option, **set** [767–](#page-34-3)[828](#page-95-0) [access methods 787](#page-54-0) [caching strategies 787](#page-54-0) [clustered indexes and 793](#page-60-0) [compared to trace flag 302 867](#page-134-1) [I/O cost strategies 787](#page-54-0) [messages 768](#page-35-0) [query clauses 776](#page-43-1) [sorting messages 786](#page-53-0) [subquery messages 813](#page-80-0) [update modes and 773](#page-40-0) simulated statistics **dbcc traceon(302)** [and 861](#page-128-0) [dropping 861](#page-128-1) **set noexec** [and 861](#page-128-0) **showplan** [message for 776](#page-43-0) single CPU 26 single-process overhead 25 size data pages 141 datatypes with precisions 340 formulas for tables or indexes 338–355 I/O 161, 309 I/O, reported by **showplan** [806](#page-73-0) indexes 332 nonclustered and clustered indexes 204 object (**sp\_spaceused**) 334 partitions 98 predicting tables and indexes 341–355 procedure cache 296, 297 **sp\_spaceused** estimation 336 stored procedure 298 tables 332 *tempdb* database 622 [transaction logs 945](#page-212-0) triggers 298 views 298 skew in partitioned tables defined 540 effect on query plans 540

information on 98 sleep queue 28 [sleeping CPU 906](#page-173-0) sleeping locks 253 slow queries 378 SMP (symmetric multiprocessing) systems application design in 42 architecture 31 disk management in 42 [log semaphore contention 920](#page-187-2) named data caches for 306 temporary tables and 43 sort buffers computing maximum allowed 589 configuring 587–588 guidelines 587 requirements for parallel sorting 577 **set sort\_resources** and 595 sort operations (**order by**) *See also* parallel sorting covering indexes and 449 improving performance of 358 indexing to avoid 191 nonclustered indexes and 450 performance problems 620 **showplan** [messages for 795](#page-62-0) sorting plans 594 without indexes 443 sort order ascending 445, 448 descending 445, 448 rebuilding indexes after changing 361 **sort\_merge** option, **set** 417 **sort\_resources** option, **set** 595–598 sorted data, reindexing 359, 362 **sorted\_data** option **fillfactor** and 273 **reservepagegap** and 285 **sorted\_data** option, **create index** partitioned tables and 105 sort suppression and 359 sources of optimization problems 378 **sp\_add\_qpgroup** system procedure 696 **sp** addengine system procedure 59 **sp\_addexeclass** system procedure 55 **sp\_bindexeclass** system procedure 54

**sp\_cachestrategy** system procedure 416 **sp\_chgattribute** system procedure **concurrency\_opt\_threshold** 421 **exp\_row\_size** 275 **fillfactor** 269–273 **reservepagegap** 282 **sp\_cmp\_qplans** system procedure 703 **sp** copy all qplans system procedure 704 **sp\_copy\_qplan** system procedure 702 **sp\_drop\_all\_qplans** system procedure 707 **sp** drop qpqroup system procedure 697 **sp\_drop\_qplan** system procedure 702 **sp\_dropglockpromote** system procedure 230 **sp\_droprowlockpromote** system procedure 230 **sp\_estspace** system procedure advantages of 337 disadvantages of 338 planning future growth with 336 **sp\_export\_qpgroup** system procedure 708 **sp\_find\_qplan** system procedure 700 **sp\_flushstats** system procedure [statistics maintenance and 864](#page-131-0) **sp\_help** system procedure displaying expected row size 276 **sp\_help\_qpgroup** system procedure 697 **sp\_help\_qplan** system procedure 701 **sp\_helpartition** system procedure 98 **sp\_helpseqment** system procedure checking data distribution 101 **sp\_import\_qpgroup** system procedure 709 **sp\_lock** system procedure 254 **sp** logiosize system procedure 319 **sp\_monitor** system procedure 38 network packets 17 **sp\_sysmon** [interaction 894](#page-161-1) **sp\_object\_stats** system procedure 264–265 **sp\_set\_qplan system procedure** 704 **sp\_setpglockpromote** system procedure 228 **sp\_setrowlockpromote** system procedure 228 **sp\_spaceused** system procedure 334 row total estimate reported 334 **sp\_sysmon** [system procedure 893–](#page-160-0)[997](#page-264-0) parallel sorting and 599 sorting and 599 [transaction management and 940](#page-207-0) **sp\_who** system procedure

blocking process 253 space 148, 149 clustered compared to nonclustered indexes 204 estimating table and index size 341–355 extents 144 for *text* or *image* storage 144 reclaiming 169 unused 144 worktable sort requirements 593 space allocation clustered index creation 175 contiguous 147 deallocation of index pages 203 deletes and 159 extents 144 index page splits 199 monotonically increasing key values and 199 object allocation map (OAM) pages 344, 349 overhead calculation 344, 347, 349, 351 page splits and 197 predicting tables and indexes 341–355 procedure cache 296 **sp\_spaceused** 336 *tempdb* 625 unused space within 144 space management properties 267–290 object size and 352 reserve page gap 279–285 space usage 373 [sparse frequency counts 849](#page-116-0) special OR strategy 452, 456 statistics io [output for 762](#page-29-0) speed (server) cheap direct updates 460 deferred index deletes 465 deferred updates 461 direct updates 458 expensive direct updates 460 in-place updates 459 memory compared to disk 291 **select into** 627 slow queries 378 sort operations 358, 580 updates 458 spinlocks contention 316, [975](#page-242-0)

data caches and 305, [975](#page-242-1) splitting data pages on inserts 197 horizontal 134 procedures for optimization 391, 392 tables 133 vertical 135 SQL standards concurrency problems 222 cursors and 632 statistics [allocation pages 834](#page-101-2) **between** selectivity 392 [cache hits 970,](#page-237-0) [976](#page-243-0) [cluster ratios 837](#page-104-1) [column-level 746,](#page-13-0) [747,](#page-14-0) [748,](#page-15-0) [840–](#page-107-1)[850](#page-117-0) [data page cluster ratio 835,](#page-102-0) [838](#page-105-0) [data page count 833](#page-100-0) [data row cluster ratio 838](#page-105-1) [data row size 834](#page-101-1) [deadlocks 961,](#page-228-0) [963](#page-230-0) [deleted rows 834](#page-101-3) deleting table and column with **delete statistics** [753](#page-20-0) displaying with **optdiag** [832–](#page-99-0)[850](#page-117-1) **drop index** [and 746](#page-13-1) [empty data page count 834](#page-101-4) equality selectivity 392 [forwarded rows 834](#page-101-5) [in between selectivity 842](#page-109-1) [index 836–??](#page-103-0) [index add levels 954](#page-221-0) [index height 834,](#page-101-6) [837](#page-104-2) [index maintenance 947](#page-214-0) [index maintenance and deletes 948](#page-215-0) [index row size 837](#page-104-0) [large I/O 971](#page-238-0) [locks 958,](#page-225-0) [961](#page-228-1) [OAM pages 834](#page-101-2) [page shrinks 955](#page-222-0) [range cell density 842,](#page-109-0) [843](#page-110-0) [range selectivity 842](#page-109-2) [recovery management 984](#page-251-0) [row counts 834](#page-101-0) [spinlock 975](#page-242-0) subquery cache usage 502

#### Index

[system tables and 829–](#page-96-0)[831](#page-98-0) [total density 842,](#page-109-3) [843](#page-110-1) [transactions 936](#page-203-0) **truncate table** [and 746](#page-13-2) [update time stamp 842](#page-109-4) **statistics** clause, **create index** [command 746](#page-13-3) **statistics subquerycache** option, **set** 502 steps deferred updates 461 direct updates 458 key values in distribution table 389 problem analysis 9 [query plans 768](#page-35-1) storage management collapsed tables effect on 132 delete operations and 159 I/O contention avoidance 79 page proximity 147 row storage 143 space deallocation and 202 store operator 732–734 materialized subqueries and 736 stored procedures cursors within 640 hot spots and 74 optimization 392 performance and 76 procedure cache and 296 size estimation 298 **sp\_sysmon** [report on 983](#page-250-0) splitting 391, 392 temporary tables and 630 stress tests, **sp\_sysmon** [and 895](#page-162-1) striping *tempdb* 622 sort performance and 593 subprocesses 27 switching context 27 **subq** operator 734–736 subqueries **any**, optimization of 494 attachment 503 **exists**, optimization of 494 expression, optimization of 499 flattened 736 flattening 494 identifying in plans 734

**in**, optimization of 494 materialization and 499 materialized 736 nesting and views 720 nesting examples 734 nesting of 723 optimization 493, 565 parallel optimization of 565 quantified predicate, optimization of 494 results caching 502, 565 **showplan** [messages for 813–](#page-80-0)[828](#page-95-0) *sybsecurity* database audit queue and 328 placement 81 symbols in SQL statements xxxviii Symmetric Multi Processing System. *See* SMP 32 symptoms of optimization problems 378 *sysgams* table 145 *sysindexes* table data access and 147 text objects listed in 144 *sysprocedures* table query plans in 296 *sysstatistics* [table 831](#page-98-1) *systabstats* [table 830](#page-97-0) [query processing and 864](#page-131-1) system log record, ULC flushes and (in **sp\_sysmo[n](#page-209-0)** [report\) 942](#page-209-0) system tables data access and 147 performance and 76

### **T**

**t\_scan** operator 737 **table count** option, set 409 [table locks 966](#page-233-0) page locks versus 226 row locks versus 226 **sp\_lock** report on 255 table operator 737–739 table scans asynchronous prefetch and 604 avoiding 191

cache flushing and 429 evaluating costs of 429 forcing 410 OAM scan cost 543 performance issues 140 **showplan** [messages for 793](#page-60-1) specifying 737 tables collapsing 132 denormalizing by splitting 133 designing 123 duplicating 133 estimating size of 338 heap 155–170 locks held on 255 moving with **on** *segmentname* 106 normal in *tempdb* 621 normalization 123 partitioning 86, 93 secondary 188 size of 332 size with a clustered index 341, 347 unpartitioning 94 tabular data stream 15 tabular data stream (TDS) protocol 15 [network packets and 922](#page-189-0) [packets received 996](#page-263-0) [packets sent 996](#page-263-1) target segment 582, 595 task level tuning algorithm 45 tasks client 24 [context switches 915](#page-182-0) CPU resources and 525 execution 34 queued 28 scheduling 28 [sleeping 920](#page-187-3) TDS. *See* Tabular Data Stream *tempdb* database data caches 625 logging in 627 named caches and 305 performance and 619–630 placement 80, 624

segments 624 in SMP environment 43 space allocation 625 striping 622 temporary tables denormalization and 623 indexing 629 nesting procedures and 629 normalization and 623 optimizing 628 performance considerations 76, 620 permanent 621 SMP systems 43 testing [caching and 764](#page-31-0) data cache performance 302 "hot spots" 178 index forcing 410 nonclustered indexes 180 [performance monitoring and 894](#page-161-2) statistics io [and 764](#page-31-1) *text* datatype chain of text pages 354 page size for storage 144 storage on separate device 85, 143 *sysindexes* table and 144 third normal form. *See* normalization thresholds bulk copy and 367 database dumps and 365 throughput 2 [adding engines and 904](#page-171-1) [CPU utilization and 904](#page-171-0) [group commit sleeps and 920](#page-187-4) [log I/O size and 920](#page-187-4) measuring for devices 90 [monitoring 900](#page-167-1) [pool turnover and 978](#page-245-0) [TDS messages and 997](#page-264-1) time interval deadlock checking 263 recovery 327 since **sp\_monitor** last run 38 **sp\_sysmon** [896](#page-163-0) **time slice** 55 configuration parameter 30

**time slice** configuration parameter CPU yields and 31 timeouts, lock **sp\_sysmon** [report on 967](#page-234-0) tools packet monitoring with **sp\_monitor** 17 total cache hits in **sp\_sysmon** [report 970](#page-237-0) total cache misses in **sp\_sysmon** [report on 970](#page-237-1) total cache searches in **sp\_sysmon** [report 970](#page-237-2) total density 390 [equality search arguments and 843](#page-110-2) [joins and 843](#page-110-2) [query optimization and 877](#page-144-1) [statistics 842,](#page-109-3) [843](#page-110-1) total disk I/O checks in **sp\_sysmon** [report 907](#page-174-0) total lock requests in **sp\_sysmon** [report 961](#page-228-2) total network I/O checks in **sp\_sysmon** [report 906](#page-173-1) total work compared to response time optimization 536 trace flag [302 867–](#page-134-2)[891](#page-158-0) [310 885](#page-152-0) [317 885](#page-152-0) [3604 868](#page-135-0) **transaction isolation level** option, **set** 243 transaction length 42 transaction logs [average writes 946](#page-213-0) cache replacement policy for 314 [contention 920](#page-187-1) [I/O batch size 917](#page-184-1) [last page writes 921](#page-188-0) log I/O size and 318 named cache binding 305 [page allocations 945](#page-212-0) placing on separate segment 81 on same device 81 storage as heap 170 [task switching and 920](#page-187-5) update operation and 459 [writes 945](#page-212-1) transactions **close on endtran** option 249 [committed 934](#page-201-0) deadlock resolution 259 default isolation level 243 [log records 941,](#page-208-0) [943](#page-210-0)

logging and 627 [management 940](#page-207-0) [monitoring 900](#page-167-2) [multidatabase 935,](#page-202-0) [942](#page-209-1) [performance and 900](#page-167-1) profile (**sp\_sysmon** [report\) 933](#page-200-0) [statistics 936](#page-203-0) transitive closure joins 382 transitive closure for SARGs 381 triggers managing denormalized data with 136 procedure cache and 296 **showplan** [messages for 805](#page-72-0) size estimation 298 update mode and 466 update operations and 459 TRUE, return value of 495 **truncate table** command [column-level statistics and 746](#page-13-2) not allowed on partitioned tables 89 [statistics and 863](#page-130-1) **tsequal** system function compared to **holdlock** 222 tuning Adaptive Server layer 5 advanced techniques for 405–421, [867–](#page-134-3)[891](#page-158-0) application layer 4 asynchronous prefetch 611 database layer 4 definition of 2 devices layer hardware layer 7 levels 3–8 [monitoring performance 894](#page-161-0) network layer 6 operating system layer 7 parallel query 528 parallel query processing 525–531 parallel sorts 585–594 range queries 410 recovery interval 327 turnover, pools (**sp\_sysmon** [report on\) 978](#page-245-1) turnover, total (sp\_sysmon [report on\) 979](#page-246-1) two-phase commit network activity from 19

## **U**

[ULC.](#page-207-0) *See* user log cache (ULC) union operator parallel optimization of 566 **union** operator 739–740 cursors and 646 optimization of joins using 504 parallel optimization of 576 subquery cache numbering and 503 uniprocessor system 26 unique constraints index created by 175 unique indexes 191 optimizing 179 update modes and 467 units, allocation. *See* allocation units unknown values [total density and 843](#page-110-2) **unpartition** clause, **alter table** 94 unpartitioning tables 94 unused space allocations and 144 [update all statistics 747](#page-14-1) **update all statistics** [command 745,](#page-12-0) [749](#page-16-0) **update** command *image* data and 354 *text* data and 354 update cursors 637 [update index statistics 747,](#page-14-2) [749,](#page-16-1) [751](#page-18-0) update locks cursors and 637 **sp\_lock** report on 255 update modes cheap direct 460 deferred 461 deferred index 462 direct 461 expensive direct 460, 461 indexing and 467 in-place 459 joins and 461 optimizing for 466 triggers and 466 update operations 458 [checking types 938](#page-205-0) heap tables and 159

hot spots 220 [index maintenance and 948](#page-215-1) index updates and 180 update page deadlocks, **sp\_sysmon** [report on 964](#page-231-3) [update partition statistics 752](#page-19-0) **update partition statistics** command 103 **update statistics** command [column-level 748](#page-15-0) [column-level statistics 748](#page-15-1) large I/O for 311 [managing statistics and 746](#page-13-4) **with consumers** [clause 752](#page-19-1) updating [statistics 744](#page-11-0) user connections [application design and 915](#page-182-1) network packets and 16 **sp\_sysmon** [report on 915](#page-182-2) user IDs changing with **sp\_import\_qpgroup** 709 user log cache (ULC) [log records 941,](#page-208-0) [943](#page-210-0) log size and 318 [maximum size 943](#page-210-1) [semaphore requests 944](#page-211-1) **user log cache size** [configuration parameter 943](#page-210-2) [increasing 942](#page-209-2) user-defined execution class 54 users assigning execution priority 74 login information 33 utilization [cache 976](#page-243-1) [engines 903](#page-170-0) [kernel 902](#page-169-0)

#### **V**

```
values
  unknown, optimizing 404
variable-length 151
variable-length columns
  index overhead and 189
variables
  optimization of queries using 877
```
#### Index

optimizer and 392 vertical table splitting 135 **view** operator 740 views collapsing tables and 133 correlation names 742 nesting of subqueries 720 size estimation 298 specifying location of tables in 718

#### **W**

wait-times 265 wash area 299 configuring 323 parallel sorting and 592 wash marker 162 **where** clause creating indexes for 178 [optimizing 869](#page-136-3) table scans and 155 **with consumers** clause, **create index** 584 **with statistics** clause, **create index** [command 746](#page-13-3) **work\_t** operator 741–742 worker processes 24, 507 clustered indexes and 583 configuring 519 consumer process 579 coordinating process 580 deadlock detection and 260 joins and 554 nonclustered indexes and 583 overhead of 537 parallel sort requirements 581 parallel sorting and 584 pool 507 pool size and 521 producer process 579 resource limits with 573 runtime adjustment of 559, 567–570 specifying 726 worktable sorts and 585 [worktable 785](#page-52-0) worktable scans empty scan operators 742

worktables **distinct** [and 784](#page-51-0) locking and 626 **or** clauses and 454 **order by** [and 785](#page-52-1) parallel queries and 548, 565 parallel sorting and 584, 587 parallel sorts on 565 partitioning of 548 [reads and writes on 764](#page-31-2) reformatting and 493 **showplan** [messages for 778](#page-45-0) space requirements 593 **store** operator and 732 *tempdb* and 622 write operations [contention 916](#page-183-0) [disk 992](#page-259-0) disk mirroring and 82 free 35 housekeeper process and 36 *image* values 144 serial mode of disk mirroring 83 [statistics for 763](#page-30-0) *text* values 144 [transaction log 945](#page-212-1)

### **Y**

yields, CPU **cpu grace time** configuration parameter 31 **sp** sysmon [report on 905](#page-172-0) **time slice** configuration parameter 31 yield points 30